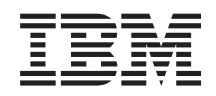

System i Biztonság Digitális igazolás kezelő

*6. verzió 1. kiadás*

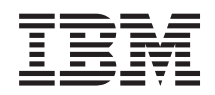

System i Biztonság Digitális igazolás kezelő

*6. verzió 1. kiadás*

### **Megjegyzés**

Jelen leírás és a tárgyalt termék használatba vétele előtt feltétlenül olvassa el a ["Nyilatkozatok",](#page-92-0) oldalszám: 87 részben leírtakat.

Ez a kiadás az IBM i5/OS (termékszám: 5761-SS1) V6R1M0 változatára, és minden ezt követő kiadásra és módosításra vonatkozik mindaddig, amíg az újabb kiadások ezt másként nem jelzik. Ez a változat nem fut minden csökkentett utasításkészletű (RISC) rendszeren illetve a CISC modelleken.

# **Tartalom**

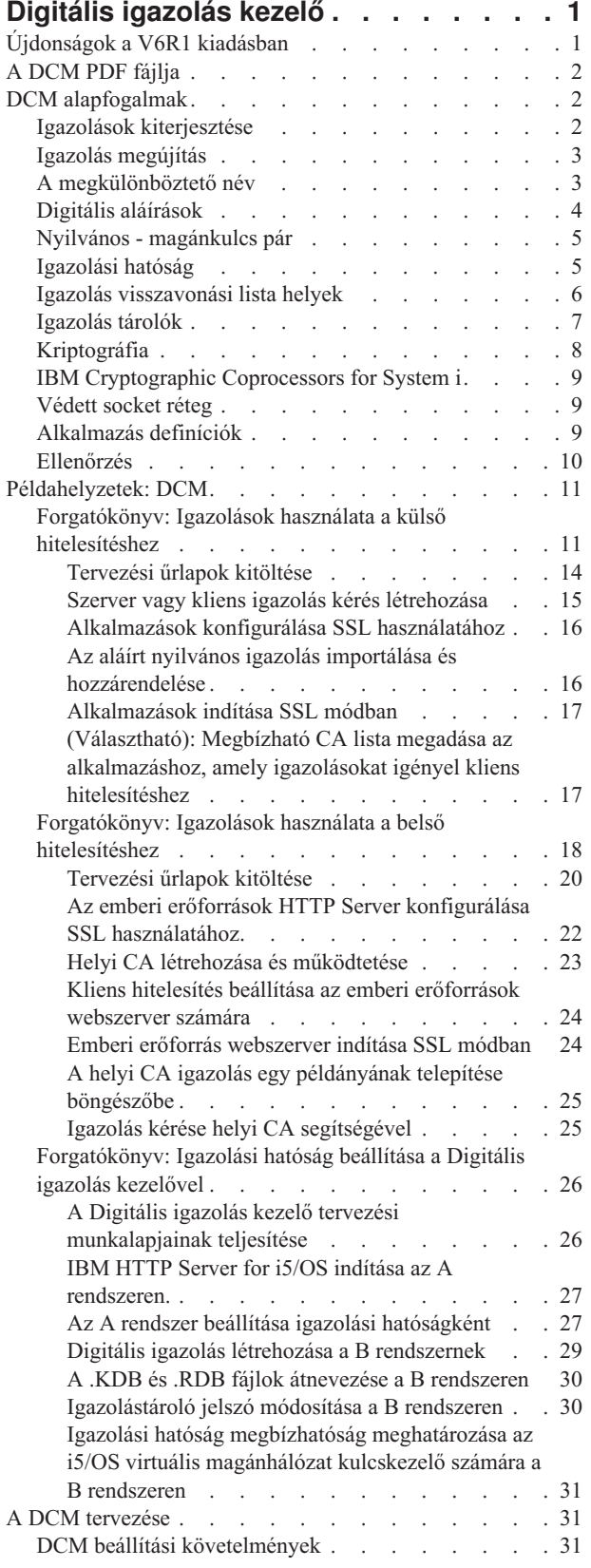

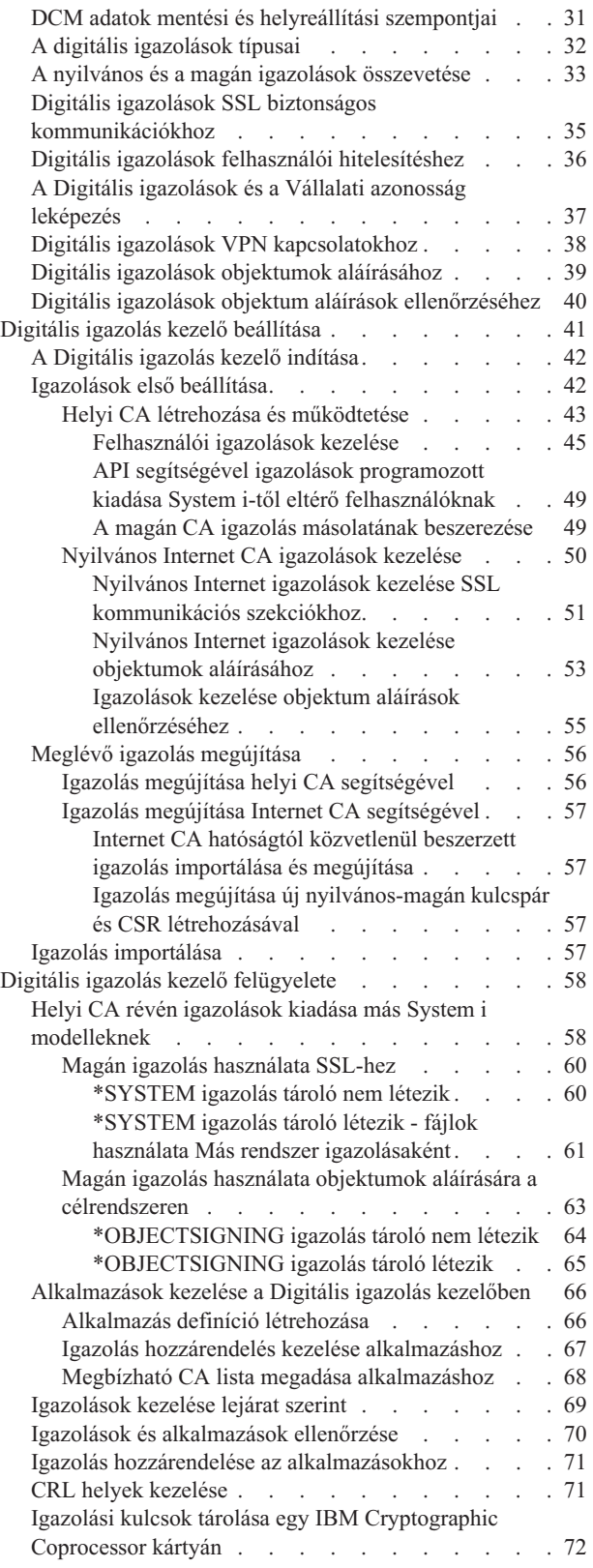

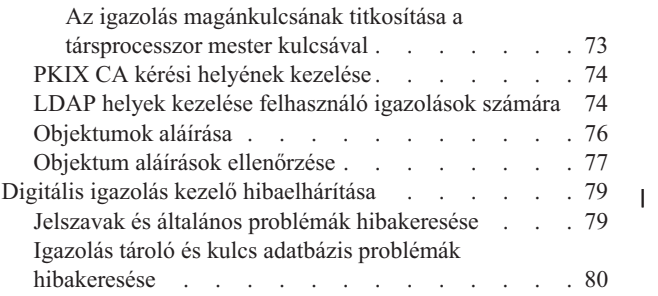

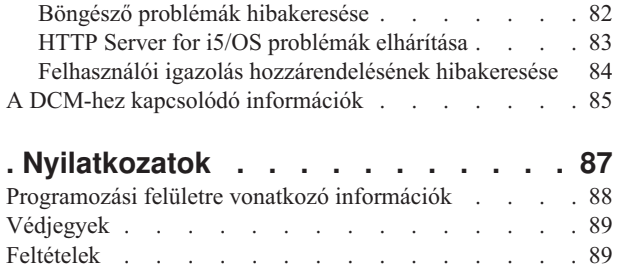

# <span id="page-6-0"></span>**Digitális igazolás kezelő**

A Digitális igazolás kezelő lehetővé teszi a digitális igazolások kezelését a hálózat számára, és a Védett socket réteg (SSL) használatát az alkalmazások biztonságos kommunikációjához.

A digitális igazolás valójában egy elektronikus jogosítvány, amelyet az azonosság (identitás) ellenőrzésére használhat fel az elektronikus tranzakciókban. A hálózati biztonság fokozása érdekében növekvő számban használják a digitális igazolásokat. Például, a digitális igazolások nélkülözhetetlenek a az SSL konfigurálásához és használatához. Az SSL használata lehetővé teszi biztonságos kapcsolatok létesítését felhasználók és szerver alkalmazások között nem megbízható hálózaton keresztül (mint például Internet). Az SSL az egyik legjobb megoldást nyújtja az érzékeny adatok - mint például felhasználó nevek és jelszavak - bizalmas jellegének megőrzésére az Interneten. Sok System i platform és alkalmazás, mint például FTP, Telnet, HTTP Server, rendelkeznek SSL támogatással az adatok védelme érdekében.

A System i kiterjedt digitális igazolás támogatással rendelkezik, ami lehetővé teszi a digitális igazolások jogosítványként való felhasználását számos biztonsági alkalmazásban. Az igazolásokat felhasználhatja az SSL konfigurálásához, továbbá jogosítványként használhatja őket a kliens hitelesítéshez az SSL és a virtuális magánhálózati (VPN) tranzakciókban. A digitális igazolásokat és a hozzájuk tartozó biztonsági kulcsokat használhatja fel az objektumok aláírására is. Az objektumok aláírása lehetővé teszi a változtatások észlelését, vagy az objektumok tartalmának esetleges hamisítását az aláírások ellenőrzése révén, így biztosítva sértetlenségüket.

Az igazolások System i támogatását könnyedén kihasználhatja, amikor a Digitális igazolás kezelő nevű ingyenes terméket használja, amellyel központilag kezelheti az igazolásokat az alkalmazások számára. A DCM lehetővé teszi az Igazolási hatóságtól (CA) beszerzett igazolások kezelését. A DCM segítségével létrehozhat és működtethet saját helyi CA-t, amely révén magán igazolásokat bocsáthat ki az alkalmazásoknak és a felhasználóknak saját szervezetén belül.

A tökéletes tervezésnek és a kiértékelésnek kulcsfontosságú szerepe van az igazolások biztonsági előnyeinek hatékony kihasználásában. Az alábbi témakörök tanulmányozásával megismerheti az igazolások működését, a DCM használatát az igazolások és az őket felhasználó alkalmazások kezeléséhez:

### **Kapcsolódó tájékoztatás**

Védett socket réteg (SSL)

Objektumaláírás és aláírásellenőrzés

# **Újdonságok a V6R1 kiadásban**

Az i5/OS Digitális igazolás kezelő témakörgyűjtemény új vagy jelentősen módosított részeiről olvashat ebben a részben.

### **Új információk az igazolások lejárat szerinti kezeléséről**

Ezek az új információk leírják a szerver vagy kliens igazolások, az objektum aláíró igazolások, igazolási hatóság igazolások és a felhasználói igazolások kezelésének módját lejárati dátumaik alapján a helyi rendszeren.

v ["Igazolások](#page-74-0) kezelése lejárat szerint" oldalszám: 69

## **Új információk a Digitális igazolás kezelő indításáról**

Ezek az új információk lépésről lépésre bemutatják a Digitális igazolás kezelő indítását a rendszeren. Az új folyamat magában foglalja egy új webkonzol felület használatát is a 2001-es porton, amelynek neve: IBM Systems Director Navigator for i5/OS .

v "A Digitális igazolás kezelő indítása" [oldalszám:](#page-47-0) 42

# <span id="page-7-0"></span>**Az újdonságok és a változások jelzése**

Az alábbiak segítenek a műszaki újdonságok és változások felismerésében:

- A S kép jelzi az új vagy módosított információk kezdetét.
- A « kép jelöli az új vagy megváltozott információk végének helyét.

A kiadás újdonságairól vagy változtatásairól az Emlékeztető felhasználóknak részben talál további információkat.

# **A DCM PDF fájlja**

Az információkat tartalmazó PDF fájlt megjelenítheti és kinyomtathatja.

A témakör PDF verziójának megjelenítéséhez vagy letöltéséhez válassza a Digitális igazolás kezelőt (kb. 1100 KB).

### **PDF fájlok mentése**

A PDF fájl munkaállomáson történő mentése megjelenítés vagy nyomtatás céljából:

- 1. Kattintson a jobb egérgombbal a böngészőben a PDF hivatkozásra.
- 2. Kattintson a PDF helyi mentésére szolgáló opcióra.
- 3. Válassza ki azt a könyvtárat, ahová menteni kívánja a PDF fájlt.
- 4. Kattintson a **Mentés** gombra.

### **Adobe Acrobat Reader letöltése**

A PDF állományok megtekintéséhez vagy nyomtatásához telepített Adobe Acrobat Reader programra van szükség.

Ingyenes példányát letöltheti az Adobe [honlapjáról](http://www.adobe.com/products/acrobat/readstep.html) (www.adobe.com/products/acrobat/readstep.html) .

# **DCM alapfogalmak**

A digitális igazolás valójában egy digitális jogosítvány, ami megerősíti az igazolás tulajdonosának kilétét, hasonlóan mint ahogy az útlevél. A digitális igazolás által nyújtott azonosítási információ megkülönböztető névként is ismert. Az Igazolási hatóságnak (CA) nevezett megbízható partner adja ki a digitális igazolásokat a felhasználóknak és a szervezeteknek. A CA iránti bizalom az alapja annak, hogy az igazolást érvényes jogosítványnak tekintjük.

A digitális igazolás tartalmaz egy nyilvános kulcsot, amely a nyilvános-magán kulcspár része. A különféle biztonsági funkciók a digitális igazolások és a hozzátartozó kulcspárok használatára épülnek. Felhasználhatja a digitális igazolásokat a Védett socket réteg (SSL) szekciók beállításához, hogy biztonságos kommunikációs szekciók létesüljenek a felhasználók és a szerver alkalmazások között. Kiterjesztheti a biztonságot, ha úgy állítja be az SSL kezelésére felkészített alkalmazásokat, hogy a biztonságosabb felhasználói hitelesítés érdekében igazolásokat kérjenek felhasználói nevek és jelszavak helyett.

A digitális igazolások alapjairól a következő témakörök szólnak:

# **Igazolások kiterjesztése**

Az igazolások kiterjesztése olyan információs mezőket jelent, amelyek további adatokat szolgáltatnak az igazolásról.

Az igazolások kiterjesztése az eredeti X.509 szabványok kibővítését jelenti. A kiterjesztések egy része az igazolás azonosításáról, míg a többi az igazolás titkosítási képességeiről ad további információt.

<span id="page-8-0"></span>Nem minden igazolás használja a kiterjesztett mezőket a megkülönböztető név és más információk bővítése céljából. Az igazolás által igénybe vett kiterjesztett mezők típusa és száma nagyon változó az igazolást kiadó Igazolási hatóságok (CA) között.

Például, a Digitális igazolás kezelő (DCM) által nyújtott helyi CA csak a Subject Alternative Name kiterjesztés használatát teszi lehetővé. A kiterjesztések lehetővé teszik, hogy az igazoláshoz egy adott IP címet, teljesen megadott tartománynevet vagy e-mail címet rendeljen. Ha az a szándéka, hogy az igazolással egy System i VPN kapcsolati végpontot azonosítson, akkor a fenti kiterjesztéseket meg kell adni.

### **Kapcsolódó fogalmak**

"A megkülönböztető név"

A megkülönböztető név (DN) olyan fogalom, amely az igazolás részeként leírja az igazolás azonosítási információit. Az igazolás tartalmaz DN információt az igazolás kérőjére és tulajdonosára (alany DN) és az igazolást kiadó CA-ra is (kiadó DN). Az igazolást kiadó CA azonosítási irányelveitől függően a DN különféle információkat tartalmazhat.

# **Igazolás megújítás**

A Digitális igazolás kezelő (DCM) igazolás megújítási eljárása változik az igazolást kiadó Igazolási hatóság (CA) típusa szerint.

Ha helyi CA segítségével írja alá a megújított igazolást, a DCM felhasználja azokat az információkat, amelyeket megad az új igazolás létrehozásához az aktuális igazolás tárolóban, és megtartja az előző igazolást.

Ha jólismert Internet CA adja ki az igazolást, kétféleképpen is kezelheti az igazolás megújítását: beimportálja a megújított igazolást az aláíró CA-tól kapott fájlból vagy a DCM segítségével létrehoz egy új nyilvános - magán kulcspárt az igazolás számára. A DCM első menüpontját használja, ha előnyben részesíti azt, hogy közvetlenül az igazolást kiadó CA újítsa meg az igazolást.

Ha új kulcspár létrehozását választja, a DCM ugyanúgy kezeli a megújítást, mintha új igazolást hozna létre. A DCM létrehoz egy új nyilvános - magán kulcspárt a megújított igazolás számára, valamint generál egy Igazolás aláírási kérést (CSR), amely az új igazolás számára megadott nyilvános kulcsból és egyéb információkból áll. A CSR elküldésével kérhet egy új igazolást a VeriSign vagy valamilyen más nyilvános CA-tól. Amint megkapja a CA-tól az aláírt igazolást, a DCM segítségével importálja be a megfelelő igazolás tárolóba. Az igazolás tároló ezután tartalmazza az eredeti és az újonnan kiadott megújított igazolás egy-egy példányát is.

Ha nem az új kulcspár generálását választja, a DCM végigvezeti a megújított és aláírt igazolás importálási folyamatán, ami során a CA-tól kapott fájlból betölti az igazolást az igazolás tárolóba. Az így behozott, megújított igazolás felváltja a korábbi igazolást.

# **A megkülönböztető név**

A megkülönböztető név (DN) olyan fogalom, amely az igazolás részeként leírja az igazolás azonosítási információit. Az igazolás tartalmaz DN információt az igazolás kérőjére és tulajdonosára (alany DN) és az igazolást kiadó CA-ra is (kiadó DN). Az igazolást kiadó CA azonosítási irányelveitől függően a DN különféle információkat tartalmazhat.

Minden egyes CA rendelkezik olyan előírással, ami meghatározza, hogy milyen azonosítási információkat igényel az igazolás kiadása céljából. Egyes nyilvános Internet Igazolási hatóságok kevés adatot kérnek, például nevet és e-mail címet. Más nyilvános CA-k több adatot is kérhetnek, és megkövetelhetik az azonosítási információk szigorú ellenőrzését az igazolás kiadása előtt. Például, a Public Key Infrastructure Exchange (PKIX) szabványt támogató CA-k kérhetik, hogy az igénylő ellenőrizze az azonosítási adatokat a Regisztrációs hatóságon (RA) keresztül az igazolás kiadása előtt. Következésképpen, ha az igazolásokat jogosítványokként akarja elfogadni és használni, nézze át a CA-ra vonatkozó követelményeket, hogy meghatározza, a követelmények kielégítik-e biztonsági igényeit.

<span id="page-9-0"></span>A Digitális igazolás kezelő (DCM) segítségével kezelheti a magán Igazolási hatóságot és a magán igazolások kiadását. A DCM segítségével generálhatja a DN információkat, és a nyilvános Internet CA által a szervezetnek kiadott igazolásokhoz tartozó kulcspárokat. A DN információk, amelyeket bármilyen típusú igazoláshoz biztosíthat, a következőket tartalmazzák:

- v Igazolás tulajdonosának általános neve
- Szervezet
- Szervezeti egység
- Helyszín vagy város
- Állam vagy tartomány
- Ország vagy régió

Amikor a DCM segítségével ad ki magán igazolásokat, további DN információkat adhat meg az igazoláshoz a kiterjesztések révén:

- v 4 vagy 6 változatú IP címek
- Teljesen megadott tartománynév
- v E-mail cím

### **Kapcsolódó fogalmak**

"Igazolások [kiterjesztése"](#page-7-0) oldalszám: 2 Az igazolások kiterjesztése olyan információs mezőket jelent, amelyek további adatokat szolgáltatnak az igazolásról.

# **Digitális aláírások**

Elektronikus dokumentumon lévő digitális aláírás vagy egyéb objektum, amelyet titkosítás révén hoz létre, és ami megfelel az írott dokumentumon lévő személyes aláírásnak.

A digitális aláírás révén ellenőrizheti az objektum eredetét és sértetlenségét. A digitális igazolás tulajdonosa az igazolás magánkulcsával ″írja alá″ az objektumot. Az objektum címzettje az igazolás megfelelő nyilvános kulcsával visszafejti az aláírást, amely ellenőrzi az aláírt objektum sértetlenségét és a küldőt, mint forrást.

Az Igazolási hatóság (CA) aláírja az általa kiadott igazolásokat. Az aláírás egy olyan adatláncból áll, amely az Igazolási hatóság magánkulcsával lett titkosítva. Az igazoláson lévő aláírást bármely felhasználó ellenőrizheti, ha visszafejti az Igazolási hatóság nyilvános kulcsával.

A digitális aláírás olyan elektronikus aláírás, amelyet a felhasználó vagy az alkalmazás hoz létre az objektumon a digitális igazolás magánkulcsával. Az objektumon lévő digitális aláírás az aláíró azonosságának (az aláírási kulcs tulajdonosa) és az objektum eredetének egyedi elektronikus összekapcsolását biztosítja. Amikor digitális aláírást tartalmazó objektumhoz nyer hozzáférést, ellenőrizheti az objektumon lévő aláírást, hogy meggyőződjön az objektum forrásának valódiságáról (például, az alkalmazás, amit éppen letölt, valójában felhatalmazott forrásból jön, mint például IBM). Ez az ellenőrzési folyamat lehetővé teszi annak meghatározását is, hogy vajon nem történt-e jogosulatlan módosítás az objektumon az aláírás óta.

### **Példa a digitális aláírás működésére**

Egy szoftverfejlesztő olyan i5/OS alkalmazást írt, amelyet az Interneten keresztül (kényelmes és takarékos módszerként) kíván terjeszteni vásárlói részére. Azonban, azt is tudja, hogy a vásárlók megalapozottan aggódnak a programok Internetről való letöltésekor az olyan objektumokkal kapcsolatos problémák növekedése miatt, amelyek legitim programoknak látszanak, de valójában ártalmas (például vírus) programokat tartalmaznak.

Következésképpen úgy dönt, hogy digitálisan aláírja az alkalmazást, így vásárlói ellenőrizhetik, hogy valóban a fejlesztő cége az alkalmazás legitim forrása. Az alkalmazás aláírásához a digitális igazolás magánkulcsát használja. Az igazolást egy jólismert nyilvános Igazolási hatóságtól szerezte be. Majd ezután letölthető formában elérhetővé teszi az alkalmazást a vásárlók számára. A letöltési csomag részeként elhelyezi az objektum aláírásához használt digitális igazolás egy példányát. Amikor a vásárló letölti az alkalmazási csomagot, ellenőrizheti az alkalmazáson lévő aláírást az <span id="page-10-0"></span>igazolás nyilvános kulcsával. Ez a folyamat lehetővé teszi a vásárlónak, hogy azonosítsa és ellenőrizze az alkalmazást, és arról is meggyőződhessen, hogy az alkalmazás objektum nem módosult-e az aláírás óta.

#### **Kapcsolódó fogalmak**

"Igazolási hatóság"

Az Igazolási hatóság (CA) egy megbízható központi adminisztrációs egyed, amely digitális igazolásokat bocsát ki a felhasználóknak és a szervereknek.

["Kriptográfia"](#page-13-0) oldalszám: 8

Az osztott és nyilvános kulcsok a kriptográfiai funkciók két különböző típusai, amelyeket a digitális igazolások a biztonság fenntartásához használnak.

"Nyilvános - magánkulcs pár"

Minden digitális igazoláshoz tartozik egy pár titkosítási kulcs, amely egy magán- és egy nyilvános kulcsból áll.

# **Nyilvános - magánkulcs pár**

Minden digitális igazoláshoz tartozik egy pár titkosítási kulcs, amely egy magán- és egy nyilvános kulcsból áll.

**Megjegyzés:** Az aláírás ellenőrző igazolások kivételek ezen szabály alól, és csak nyilvános kulccsal rendelkeznek. A nyilvános kulcs a tulajdonos digitális igazolásának része, és mindenki számára elérhető. A magánkulcsot azonban védi a kulcs tulajdonosa, és csak ő érheti el. Ez a korlátozott hozzáférés biztosítja azt, hogy a kulcsot használó kommunikáció megmarad biztonságosnak.

Az igazolás tulajdonosa a kulcsok felhasználása révén kihasználhatja a kulcsok nyújtotta titkosítási funkció előnyeit. Például, az igazolás tulajdonosa az igazolás magánkulcsával ″aláírhatja″ és titkosíthatja a felhasználók és a szerverek között küldött adatokat, mint például üzeneteket, dokumentumokat és kód objektumokat. Az aláírt objektum címzettje az aláíró igazolásban lévő nyilvános kulcs segítségével fejtheti vissza az aláírást. Az ilyen digitális aláírások garantálják az objektum eredetének megbízhatóságát, és ellenőrzi annak sértetlenségét.

### **Kapcsolódó fogalmak**

"Digitális aláírások" [oldalszám:](#page-9-0) 4

Elektronikus dokumentumon lévő digitális aláírás vagy egyéb objektum, amelyet titkosítás révén hoz létre, és ami megfelel az írott dokumentumon lévő személyes aláírásnak.

"Igazolási hatóság"

Az Igazolási hatóság (CA) egy megbízható központi adminisztrációs egyed, amely digitális igazolásokat bocsát ki a felhasználóknak és a szervereknek.

# **Igazolási hatóság**

Az Igazolási hatóság (CA) egy megbízható központi adminisztrációs egyed, amely digitális igazolásokat bocsát ki a felhasználóknak és a szervereknek.

A CA iránti bizalom az alapja annak, hogy az igazolást érvényes jogosítványnak tekintjük. A CA saját magánkulcsát használja az igazolás digitális aláírásához, amelyet kiad az igazolás eredetének ellenőrzése céljából. Mások a CA igazolások nyilvános kulcsát használhatják fel a CA által kiadott és aláírt igazolások hitelességének ellenőrzéséhez.

A CA lehet nyilvános kereskedelmi egyed, mint például a VeriSign, vagy egy magán egyed, amelyet egy szervezet működtet belső célokra. Számos üzleti vállalkozás nyújt kereskedelmi Igazolási hatóságot az Internet felhasználók számára. A Digitális igazolás kezelő (DCM) lehetővé teszi mind a nyilvános, mind a magán CA-k által kiadott igazolások kezelését.

A DCM segítségével működtethet saját helyi magán CA-t, amely révén magán igazolásokat bocsáthat ki a rendszereknek és a felhasználóknak. Amikor a helyi CA kiad egy felhasználói igazolást, a DCM automatikusan összetársítja az igazolást a felhasználó System i rendszerbeli profiljával vagy más azonosítójával. Attól függ, hogy a DCM összetársítja-e az igazolást a felhasználói profillal vagy valamilyen más felhasználói azonosítással, hogy beállította-e a DCM és az Enterprise Identity Mapping (EIM) együttműködését. Ez garantálja azt, hogy az igazolás hozzáférési és jogosultsági privilégiumai megegyeznek a tulajdonos felhasználói profiljának privilégiumaival.

### <span id="page-11-0"></span>**Megbízható gyökér állapot**

A megbízható gyökér kifejezés egy különleges kijelölésre utal, amelyet a CA igazolásban adnak meg. Ez a megbízható gyökér kijelölés lehetővé teszi a böngészőnek vagy más alkalmazásnak, hogy hitelesítse és elfogadja az Igazolási hatóság (CA) által kiadott igazolásokat.

Amikor letölti a CA igazolást a böngészőbe, a böngésző megengedi, hogy ezt kijelölje megbízható gyökérnek. Az igazolások használatát támogató egyéb alkalmazásokat is úgy kell konfigurálni, hogy kijelöljön egy CA-t (amiben megbízik), mielőtt az alkalmazás hitelesítené az adott CA által kiadott igazolásokat.

A DCM segítségével engedélyezheti vagy letilthatja az Igazolási hatóság (CA) igazolásának megbízható állapotát. Amikor engedélyezi a CA igazolást, megadhatja azokat az alkalmazásokat, amelyek használhatják a CA által kiadott igazolások hitelesítésére és elfogadására. Amikor letiltja a CA igazolást, nem adhatja meg azokat az alkalmazásokat, amelyek használhatnák a CA által kiadott igazolások hitelesítésére és elfogadására.

### **Igazolási hatóság házirend adatai**

Amikor a Digitális igazolás kezelővel létrehoz egy helyi Igazolási hatóságot (CA), meghatározhatja a CA házirendjét. A helyi CA házirend adatai leírják az aláírási privilégiumokat. A házirend adatok meghatározzák:

- v A helyi CA kiadhat-e és aláírhat-e felhasználói igazolásokat.
- v A helyi CA által kiadott igazolások mennyi ideig érvényesek.

#### **Kapcsolódó fogalmak**

"Digitális aláírások" [oldalszám:](#page-9-0) 4

Elektronikus dokumentumon lévő digitális aláírás vagy egyéb objektum, amelyet titkosítás révén hoz létre, és ami megfelel az írott dokumentumon lévő személyes aláírásnak.

"Nyilvános - [magánkulcs](#page-10-0) pár" oldalszám: 5

Minden digitális igazoláshoz tartozik egy pár titkosítási kulcs, amely egy magán- és egy nyilvános kulcsból áll.

# **Igazolás visszavonási lista helyek**

Az Igazolás visszavonási lista (CRL) olyan fájl, amely felsorolja egy adott Igazolási hatóság (CA) összes érvénytelen és visszavont igazolását.

A CA-k rendszeresen frissítik CRL listáikat, és nyilvánosságra hozzák őket mások számára az LDAP címtárakban. Kevés CA - mint például a finn SSH - az LDAP címtárakban teszi közzé a CRL listát, amelyeket közvetlenül elér. Ha a CA-k közreadják saját CRL listáikat, az igazolás jelzi ezt, mivel tartalmazza a CRL elosztási pont kiterjesztést Egyetemes erőforrás azonosító (URI) formátumban.

A Digitális igazolás kezelő (DCM) lehetővé teszi, hogy meghatározza és kezelje a CRL helyeket, s ezáltal még szigorúbbá váljon az igazolás hitelesítés, amelyet használ vagy másoktól elfogad. A CRL hely definíció leírja a CRL listát tároló LDAP szerver helyét és az elérhetőségére vonatkozó információkat.

Amikor egy LDAP szerverhez csatlakozik, meg kell adnia egy DN azonosítót és egy jelszót, hogy ne névtelenül kapcsolódjon az LDAP szerverhez. A névtelen kapcsolódás nem biztosítja azt a jogosultsági szintet, amely szükséges lenne a ″fontos" tulajdonságok (mint például CRL) eléréséhez. Ilyen esetben a DCM visszavont állapottal érvényesítheti az igazolást, mivel a DCM nem tudja megszerezni a helyes állapotot a CRL-ből. Ha névtelenül szeretné elérni az LDAP szervert, a címtárszerver webes adminisztrációs eszközét kell használni. Válassza ki a ″Séma kezelése″ feladatot, amellyel változtassa meg az **igazolás** biztonsági osztályát (ismert hozzáférési osztályként is), valamint a **hatóság** tulajdonságát (″kritikusról″ ″normálra″).

Az alkalmazások, amelyek végrehajtják az igazolás hitelesítést, hozzáférnek a CRL helyhez, ha egy is definiálva van a kiadó CA-ra, s így ellenőrizhetik, hogy nem vonta-e vissza a CA az adott igazolást. A DCM lehetővé teszi, hogy meghatározza és kezelje a CRL hely-információkat, amelyekre az alkalmazásoknak szükségük van a CRL feldolgozás végrehajtásához az igazolás hitelesítés során. Példák alkalmazásokra és folyamatokra, amelyek végrehajthatnak CRL feldolgozást az igazolás hitelesítés során: Virtuális magánhálózat (VPN) kapcsolatok, Internet kulcs csere (IKE)

<span id="page-12-0"></span>szerver, Védett socket réteg (SSL) engedélyes alkalmazások és objektum aláíró folyamatok. Amikor definiál egy CRL helyet és társítja CA igazolással, a DCM végrehajtja a CRL feldolgozást az adott CA által kiadott igazolások ellenőrzési eljárásának részeként .

#### **Kapcsolódó fogalmak**

"Igazolások és [alkalmazások](#page-75-0) ellenőrzése" oldalszám: 70

A Digitális igazolás kezelő (DCM) segítségével ellenőrizheti az egyedi igazolásokat, vagy az őket használó alkalmazásokat. A DCM által ellenőrzött dolgok listája egy kicsit különbözik attól függően, hogy igazolást vagy alkalmazást ellenőriz-e.

#### **Kapcsolódó feladatok**

"CRL helyek kezelése" [oldalszám:](#page-76-0) 71

A Digitális igazolás kezelő (DCM) lehetővé teszi, hogy az igazolás ellenőrzési eljárás részeként meghatározza és kezelje egy adott Igazolási hatóság (CA) Igazolás visszavonási listájának (CRL) helyét.

# **Igazolás tárolók**

Az igazolás tároló egy speciális kulcs adatbázis fájl, amelyet a Digitális igazolás kezelő (DCM) használ a digitális igazolások tárolására.

Az igazolás tároló őrzi az igazolás magánkulcsát is, hacsak helyette nem egy IBM Cryptographic Coprocessor kártyát választ a kulcs tárolásához. A DCM lehetővé teszi az igazolás tárolók több típusának létrehozását és kezelését. Az igazolás tárolók elérését a DCM vezérli jelszavak, valamint az igazolás tárolót alkotó integrált fájlrendszerbeli fájlok és alkönyvtárak elérésének vezérlése alapján.

Az igazolás tárolók osztályozása az általuk tartalmazott igazolások típusa alapján történik. Az egyes igazolás tárolókban elvégezhető kezelési feladatokat az adott igazolás tárolóban őrzött igazolás típusa határozza meg. A DCM segítségével a következő előre megadott igazolás tárolókat hozhatja létre és kezelheti:

#### **Helyi igazolási hatóság (CA)**

A DCM a helyi CA igazolás és a hozzátartozó magánkulcs tárolására használja ezt az igazolás tárolót, ha létrehoz helyi CA-t. Az itt tárolt igazolást használhatja fel a helyi CA által kiadott igazolások aláírására. Amikor a helyi CA kiad egy igazolást, a DCM elhelyezi a CA igazolás egy példányát (a magánkulcs nélkül) a megfelelő igazolás tárolóba (például \*SYSTEM) hitelesítési célból. Az alkalmazások a CA igazolás segítségével ellenőrzik az igazolások eredetét, amit az SSL kapcsolat egyeztetése során tesznek meg, hogy jogosultságot adjanak az erőforrásokhoz.

#### **\*SYSTEM**

A DCM a szerver vagy a kliens igazolások kezeléséhez biztosítja ezt az igazolás tárolót, amelyet a Védett socket réteg (SSL) kommunikációs szekcióban résztvevő alkalmazások használnak. A System i alkalmazások (és számos más szoftverfejlesztő alkalmazása) csak a \*SYSTEM igazolás tárolóban őrzött igazolásokat tudják használni. Amikor a DCM segítségével helyi CA-t hoz létre, a DCM létrehozza ezt az igazolás tárolót a folyamat részeként. Ha úgy dönt, hogy egy nyilvános CA-tól (mint például VeriSign) szerzi be az igazolásokat a szerver vagy a kliens alkalmazások számára, akkor sajátkezűleg kell létrehozni ezt az igazolás tárolót.

#### **\*OBJECTSIGNING**

A DCM az objektumok digitális aláírásához használt igazolások kezeléséhez biztosítja ezt az igazolás tárolót. Az igazolás tároló feladatai megengedik, hogy létrehozzon digitális aláírásokat az objektumokon, valamint megjelenítse és ellenőrizze azokat. Amikor a DCM segítségével helyi CA-t hoz létre, a DCM létrehozza ezt az igazolás tárolót a folyamat részeként. Ha úgy dönt, hogy egy nyilvános CA-tól (mint például VeriSign) szerzi be az igazolásokat az objektumok aláírásához, akkor saját kezűleg kell létrehozni ezt az igazolás tárolót.

#### **\*SIGNATUREVERIFICATION**

A DCM az objektumokon lévő digitális aláírások hitelességének ellenőrzéséhez használt igazolások kezeléséhez biztosítja ezt az igazolás tárolót. Ahhoz, hogy ellenőrizze a digitális aláírást, az igazolás tárolónak tartalmaznia kell az objektumot aláíró igazolás egy példányát. Az igazolás tárolónak ugyancsak tartalmaznia kell a CA igazolás egy példányát is, mégpedig arra a CA-ra vonatkozóan, amelyik kiadta az aláíró igazolást. A kérdéses igazolásokat beszerezheti úgy, hogy (1) az aktuális rendszeren lévő objektum aláíró igazolást exportálja a tárolóba, vagy (2) az objektum aláírótól kapott igazolásokat importálja.

#### <span id="page-13-0"></span>**Egyéb rendszer igazolás tároló**

Ez az igazolás tároló másodlagos tárolási helyet biztosít az SSL szekciókhoz használt szerver vagy kliens igazolások számára. Ezek a tárolók valójában felhasználó által megadott másodlagos igazolás tárolók az SSL igazolások számára. Az Egyéb rendszer igazolás tároló nevű opció lehetővé teszi az igazolások kezelését olyan alkalmazások számára, amelyeket az SSL\_Init API használatára írtak, hogy az SSL szekciók létesítéséhez szükséges igazolások programozottan elérhetők és használhatók legyenek. Ez az API lehetővé teszi az alkalmazásnak, hogy az igazolás tárolóhoz rendelt alapértelmezett igazolást használja, és ne azt, amelyet a felhasználó kifejezetten megadott. A leggyakrabban akkor használja ezt az igazolás tárolót, amikor a DCM előző változatából telepíti át az igazolásokat, vagy amikor egy speciális igazoláskészletet hoz létre az SSL használathoz.

**Megjegyzés:** Ha telepítve van IBM Cryptographic Coprocessor a rendszeren, akkor választhat egyéb magánkulcs tároló opciókat is az igazolásaihoz (az objektum aláíró igazolások kivételével). Választhatja azt, hogy a magánkulcsokat magában a társprocesszorban tárolja, illetve a segítségével titkosítja a magánkulcsot, és az igazolás tároló helyett egy speciális kulcsfájlban tárolja.

A DCM jelszavak révén vezérli az igazolás tárolók elérését. A DCM vezérli az integrált fájlrendszerbeli alkönyvtár és az igazolás tárolót alkotó fájlok elérését is. A helyi igazolási hatóság (CA), a \*SYSTEM, az \*OBJECTSIGNING és a \*SIGNATUREVERIFICATION igazolás tárolóknak megszabott elérési útvonaluk van az integrált fájlrendszeren belül, míg az Egyéb rendszer igazolás tárolók bárhol elhelyezkedhetnek az integrált fájlrendszerben.

### **Kapcsolódó fogalmak**

"A digitális igazolások típusai" [oldalszám:](#page-37-0) 32

Amikor a Digitális igazolás kezelővel (DCM) kezeli az igazolásokat, a DCM igazolási típus alapján rendszerezi és helyezi el őket, valamint a hozzájuk tartozó magánkulcsokat is az igazolás tárolóba.

# **Kriptográfia**

Az osztott és nyilvános kulcsok a kriptográfiai funkciók két különböző típusai, amelyeket a digitális igazolások a biztonság fenntartásához használnak.

A titkosítás az adatok biztonságos állapotának megőrzését szolgáló tudomány. A titkosítás lehetővé teszi az információ tárolását vagy a másokkal való kommunikálást, miközben megakadályozza a kívülálló feleket abban, hogy megértsék a tárolt információt vagy a kommunikációt. A titkosítás átalakítja az érthető szöveget érthetetlen adatelemekre (rejtjeles szöveg - ciphertext). A visszafejtés visszaállítja az érthető szöveget az érthetetlen adatokból. Mindkét folyamat matematikai formulát vagy algoritmust és egy titkos adatrendezőt (kulcs) foglal magában.

A titkosításnak két típusa van:

- v Az **osztott vagy titkos kulcs (szimmetrikus)** titkosításban egy kulcs van megosztva a két kommunikáló fél között. A titkosítás és a visszafejtés ugyanazt a kulcsot használja.
- v A **nyilvános kulcs (aszimmetrikus)** titkosításban a titkosítás és a visszafejtés mindegyike különböző kulcsokat használ. Egy készlet egy kulcspárból áll, amely egy nyilvános és egy magánkulcsot jelent. A nyilvános kulcs szabadon terjeszthető, jellemzően a digitális igazolások körén belül, míg a magánkulcsot a tulajdonosnak kell biztonságos helyen tartani. A két kulcs matematikailag ugyan összetartozik, de látszólag lehetetlen kideríteni a magánkulcsot a nyilvános kulcsból. Egy objektumot, mint például üzenetet, amelyet valakinek a nyilvános kulcsával titkosított, csak a hozzátartozó magánkulccsal lehet visszafejteni. Ehhez hasonlóan, a szerver vagy a felhasználó ″aláírhatja″ az objektumot a magánkulcs segítségével, és a fogadó fél a megfelelő nyilvános kulcsot felhasználva visszafejtheti a digitális aláírást, hogy ellenőrizze az objektum forrását és sértetlenségét.

### **Kapcsolódó fogalmak**

"Digitális aláírások" [oldalszám:](#page-9-0) 4

Elektronikus dokumentumon lévő digitális aláírás vagy egyéb objektum, amelyet titkosítás révén hoz létre, és ami megfelel az írott dokumentumon lévő személyes aláírásnak.

#### "Védett socket réteg" [oldalszám:](#page-14-0) 9

A Védett socket réteg (SSL) protokoll az az ipari szabvány, amely a kliensek és a szerverek közötti szekció titkosítására szolgál.

# <span id="page-14-0"></span>**IBM Cryptographic Coprocessors for System i**

A titkosító társprocesszor olyan javított titkosítási szolgáltatásokat nyújt, amelyek garantálják a titoktartást és az épséget a biztonságos e-business alkalmazások fejlesztéséhez.

Az IBM Cryptographic Coprocessor használata a System i rendszeren nagy biztonságú kriptográfiai feldolgozást tesz lehetővé. Ha van ilyen telepített társprocesszora és el is van indítva, biztonságosabb kulcstárat biztosíthat az igazolások magánkulcsainak.

Segítségével a szerver vagy a kliens igazolás, valamint a helyi Igazolási hatóság (CA) igazolásának magánkulcsát tárolhatja. Azonban nem használhatja fel a felhasználói igazolás magánkulcsának tárolására, mivel azt a felhasználó rendszerén kell tárolni. Jelenleg az objektum aláíró igazolás magánkulcsát sem tárolhatja a társprocesszor felhasználásával.

Az igazolás magánkulcsát tárolhatja közvetlenül a titkosító társprocesszorban, vagy a processzor mester kulcsával titkosítva egy speciális kulcsfájlban. A kulcstárolás mikéntjét az igazolás létrehozási vagy megújítási folyamatának részeként választhatja ki. Ha társprocesszorral tárolja az igazolás magánkulcsát, megváltoztathatja a társprocesszor eszköz hozzárendelését az adott kulcsra vonatkozóan.

Ahhoz, hogy a titkosító társprocesszort magánkulcs tárolására használja, mindenképpen indítsa el (vary on) a társprocesszort a Digitális igazolás kezelő (DCM) használata előtt. Ellenkező esetben a DCM nem ajánlja fel a tárolási opció kiválaszthatóságát az igazolás létrehozási és megújítási folyamata során.

### **Kapcsolódó fogalmak**

"Igazolási kulcsok tárolása egy IBM [Cryptographic](#page-77-0) Coprocessor kártyán" oldalszám: 72 Ha telepítette az IBM Cryptographic Coprocessor kártyát a rendszeren, a társprocesszor segítségével még biztonságosabb tárolást nyújthat az igazolások magánkulcsainak. A társprocesszor révén tárolhatja a szerver-, a kliens vagy a Helyi igazolási hatóság (CA) igazolásának magánkulcsát.

# **Védett socket réteg**

A Védett socket réteg (SSL) protokoll az az ipari szabvány, amely a kliensek és a szerverek közötti szekció titkosítására szolgál.

Az SSL aszimmetrikus vagy nyilvános kulcsot használó titkosítási eljárást alkalmaz a szerver és a kliens közötti szekció titkosításához. A kliens és a szerver alkalmazások egyeztetik a szekció kulcsot a digitális igazolások kicserélése során. A kulcs automatikusan lejár 24 óra után, és az SSL feldolgozás egy másik kulcsot hoz létre minden szerver kapcsolatnak és minden kliensnek. Következésképpen, még ha elfogják és visszafejtik is a szekció kulcsot jogosulatlan felhasználók (ami valószínűtlen), nem tudják felhasználni a későbbi szekciók lehallgatására.

### **Kapcsolódó fogalmak**

["Kriptográfia"](#page-13-0) oldalszám: 8

Az osztott és nyilvános kulcsok a kriptográfiai funkciók két különböző típusai, amelyeket a digitális igazolások a biztonság fenntartásához használnak.

"A digitális igazolások típusai" [oldalszám:](#page-37-0) 32

Amikor a Digitális igazolás kezelővel (DCM) kezeli az igazolásokat, a DCM igazolási típus alapján rendszerezi és helyezi el őket, valamint a hozzájuk tartozó magánkulcsokat is az igazolás tárolóba.

# **Alkalmazás definíciók**

A Digitális igazolás kezelő (DCM) lehetővé teszi az alkalmazás definíciók kezelését, amelyek SSL konfigurációkkal és objektumaláírással működnek majd.

Kétféle alkalmazás definíciót kezelhet a Digitális igazolás kezelőben:

- v Kliens vagy szerver alkalmazás definíciókat, amelyek Védett socket réteg (SSL) kommunikációs szekciót használnak.
- v Objektum aláírási alkalmazás definíciókat, amelyek aláírják az objektumokat az épségük megőrzése céljából.

<span id="page-15-0"></span>Ahhoz, hogy a DCM kész legyen az SSL alkalmazás definíciókkal és igazolásaikkal való munkára, az alkalmazást regisztrálni kell a DCM segítségével, mint alkalmazás definíciót, amely egyedi alkalmazás azonosítóval rendelkezik. Az alkalmazás fejlesztők API (QSYRGAP, QsyRegisterAppForCertUse) segítségével regisztrálják az SSL képes alkalmazásokat, hogy az alkalmazás azonosító automatikusan létrejöjjön a DCM-ben. Az összes IBM System i SSL képes alkalmazás regisztrációja a DCM segítségével történik, s így az igazolást is könnyedén hozzájuk rendelheti, hogy SSL szekciót tudjanak létesíteni. Az írt és a vásárolt alkalmazások számára is megadhat alkalmazás definíciót, és létrehozhat hozzá alkalmazás azonosítót magán a DCM-en belül. A \*SYSTEM igazolás tárolóban kell dolgoznia, amikor SSL alkalmazás definíciót hoz létre kliens- vagy szerver alkalmazások számára.

Ahhoz, hogy az igazolást objektumok aláírásához lehessen használni, először meg kell adni egy alkalmazást, amelyre az igazolást használja. Az SSL alkalmazás definícióval ellentétben, az objektum aláíró alkalmazás nem írja le a valódi alkalmazást. Helyette, a létrehozott alkalmazás definíció írja le az aláírni kívánt objektumcsoport típusát. Az \*OBJECTSIGNING igazolás tárolóban kell dolgoznia, amikor objektum aláíró alkalmazás definíciót hoz létre.

### **Kapcsolódó fogalmak**

["Alkalmazások](#page-71-0) kezelése a Digitális igazolás kezelőben" oldalszám: 66

A Digitális igazolás kezelő (((DCM) lehetővé teszi alkalmazás-meghatározások létrehozását és egy alkalmazás igazolás-hozzárendelésének kezelését. Megbízható CA listákat is megadhat, amelyeket az alkalmazások az igazolások elfogadásának alapjaként kezelnek a kliens hitelesítésben.

### **Kapcsolódó feladatok**

["Alkalmazás](#page-71-0) definíció létrehozása" oldalszám: 66

A Digitális igazolás kezelőben (DCM) két fajta alkalmazás definícióval dolgozhat: SSL protokollt használó szerver vagy kliens alkalmazások számára készült alkalmazás definíciókkal, valamint objektumok aláírásához készült definíciókkal.

# **Ellenőrzés**

A Digitális igazolás kezelő (DCM) feladatokat nyújt az igazolás vagy az alkalmazás különféle tulajdonságainak ellenőrzéséhez, amelyekkel mindegyiküknek rendelkezni kell.

### **Igazolás ellenőrzés**

Amikor egy igazolást ellenőriz, a Digitális igazolás kezelő (DCM) megvizsgálja az igazolásra vonatkozó adatokat, hogy megbizonyosodjon az igazolás hitelességéről és érvényességéről. Az igazolás ellenőrzése biztosítja, hogy az igazolást biztonságos kommunikációhoz vagy objektumok aláírásához használó alkalmazások ne ütközzenek hibába, amikor használják az igazolást.

Az ellenőrzési folyamat részeként a DCM ellenőrzi, hogy nem járt-e le a kiválasztott igazolás. A DCM azt is ellenőrzi, hogy nincs-e az igazolás felsorolva az Igazolás visszavonási listában (CRL), ha létezik CRL hely az igazolást kiadó CA-ra vonatkozóan.

Ha CRL, DCM leképezésre állította be a Lightweight Directory Access Protocol (LDAP) konfigurációját, ellenőrizze a CRL-t az igazolás ellenőrzésekor, hogy az igazolás nem szerepel a CRL listában. Azonban ahhoz, hogy az ellenőrzési folyamat pontosan ellenőrizze a CRL-t, a leképezésre beállított címtárszervernek (LDAP szerver) megfelelő CRL-t kell tartalmaznia. Egyébként az igazolás ellenőrzése nem lesz helyes. Mindenképpen adjon meg kötési (binding) DN-t és jelszót, hogy elkerülje az igazolás ellenőrzését visszavont állapottal. Ha nem ad meg DN-t és jelszót az LDAP leképezés beállításakor, akkor névtelenül fog kapcsolódni az LDAP szerverhez. A névtelen kapcsolódás az LDAP szerverhez nem adja meg azt a jogosultsági szintet, amellyel hozzáférhetne a ″fontos" tulajdonságokhoz, a CRL pedig ilyen "fontos" tulajdonság. Ilyen esetben a DCM visszavont állapottal érvényesítheti az igazolást, mivel a DCM nem tudja megszerezni a helyes állapotot a CRL-ből. Ha névtelenül szeretné elérni az LDAP szervert, a címtárszerver webes adminisztrációs eszközét kell használni. Válassza ki a ″Séma kezelése″ feladatot, amellyel változtassa meg az **igazolás** biztonsági osztályát (ismert hozzáférési osztályként is), valamint a **hatóság** tulajdonságát (″kritikusról″ ″normálra″).

A DCM ellenőrzi azt is, hogy a kiadó CA igazolása az aktuális igazolás tárolóban van-e és megbízhatóként szerepel-e. Ha az igazolásnak van magánkulcsa (például szerver, kliens vagy objektum aláíró igazolás), a DCM ellenőrzi a

<span id="page-16-0"></span>nyilvános - magánkulcs párt is, hogy megegyeznek-e. Másrészt, a DCM titkosítja az adatokat nyilvános kulccsal, majd ellenőrzi, hogy visszafejthetők-e magánkulccsal.

### **Alkalmazás ellenőrzés**

Amikor egy alkalmazást ellenőriz, a Digitális igazolás kezelő (DCM) megvizsgálja az alkalmazáshoz rendelt igazolást, és megbizonyosodik arról, hogy a hozzárendelt igazolás érvényes-e. Továbbá, a DCM ellenőrzi azt, hogy az alkalmazás konfigurálva van-e a megbízható Igazolási hatóságok (CA) listájának használatára, és a lista tartalmaz-e legalább egy CA igazolást. Utána ellenőrzi, hogy az alkalmazás megbízható CA listájában szereplő CA igazolások érvényesek-e. Ha az alkalmazás definíció azt jelöli ki, hogy Igazolás visszavonási lista (CRL) feldolgozás történjen, és a CRL helye meg van adva a CA-ra vonatkozóan, a DCM ellenőrzi a CRL-t is az ellenőrzési folyamat részeként.

Az alkalmazás ellenőrzése felhívhatja a figyelmet a lehetséges problémákra, amelyek előállhatnak, amikor az alkalmazás végrehajtja igazolást igénylő funkcióját. Az ilyen problémák megakadályozhatják, hogy az alkalmazás sikeresen részt vegyen a Védett socket réteg (SSL) szekcióban, vagy hogy sikeresen aláírjon objektumokat.

### **Kapcsolódó fogalmak**

"Igazolások és [alkalmazások](#page-75-0) ellenőrzése" oldalszám: 70

A Digitális igazolás kezelő (DCM) segítségével ellenőrizheti az egyedi igazolásokat, vagy az őket használó alkalmazásokat. A DCM által ellenőrzött dolgok listája egy kicsit különbözik attól függően, hogy igazolást vagy alkalmazást ellenőriz-e.

# **Példahelyzetek: DCM**

Ezek a példahelyzetek illusztrálják a tipikus igazolás megvalósítási sémákat, így segítve a System i biztonsági irányelvek végrehajtásának részeként a saját igazolás megvalósítás tervezését. Mindegyik példahelyzet tartalmazza a konfigurálási feladatokat is, amelyeket el kell végezni ahhoz, hogy a példahelyzet használhassa.

A Digitális igazolás kezelő (DCM) igazolások használatát teszi lehetővé, hogy számos különböző módon bővíthesse a biztonsági stratégiáját. Az igazolások használatának különféle módja üzleti céljaitól és biztonsági igényeitől függ.

A digitális igazolások révén többféleképpen is javíthatja biztonságát. A digitális igazolások lehetővé teszik a Védett socket réteg (SSL) használatát, amellyel biztonságosan elérheti a webhelyeket és más Internet szolgáltatásokat. A digitális igazolásokat felhasználhatja a virtuális magánhálózat (VPN) típusú kapcsolatok konfigurálásához. Az igazolások kulcsaival digitálisan aláírhatja az objektumokat, vagy ellenőrizheti a digitális aláírásokat, hogy megbizonyosodjon az objektumok hitelességéről. Az ilyen digitális aláírások biztosítják az objektum eredetének megbízhatóságát, és védik sértetlenségét.

A digitális igazolásokkal tovább növelheti a rendszer biztonságát (a felhasználó nevek és a jelszavak helyett), amivel hitelesítheti és felhatalmazhatja a szerver és a felhasználók közötti szekciókat. A DCM konfigurálásától függően, társíthatja a felhasználó igazolását az adott felhasználó System i profiljával vagy egy EIM azonosítóval. Az igazolás azután ugyanazzal a jogosultságokkal és engedélyekkel fog rendelkezni, mint a hozzátartozó felhasználói profil.

Következésképpen, igen bonyolult lehet és számos tényezőtől függ az, hogyan használja az igazolásokat. Az itt bemutatott forgatókönyvek a digitális igazolások néhány legáltalánosabb biztonsági jellemzőit írják le a kommunikáció biztonságosabbá tétele céljából, jellegzetes üzleti környezetben. Minden egyes forgatókönyv leírja az összes szükséges rendszer és szoftver előfeltételt, valamint az összes konfigurációs feladatot, amelyet végre kell hajtani a forgatókönyv megvalósításához.

### **Kapcsolódó tájékoztatás**

Objektum aláírási forgatókönyvek

# **Forgatókönyv: Igazolások használata a külső hitelesítéshez**

A forgatókönyv ismerteti, mikor és hogyan használja az igazolásokat hitelesítési mechanizmusként, hogy megvédje és korlátozza a nyilvános vagy extranet erőforrások elérését a nyilvános felhasználók részéről.

# **Alaphelyzet**

Egy biztosító társaságnál (MyCo., Inc) dolgozik, és a vállalati intraneten és extraneten található, különböző alkalmazások karbantartásáért felelős. Egy bizonyos alkalmazás, amelyért ugyancsak felelős, díjszabás számító alkalmazás, amely lehetővé teszi több száz független ügynöknek, hogy ajánlatokat készítsenek ügyfeleik számára. Mivel az alkalmazás által nyújtott adatok némiképp érzékenyek, bizonyos akar abban lenni, hogy csak a regisztrált ügynökök használhatják. Ráadásul még biztonságosabb hitelesítési módot akar nyújtani az alkalmazás felhasználóinak, mint amit a jelenlegi felhasználónév és jelszó használata biztosít. Érinti az is, hogy a jogosulatlan felhasználók elfoghatják az információt, amikor az áthalad egy megbízhatatlan hálózaton keresztül. Arra is gondolhat, hogy a különböző ügynökök egymás között is megoszthatják az információkat anélkül, hogy erre jogosultak lennének.

Megfelelő vizsgálódások után úgy dönt, hogy a digitális igazolások nyújthatnak olyan védelmet, amilyenre szüksége van az alkalmazás számára bevitt és onnan betöltött érzékeny információk védelméhez. Az igazolások lehetővé teszik a Védett socket réteg (SSL) használatát, ami védi a díjszabási adatok átvitelét. Ugyan azt akarja, hogy az összes ügynök igazolást használjon az alkalmazás eléréséhez, azt is tudja, hogy saját társaságánál és az ügynököknél is idő kell a kitűzött cél eléréséhez. Ezért a kliens hitelesítésen túlmenően, folytatni kívánja a jelenlegi felhasználónév és jelszó hitelesítési módszert, mivel az SSL megvédi az érzékeny adatok titkosságát az átvitel alatt.

Az alkalmazás és felhasználóinak típusa, valamint a felhasználói hitelesítésre vonatkozó jövőbeli céljai alapján úgy dönt, hogy egy jólismert Igazolási hatóságtól (CA) kapott nyilvános igazolással konfigurálja az SSL kapcsolatot az alkalmazás számára.

# **A forgatókönyv előnyei**

Ez a forgatókönyv a következő előnyökkel jár:

- v Azzal, hogy a díjszabás számító alkalmazás eléréséhez digitális igazolást használó SSL kapcsolatot vesz igénybe, a szerver és a kliens között átvitt információk védettek és titkos jellegűek lesznek.
- v Azzal, hogy amikor csak lehet digitális igazolásokat használ a kliens hitelesítéshez, egy biztonságosabb módszert nyújt a jogosult felhasználók azonosításához. Még ahol erre nincs is lehetőség, a kliens hitelesítéshez használt felhasználónevet és jelszót megvédi és titkosságát megőrzi az SSL szekció, ami biztonságosabbá teszi az ilyen érzékeny adatok cseréjét.
- v Az alábbi vagy hasonló feltételek esetén praktikus választás, ha *nyilvános* digitális igazolásokat használ a felhasználók hitelesítéséhez az alkalmazások és az adatok számára:
	- Az adatok és az alkalmazások biztonsági igényei különböző fokúak.
	- Nagyon gyakori a forgalom a megbízható felhasználók között.
	- Nyilvános hozzáférést ad az alkalmazásokhoz és az adatokhoz, mint például Internet webhely vagy extranet alkalmazás.
	- Nem kíván működtetni saját Igazolási hatóságot (CA) adminisztrációs okból, például a külső felhasználók nagy száma miatt, akik elérik az alkalmazásokat és az erőforrásokat.
- v Azzal, hogy a díjszabás számító alkalmazást nyilvános igazolást használó SSL kapcsolattal konfigurálja, csökkenti a felhasználók által elvégzendő konfigurálási lépések számát, ami az alkalmazás biztonságos eléréséhez szükséges. A legtöbb kliens szoftver tartalmazza a legismertebb CA-k igazolásait.

### **Célok**

Ebben a forgatókönyvben a MyCo, Inc. digitális igazolások segítségével akarja megvédeni a díjszabás számító információit, amelyeket az alkalmazás nyújt a felhatalmazott nyilvános felhasználóknak. A társaság biztonságosabb módszert kíván alkalmazni az alkalmazás elérésére felhatalmazott felhasználók hitelesítésére is, ha lehetséges.

A forgatókönyv céljai a következők:

v A társaság nyilvános díjszabás számító alkalmazásának SSL kapcsolatot kell használni, hogy megvédje a felhasználóknak nyújtott és a tőlük érkező adatok titkosságát.

- v Az SSL konfigurálását jólismert nyilvános Internet Igazolási hatóságtól (CA) beszerzett igazolásokkal kell végrehajtani.
- v A jogosult felhasználóknak érvényes felhasználónevet és jelszót kell megadni ahhoz, hogy elérjék az alkalmazást SSL módban. Történetesen, a jogosult felhasználóknak alkalmazniuk kell az alkalmazás elérését jelentő biztonsági hitelesítés két módszerének egyikét. Az ügynököknek a jólismert Igazolási hatóságtól (CA) kapott nyilvános digitális igazolást kell bemutatni, vagy egy érvényes felhasználónevet és jelszót, ha nincs igazolás.

## **Részletek**

A következő ábra szemlélteti az adott forgatókönyv hálózati konfigurációját:

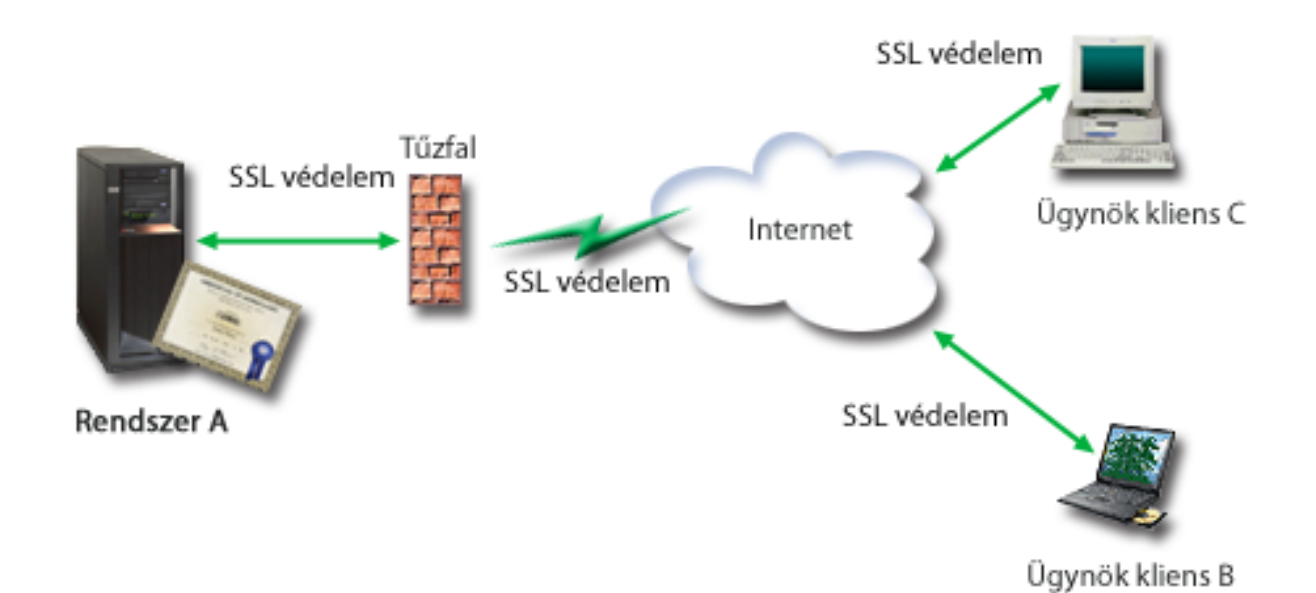

Az ábra a következőket illusztrálja a forgatókönyvre vonatkozó helyzetről:

### **A társaság nyilvános szervere – A rendszer**

- v Az A rendszer az a szerver, amely otthont ad a társaság díjszabás számító alkalmazásának.
- v Az A rendszer i5/OS Verzió 5 Változat 4 (V5R4), vagy újabb kiadást futtat.
- v Az A rendszeren telepítve és konfigurálva van a Digitális igazolás kezelő és az IBM HTTP Server for i5/OS termék.
- v Az A rendszeren fut a díjszabás számító alkalmazás, amely úgy van konfigurálva, hogy:
	- SSL módot igényel.
	- Jólismert Igazolási hatóságtól (CA) kapott nyilvános igazolásokat használ saját hitelesítéséhez az SSL konfiguráció kezdeményezésekor.
	- Felhasználói hitelesítést igényel felhasználónév és jelszó révén.
- v Az A rendszer bemutatja igazolását, amellyel kezdeményezi az SSL szekciót, amikor a B és C kliensek elérik a díjszabás számító alkalmazást.
- v Az SSL szekció inicializálása után az A rendszer bekéri a B és C kliensektől az érvényes felhasználónevet és jelszót, mielőtt hozzáférést adna a díjszabás számító alkalmazáshoz.

### **Ügynök kliens rendszerei - Kliens B és C**

- v A kliens B és C független ügynökök, akiknek hozzáférésük van a díjszabás számító alkalmazáshoz.
- v A kliens B és C rendelkezik egy jólismert CA igazolásának egy példányával, amely kiadta az alkalmazás igazolást.
- v B és C kliensnek hozzáférése van az A rendszeren lévő díjszabás számító alkalmazáshoz. A szerver bemutatja igazolását a kliens szoftvereknek, hogy hitelesítsék azonosságát, és kezdeményezzék az SSL szekciót.
- <span id="page-19-0"></span>v B és C klienseken található kliens szoftverek úgy vannak konfigurálva, hogy elfogadják az A rendszer igazolását, és SSL szekciót nyissanak.
- v Az SSL szekció kezdete után B és C kliensnek érvényes felhasználónevet és jelszót kell benyújtania, mielőtt az A rendszer hozzáférést adna az alkalmazáshoz.

## **Előfeltételek és feltételezések**

A forgatókönyv a következő előfeltételektől és feltételezésektől függ:

- v A díjszabás számító alkalmazás az A rendszeren egy általános program, amely beállítható az SSL használatára. Az alkalmazások többsége, beleértve számos System i szerver alkalmazást is, támogatja az SSL módot. Az SSL konfigurálási lépések eléggé változatosak az alkalmazásoktól függően. Következésképpen, a forgatókönyv nem szolgál különleges utasításokkal ahhoz, hogyan kell a díjszabás számító alkalmazást SSL használatra konfigurálni. A forgatókönyv az igazolások konfigurálására és kezelésére vonatkozóan tartalmaz utasításokat, amelyekre minden alkalmazásnak szüksége van az SSL használatához.
- v A díjszabás számító alkalmazás lehetőséget ad igazolások kérésére kliens hitelesítés céljából. A forgatókönyv utasításokat tartalmaz arról, hogyan konfigurálhatja az igazolást megbízhatónak a Digitális igazolás kezelő (DCM) segítségével az ilyen támogatást nyújtó alkalmazások számára. Mivel a kliens hitelesítés konfigurálási lépései igen változatosak az alkalmazásoktól függően, ezért a forgatókönyv nem tartalmaz speciális utasításokat a díjszabás számító alkalmazás kliens hitelesítésének konfigurálásához.
- v Az A rendszer kielégíti a Digitális igazolás kezelő (DCM) telepítési és használati feltételeiről szóló "DCM [beállítási](#page-36-0) [követelmények"](#page-36-0) oldalszám: 31 részt.
- v Senki sem konfigurálta vagy használta korábban az A rendszeren lévő DCM-et.
- v Akárki is hajtja végre a forgatókönyvben leírt feladatokat a DCM segítségével, \*SECADM és \*ALLOBJ különleges jogosultsággal kell rendelkeznie felhasználói profiljának.
- v Az A rendszeren nincs telepítve IBM Cryptographic Coprocessor.

### **Konfigurálási feladatok**

### **Kapcsolódó feladatok**

"A Digitális igazolás kezelő indítása" [oldalszám:](#page-47-0) 42 Mielőtt a Digitális igazolás kezelő (DCM) bármely szolgáltatását használhatná, el kell indítania a programot a rendszeren.

### **Tervezési űrlapok kitöltése**

A következő tervezési űrlapok demonstrálják az összegyűjtendő információkat és a meghozandó döntéseket, amelyekkel előkészíti a digitális igazolás forgatókönyv szerinti megvalósítását. A sikeres megvalósítás érdekében minden előzetes feltételre Igen választ kell adnia, valamint össze kell gyűjtenie az összes szükséges információt, mielőtt végrehajtana bármilyen konfigurálást.

| Előfeltételek űrlap                                                                                                    | <b>Válaszok</b> |
|----------------------------------------------------------------------------------------------------|-----------------|
| A rendszer i5/OS V5R4, vagy frissebb változatot futtat?                                                                                                    | lgen            |
| Telepítve van a Digitális igazolás kezelő a rendszeren?                                                                                                    | lgen            |
| Telepítve van a rendszeren az IBM HTTP Server for i5/OS<br>termék, és el van indítva az Adminisztrációs szerver példány?                                      | Igen            |
| Úgy van a TCP konfigurálva a rendszeren, hogy használhatja a<br>Web böngészőt és a HTTP Server adminisztrációs szerver<br>példányát a DCM funkció eléréséhez? | lgen            |
| Rendelkezik *SECADM és *ALLOBJ különleges<br>jogosultságokkal?                                                                                                | lgen            |

*1. táblázat: Igazolás megvalósítás előfeltételei űrlap*

<span id="page-20-0"></span>Az alábbi információkat kell összegyűjteni a megvalósításról, hogy végrehajthassa a szükséges konfigurálási feladatokat a megvalósítás befejezéséhez:

| Tervezési űrlap az A rendszerhez                                                                                                    | <b>Válaszok</b>                                                                                                    |
|----------------------------------------------------------------------------------------------------|----------------------------------------------------------------------------------------------------|
| Saját helyi CA-t fog üzemeltetni, vagy egy nyilvános CA-tól<br>szerzi be az igazolásokat az alkalmazás számára?                                                                                                    | Igazolás beszerzése nyilvános CA-tól                                                                                                    |
| Az A rendszeren találhatók azok az alkalmazások, amelyeket<br>engedélyezni kíván az SSL számára?                                                                                                    | lgen                                                                                                    |
| Milyen megkülönböztető nevet fog használni az igazolás aláírás<br>kérésben (CSR), amelyet a DCM segítségével létrehoz?<br>Kulcs méret: meghatározza a titkosító kulcs erejét az igazolás<br>számára.<br>Igazolás azonosító: azonosítja az igazolást egy egyedi<br>karakterlánccal.<br>Altalános név: azonosítja az igazolás tulajdonosát, például<br>$\bullet$<br>egy személyt, entitást vagy alkalmazást - igazolás Alany DN<br>része.<br>Szervezeti egység: azonosítja a szervezeti részt vagy területet | Kulcsméret: 1024Igazolás címke:<br>Myco_public_certÁltalános név:<br>myco_rate_server@myco.comSzervezeti egység: Rate<br>deptSzervezeti név: mycoHelység vagy város: bármilyen<br>városÁllam vagy tartomány: valamilyenOrszág vagy régió:<br>ZZ |
| az alkalmazás számára, amely használja az igazolást.<br>Szervezet neve: azonosítja a vállalatot vagy a divíziót az<br>alkalmazás számára, amely használja az igazolást.<br>Helyszín vagy város: azonosítja a várost vagy a helyszínt a<br>szervezet számára.                                                                                                    |                                                                                                    |
| Állam vagy tartomány: azonosítja az államot vagy a<br>tartományt, ahol használja az igazolást.<br>Ország vagy régió: azonosítja (két betűvel) az országot vagy<br>a régiót, ahol használja az igazolást.                                                                                                    |                                                                                                    |
| Mi a DCM alkalmazás azonosítója annak az alkalmazásnak,<br>amelyet SSL használatra kíván konfigurálni?                                                                                                    | mcyo_agent_rate_app                                                                                                    |
| Úgy fogja konfigurálni az SSL használatára képes alkalmazást,<br>hogy igazolásokat használjon a kliens hitelesítéshez? Ha igen,<br>melyik CA-kat adja hozzá az alkalmazás megbízható CA<br>listájához?                                                                                                    | Nem                                                                                                    |

*2. táblázat: Igazolás megvalósítás konfigurálás-tervezési űrlap*

### **Szerver vagy kliens igazolás kérés létrehozása**

- 1. Indítsa el a Digitális igazolás kezelőt. Lásd: DCM [indítása.](#page-47-0)
- 2. A DCM navigációs keretén válassza ki az **Új igazolás tároló létrehozását** a feladat elindításához, és töltse ki az űrlapok sorozatát. Ezek az űrlapok végigvezetik az igazolás tároló és egy igazolás (amit az alkalmazások használhatnak SSL szekciókhoz) létrehozási folyamatán.

**Megjegyzés:** Ha kérdései lennének az adott űrlap kitöltésével kapcsolatban, válassza ki a kérdőjelet (**?**) a lap tetején az online súgó elérése céljából.

- 3. A létrehozandó igazolás tárolónak válassza ki a **\*SYSTEM** beállítást, és kattintson a **Tovább** gombra.
- 4. Válassza ki az **Igen** választ arra, hogy a \*SYSTEM igazolás tároló létrehozásának részeként hozzon-e létre igazolást, majd kattintson a **Tovább** gombra.
- 5. Válassza a **VeriSign vagy egyéb Internet Igazolási hatóságot (CA)** az új igazolás aláírójának, és kattintson a **Tovább** gombra, hogy megjelenítse az űrlapot, amelyen megadhatja az új igazolás azonosító információit.
- 6. Töltse ki az űrlapot, és kattintson a **Tovább** gombra a jóváhagyási oldal megjelenítéséhez. Ez a jóváhagyási oldal megjeleníti az igazoláskérési adatokat, amelyeket eljuttatott a nyilvános Igazolási hatósághoz (CA), ami kiadta az igazolást. Az Igazolás aláírási kérés (CSR) adatai nyilvános kulcsból és egyéb információkból állnak, amelyeket megadott az új igazolás számára.

<span id="page-21-0"></span>7. Gondosan másolja majd illessze be a CSR adatokat az igazoláskérési űrlapra, vagy egy külön fájlba, amelyet a nyilvános CA megkövetel az igazolás kéréséhez. Az összes CSR adatra szükség van, beleértve a Kezdés (Begin) és az Új igazoláskérés vége (End New Certificate Request) sorokat is.

**Megjegyzés:** Ha kilép a lapról, az adatok elvesznek, és nem tudja helyreállítani őket.

- 8. Ha kilép a lapról, az adatok elvesznek, és nem tudja helyreállítani őket.
- 9. Meg kell várni, amíg a CA visszaküldi az aláírt, komplett igazolást, mielőtt folytatná a forgatókönyv következő feladatának lépéseivel.

Miután a CA visszaadja az aláírt, komplett igazolást, konfigurálja az alkalmazást az SSL használatához, importálja az igazolást a \*SYSTEM igazolás tárolóba, és rendelje hozzá az alkalmazáshoz az SSL mód használata érdekében.

## **Alkalmazások konfigurálása SSL használatához**

Amikor visszakapja az aláírt igazolást a nyilvános Igazolási hatóságtól (CA), folytathatja a folyamatot a Védett socket réteg (SSL) módú kommunikációk engedélyezésével, a nyilvános alkalmazások számára. Az aláírt igazolás kezelése előtt konfigurálni kell az alkalmazást az SSL használatára. Néhány alkalmazás, mint például a IBM HTTP Server for i5/OS, egyedi alkalmazás azonosítót (ID) generál, majd a Digitális igazolás kezelővel (DCM) regisztrálja azt, amikor az alkalmazást SSL használatához konfigurálja. Az alkalmazás azonosítót (ID) ismerni kell, mielőtt a DCM segítségével az azonosítóhoz rendelhetné az aláírt igazolást, és befejezhetné az SSL konfigurálási folyamatot.

Az alkalmazástól függően különféleképpen konfigurálhatja az alkalmazást az SSL használatához. A forgatókönyv nem tételez fel különleges forrást a díjszabás számító alkalmazás leírása számára, mivel több lehetőség is kínálkozik arra, hogy a MyCo, Inc. eljuttassa az alkalmazást az ügynökeinek.

Kövesse az alkalmazás dokumentációjában leírt utasításokat, amikor az alkalmazást SSL használatára konfigurálja. |

Amikor befejezi az SSL konfigurálást az alkalmazás számára, állítsa be az aláírt nyilvános kulcsot úgy, hogy | kezdeményezni tudja az SSL szekciókat. |

### **Kapcsolódó tájékoztatás**

Alkalmazások biztonságossá tétele SSL segítségével

### **Az aláírt nyilvános igazolás importálása és hozzárendelése**

Miután konfigurálta az alkalmazást az SSL használatához, a Digitális igazolás kezelő (DCM) segítségével importálja az aláírt igazolást, és rendelje hozzá az alkalmazáshoz.

Kövesse az alábbi lépéseket, amikor importálja az igazolást, és hozzárendeli az alkalmazáshoz az SSL konfigurálás folyamatának végrehajtása céljából:

- 1. Indítsa el a Digitális igazolás kezelőt. Lásd: DCM [indítása.](#page-47-0)
- 2. A navigációs kereten kattintson az **Igazolás tároló választása**, majd a **\*SYSTEM** elemre, az igazolás tároló megnyitása céljából.
- 3. Amikor megjelenik az **Igazolás tároló és jelszó** lap, adja meg a jelszót, amelyet a létrehozáskor adott meg az igazolás tárolóra, és kattintson a **Tovább** gombra.
- 4. A navigációs keret frissítése után válassza ki az **Igazolás kezelése** hivatkozást a feladatok megjelenítéséhez.
- 5. A feladatlistából válassza az **Igazolás importálását**, ami révén elkezdődik az aláírt igazolás importálási folyamata a \*SYSTEM igazolás tárolóba.

**Megjegyzés:** Ha kérdései lennének az adott űrlap kitöltésével kapcsolatban, válassza ki a kérdőjelet (**?**) a lap tetején az online súgó elérése céljából.

- 6. Azután válassza az **Igazolás hozzárendelését** az **Igazolások kezelése** feladatlistából az aktuális igazolás tárolóban található igazolások listájának megjelenítéséhez.
- 7. Válassza ki az igazolást a listából, és kattintson a **Hozzárendelés alkalmazásokhoz** feladatra, hogy megjelenítse az aktuális igazolás tárolóhoz tartozó alkalmazás definíciók listáját.

<span id="page-22-0"></span>8. Válassza ki az alkalmazást a listából, és kattintson a **Tovább** gombra. Egy megerősítő üzenetet fog látni a hozzárendelésről vagy hibaüzenetet, ha valamilyen probléma adódott.

A feladatok befejezésével elindíthatja az alkalmazást SSL módban, és elkezdheti az alkalmazás által nyújtott adatok védelmét.

### **Alkalmazások indítása SSL módban**

Miután befejezte a folyamatot, amely révén importálta az igazolást és hozzárendelte az alkalmazáshoz, valószínűleg le kell állítani és újra kell indítani az alkalmazást SSL módban. Néhány esetben erre szükség van, mivel az alkalmazás futás közben nem feltétlenül tudja meghatározni, hogy létezik-e igazolás hozzárendelés. Az alkalmazás dokumentációját átnézve meghatározhatja, hogy újra kell-e indítani az alkalmazást. Egyéb információkat is találhat az alkalmazások SSL módban történő indításáról.

Ha kliens hitelesítésre kívánja felhasználni az igazolásokat, most megadhatja a megbízható CA-k listáját az alkalmazás számára.

### **(Választható): Megbízható CA lista megadása az alkalmazáshoz, amely igazolásokat igényel kliens hitelesítéshez**

Az olyan alkalmazások esetén, amelyek támogatják az igazolások felhasználását kliens hitelesítéshez Védett socket réteg (SSL) szekció alatt, meg kell határozni, hogy elfogadja-e az igazolást az azonosság érvényes ellenőrzésének eszközéül. Az igazolás hitelesítésének egyik kritériuma, amelyet az alkalmazás használ, hogy az alkalmazás megbízik-e az Igazolási hatóságban (CA), amely kiadta az igazolást.

A helyzet az, hogy a forgatókönyv szerint a díjszabás számító alkalmazás nem igényel igazolást kliens hitelesítéshez, de ugyanakkor elfogadja őket hitelesítés céljára, ha vannak. Számos alkalmazás nyújt igazoláson alapuló kliens hitelesítési támogatást - a támogatás konfigurálása széles skálán változik az alkalmazásoktól függően. Ez a választható feladat segítséget nyújt annak megértéséhez, hogyan lehet a DCM révén engedélyezni a megbízható igazolásokat a kliens hitelesítéshez, ami az alkalmazások kliens hitelesítési támogatásának konfigurálásához nyújt alapot.

Mielőtt meghatározhatná az alkalmazásra vonatkozó megbízható CA listát, bizonyos feltételeknek meg kell felelni:

- v Az alkalmazásnak támogatni kell az igazolások használatát kliens hitelesítéshez.
- v A DCM alkalmazás definíciójában meg kell adni, hogy használja-e az alkalmazás a megbízható CA listát.

Ha az alkalmazás definíciója azt jelzi, hogy az alkalmazás használja a megbízható CA listát, akkor először meg kell adni a listát, mielőtt az alkalmazás sikeresen végrehajthatna kliens hitelesítést. Ez biztosítja azt, hogy az alkalmazás csak azokat az igazolásokat fogja érvényesíteni, amelyeket a megadott listán szereplő CA adott ki. Ha a felhasználó vagy a kliens alkalmazás olyan CA-tól kapott igazolást mutat be, amelyik nincs megadva a megbízható CA-k listáján, az alkalmazás nem fogja azt elfogadni érvényes hitelesítés alapjául.

Hajtsa végre az alábbi lépéseket, ha a DCM segítségével megbízható CA listát ad meg egy alkalmazáshoz:

- 1. Indítsa el a Digitális igazolás kezelőt. Lásd: DCM [indítása.](#page-47-0)
- 2. A navigációs kereten kattintson az **Igazolás tároló választása**, majd a **\*SYSTEM** elemre, az igazolás tároló megnyitása céljából.
- 3. Amikor megjelenik az **Igazolás tároló és jelszó** lap, adja meg a jelszót, amelyet a létrehozáskor adott meg az igazolás tárolóra, és kattintson a **Tovább** gombra.
- 4. A navigációs keret frissítése után válassza ki az **Igazolás kezelése** hivatkozást a feladatok megjelenítéséhez.
- 5. A feladatlistán válassza a **CA állapot beállítása** feladatot a CA igazolások listájának megjelenítéséhez.

**Megjegyzés:** Ha kérdései lennének az adott űrlap kitöltésével kapcsolatban, válassza ki a kérdőjelet (**?**) a lap tetején az online súgó elérése céljából.

6. Válassza ki az alkalmazás által megbízhatónak ítélendő CA igazolást a listából, és kattintson az **Engedélyezésre**, hogy megjelenítse a megbízható CA listát használó alkalmazásokat.

<span id="page-23-0"></span>7. Válassza ki az alkalmazást a listából, amelyre vonatkozóan a kiválasztott CA-t hozzá kell adni a megbízható CA listához, és kattintson az **OK** gombra. A lap tetején egy üzenet tájékoztatja, hogy a kiválasztott alkalmazások megbízhatónak tartják a CA-t, és az általa kiadott igazolásokat.

Most konfigurálhatja az alkalmazást, hogy igazolásokat kérjen a kliens hitelesítéshez. Kövesse az alkalmazás dokumentációjában lévő utasításokat.

# **Forgatókönyv: Igazolások használata a belső hitelesítéshez**

Ez a forgatókönyv ismerteti, hogyan használja az igazolásokat (hitelesítési mechanizmusként) védelem és korlátozás céljából, és ez alapján mely erőforrásokat és alkalmazásokat érhetik el a belső felhasználók a belső szervereken.

## **Helyzet**

Ön a társaság (MyCo, Inc.) hálózati rendszergazdája. A társaság emberi erőforrás osztálya foglalkozik olyan kérdésekkel, mint jogi esetek és a feljegyzések titkos jellege. A társaság alkalmazottai kérték, hogy online módon elérhessék a saját személyes juttatásaikról és egészségi állapotukról szóló információkat. A cég úgy reagált a kérésre, hogy létrehozott egy belső webhelyet, ahol az alkalmazottak elérik az információkat. Ön felelős a belső webhely adminisztrálásáért, amely IBM HTTP Server for i5/OS (Apache meghajtású) szerveren fut.

Mivel az alkalmazottak földrajzilag elkülönülő két helyszínen tartózkodnak, és néhány alkalmazott gyakran utazik is, arra kell figyelnie, hogy az információ titkos jellegű maradjon, miközben áthalad az Interneten keresztül. Felhasználónévvel és jelszóval hagyományos módon hitelesíti a felhasználókat, hogy korlátozza a vállalati adatok elérését. Az adatok érzékeny és privát természete miatt felismeri, hogy a jelszó hitelesítésen alapuló hozzáférés korlátozás nem feltétlenül elegendő. És mindezen túl, az emberek megoszthatják, elfelejthetik, sőt el is lophatják a jelszavakat.

Megfelelő vizsgálódások után úgy dönt, hogy a digitális igazolások nyújthatnak olyan védelmet, amilyenre szüksége van. Az igazolások lehetővé teszik a Védett socket réteg (SSL) használatát, ami védi az adatok átvitelét. Továbbá, ha igazolásokat használ jelszavak helyett, biztonságosabbá teheti a felhasználók hitelesítését, és az általuk elért emberi erőforrás információk korlátozását.

Ennek következtében úgy dönt, hogy saját Helyi igazolási hatóságot (CA) állít fel, minden alkalmazottnak igazolást ad ki, és az igazolásaikat társítja System i felhasználói profiljaikkal. Az ilyen típusú saját igazolás lehetővé teszi, hogy szigorúbban ellenőrizze az érzékeny adatok elérését, valamint az adatok magánjellegének vezérlését az SSL segítségével. Végtére is, az igazolások saját kézzel történő kiadásával növeli annak valószínűségét, hogy az adatok biztonságosak maradnak, és csak meghatározott egyedek érhetik el.

# **A forgatókönyv előnyei**

Ez a forgatókönyv a következő előnyökkel jár:

- v Azzal, hogy az emberi erőforrás webszerver eléréséhez digitális igazolást használó SSL kapcsolatot vesz igénybe, a szerver és a kliens között átvitt információk védettek és magán jellegűek lesznek.
- v Azzal, hogy digitális igazolásokat használ a kliens hitelesítéshez, biztonságosabb módszert nyújt a jogosult felhasználók azonosításához.
- v Az alábbi vagy hasonló feltételek esetén praktikus választás, ha *magán* digitális igazolásokat használ a felhasználói hitelesítéshez az alkalmazások és az adatok elérésekor:
	- Nagyfokú biztonságot igényel, kifejezetten a felhasználók hitelesítésével kapcsolatban.
	- Bizalmat érez a személyek iránt, akiknek kiadja az igazolásokat.
	- A felhasználók már rendelkeznek System i felhasználói profilokkal, amelyek vezérlik az alkalmazásokhoz és az adatokhoz való hozzáférésüket.
	- Saját Igazolási hatóságot (CA) kíván működtetni.
- v Ha magán igazolásokat használ kliens hitelesítéshez, könnyebben társíthatja össze az igazolást a jogosult felhasználó System i profiljával. Az igazolás és a felhasználói profil ilyen társítása révén a HTTP Server meghatározhatja az

igazolás tulajdonosának felhasználói profilját a hitelesítés során. A HTTP Server azután átválthat erre a profilra, és alatta fut, vagy végrehajt olyan műveleteket az adott felhasználóra, amelyek a felhasználói profilban lévő információkon alapulnak.

## **Célok**

Ebben a forgatókönyvben a MyCo, Inc. digitális igazolások segítségével akarja megvédeni az érzékeny személyi adatokat, amelyeket az emberi erőforrás osztály belső webhelye nyújt a társaság alkalmazottainak. A társaság biztonságosabb módszert kíván alkalmazni a webhely elérésére felhatalmazott felhasználók hitelesítésére is.

A forgatókönyv céljai a következők:

- v A társaság emberi erőforrás osztályának belső webhelye számára SSL kapcsolatot kell használni, hogy megvédje a felhasználóknak nyújtott adatok magán jellegét.
- v Az SSL konfigurálását belső Helyi igazolási hatóságtól (CA) beszerzett magán igazolásokkal kell végrehajtani.
- v A jogosult felhasználóknak érvényes igazolást kell megadni ahhoz, hogy elérjék az emberi erőforrások webhelyét SSL módban.

## **Részletek**

A következő ábra szemlélteti az adott forgatókönyv hálózati konfigurációját:

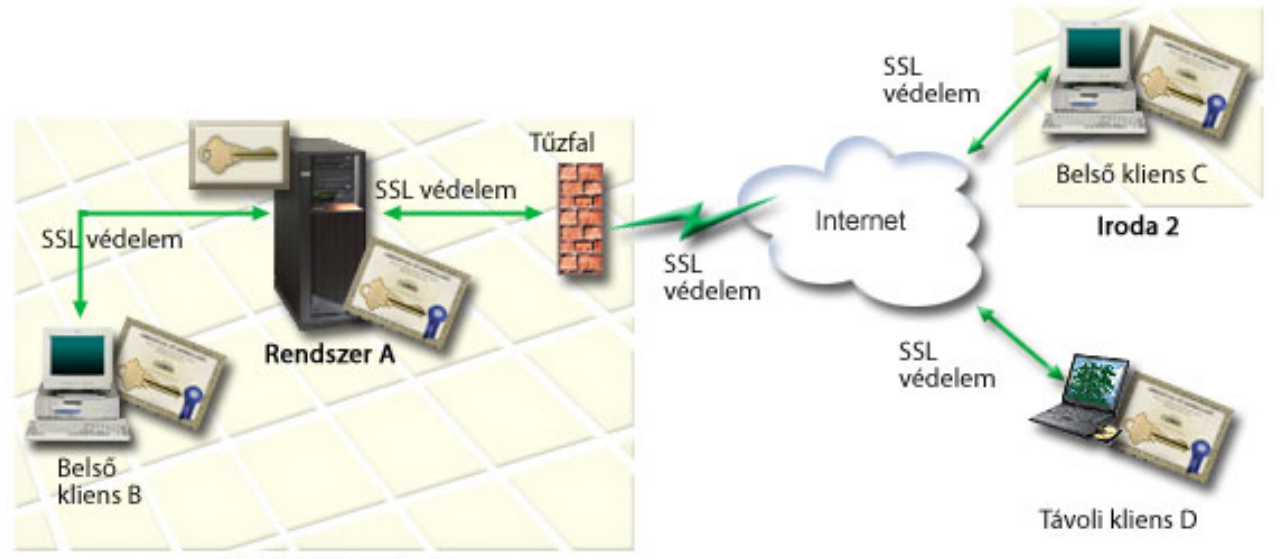

MyCo központi iroda

Az ábra a következőket illusztrálja a forgatókönyvre vonatkozó helyzetről:

### **A társaság nyilvános szervere – A rendszer**

- v Az A rendszer az a szerver, amely otthont ad a társaság díjszabás számító alkalmazásának.
- Az A rendszer i5/OS Verzió 5 Változat 4 (V5R4), vagy újabb kiadást futtat.
- v Az A rendszeren telepítve és konfigurálva van a Digitális igazolás kezelő és az IBM HTTP Server for i5/OS termék.
- v Az A rendszeren fut a díjszabás számító alkalmazás, amely úgy van konfigurálva, hogy:
	- SSL módot igényel.
	- Jólismert Igazolási hatóságtól (CA) kapott nyilvános igazolásokat használ saját hitelesítéséhez az SSL konfiguráció kezdeményezésekor.
	- Felhasználói hitelesítést igényel felhasználónév és jelszó révén.
- <span id="page-25-0"></span>v Az A rendszer bemutatja igazolását, amellyel kezdeményezi az SSL szekciót, amikor a B és C kliensek elérik a díjszabás számító alkalmazást.
- v Az SSL szekció inicializálása után az A rendszer bekéri a B és C kliensektől az érvényes felhasználónevet és jelszót, mielőtt hozzáférést adna a díjszabás számító alkalmazáshoz.

### **Ügynök kliens rendszerei - Kliens B és C**

- v A kliens B és C független ügynökök, akiknek hozzáférésük van a díjszabás számító alkalmazáshoz.
- v A kliens B és C rendelkezik egy jólismert CA igazolásának egy példányával, amely kiadta az alkalmazás igazolást.
- v B és C kliensnek hozzáférése van az A rendszeren lévő díjszabás számító alkalmazáshoz. A szerver bemutatja igazolását a kliens szoftvereknek, hogy hitelesítsék azonosságát, és kezdeményezzék az SSL szekciót.
- v B és C klienseken található kliens szoftverek úgy vannak konfigurálva, hogy elfogadják az A rendszer igazolását, és SSL szekciót nyissanak.
- v Az SSL szekció kezdete után B és C kliensnek érvényes felhasználónevet és jelszót kell benyújtania, mielőtt az A rendszer hozzáférést adna az alkalmazáshoz.

## **Előfeltételek és feltételezések**

A forgatókönyv a következő előfeltételektől és feltételezésektől függ:

- v Az IBM HTTP Server for i5/OS (Apache alapú) futtatja az emberi erőforrás alkalmazást az A rendszeren. A forgatókönyv nem szolgál konkrét utasításokkal ahhoz, hogyan kell a HTTP Server terméket SSL használatra konfigurálni. A forgatókönyv az igazolások konfigurálására és kezelésére vonatkozóan tartalmaz utasításokat, amelyekre minden alkalmazásnak szüksége van az SSL használatához.
- v A HTTP Server lehetőséget ad igazolások kérésére kliens hitelesítés céljából. A forgatókönyv utasításokat tartalmaz | arról, hogyan konfigurálhatja a forgatókönyvben szereplő igazolások kezelési szükségleteit a Digitális igazolás kezelő (DCM) segítségével. Azonban, a forgatókönyv nem tartalmaz speciális konfigurációs utasításokat a HTTP Server kliens hitelesítésének konfigurálásához. | | |
	- v Az emberi erőforrások HTTP Server az A rendszeren jelszavas hitelesítést használ.
- 1 · Az A rendszer megfelel a DCM telepítési és használati [követelményeinek.](#page-36-0)
	- v Senki sem konfigurálta vagy használta korábban az A rendszeren lévő DCM-et.
	- v Akárki is hajtja végre a forgatókönyvben leírt feladatokat a DCM segítségével, \*SECADM és \*ALLOBJ különleges jogosultsággal kell rendelkeznie felhasználói profiljának.
	- v Az A rendszeren nincs telepítve IBM Cryptographic Coprocessor.

## **Konfigurálási feladatok**

### **Tervezési űrlapok kitöltése**

A következő tervezési űrlapok demonstrálják az összegyűjtendő információkat és a meghozandó döntéseket, amelyekkel előkészíti a digitális igazolás forgatókönyv szerinti megvalósítását. A sikeres megvalósítás érdekében minden előzetes feltételre Igen választ kell adnia, valamint össze kell gyűjtenie az összes szükséges információt, mielőtt végrehajtana bármilyen konfigurálást.

| Előfeltételek űrlap                                                                                                    | <b>Válaszok</b> |
|----------------------------------------------------------------------------------------------------|-----------------|
| A rendszer i5/OS V5R4, vagy frissebb változatot futtat?                                                                                                    | lgen            |
| Telepítve van a Digitális igazolás kezelő a rendszeren?                                                                                                    | lgen            |
| Telepítve van a rendszeren az IBM HTTP Server for i5/OS<br>termék, és el van indítva az Adminisztrációs szerver példány?                                      | lgen            |
| Ugy van a TCP konfigurálva a rendszeren, hogy használhatja a<br>Web böngészőt és a HTTP Server adminisztrációs szerver<br>példányát a DCM funkció eléréséhez? | lgen            |

*3. táblázat: Igazolás megvalósítás előfeltételei űrlap*

*3. táblázat: Igazolás megvalósítás előfeltételei űrlap (Folytatás)*

| Előfeltételek űrlap                                            | <b>Válaszok</b> |
|----------------------------------------------------------------|-----------------|
| Rendelkezik *SECADM és *ALLOBJ különleges<br>jogosultságokkal? | lgen            |

Az alábbi információkat kell összegyűjteni a megvalósításról, hogy végrehajthassa a szükséges konfigurálási feladatokat a megvalósítás befejezéséhez:

*4. táblázat: Igazolás megvalósítás konfigurálás-tervezési űrlap*

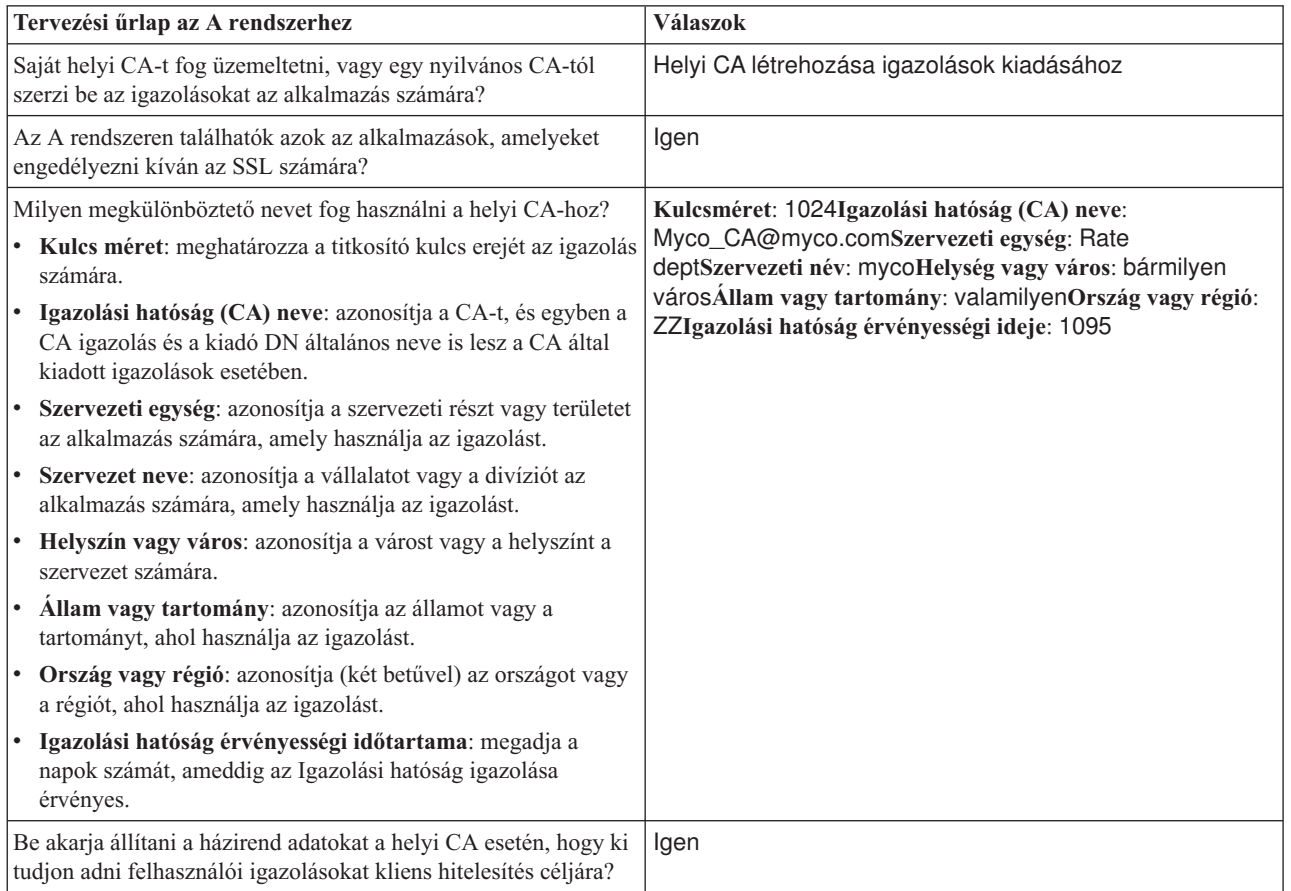

<span id="page-27-0"></span>*4. táblázat: Igazolás megvalósítás konfigurálás-tervezési űrlap (Folytatás)*

| Tervezési űrlap az A rendszerhez                                                                                                    | <b>Válaszok</b>                                                                                                    |
|----------------------------------------------------------------------------------------------------|----------------------------------------------------------------------------------------------------|
| Milyen megkülönböztető nevet fog használni a helyi CA által<br>kiadásra kerülő szerver igazolásokhoz?<br>· Kulcs méret: meghatározza a titkosító kulcs erejét az igazolás<br>számára.<br>Igazolás azonosító: azonosítja az igazolást egy egyedi<br>karakterlánccal.<br>Általános név: azonosítja az igazolás tulajdonosát, például<br>egy személyt, entitást vagy alkalmazást - igazolás Alany DN<br>része.<br>Szervezeti egység: azonosítja a szervezeti részt vagy területet<br>az alkalmazás számára, amely használja az igazolást.<br>Szervezet neve: azonosítja a vállalatot vagy a divíziót az<br>alkalmazás számára, amely használja az igazolást.<br>Helyszín vagy város: azonosítja a várost vagy a helyszínt a<br>szervezet számára.<br>Állam vagy tartomány: azonosítja az államot vagy a<br>tartományt, ahol használja az igazolást.<br>Ország vagy régió: azonosítja (két betűvel) az országot vagy<br>a régiót, ahol használja az igazolást. | Kulcsméret: 1024Igazolás címke:<br>Myco_public_certÁltalános név:<br>myco_rate_server@myco.comSzervezeti egység: Rate<br>deptSzervezeti név: mycoHelység vagy város: bármilyen<br>városÁllam vagy tartomány: valamilyenOrszág vagy régió:<br>ΖZ |
| Mi a DCM alkalmazás azonosítója annak az alkalmazásnak,<br>amelyet SSL használatra kíván konfigurálni?                                                                                                    | mcyo agent rate app                                                                                                    |
| Úgy fogja konfigurálni az SSL használatára képes alkalmazást,<br>hogy igazolásokat használjon a kliens hitelesítéshez? Ha igen,<br>melyik CA-kat adja hozzá az alkalmazás megbízható CA<br>listájához?                                                                                                    | IgenMyco_CA@myco.com                                                                                                    |

# **Az emberi erőforrások HTTP Server konfigurálása SSL használatához**

Az A rendszeren futó emberi erőforrások HTTP Server (Apache alapú) termékhez beállított Védett socket réteg (SSL) konfigurációs lépései erőteljesen függnek attól, hogy milyen a jelenlegi beállítása.

Kövesse az alábbi lépéseket, ha SSL használatra konfigurálja a szervert:

- 1. Indítsa el a HTTP Server Adminisztrációs kezelőfelületét.
- 2. Egy adott HTTP szerver kezeléséhez válassza ki a következő füleket: **Kezelés** → **Összes szerver** → **Összes HTTP Server**. Az összes konfigurált HTTP szerver felsorolását látja.
- 3. Válassza ki a megfelelő szervert a listából, és kattintson a **Részletek kezelésére**.
- 4. A navigációs kereten válassza ki a **Biztonságot**.
- 5. Válassza ki az **SSL igazolás hitelesítéssel** fület az űrlapon.
- 6. Az **SSL** mezőben válassza ki az Engedélyezve értéket.
- 7. A **Szerver igazoláshoz tartozó alkalmazásnév** mezőre adja meg az alkalmazás azonosítót, amely révén ez a szerver példány ismert. Vagy válasszon egyet a listából. Az alkalmazás azonosító QIBM\_HTTP\_SERVER\_[szerver\_neve] formátum alapján például QIBM\_HTTP\_SERVER\_MYCOTEST. **Megjegyzés:** Jegyezze meg az alkalmazás azonosítót. Ki kell majd ismét választani a DCM-ben.

Amikor befejezi a HTTP Server konfigurálását az SSL használatához, a DCM segítségével konfigurálhatja az igazolás támogatást, amelyre szükség van az SSL használat és a kliens hitelesítés során.

**Kapcsolódó tájékoztatás** IBM HTTP Server for i5/OS

## <span id="page-28-0"></span>**Helyi CA létrehozása és működtetése**

Miután konfigurálja az emberi erőforrás HTTP szervert a Védett socket réteg (SSL) használatára, konfigurálni kell az igazolást a szerver számára az SSL kezdeményezése érdekében. A forgatókönyv céljai alapján úgy döntött, hogy helyi igazolási hatóságot (CA) hoz létre és működtet, mely kiadja az igazolást a szervernek.

Amikor Digitális igazolás kezelővel (DCM) létrehozza a helyi CA-t, a program végigvezeti a folyamaton, ami garantálja, hogy mindent beállított az SSL engedélyezéséhez az alkalmazás számára. Ez magában foglalja az igazolás hozzárendelését is, amelyet a helyi CA ad ki a webszerver alkalmazásnak. Ezenkívül hozzáadja a helyi CA hatóságot a webszerver alkalmazás megbízható CA-kat tartalmazó listájához. Ha a helyi CA benne van az alkalmazás listájában, akkor az alkalmazás biztosan felismeri és hitelesíti azokat a felhasználókat, akik a helyi CA által kiadott igazolásokat mutatiák be.

Hajtsa végre az alábbi lépéseket, ha Digitális igazolás kezelővel (DCM) hoz létre és működtet helyi CA-t, és ad ki igazolást az emberi erőforrás szerveralkalmazásnak:

- 1. Indítsa el a Digitális igazolás kezelőt. Lásd: DCM [indítása.](#page-47-0)
- 2. A DCM navigációs keretén válassza ki az **Igazolási hatóság (CA) létrehozását** az űrlapok megjelenítéséhez. Ezek az űrlapok végigvezetik a helyi CA létrehozásának folyamatán, valamint az SSL, objektum aláírás és aláírás ellenőrzés céljára használt digitális igazolások használatának elkezdéséhez szükséges egyéb feladatok végrehajtásán.

**Megjegyzés:** Ha kérdései lennének az adott űrlap kitöltésével kapcsolatban, válassza ki a kérdőjelet (**?**) a lap tetején az online súgó elérése céljából.

- 3. Töltse ki az űrlapot. Az űrlapok segítségével elvégezheti a működő helyi igazolási hatóság (CA) beállításához szükséges összes feladatot az alábbi lépések szerint:
	- a. Adja meg a helyi CA azonosítási információit.
	- b. Telepítse a helyi CA igazolást a PC-jén vagy a böngészőjében, hogy a szoftver felismerhesse a helyi CA-t és ellenőrizhesse a helyi CA által kiadott igazolásokat.
	- c. Válassza ki a helyi CA stratégiai adatait.

**Megjegyzés:** Feltétlenül válassza ki, hogy a helyi CA ki tudjon adni felhasználói igazolásokat.

- d. Az új helyi CA segítségével adja ki a szerver vagy a kliens igazolást, amelyet alkalmazásai az SSL kapcsolatokhoz használhatnak.
- e. Válassza ki azokat az alkalmazásokat, amelyek használhatják a szerver vagy a kliens igazolást az SSL kapcsolatokhoz.

**Megjegyzés:** Feltétlenül válassza ki az alkalmazás azonosítót (ID) az emberi erőforrások HTTP szervere számára.

f. Az új Helyi CA segítségével adjon ki egy objektum aláíró igazolást, melyet az alkalmazások használhatnak objektumok digitális aláírására. Az alfeladat létrehozza az \*OBJECTSIGNING igazolás tárolót - ez az a tároló, amelyet az objektum aláíró igazolások kezelésére használ.

**Megjegyzés:** A forgatókönyv ugyan nem használ objektum aláíró igazolást, de azért hajtsa végre ezt a lépést. Ha félbehagyja a feladatot ennél a pontnál, a feladat befejeződik, és újabb feladatokat kell végrehajtani ahhoz, hogy befejezze az SSL igazolás konfigurálását.

- g. Válassza ki az alkalmazásokat, amelyek megbízhatónak tekintik a helyi CA-t.
	- **Megjegyzés:** Feltétlenül válassza ki az alkalmazás azonosítót (ID) az emberi erőforrások HTTP szervere számára (például QIBM\_HTTP\_SERVER\_MYCOTEST), amely megbízhatónak tekinti a helyi CA-t.

Amikor befejezi az igazolás konfigurálását, amelyet a webszerver alkalmazás igényel az SSL használatához, beállíthatja a webszerver alkalmazást, hogy igazolást kérjen a felhasználói hitelesítéshez.

## <span id="page-29-0"></span>**Kliens hitelesítés beállítása az emberi erőforrások webszerver számára**

Be kell állítani a hitelesítéssel kapcsolatos általános feltételeket a HTTP Server számára, amikor megadja, hogy a HTTP Server igazolásokat igényeljen a hitelesítéshez. Ezeket a beállításokat ugyanazon a biztonsági lapon adhatja meg, amelyen beállította a szervert az SSL használatára.

Kövesse az alábbi lépéseket, ha úgy kívánja beállítani a szervert, hogy igazolásokat kérjen a kliens hitelesítéshez:

- 1. Indítsa el a HTTP Server Adminisztrációs kezelőfelületét.
- 2. Nyisson meg egy webböngészőt és az IBM Systems Director Navigator for i5/OS üdvözlő oldalának betöltéséhez írja be: http://saját\_rendszer\_neve:2001.
- 3. Az üdvözlő oldalon kattintson az **i5/OS Feladatok oldal** hivatkozásra. |
- 4. Válassza ki az **IBM Web Administration for i5/OS** lehetőséget. |
- 5. Egy adott HTTP szerver kezeléséhez válassza ki a következő füleket: **Kezelés** → **Összes szerver** → **Összes HTTP Server**. Az összes konfigurált HTTP szerver felsorolását látja. | |
- 6. Válassza ki a megfelelő szervert a listából, és kattintson a **Részletek kezelésére**. |
- 7. A navigációs kereten válassza ki a **Biztonságot**. |
- 8. Válassza ki a **Hitelesítés** fület az űrlapon. |

| | |

- 9. Válassza ki a **Kliens i5/OS profiljának használatát**. |
- 10. A **Hitelesítés neve vagy tartomány** mezőbe írja be a hitelesítési tartomány nevét. |
- 11. Válassza ki az Engedélyezve beállítást a **Kliens hitelesítést igénylő folyamat** mezőre, és kattintson az **Alkalmaz** gombra. | |
- 12. Válassza ki a **Hozzáférés vezérlés** fület az űrlapon. |
- 13. Válassza ki az **Összes hitelesített felhasználó (érvényes felhasználónév és jelszó)** opciót, és kattintson az **Alkalmaz** gombra. | |
- 14. Válassza ki az **SSL igazolás hitelesítéssel** fület az űrlapon. |
- 15. Győződjön meg arról, hogy az **SSL** mező kiválasztott értéke: Engedélyezve. |
- 16. Ellenőrizze, hogy a **Szerver igazoláshoz tartozó alkalmazásnév** mezőre helyes értéket adott meg (például QIBM\_HTTP\_SERVER\_MYCOTEST ). | |
- 17. Válassza ki a **Kliens igazolás elfogadása, ha rendelkezésre áll a kapcsolat létrejötte előtt** opciót. Kattintson az **OK** gombra. | |

Amikor befejezi kliens hitelesítés konfigurálását, újraindíthatja a HTTP szervert SSL módban, és elkezdheti az emberi erőforrás alkalmazás által nyújtott adatok védelmét.

### **Kapcsolódó tájékoztatás**

IBM HTTP Server for i5/OS

### **Emberi erőforrás webszerver indítása SSL módban**

Lehet, hogy le kell állítani és újra el kell indítani a HTTP szervert ahhoz, hogy a szerver bizonyosan meghatározhassa az igazolás hozzárendelések meglétét, és segítségükkel kezdeményezhesse az SSL szekciókat.

A HTTP Server (Apache alapú) leállításához és indításához kövesse az alábbi lépéseket:

- 1. A System i navigátorban bontsa ki a saját **rendszer** → **Hálózat** → **Szerverek** → **TCP/IP** → **HTTP adminisztráció** lehetőséget.
- 2. Kattintson a **Start** gombra a HTTP Server adminisztrációs kezelőfelületének indítása céljából.
- 3. Kattintson a **Kezelés** fülre, az összes beállított HTTP szerver felsorolása céljából.
- 4. Válassza ki a megfelelő szervert a listából, és kattintson az **Állj** gombra, ha fut a szerver.
- 5. Kattintson a **Start** gombra, hogy újrainduljon a szerver. Olvassa el az online súgót, ha többet szeretne megtudni az indítási paraméterekről.

<span id="page-30-0"></span>Mielőtt a felhasználók elérhetnék az emberi erőforrások nevű alkalmazást, először telepíteniük kell a helyi CA igazolás egy példányát böngészőjükben.

### **Kapcsolódó tájékoztatás**

HTTP áttekintés

### **A helyi CA igazolás egy példányának telepítése böngészőbe**

Amikor a felhasználó eléri a Védett socket réteg (SSL) kapcsolatot biztosító szervert, a szerver egy igazolást mutat fel a kliens szoftvernek az azonosság ellenőrzése céljából. A kliens szoftvernek ellenőriznie kell a szerver igazolását, mielőtt a szerver létrehozhatná a szekciót. Ahhoz, hogy a kliens szoftver ellenőrizni tudja a szerver igazolását, rendelkeznie kell a szerver igazolását kiadó Igazolási hatóságra (CA) vonatkozó igazolás egy, helyben tárolt példányával. Ha a szerver egy nyilvános Internet CA igazolását használja, akkor a böngészőnek vagy más egyéb kliens szoftvernek már rendelkeznie kell a CA igazolás egy példányával. Ha - ahogy a forgatókönyvben van - a szerver egy magán helyi CA által kibocsátott igazolást mutat fel, akkor minden felhasználónak telepíteni kell a helyi CA igazolás egy példányát a Digitális igazolás kezelő (DCM) segítségével.

Minden felhasználónak (kliens B, C és D) végre kell hajtani az alábbi lépéseket, hogy beszerezzék a helyi CA igazolás egy példányát:

- 1. Indítsa el a Digitális igazolás kezelőt. Lásd: DCM [indítása.](#page-47-0)
- 2. A navigációs kereten válassza ki a **Helyi CA igazolás telepítése saját PC-re** feladatot, amely révén megjelenik egy lap, ahol letöltheti a helyi CA igazolást a böngészőjébe, vagy letárolhatja egy fájlba a rendszeren.
- 3. Válassza ki az igazolás telepítése opciót. Az opció letölti a helyi CA igazolást a böngészőbe megbízható gyökérként. Ez garantálja azt, hogy a böngésző biztonságos kommunikációs szekciókat létesíthet azokkal a szerverekkel, amelyek ugyancsak az adott CA igazolását használják. A böngésző program ablakok sorát jeleníti meg, amelyek segítik a telepítés végrehajtását.
- 4. Kattintson az **OK** gombra, hogy visszatérjen a Digitális igazolás kezelő honlapjára.

Most, hogy a felhasználók már elérhetik az emberi erőforrások nevű webszervert SSL módban, be kell mutatniuk megfelelő igazolásaikat a szervernek hitelesítés céljából. Következésképpen, be kell szerezniük felhasználói igazolásukat a helyi CA-tól.

### **Igazolás kérése helyi CA segítségével**

A korábbi lépésekben úgy konfigurálta az emberi erőforrás webszervert, hogy kérjen igazolásokat a felhasználói hitelesítéshez. Ezután a felhasználóknak helyi CA-tól kapott érvényes igazolást kell bemutatni ahhoz, hogy hozzáférést kapjanak a webszerverhez. Minden felhasználónak a Digitális igazolás kezelő (DCM) segítségével kell beszerezni az igazolást az **Igazolás létrehozása** feladattal. Ahhoz, hogy a helyi CA-tól be lehessen szerezni az igazolást, a helyi CA előírásainak meg kell engedni, hogy a CA kiadhasson felhasználói igazolásokat.

Minden felhasználónak (kliens B, C és D) végre kell hajtani az alábbi lépéseket, hogy beszerezzék az igazolást:

- 1. Indítsa el a Digitális igazolás kezelőt. Lásd: DCM [indítása.](#page-47-0)
- 2. A navigációs kereten válassza ki az **Igazolás létrehozását**.
- 3. Válassza ki a **Felhasználói igazolást** a létrehozandó igazolás típusának. Megjelenik egy űrlap, amelyen megadhatja az azonosítási információkat az igazolás számára.
- 4. Töltse ki az űrlapot, és kattintson a **Tovább** gombra.

**Megjegyzés:** Ha kérdései lennének az adott űrlap kitöltésével kapcsolatban, válassza ki a kérdőjelet (**?**) a lap tetején az online súgó elérése céljából.

5. Ezen a ponton a DCM a böngészővel dolgozik együtt, hogy létrehozza a magán és a nyilvános kulcsot az igazolás számára. A böngésző megjeleníthet egy olyan ablakot, amely végigvezeti ezen a folyamaton. Kövesse a böngésző feladatokra vonatkozó utasításait. Miután a böngésző előállítja a kulcsokat, egy megerősítés lap jelenik meg, amely azt jelzi, hogy a DCM létrehozta az igazolást.

- <span id="page-31-0"></span>6. Telepítse az új igazolást a böngésző szoftverbe. A böngésző megjeleníthet egy olyan ablakot, amely végigvezeti ezen a folyamaton. Kövesse a feladat elvégzéséhez adott böngésző utasításokat.
- 7. Kattintson az **OK** gombra a feladat befejezéséhez.

A feldolgozás közben a Digitális igazolás kezelő automatikusan társítja az igazolást a System i felhasználói profillal.

A feladatok elvégzése után csak érvényes igazolással rendelkező jogosult felhasználók érhetik el az emberi erőforrások webszerver adatait, és SSL védi az adatokat az átvitel alatt.

# **Forgatókönyv: Igazolási hatóság beállítása a Digitális igazolás kezelővel**

Az igazolási hatóság beállítása előtt a telephelyadminisztrátorának biztosítania kell, hogy számos tervezési feladat el legyen végezve. A lépések végrehajtásának megkezdése előtt győződjön meg róla, hogy a példahelyzet előfeltételei teljesülnek.

### **A Digitális igazolás kezelő tervezési munkalapjainak teljesítése**

A MyCo, Inc. teljesíti a tervezési munkalapokat a digitális igazolások beállításához, amelyeket az üzleti partnereknek kíván kiadni.

*5. táblázat: Tervezési munkalapok igazolási hatóság (CA) létrehozásához a Digitális igazolás kezelővel (DCM)*

| <b>Kérdések</b>                                                                                       | Válaszok                                                                                                    |
|----------------------------------------------------------------------------------------------------|----------------------------------------------------------------------------------------------------|
| Mekkora kulcsméret használatát tervezi az igazolások nyilvános- és magánkulcsainak<br>előállításához? | 1024                                                                                                    |
| Mi az igazolástároló jelszava?                                                                        | secret<br><b>Fontos:</b> A példahelyzetben<br>használt összes jelszó csak<br>bemutatási célt szolgál. Ne<br>használja ezeket a jelszavakat<br>tényleges konfigurációban. |
| Mi az igazolási hatóság neve?                                                                         | mycoca                                                                                                    |
| Mi a szervezet neve?                                                                                  | myco                                                                                                    |
| Hány napig legyen érvényes az igazolási hatóság?                                                      | $1095(3 \text{ év})$                                                                                                    |
| Milyen böngészőt használ?                                                                             | Windows Internet Explorer 6.0<br>változat                                                                                                    |
| Fog kiadni igazolásokat a felhasználóknak a hálózaton?                                                | Nem                                                                                                    |

### *6. táblázat: Digitális igazolás tervező űrlap az A rendszer számára*

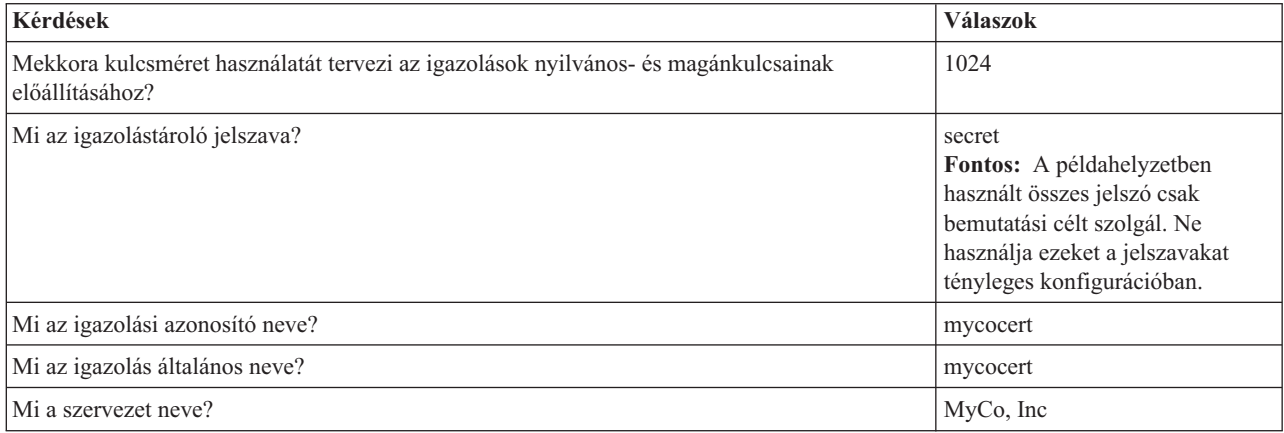

### <span id="page-32-0"></span>*6. táblázat: Digitális igazolás tervező űrlap az A rendszer számára (Folytatás)*

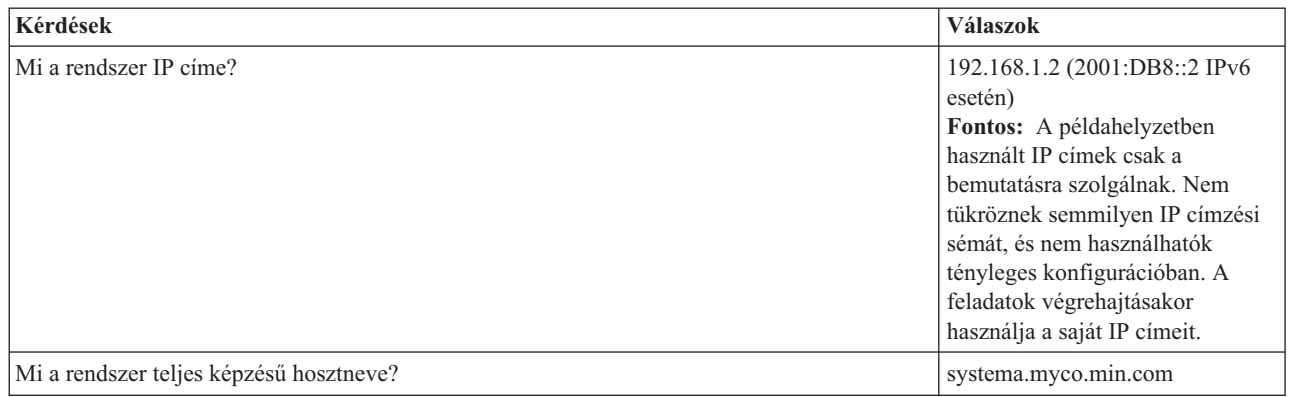

#### *7. táblázat: Digitális igazolás tervező űrlap az B rendszer számára*

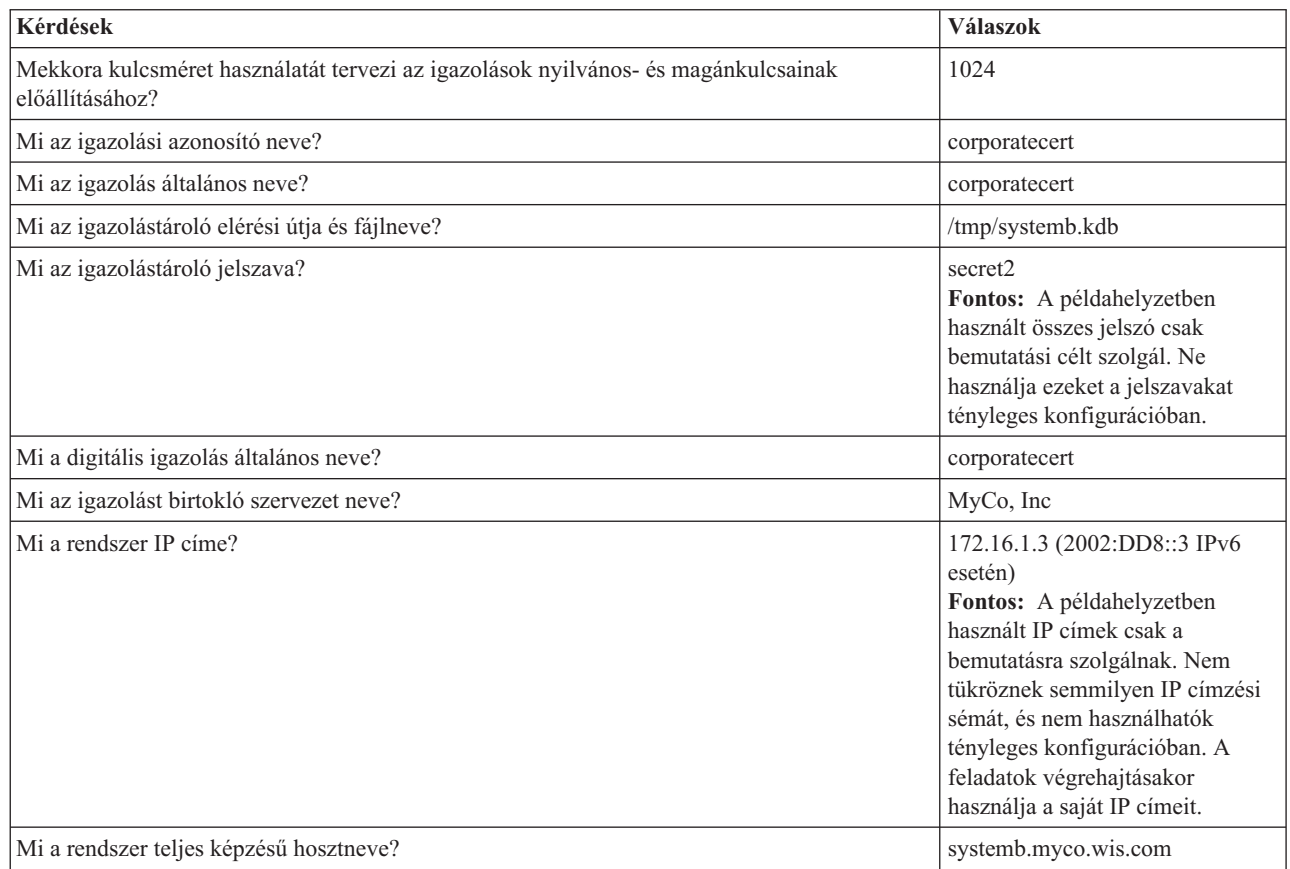

### **IBM HTTP Server for i5/OS indítása az A rendszeren.**

Az alábbi eljárás segítségével indíthatja el az IBM HTTP Server for i5/OS terméket az A rendszeren.

A Digitális igazolás kezelő (DCM) felület eléréséhez az alábbi feladatok végrehajtásával el kell indítania a HTTP Server adminisztrációs példányát.

- 1. Az A rendszeren jelentkezzen be a karakteres felületre.
- 2. A parancsba írja be a következőt: strtcpsvr server(\*HTTP) httpsvr(\*admin). Ez elindítja a HTTP Server adminisztrációs rendszerét.

### **Az A rendszer beállítása igazolási hatóságként**

Az alábbi eljárás segítségével az A rendszert állíthatja be igazolási hatóságként (CA).

| | | | | | | | | |

 $\mathsf{I}$ 

| | | | | | | | | |

- 1. Nyisson meg egy webböngészőt és az IBM Systems Director Navigator for i5/OS üdvözlő oldalának betöltéséhez írja be: http://saját\_rendszer\_neve:2001. |
- 2. Jelentkezzen be az A rendszerbeli felhasználói profiljának nevével és jelszavával. |
- 3. Az üdvözlő oldalon kattintson az **i5/OS Feladatok oldal** hivatkozásra.
- 4. Válassza a **Digitális igazolás kezelő** lehetőséget. |
- 5. A bal oldali navigációs panelen válassza az **igazolási hatóság (CA) létrehozása** lehetőséget.
- 6. Az Igazolási hatóság létrehozása oldalon töltse ki a következő szükséges mezőket a DCM tervezési űrlap információi alapján: | |
	- v **Kulcsméret:** 1024

|

|

|

| | |

| | | | | | |

> | |

> | | | |

| | | | | | | |

| | | | | |

- v **Igazolástároló jelszó:** secret
- v **Jelszó megerősítése:** secret
- **Fontos:** A példahelyzetben használt összes jelszó csak bemutatási célt szolgál. Ne használja ezeket a jelszavakat tényleges konfigurációban.
- v **Igazolási hatóság neve:** mycoca
- v **Szervezet neve:** MyCo, Inc
- v **Állam vagy tartomány:** min
- v **Ország vagy régió:** us
- v **Igazolási hatóság érvényességi időtartama (2-7300):** 1095
- 7. Kattintson a **Tovább** gombra. |
- 8. A **Helyi igazolási hatóság telepítése** oldalon kattintson a **Tovább** gombra. |
- 9. Az **Igazolási hatóság házirend adatai** oldalon, válasszon ki az alábbi lehetőségeket: |
	- v **Felhasználói igazolások létrehozásának engedélyezése:** Igen
	- v **Az igazolási hatóság által kiadott igazolások érvényességének időtartama (1-2000):** 365
- 10. A Házirend adatok elfogadva oldalon olvassa el a megjelenő üzeneteket, és kattintson a **Tovább** gombra az alapértelmezett szerver igazolástároló (\*SYSTEM) és a CA által aláírt szerverigazolás létrehozásához. Olvassa el a megerősítő üzenetet, majd kattintson a **Tovább** gombra. | | |
- 11. A Szerver vagy kliens igazolás létrehozása oldalon adja meg az alábbi információkat: |
	- v **Kulcsméret:** 1024
	- v **Igazolási címke:** mycocert
	- v **Igazolástároló jelszó:** secret
	- v **Jelszó megerősítése:** secret

**Fontos:** A példahelyzetben használt összes jelszó csak bemutatási célt szolgál. Ne használja ezeket a jelszavakat tényleges konfigurációban.

- v **Általános név:** mycocert
- v **Szervezet neve:** myco
- v **Állam vagy tartomány:** min
- v **Ország vagy régió:** us
- v **IPv4 cím:** 192.168.1.2
- v **IPv6 cím:** 2001:DB8::3
	- **Megjegyzés:** A példahelyzetben használt IP címek csak a bemutatásra szolgálnak. Nem tükröznek semmilyen IP címzési sémát, és nem használhatók tényleges konfigurációban. A feladatok végrehajtásakor használja a saját IP címeit.
	- v **Teljes képzésű tartománynév:** systema.myco.min.com
	- v **E-mail cím:** administrator@myco.min.com
- 12. Kattintson a **Tovább** gombra.
- <span id="page-34-0"></span>13. Az Alkalmazás kiválasztása oldalon kattintson a **Tovább** gombra. |
	- **Tipp:** A virtuális magánhálózat Új kapcsolat varázslója automatikusan hozzárendeli az éppen létehozott igazolást a i5/OS VPN kulcskezelő alkalmazásához. Ha más alkalmazásokkal is rendelkezik, amelyek az igazolást használnák, akkor azokat ezen az oldaon jelölheti ki. Mivel a példahelyzet csak a VPN kapcsolatok számára használ igazolásokat, nincs szükség bármely más alkalmazás kiválasztására.
- 14. Az Alkalmazás állapota oldalon olvassa el a megjelenő üzeneteket, majd kattintson a **Mégse** gombra. Ez elfogadja az elkészített változtatásokat. | |
- **Megjegyzés:** Ha igazolástárolót is szeretne létrehozni, hogy az tartalmazza az objektumok aláírásához használt igazolásokat, akkor válassza a **Tovább** gombot. |
- 15. Amikor a DCM felület frissítésre került, válassza az **Igazolástároló kiválasztása** lehetőséget. |
- 16. Az Igazolástároló kiválasztása oldalon válassza a **\*SYSTEM** elemet. Kattintson a **Tovább** gombra. |
- 17. Az Igazolástároló és jelszó oldalon adja meg a secret értéket. Kattintson a **Tovább** gombra. |
- 18. A bal oldali navigációs kereten válassza az **Alkalmazások kezelése** elemet. |
- 19. Az Alkalmazások kezelése oldalon válassza az **Megbízható CA lista** lehetőséget. Kattintson a **Tovább** gombra. |
- 20. A Megbízható CA lista megadása oldalon válassza a **Szerver** elemet. Kattintson a **Tovább** gombra. |
- 21. Válassza ki az **i5/OS VPN kulcskezelő** lehetőséget. Válassza a **Megbízható CA lista megadását**. |
- 22. A Megbízható CA lista megadása oldalon válassza a **LOCAL\_CERTIFICATE\_AUTHORITY** |
- (HELYI\_IGAZOLÁSI\_HATÓSÁG) elemet. Kattintson az **OK** gombra. |

### **Digitális igazolás létrehozása a B rendszernek**

Az alábbi eljárás segítségével digitális igazolást hozhat létre e B rendszer számára.

- 1. A bal oldali navigációs panelen kattintson az **Igazolás létrehozása** lehetőségre, majd válassza a **Szerver vagy kliens igazolás egy másik System i számára**.
- 2. Kattintson a **Tovább** gombra.

| | | |

|

- 3. A Szerver vagy kliens igazolás létrehozása egy másik System i számára oldalon, válassza a **V5R3** lehetőséget. Ez a B rendszer kiadási szintje. Kattintson a **Tovább** gombra.
- 4. A Szerver vagy kliens igazolás létrehozása oldalon adja meg az alábbi információkat:
	- v **Kulcsméret:** 1024
	- v **Igazolási címke:** corporatecert
	- v **Igazolástároló útvonala és fájlneve:** /tmp/systemb.kdb
	- v **Igazolástároló jelszó:** secret2
	- v **Jelszó megerősítése:** secret2

**Megjegyzés:** A példahelyzetben használt összes jelszó csak bemutatási célt szolgál. Ne használja ezeket a jelszavakat tényleges konfigurációban.

- v **Általános név:** corporatecert
- v **Szervezet neve:** MyCo, Inc
- v **Állam vagy tartomány:** wis
- v **Ország vagy régió:** us
- v **IPv4 cím:** 172.16.1.3
- v **IPv6 cím:** 2002:DD8::3

|

| | |

- **Fontos:** A példahelyzetben használt IP címek csak a bemutatásra szolgálnak. Nem tükröznek semmilyen IP címzési sémát, és nem használhatók tényleges konfigurációban. A feladatok végrehajtásakor használja a saját IP címeit.
	- v **Teljes képzésű hosztnév:** systemb.myco.wis.com
	- v **E-mail cím:** administrator@myco.wis.com

<span id="page-35-0"></span>5. Kattintson a **Tovább** gombra. Megerősítő üzenetet fog kapni, amely jelzi, hogy a szerver igazolás sikeresen létrejött az A rendszeren a B rendszer számára. Az értékesítési telephely hálózat adminisztrátoraként, el kell küldenie ezeket a fájlokat a vállalati iroda adminisztrátorának egy titkosított e-mailben. Ezután a vállalati adminisztrátor áthelyezi és átnevezi az igazolástároló (.KDB) fájlt és a kérés (.RDB) fájlt a B rendszeren. A vállalati irodaa adminisztrátorának ezeket a fájlokat a /QIBM/USERDATA/ICSS/CERT/SERVER könyvtárba kell helyeznie az integrált fájlrendszerben bináris FTP segítségével. Miután ez sikerült, az adminisztrátornak át kell neveznie ezeket a fájlokat a megfelelő könyvtárban.

### **A .KDB és .RDB fájlok átnevezése a B rendszeren**

Az alábbi eljárás segítségével a .KDB és .RDB fájlokat nevezheti át a B rendszeren.

Mivel a \*SYSTEM igazolástároló nem létezik a B rendszeren, a vállalati hálózat adminisztrátorának át kell neveznie a systemb.kdb és systemb.RDB fájlokat DEFAULT.KDB és DEFAULT.RDB névre, hogy ezeket az átvitt fájlokat \*SYSTEM igazolástárolóként lehessen használni a B rendszeren.

- 1. A System i navigátorban bontsa ki a **B rendszer** → **Fájlrendszerek** → **Integrált fájlrendszer** → **Qibm** → **UserData** → **ICSS** → **Cert** → **Szerver** lehetőséget, és ellenőrizze, hogy a systemb.kdb és systemb.RDB szerepelnek a könyvtárban.
- 2. Írja be a parancssorba a következőt: wrklnk ('/qibm/userdata/icss/cert/server').
- 3. A Hivatkozott objektumok kezelése oldaon válassza a 7. lehetőséget (Átnevezés) a systemb.kdb fájl átnevezéséhez. Nyomja meg az Entert.
- 4. Az Objektum átnevezése oldalon adja meg a DEFAULT.KDB értéket az **Új objektum** mezőben. Nyomja meg az Entert.
- 5. Ismételje meg a 3. és 4. lépéseket a systemb.RDB fájl DEFAULT.RDB-re átnevezéséhez.
- 6. A System i navigátor frissítésével és a *B Rendszer* → **Fájlrendszerek** → **Integrált fájlrendszer** → **Qibm** → **UserData** → **ICSS** → **Cert** → **Szerver** lehetőségek kibontásával ellenőrizze, hogy a fájlok megváltoztak. A DEFAULT.KDB és DEFAULT.RDB fájloknak kell szerepelniük a könyvtárban.

### **Igazolástároló jelszó módosítása a B rendszeren**

Az alábbi eljárás segítségével módosíthatja az igazolástároló jelszavát a B rendszeren.

Most a vállalati iroda hálózati adminisztrátorának módosítania kell annak az új \*SYSTEM igazolástárolónak a jelszavát, amely a DEFAULT.KDB és a DEFAULT.RDB fájlok létrehozásakor lett létesítve.

- **Megjegyzés:** Módosítania kell a \*SYSTEM igazolástároló jelszavát. A jelszó a módosításakor az egyből tárolásra kerül, így az alkalmazás automatikusan visszanyerheti azt az igazolástároló megnyitásához, hogy elérhesse az igazolásokat.
- 1. Nyisson meg egy webböngészőt és az IBM Systems Director Navigator for i5/OS üdvözlő oldalának betöltéséhez írja be: http://saját\_rendszer\_neve:2001.
- 2. Az üdvözlő oldalon kattintson az **i5/OS Feladatok oldal** hivatkozásra. |
- 3. Válassza a **Digitális igazolás kezelő** lehetőséget.

| |

|

|

- 4. A bal oldali navigációs panelen kattintson az **Igazolástároló kiválasztása** elemre |
- 5. Válassza a **\*SYSTEM Igazolástároló** elemet, és írja be a secret2 értéket a jelszóhoz. Ez az a jelszó, amelyet az ágazatértékesítési iroda adminisztrátora megadott a B rendszer szerver igazolásának létrehozásakor. Kattintson a **Tovább** gombra. | | |
- 6. A bal oldali navigációs panelen válassza az **Igazolástároló kezelése**, majd a **Jelszó módosítása** lehetőséget, és kattintson a **Tovább** gombra. | |
- 7. Az Igazolástároló jelszó módosítása oldalon írja be a corporatepwd értéket az **Új jelszó** és a **Jelszó megerősítése** mezőkbe. | |
- 8. A lejárati házirendnél válassza **A jelszó nem jár le** lehetőséget. Kattintson a **Tovább** gombra. Betöltődik egy megerősítő oldal. Kattintson az **OK** gombra. | |
- 9. Az Igazolástároló jelszó módosítása megerősítő oldalon olvassa el a megjelenő üzenetet, majd kattintson az **OK** gombra. |
<span id="page-36-0"></span>10. Az újra betöltött Igazolástároló és jelszó oldalon írja be a coporatepwd értéket az **Igazolástároló jelszó** mezőbe. | Kattintson a **Tovább** gombra. |

### **Igazolási hatóság megbízhatóság meghatározása az i5/OS virtuális magánhálózat kulcskezelő számára a B rendszeren**

Az alábbi eljárás segítségével igazolási hatóság megbízhatóságot határozhat meg a virtuális magánhálózat kulcskezelője számára a B rendszeren.

- 1. A bal oldali navigációs kereten válassza az **Alkalmazások kezelése** elemet.
- 2. Az Alkalmazások kezelése oldalon válassza az **Megbízható CA lista** lehetőséget. Kattintson a **Tovább** gombra.
- 3. A Megbízható CA lista megadása oldalon válassza a **Szerver** elemet. Kattintson a **Tovább** gombra.
- 4. Válassza ki az **i5/OS VPN kulcskezelő** lehetőséget. Válassza a **Megbízható CA lista megadását**.
- 5. A Megbízható CA lista megadása oldalon válassza a **LOCAL\_CERTIFICATE\_AUTHORITY** (HELYI\_IGAZOLÁSI\_HATÓSÁG) elemet. Kattintson az **OK** gombra.

Az értékesítési telephely és a vállalati iroda adminisztrátora most már megkezdheti a virtuális magánhálózat beállítását.

# **A DCM tervezése**

Ahhoz, hogy a Digitális igazolás kezelő (DCM) hatékonyan kezelni tudja a cég digitális igazolásait, a biztonsági irányelvek részeként átfogó tervet kell készíteni a digitális igazolások kezeléséről.

Az alábbi témakörök nyújtanak tájékoztatást a DCM használatának tervezéséről, valamint a digitális igazolások és a biztonsági irányelvek összetartozásáról:

# **DCM beállítási követelmények**

A Digitális igazolás kezelő (DCM) megfelelő működéséhez bizonyos termékeknek és alkalmazásoknak telepítve illetve konfigurálva kell lenniük.

A DCM ingyenes System i funkció, amely lehetővé teszi a digitális igazolások központi kezelését az alkalmazások számára. A DCM sikeres használatához a következőket kell tenni:

- v Telepítse a Digitális igazolás kezelőt. Ez a böngésző alapú DCM funkció.
- v Telepítse az IBM HTTP Server for i5/OS terméket és indítsa el az Adminisztrációs szerver példányt.
- v Győződjön meg arról, hogy a TCP úgy van konfigurálva a rendszeren, hogy használhatja a Web böngészőt és a HTTP Server adminisztrációs szerver példányát a DCM funkció eléréséhez.
- **Megjegyzés:** Addig nem tud létrehozni igazolásokat, amíg nem telepíti az összes szükséges terméket. Ha nincs telepítve valamelyik szükséges termék, a DCM hibaüzenetet jelenít meg, amely a hiányzó összetevő telepítésére ad utasítást.

# **DCM adatok mentési és helyreállítási szempontjai**

A titkosított kulcs adatbázis jelszavait (amelyekkel eléri az igazolás tárolókat) a Digitális igazolás kezelő (DCM) tárolja vagy egy speciális biztonsági fájlban elrejtve a rendszeren találhatók. Amikor a DCM segítségével létrehoz egy igazolás tárolót a rendszeren, a DCM automatikusan elrejti a jelszót. Bizonyos esetekben azonban manuálisan meg kell győződnie arról, hogy a DCM valóban elrejtette-e az igazolás tárolók elérésére szolgáló jelszavakat.

Ilyen eset lehet az, amikor DCM felhasználásával létrehoz igazolást egy másik System i modellnek, és azt választja, hogy a célrendszeren lévő igazolás fájlok segítségével hozza létre ezt az új igazolás tárolót. Ebben az esetben meg kell nyitnia az újonnan létrehozott igazolás tárolót, és a **Jelszó módosítása** feladat segítségével meg kell változtatnia a tároló jelszavát a célrendszeren, hogy a DCM bizonyosan elrejtse az új jelszót. Ha az igazolás tároló egy Másik rendszer igazolás tárolója, meg kell adni az **Automatikus bejelentkezést** is a jelszó megváltoztatásakor.

Az **Automatikus bejelentkezést** mindig meg kell adni, valahányszor megváltoztatja vagy alaphelyzetbe állítja a Másik rendszer igazolás tárolójára vonatkozó jelszót.

Tegye az alábbiakat, hogy teljes mentése legyen a fontos DCM adatokról:

- v Mentse el a .KDB és .RDB fájlokat a Save (SAV) paranccsal. Mindegyik DCM igazolás tároló két fájlból áll, az egyik .KDB kiterjesztésű, míg a másik .RDB.
- v Az igazolás tárolók eléréséhez szükséges kulcs adatbázis jelszavakat tartalmazó speciális biztonsági fájlt a Save System (SAVSYS) és a Save Security Data (SAVSECDTA) parancsokkal mentheti el. A DCM jelszót tartalmazó biztonsági fájl visszaállítására a Restore User Profiles (RSTUSRPRF) parancs használható (állítson be \*ALL értéket a User Profile (USRPRF) paraméterre).

A SAVSECDTA művelettel kapcsolatban van még egy másik megemlítendő szempont is. Elképzelhető, hogy az igazolás tárolók aktuális jelszavai nincsenek összhangban a biztonsági fájlban elmentett jelszavakkal. Ha megváltoztatja az igazolás tároló jelszavát a SAVSECDTA művelet elvégzése után, de mielőtt még visszaállította volna az itt keletkezett adatokat, az igazolás tároló aktuális jelszava nem lesz szinkronban a visszaállított fájlban lévő jelszóval.

Az ilyen helyzetek elkerülése érdekében használja a **Jelszó módosítása** feladatot (az **Igazolás tároló kezelése** alatt a navigációs kereten) a DCM-ben. Változtassa meg vele az igazolás tároló jelszavát a SAVSECDTA művelet során nyert adatok visszaállítása után, hogy a jelszavak ismét szinkronban legyenek. Azonban, ilyenkor ne használja a **Jelszó alaphelyzetbe állítása** gombot, amely megjelenik, amikor megnyitásra kiválasztja az igazolás tárolót. Amikor kísérletet tesz a jelszó alaphelyzetbe állítására, a DCM megpróbálja betölteni az elrejtett jelszót. Ha ez nincs szinkronban az aktuális jelszóval, az alaphelyzetbe állítás meghiúsul. Ha csak ritkán változtatja az igazolás tárolók jelszavait, megfontolhatja, hogy minden alkalommal használja a SAVSECDTA parancsot, s így az elrejtett jelszavak mindig megegyeznek a legújabb jelszavakkal, valahányszor vissza kell állítani az adatokat.

#### **Kapcsolódó feladatok**

"Helyi CA révén igazolások kiadása más System i [modelleknek"](#page-63-0) oldalszám: 58

A Digitális igazolás kezelő (DCM) segítségével konfigurálhat egy magán helyi CA hatóságot a rendszeren, hogy igazolásokat adhasson ki más System i platformok számára.

## **A digitális igazolások típusai**

Amikor a Digitális igazolás kezelővel (DCM) kezeli az igazolásokat, a DCM igazolási típus alapján rendszerezi és helyezi el őket, valamint a hozzájuk tartozó magánkulcsokat is az igazolás tárolóba.

A DCM segítségével a következő igazolás típusokat kezelheti:

#### **Igazolási hatóság (CA) igazolások**

Az Igazolási hatóság igazolás valójában egy digitális jogosítvány, ami megerősíti az igazolást birtokló Igazolási hatóság (CA) kilétét. Az Igazolási hatóság igazolása tartalmazza a hatóság azonosító információit, valamint annak nyilvános kulcsát. Mások a CA igazolások nyilvános kulcsát használhatják fel a CA által kiadott és aláírt igazolások hitelességének ellenőrzéséhez. Az Igazolási hatóság igazolását aláírhatja egy másik CA, mint például VeriSign, vagy önmaga, ha független egyedről van szó. A Digitális igazolás kezelőben létrehozott helyi CA független egyed. Mások a CA igazolások nyilvános kulcsát használhatják fel a CA által kiadott és aláírt igazolások hitelességének ellenőrzéséhez. Ahhoz, hogy az igazolás használható legyen SSL, objektum aláírás vagy objektumon lévő aláírás ellenőrzése céljára, rendelkezni kell a kiadó CA igazolásának egy példányával.

#### **Szerver vagy kliens igazolások**

A szerver vagy kliens igazolás egy digitális jogosítvány, amely azonosítja azt a szerver vagy kliens alkalmazást, amely felhasználja az igazolást a biztonságos kommunikációhoz. A szerver vagy a kliens igazolások tartalmazzák az alkalmazást birtokló szervezet azonosítására szolgáló információkat, mint például a rendszer megkülönböztető nevét. Az igazolás tartalmazza a rendszer nyilvános kulcsát is. A szervernek digitális igazolás kell ahhoz, hogy használhassa a Védett socket réteg (SSL) protokollt a biztonságos kommunikációkhoz. A digitális igazolást támogató alkalmazások vizsgálhatják a szerver igazolását, hogy ellenőrizzék a szerver kilétét, amikor a kliens eléri a szervert. Az alkalmazás azután hitelesíti az igazolást, ami a kliens és a szerver közötti SSL titkosított szekció kezdeményezésének az alapja. A következő típusú igazolásokat csak a \*SYSTEM igazolás tárolóban kezelheti.

#### <span id="page-38-0"></span>**Objektum aláíró igazolások**

Az objektum aláíró igazolás az objektum digitális aláírására szolgáló igazolás. Az objektum aláírása révén ellenőrizheti az objektum sértetlenségét, és az objektum tulajdonjogának eredetét is. Az igazolással különféle objektumokat írhat alá, beleértve az integrált fájlrendszerbeli (IFS) és a \*CMD objektumok többségét. Az aláírható objektumok teljes listáját az Objektum aláírás és aláírás ellenőrzés című témakör tartalmazza. Amikor az objektum aláírásához az objektum aláíró igazolás magánkulcsát használja, az objektum fogadójának rendelkeznie kell az aláírás ellenőrző igazolás egy példányával, hogy megfelelően hitelesíteni tudja az objektumon lévő aláírást. A következő típusú igazolásokat csak az \*OBJECTSIGNING igazolás tárolóban kezelheti.

#### **Aláírás ellenőrző igazolások**

Az aláírás ellenőrző igazolás az objektum aláíró igazolás egy példánya magánkulcs nélkül. Az aláírás ellenőrző igazolás nyilvános kulcsát használhatja az objektum aláíró igazolással létrehozott digitális aláírás hitelesítéséhez. Az aláírás ellenőrzése révén meghatározhatja az objektum eredetét, és ellenőrizheti, hogy nem változott-e az aláírás óta. A következő típusú igazolásokat csak a \*SIGNATUREVERIFICATION igazolás tárolóban kezelheti.

#### **Felhasználói igazolások**

A felhasználói igazolás valójában egy digitális jogosítvány, ami ellenőrzi az igazolást tulajdonló kliens vagy felhasználó azonosságát. Számos alkalmazás nyújt ilyen támogatást, ami lehetővé teszi, hogy a felhasználónév és a jelszó használata helyett az igazolások segítségével hitelesítse a felhasználókat az erőforrások számára. A Digitális igazolás kezelő (DCM) automatikusan társítja a magán CA által kiadott felhasználói igazolásokat a System i felhasználói profillal. A DCM segítségével társíthatja a más Igazolási hatóságok által kiadott igazolásokat is a System i felhasználói profillal.

**Megjegyzés:** Ha telepítve van IBM Cryptographic Coprocessor a rendszeren, akkor választhat egyéb magánkulcs tároló opciókat is az igazolásaihoz (az objektum aláíró igazolások kivételével). Választhatja azt, hogy a magánkulcsot magában a titkosító processzorban tárolja. A processzor segítségével titkosíthatja a magánkulcsot, és az igazolás tároló helyett eltárolhatja egy speciális kulcsfájlba. A felhasználói igazolások és azok magánkulcsai azonban tárolhatók a felhasználó rendszerén is, a böngésző szoftverben vagy a többi kliens szoftver csomag által használt fájlban.

#### **Kapcsolódó fogalmak**

"Védett socket réteg" [oldalszám:](#page-14-0) 9

A Védett socket réteg (SSL) protokoll az az ipari szabvány, amely a kliensek és a szerverek közötti szekció titkosítására szolgál.

"Igazolás tárolók" [oldalszám:](#page-12-0) 7

Az igazolás tároló egy speciális kulcs adatbázis fájl, amelyet a Digitális igazolás kezelő (DCM) használ a digitális igazolások tárolására.

## **A nyilvános és a magán igazolások összevetése**

Használhat nyilvános Igazolási hatóságtól (CA) eredő igazolást, de létrehozhat és működtethet magán CA-t is az igazolások kiadása céljából. Az igazolások beszerzésének módja használatuk módjától függ.

Ha egyszer eldöntötte a CA típusát az igazolások kiadásához, akkor ki kell választania az igazolás megvalósítási típusát is, amely a legjobban megfelel biztonsági igényeinek. Az igazolások megszerzéséhez az alábbi lehetőségekből választhat:

- v Az igazolásokat egy nyilvános Internet Igazolási hatóságtól (CA) szerzi be.
- v Saját helyi CA-t működtet, amely kiadja a magán igazolásokat a felhasználók és az alkalmazások részére.
- v A nyilvános Internet és a saját helyi CA-tól eredő igazolások kombinációját használja.

Az, hogy melyik megoldást választja több tényezőtől függ, de az egyik legfontosabb a környezet, amelyben az igazolásokat használja. Az alábbiakban igyekszünk segítséget nyújtani, hogy jobban meg tudja határozni, melyik megoldás a megfelelőbb üzleti és biztonsági igényeihez.

#### **Nyilvános igazolások használata**

A nyilvános Internet CA-k bárkinek kiadnak igazolásokat, akik megfizetik az árát. Mindazonáltal, az Internet CA bizonyos mértékig ellenőrzi az egyedet, mielőtt kiadná az igazolást. Az ellenőrzés szintje változó, valójában a CA azonosítási irányelveitől függ. Mielőtt elhatározza az igazolások beszerzését a CA-tól, illetve megbízhatónak ítélné a CA által kiadott igazolásokat, meg kell vizsgálnia, hogy a CA azonosítási irányelveinek szigora megfelel-e biztonsági igényeinek. Amint a Public Key Infrastructure for X.509 (PKIX) szabványok kifejlődtek, néhány nyilvános CA sokkal szigorúbb azonosítási szabályokat alkalmaz az igazolások kiadásához. Ahogy az ilyen PKIX CA-tól eredő igazolások beszerzési folyamata szigorodik, a CA által kibocsátott igazolások is egyre jobban garantálják, hogy a felhasználók biztonságosan hozzáférnek az alkalmazásokhoz. A Digitális igazolás kezelő (DCM) lehetővé teszi a PKIX CA igazolások használatát és kezelését.

Figyelembe kell venni a költségeket is, amelyek a nyilvános CA-nál az igazolások kiadásával kapcsolatban merülnek fel. Ha csak korlátozott számú szerver vagy kliens alkalmazás és felhasználó számára kell igazolás, a költség nem feltétlenül lesz fontos tényező. Azonban a költségek különösen fontosak lehetnek, ha nagyszámú *magán* felhasználója van, akiknek nyilvános igazolások kellenek a kliens hitelesítéshez. Ebben az esetben, tekintetbe kell venni az adminisztrációs és a programozási erőfeszítéseket is, amelyek a szerver alkalmazások konfigurálásához kell, hogy azok csak a nyilvános CA által kiadott igazolásokat fogadják el.

Ha nyilvános CA-tól eredő igazolásokat akar használni, időt és energiát takaríthat meg, mivel számos szerver-, kliensés felhasználói alkalmazás úgy van konfigurálva, hogy felismeri a jólismert nyilvános CA-k többségét. Sőt, esetleg sokkal több cég és felhasználó ismeri fel és bízik meg a jólismert nyilvános CA igazolásokban, mint azokban, amelyeket a helyi magán CA-ja ad ki.

#### **Magán igazolások használata**

Ha saját helyi CA-t hoz létre, igazolásokat tud kiadni korlátozott hatókörben, például a vállalaton vagy a szervezeten belül. A saját helyi CA létrehozása és karbantartása lehetővé teszi, hogy csak azoknak a felhasználóknak adjon ki igazolást, akik a csoport megbízható tagjai. Ez jobb biztonságot nyújt, mivel szigorúbban tudja irányítani, hogy ki kapjon igazolásokat, és ennek következtében ki nyerjen hozzáférést az erőforrásokhoz. A lehetséges hátránya az, hogy a helyi CA karbantartása időt és energiát igényel, amit be kell fektetni. Mindazonáltal, a Digitális igazolás kezelő (DCM) megkönnyíti ezt a folyamatot.

Amikor helyi CA adja ki az igazolásokat a felhasználóknak kliens hitelesítéshez, el kell döntenie, hol akarja tárolni a felhasználói igazolásokat. Amikor a felhasználók saját maguk szerzik be igazolásaikat a helyi CA-tól DCM segítségével, a rendszer alapértelmezés szerint felhasználói profiljaikkal együtt tárolja igazolásaikat. Azonban, beállíthatja a DCM és a Vállalati azonosság leképezés (EIM) együttműködését, és ilyenkor a rendszer a Lightweight Directory Access Protocol (LDAP) helyén tárolja igazolásaikat. Ha jobban szeretné, hogy a rendszer ne társítsa vagy ne tárolja együtt az igazolásokat a felhasználói profilokkal semmilyen módon, az API-k segítségével programozottan kiadhat igazolásokat nem System i felhasználóknak.

**Megjegyzés:** Mindegy melyik CA adja ki az igazolásokat, a rendszeradminisztrátor vezérli, hogy mely CA-kat tekintenek megbízhatónak a rendszeren lévő alkalmazások. Ha egy jólismert CA igazolásának egy példánya megtalálható a böngészőjében, akkor a böngészőben beállíthatók megbízhatónak az adott CA által kiadott szerver igazolások. Az adminisztrátorok beállíthatják megbízhatónak a CA igazolásokat a megfelelő DCM igazolás tárolóban, amely tartalmazza a jólismert, nyilvános CA-k igazolásainak egy példányát. Azonban, ha a CA igazolás nincs az igazolás tárolóban, a szerver nem tudja megbízhatónak elfogadni az adott CA által kiadott felhasználói vagy kliens igazolásokat addig, amíg be nem szerzi és be nem importálja a CA igazolás egy példányát. A CA igazolásnak helyes fájlformátumban kell lenni, és hozzá kell adni a DCM igazolás tárolóhoz.

Hasznosnak találhatja, ha átnéz néhány igazolás felhasználási forgatókönyvet, amelyek segítségével eldöntheti, hogy nyilvános vagy magán igazolások felelnek-e meg jobban üzleti és biztonsági igényeinek.

#### **Kapcsolódó feladatok**

Miután eldönti, hogyan akarja használni az igazolásokat, és milyen típust fog használni, nézze át az alábbi eljárásokat és tanulmányozza a Digitális igazolás kezelő használatát, hogy segítségükkel megvalósítsa tervét:

- <span id="page-40-0"></span>v Magán CA létrehozása és működése ismerteti azokat a feladatokat, amelyeket végre kell hajtani, ha helyi CA működtetését választotta magán igazolások kiadásához.
- v Nyilvános Internet CA-tól eredő igazolások kezelése ismerteti azokat a feladatokat, amelyeket végre kell hajtani a jólismert nyilvános CA-tól (beleértve a PKIX CA-kat is) származó igazolások használatához.
- v Helyi CA használata más System i modellen ismerteti azokat a feladatokat, amelyeket végre kell hajtani, ha a helyi magán CA-tól eredő igazolásokat egynél több rendszeren kívánja használni.

#### **Kapcsolódó fogalmak**

["Nyilvános](#page-55-0) Internet CA igazolások kezelése" oldalszám: 50

Amikor a Digitális igazolás kezelő (DCM) segítségével kezeli a nyilvános Internet CA igazolásokat, először létre kell hozni az igazolás tárolót. Az igazolás tároló egy speciális kulcs adatbázis fájl, amelyet a DCM használ a digitális igazolások és a hozzájuk tartozó magánkulcsok tárolására.

"A nyilvános és a magán igazolások [összevetése"](#page-38-0) oldalszám: 33

Használhat nyilvános Igazolási hatóságtól (CA) eredő igazolást, de létrehozhat és működtethet magán CA-t is az igazolások kiadása céljából. Az igazolások beszerzésének módja használatuk módjától függ.

["Igazolások](#page-47-0) első beállítása" oldalszám: 42

A Digitális igazolás kezelő (DCM) baloldali kerete a navigációs keret. A keret segítségével a feladatok széles választékát használhatja fel az igazolások és az alkalmazások kezelésére, amelyek használják őket.

"Digitális igazolások objektumok [aláírásához"](#page-44-0) oldalszám: 39

Az i5/OS támogatja az igazolások felhasználását az objektumok digitális aláírására. A digitálisan aláírt objektumok módot adnak arra, hogy ellenőrizze az objektum tartalmának sértetlenségét és eredetének forrását.

#### **Kapcsolódó feladatok**

"A Digitális igazolások és a Vállalati azonosság leképezés" [oldalszám:](#page-42-0) 37

A Vállalati azonosság leképezés (EIM) és a Digitális igazolás kezelő (DCM) együttes használata révén egy adott igazolást az EIM leképezési művelet bemeneteként kezelhet, amely során az igazolásból ugyanahhoz az EIM azonosítóhoz tartozó felhasználói azonosítás lesz.

["Felhasználói](#page-50-0) igazolás létrehozása" oldalszám: 45

Ha digitális igazolásokat kíván használni a felhasználó hitelesítéshez, akkor a felhasználóknak rendelkezniük kell igazolásokkal. Ha a Digitális igazolás kezelő (DCM) segítségével helyi Igazolási hatóságot (CA) működtet, akkor felhasználhatja ezt a helyi CA-t az igazolások kiadására az egyes felhasználók számára.

"Helyi CA létrehozása és [működtetése"](#page-48-0) oldalszám: 43

A Digitális igazolás kezelő (DCM) segítségével létrehozhatja és működtetheti a saját Helyi CA hatóságát, amellyel magán igazolásokat adhat ki az alkalmazásai számára.

"Helyi CA révén igazolások kiadása más System i [modelleknek"](#page-63-0) oldalszám: 58

A Digitális igazolás kezelő (DCM) segítségével konfigurálhat egy magán helyi CA hatóságot a rendszeren, hogy igazolásokat adhasson ki más System i platformok számára.

### **Kapcsolódó hivatkozás**

"API segítségével igazolások programozott kiadása System i-től eltérő [felhasználóknak"](#page-54-0) oldalszám: 49 A helyi CA kiadhat magán igazolásokat a felhasználóknak anélkül, hogy az igazolás társítva lenne System i felhasználói profillal.

# **Digitális igazolások SSL biztonságos kommunikációkhoz**

Az SSL szekció létesítéséhez a szerver mindig rendelkezésre bocsátja igazolásának egy példányát, amelyet a kliens ellenőriz a kapcsolat által megkövetelt módon.

Az SSL kapcsolat használata biztosítja az ügyfelet vagy végfelhasználót arról, hogy a helyszíne biztonságos, és titkosított kommunikációs szekciót szolgáltat, ami garantálja, hogy az összeköttetésen áthaladó adatok magánjellegűek maradnak.

A szerver és a kliens alkalmazások együttműködnek az adatok biztonsága érdekében a következők szerint:

1. A szerver alkalmazás bemutatja az igazolást a kliens (felhasználói) alkalmazásnak, hogy az ellenőrizze a szerver azonosítását.

- <span id="page-41-0"></span>2. A kliens alkalmazás összeveti a szerver azonosítását az Igazolási hatóság (CA) által kiadott igazolás egy példányával. (A kliens alkalmazásnak hozzáféréssel kell rendelkeznie a tárgyhoz tartozó CA igazolásának helyileg tárolt példányához.)
- 3. A szerver és a kliens alkalmazások megegyeznek a szimmetrikus kulcsú titkosításban, és ezt használják a kommunikációs szekciók titkosításához.
- 4. Választhatóan, a szerver kérheti a klienstől az azonosítás ellenőrzését, mielőtt hozzáférést engedélyezne a kért erőforrásokhoz. Ahhoz, hogy az igazolásokkal ellenőrizhető legyen az azonosítás, a kommunikáló alkalmazásoknak támogatni kell az igazolások használatát a felhasználói hitelesítéshez.

Az SSL aszimmetrikus kulcs (nyilvános kulcs) algoritmust használ az SSL kezdeti folyamata során, amikor is egyeztetés történik egy olyan szimmetrikus kulcsról, amely azután az alkalmazás adatainak titkosítására és visszafejtésére szolgál az adott SSL szekcióban. Ez azt jelenti, hogy a szerver és a kliens különböző szekció kulcsokat használnak, amelyek automatikusan lejárnak egy bizonyos idő után mindegyik kapcsolat esetén. Még egy valószínűtlen esemény kapcsán - amikor valaki elfog és visszafejt egy adott szekció kulcsot - sem lehet ezekből a szekció kulcsokból következtetni a jövőbeli kulcsokra.

#### **Kapcsolódó fogalmak**

"Digitális igazolások felhasználói hitelesítéshez"

Hagyományosan, a felhasználók felhasználónév és jelszó alapján kapnak hozzáférést az erőforrásokhoz az alkalmazástól vagy a rendszertől. A digitális igazolásokkal tovább növelheti a rendszer biztonságát (a felhasználó nevek és a jelszavak helyett), amivel hitelesítheti és felhatalmazhatja a számos szerver alkalmazás és a felhasználók közötti szekciókat.

# **Digitális igazolások felhasználói hitelesítéshez**

Hagyományosan, a felhasználók felhasználónév és jelszó alapján kapnak hozzáférést az erőforrásokhoz az alkalmazástól vagy a rendszertől. A digitális igazolásokkal tovább növelheti a rendszer biztonságát (a felhasználó nevek és a jelszavak helyett), amivel hitelesítheti és felhatalmazhatja a számos szerver alkalmazás és a felhasználók közötti szekciókat.

A Digitális igazolás kezelő (DCM) segítségével társíthatja a felhasználó igazolását az adott felhasználó System i profiljával vagy más felhasználói azonosítóval. Az igazolás azután ugyanazzal a jogosultságokkal és engedélyekkel fog rendelkezni, mint a hozzátartozó azonosítás vagy felhasználói profil. Ennek alternatívájaként alkalmazás programozási felületeket is alkalmazhat, amelyek révén programozottan használhatja a saját helyi igazolási hatóságot (CA) arra, hogy igazolásokat adjon ki nem System i felhasználók számára. Ezek az API-k lehetőséget adnak arra, hogy magán igazolásokat adjon ki a felhasználóknak, amikor nem akarja, hogy ezek a felhasználók System i felhasználói profillal vagy más belső felhasználói azonosítással rendelkezzenek.

A digitális igazolás elektronikus jogosítványként funkcionál, és azt ellenőrzi, hogy az őt előadó személy valóban az-e, akinek mutatja magát. Ilyen megközelítésben az igazolás útlevélhez hasonlítható. Az egyedi azonosítás valójában egy egyedi számot tartalmaz azonosítási célokból, valamint egy felismerhető kiadó hatóságot, amely ellenőrzi a jogosítvány hitelességét. Az igazolás esetében a CA funkciója mint megbízható harmadik fél jelenik meg, amely kiadja az igazolást és ellenőrzi, hogy hiteles jogosítványnak tekinthető-e.

Az igazolások nyilvános kulcsokat és egy hozzátartozó magánkulcsot használnak hitelesítési célokból. A kiadó CA összerendeli ezeket a kulcsokat, valamint velük egyetemben további információkat az igazolás tulajdonosáról, hogy igazolni tudja magát azonosítási célokból.

Megnövekedett számú alkalmazás támogatja az igazolások használatát kliens hitelesítéshez az SSL szekció alatt. Pillanatnyilag az alábbi System i alkalmazások támogatják a kliens hitelesítést:

- Telnet szerver
- IBM HTTP Server for i5/OS (Apache alapú)
- IBM Tivoli Directory Server for i5/OS
- System i Access for Windows (beleértve a System i navigátort is)
- FTP szerver

<span id="page-42-0"></span>Az idő haladtával újabb alkalmazások támogathatják a kliens hitelesítést, ezért olvassa el az adott alkalmazások dokumentációit, hogy eldönthesse, rendelkeznek-e ilyen támogatással.

Az igazolások szigorúbb felhasználói hitelesítést jelentenek több okból is:

- v Előállhat az a lehetőség, hogy valaki elfelejti jelszavát. Éppen ezért, a felhasználóknak meg kell jegyezni vagy fel kell írni neveiket és jelszavaikat, hogy ne felejtsék el. Ennek eredményeképpen a jogosulatlan felhasználók könnyebben megszerezhetik a jogosult felhasználók neveit és jelszavait. Mivel az igazolásokat fájlban vagy más elektronikus helyen tárolja, a kliens alkalmazások (és nem a felhasználók) kezelik az igazolások elérését és bemutatását a hitelesítéshez. Ez garantálja, hogy a felhasználók valószínűleg sokkal kevésbé osztják meg igazolásaikat a jogosulatlan felhasználókkal, hacsak azok nem rendelkeznek hozzáféréssel a felhasználói rendszerhez. Az igazolásokat telepítheti intelligens (smart) kártyákra is, ami további védelmet jelent a jogosulatlan felhasználással szemben.
- v Az igazolás tartalmaz egy magánkulcsot, amelyet sosem küld el az igazolással azonosítás céljából. Helyette a rendszer ezt használja a titkosítási és a visszafejtési folyamat alatt. Mások az igazoláshoz tartozó nyilvános kulcsot használhatják a magánkulccsal aláírt objektumok küldőjének ellenőrzésére.
- v Sok rendszer kér jelszót, amelyek 8 karakteresek vagy rövidebb hosszúságúak, ami sebezhetőbbé teszi ezeket a jelszavakat a feltételezett támadásokkal szemben. Az igazolás titkosítási kulcsai több száz karakterből állnak. Ez a hossz a véletlenszerűséggel egyetemben garantálja, hogy a titkosítási kulcsokat sokkal nehezebb kitalálni, mint a jelszavakat.
- v A digitális igazolások több olyan hasznosítási lehetőséggel bírnak, amit a jelszavak nem tudnak, mint például az adatok épsége és a titoktartás. Az igazolásokat és a hozzájuk tartozó kulcsokat a következőkre használhatja:
	- Garantálja az adatok épségét a változások észlelése útján.
	- Megvizsgálja, hogy egy művelet valóban megtörtént-e. Erre a ″nonrepudiation″ szakkifejezést használjuk.
	- Biztosítja az adatátvitel magánjellegét a Védett socket réteg (SSL) kapcsolattal, amely titkosítja a kommunikációs szekciókat.

#### **Kapcsolódó fogalmak**

"Digitális igazolások SSL biztonságos [kommunikációkhoz"](#page-40-0) oldalszám: 35

Az SSL szekció létesítéséhez a szerver mindig rendelkezésre bocsátja igazolásának egy példányát, amelyet a kliens ellenőriz a kapcsolat által megkövetelt módon.

#### **Kapcsolódó hivatkozás**

"API segítségével igazolások programozott kiadása System i-től eltérő [felhasználóknak"](#page-54-0) oldalszám: 49 A helyi CA kiadhat magán igazolásokat a felhasználóknak anélkül, hogy az igazolás társítva lenne System i felhasználói profillal.

# **A Digitális igazolások és a Vállalati azonosság leképezés**

A Vállalati azonosság leképezés (EIM) és a Digitális igazolás kezelő (DCM) együttes használata révén egy adott igazolást az EIM leképezési művelet bemeneteként kezelhet, amely során az igazolásból ugyanahhoz az EIM azonosítóhoz tartozó felhasználói azonosítás lesz.

Az EIM révén kezelheti a felhasználói azonosításokat a vállalatán belül, beleértve a felhasználói profilokat és felhasználói igazolásokat is. A felhasználói név és a jelszó a legáltalánosabb formája a felhasználói azonosításnak, míg az igazolások ennek egy másik változata. Egyes alkalmazások beállítása megengedi a felhasználóknak, hogy hitelesítésük igazolással történjen, és ne felhasználói név és jelszó alapján.

Az EIM alkalmazásával létrehozhat leképezéseket (összerendeléseket) a felhasználói azonosítások között, ami lehetővé teszi a felhasználó számára, hogy hitelesítse magát egy bizonyos felhasználói azonosítóval és elérhesse egy másik felhasználói azonosító erőforrásait anélkül, hogy a másik felhasználói azonosítást felmutatná. Ezt úgy teheti meg az EIM-ben, hogy megad társításokat az egyik és a másik felhasználói azonosítás között. A felhasználói azonosítások különféle formájúak lehetnek, beleértve az felhasználói igazolásokat is. Például, létrehozhat egyedi társításokat egy EIM azonosító és az azonosító által képviselt felhasználóhoz tartozó különféle felhasználói azonosítások között. Vagy létrehozhat házirend társításokat, ami révén felhasználói azonosítások egy csoportját rendelheti hozzá egyetlen célfelhasználó azonosításához. A felhasználói azonosítások különféle formájúak lehetnek, beleértve az felhasználói

<span id="page-43-0"></span>igazolásokat is. Amikor létrehozza ezeket a társításokat, a felhasználói igazolásokat hozzárendelheti a megfelelő EIM azonosítókhoz, ami könnyebbé teszi az igazolások használatát hitelesítés céljára.

Ahhoz, hogy kihasználja az EIM funkció előnyeit a felhasználói igazolások kezelésében, el kell végezni az alábbi EIM beállítási feladatokat, mielőtt bármilyen DCM konfigurálási feladatot végrehajtana:

- 1. Az EIM beállításához használja az **EIM konfigurációs** varázslót a **System i navigátor**ban.
- 2. Hozzon létre EIM azonosítót minden olyan felhasználónak, aki az EIM résztvevője lesz.
- 3. Hozzon létre céltársítást az egyes EIM azonosítók és az adott felhasználók helyi i5/OS regisztrációjában lévő felhasználói profiljai között. Így bármely felhasználói igazolás, amelyet a felhasználó a DCM-en keresztül rendelt hozzá, illetve ott hozott létre, összetársítható felhasználói profillal. Ehhez használja a helyi **i5/OS** felhasználói regisztrációra vonatkozó EIM regisztrációs nevet, amelyet az **EIM konfigurációs** varázslóban adott meg.

Miután befejezte a szükséges EIM konfigurációs feladatokat, az **LDAP hely kezelése** feladat segítségével állítsa be a Digitális igazolás kezelőt (DCM) úgy, hogy a felhasználói igazolásokat Lightweight Directory Access Protocol (LDAP) helyen tárolja, és ne felhasználói profillal közös helyen. Amikor az EIM és DCM konfigurálását végzi együttműködés céljából, az **Igazolás létrehozása** és a **Felhasználói igazolás hozzárendelése** feladatok feldolgozzák az igazolásokat az EIM használat céljára, és így nem felhasználói profilokhoz lesznek rendelve. A DCM tárolja az igazolásokat a konfigurált LDAP címtárban, és az igazolás megkülönböztető nevét (DN) felhasználva létrehozza a forrástársítást a megfelelő EIM azonosítóval. Ez lehetővé teszi, hogy az operációs rendszerek és az alkalmazások az EIM leképezési művelet bemeneteként használják az igazolást, amely során az igazolásból ugyanahhoz az EIM azonosítóhoz tartozó felhasználói azonosítás lesz.

Továbbá, amikor az EIM és a DCM együttműködését állítja be, a DCM segítségével vállalati szinten ellenőrizheti a felhasználói igazolás lejártát, és nem rendszer szinten.

#### **Kapcsolódó fogalmak**

"A nyilvános és a magán igazolások [összevetése"](#page-38-0) oldalszám: 33 Használhat nyilvános Igazolási hatóságtól (CA) eredő igazolást, de létrehozhat és működtethet magán CA-t is az igazolások kiadása céljából. Az igazolások beszerzésének módja használatuk módjától függ.

#### **Kapcsolódó feladatok**

["Felhasználói](#page-53-0) igazolások kezelése lejárat szerint" oldalszám: 48

A Digitális igazolás kezelő (DCM) szolgáltatást nyújt az igazolások lejáratának kezelésére, amely lehetővé teszi az adminisztrátoroknak, hogy ellenőrizzék a felhasználói igazolások lejárati dátumait a helyi System i modellen. A DCM felhasználói igazolások lejáratkezelési szolgáltatása és az Enterprise Identity Mapping (EIM) együtt is használható, így az adminisztrátorok a DCM segítségével vállalati szinten tudják ellenőrizni a felhasználói igazolások lejáratát.

"LDAP helyek kezelése [felhasználó](#page-79-0) igazolások számára" oldalszám: 74

A DCM segítségével tárolhat felhasználói igazolásokat a Lightweight Directory Access Protocol (LDAP) szerver alkönyvtárában, kiterjesztve ezzel a Vállalati azonosság leképezés funkciót a felhasználói igazolások kezelésére is.

#### **Kapcsolódó tájékoztatás**

EIM

# **Digitális igazolások VPN kapcsolatokhoz**

A digitális igazolások segítségével létrehozhat System i virtuális magánhálózat (VPN) alapú összeköttetést. A dinamikus VPN összeköttetés mindkét végpontjának hitelesíteni kell a másikat, mielőtt aktívvá válna az összeköttetés.

A végpont hitelesítést az Internet Key Exchange (IKE) szerver hajtja végre mindkét végponton. A sikeres hitelesítés után az IKE szerverek egyeztetik a titkosítási metodikákat és algoritmusokat, amelyeket használni fognak a VPN kapcsolat biztonságossá tétele érdekében.

Az egyik módszer az, hogy az IKE szerverek felhasználhatják egymást a hitelesítéshez előre megosztott kulcs gyanánt. Azonban az előre megosztott kulcs kevésbé biztonságos, mivel ezt a kulcsot manuálisan kell a VPN másik végponján lévő adminisztrátorral közölni. Következésképpen, lehetőség nyílhat arra, hogy mások számára ismertté váljon a kulcs a közlési folyamat alatt.

<span id="page-44-0"></span>A kockázat elkerülhető azzal, hogy digitális igazolások révén hitelesíti a végpontokat, és nem az előre megosztott kulcs használatával. Az IKE szerver hitelesítheti a többi szerver igazolását, hogy létrehozza az összeköttetést, egyeztesse a titkosítási metodikákat és algoritmusokat, amelyeket a szerverek fognak használni a kapcsolat biztonságossá tétele érdekében.

A Digitális igazolás kezelő (DCM) segítségével kezelheti az igazolásokat, amelyeket az IKE szerver használ fel dinamikus VPN kapcsolatok létesítéséhez. Először el kell dönteni, hogy nyilvános igazolásokat használ vagy magán igazolásokat ad ki az IKE szerver számára.

Egyes VPN megvalósítások azt igénylik, hogy az igazolás tartalmazzon másodlagos tárgynevet is, mint például egy tartománynév vagy egy e-mail cím, a szabványos megkülönböztető néven felül. Amikor a DCM-ben helyi CA-t használ fel igazolás kiadására, megadhatja ezt a másodlagos nevet az igazoláshoz. A nevet megadva bizonyos lehet abban, hogy a VPN kapcsolat kompatíbilis más VPN megvalósításokkal, amelyek igényelhetik a nevet a hitelesítéshez.

#### **Kapcsolódó fogalmak**

["Nyilvános](#page-55-0) Internet CA igazolások kezelése" oldalszám: 50

Amikor a Digitális igazolás kezelő (DCM) segítségével kezeli a nyilvános Internet CA igazolásokat, először létre kell hozni az igazolás tárolót. Az igazolás tároló egy speciális kulcs adatbázis fájl, amelyet a DCM használ a digitális igazolások és a hozzájuk tartozó magánkulcsok tárolására.

#### **Kapcsolódó feladatok**

"Helyi CA létrehozása és [működtetése"](#page-48-0) oldalszám: 43

A Digitális igazolás kezelő (DCM) segítségével létrehozhatja és működtetheti a saját Helyi CA hatóságát, amellyel magán igazolásokat adhat ki az alkalmazásai számára.

"Megbízható CA lista megadása [alkalmazáshoz"](#page-73-0) oldalszám: 68

Az olyan alkalmazások esetén, amelyek támogatják az igazolások felhasználását kliens hitelesítéshez Védett socket réteg (SSL) szekció alatt, meg kell határozni, hogy elfogadja-e az igazolást az azonosság érvényes ellenőrzésének eszközéül. Az igazolás hitelesítésének egyik kritériuma, amelyet az alkalmazás használ, hogy az alkalmazás megbízik-e az Igazolási hatóságban (CA), amely kiadta az igazolást.

#### **Kapcsolódó tájékoztatás**

VPN kapcsolat konfigurálása

# **Digitális igazolások objektumok aláírásához**

Az i5/OS támogatja az igazolások felhasználását az objektumok digitális aláírására. A digitálisan aláírt objektumok módot adnak arra, hogy ellenőrizze az objektum tartalmának sértetlenségét és eredetének forrását.

Az objektum aláírási támogatás kibővíti a hagyományos System i modell eszközöket az objektum változtatások felismerése terén. A hagyományos vezérlés nem tudja megvédeni az objektumot a jogosulatlan megváltoztatástól, amikor az Interneten vagy egyéb megbízhatatlan hálózaton keresztül halad át, vagy amikor a System i rendszertől eltérő rendszeren tárolja az objektumot. A hagyományos vezérlések nem mindig tudják meghatározni, hogy történt-e jogosulatlan változtatás vagy manipulálás az objektummal. Az objektumokon lévő digitális aláírások garantáltan észlelik az aláírt objektumok változásait.

A digitális aláírás elhelyezése az objektumon a következőkből áll: az igazolás magánkulcsával az objektumban található adatok titkosított matematikai összegzésének hozzáadása az objektumhoz. Az aláírás védelmezi az adatokat a jogosulatlan változtatásoktól. Az objektumot és tartalmát ugyan nem titkosítja és nem teszi titkos jellegűvé a digitális aláírás, azonban az összegzés titkosítva van, és megakadályozza saját maga jogosulatlan módosítását. Ha valaki meg akar győződni arról, hogy nem változott-e meg az objektum a továbbítás során, és hogy az objektum egy elfogadott, legitim forrásból ered-e, az aláíró igazolás nyilvános kulcsával ellenőrizze az eredeti digitális aláírást. Ha az aláírás nem egyezik, az adatok megváltozhattak. Ilyen esetben a címzett vagy elkerüli az objektum használatát, vagy felveszi a kapcsolatot az aláíróval, hogy beszerezze az aláírt objektum egy másik példányát.

Ha úgy dönt, hogy a digitális aláírás igénybe vétele megfelel biztonsági igényeinek és irányelveinek, akkor vizsgálja meg, hogy nyilvános vagy saját igazolásokat adjon-e ki. Ha az objektumokat az általános nyilvánossághoz tartozó felhasználóknak kívánja terjeszteni, akkor fontolja meg a jólismert nyilvános Igazolási hatóságtól (CA) származó igazolások használatát az objektumok aláírásához. A nyilvános igazolások használata biztosítja azt, hogy mások

könnyen és olcsón ellenőrizhetik az elküldött objektumokon elhelyezett aláírásokat. Ha azonban az objektumokat kizárólag saját szervezetén belül kívánja terjeszteni, akkor előnyben részesítheti a Digitális igazolás kezelő (DCM) használatát, amellyel saját helyi CA-t működtethet az objektumokat aláíró igazolások kiadásához. Az objektumok aláírásához használt, helyi CA-tól eredő magán igazolások olcsóbbak, mint ha egy jólismert nyilvános CA-tól vásárolja meg őket.

Az objektumon lévő aláírás a rendszert képviseli (amely aláírta az objektumot), és nem a rendszer egy adott felhasználóját (bár a felhasználónak megfelelő jogosultsággal kell rendelkezni ahhoz, hogy az igazolást objektumok aláírásához használhassa). A DCM segítségével kezelheti az igazolásokat, amelyeket az objektumok aláírására vagy az objektumokon lévő aláírások ellenőrzésére használ. A DCM segítségével aláírhatja az objektumokat és ellenőrizheti az objektum aláírásokat.

### **Kapcsolódó fogalmak**

"A nyilvános és a magán igazolások [összevetése"](#page-38-0) oldalszám: 33

Használhat nyilvános Igazolási hatóságtól (CA) eredő igazolást, de létrehozhat és működtethet magán CA-t is az igazolások kiadása céljából. Az igazolások beszerzésének módja használatuk módjától függ.

"Digitális igazolások objektum aláírások ellenőrzéséhez"

Az i5/OS támogatja az igazolások használatát az objektumokon lévő digitális aláírások ellenőrzéséhez. Ha valaki bizonyos akar lenni, hogy az aláírt objektum nem változott a továbbítás alatt, és az objektum egy elfogadott forrásból ered, az aláíró igazolás nyilvános kulcsával ellenőrizheti az eredeti digitális aláírást.

### **Kapcsolódó feladatok**

"Objektum aláírások [ellenőrzése"](#page-82-0) oldalszám: 77

A Digitális igazolás kezelő (DCM) segítségével ellenőrizheti az objektumokon lévő digitális aláírások hitelességét. Amikor ellenőrzi az aláírást, győződjön meg arról, hogy az objektum adatai nem változtak meg azóta, hogy az objektum tulajdonosa aláírta az objektumot.

"Nyilvános Internet igazolások kezelése objektumok [aláírásához"](#page-58-0) oldalszám: 53

A Digitális igazolás kezelő (DCM) segítségével kezelheti a nyilvános Internet igazolásokat, az objektumok digitális aláírásához.

"Igazolások kezelése objektum aláírások [ellenőrzéséhez"](#page-60-0) oldalszám: 55

Az objektum aláírásához az igazolás magánkulcsát használja, amellyel így létrehozza az aláírást. Amikor elküldi az aláírt objektumot másoknak, annak az igazolásnak egy példányát is vele kell küldeni, amellyel az objektumot aláírta.

# **Digitális igazolások objektum aláírások ellenőrzéséhez**

Az i5/OS támogatja az igazolások használatát az objektumokon lévő digitális aláírások ellenőrzéséhez. Ha valaki bizonyos akar lenni, hogy az aláírt objektum nem változott a továbbítás alatt, és az objektum egy elfogadott forrásból ered, az aláíró igazolás nyilvános kulcsával ellenőrizheti az eredeti digitális aláírást.

Ha az aláírás nem egyezik, az adatok megváltozhattak. Ilyen esetben a címzett vagy elkerüli az objektum használatát, vagy felveszi a kapcsolatot az aláíróval, hogy beszerezze az aláírt objektum egy másik példányát.

Az objektumon lévő aláírás a rendszert képviseli (amely aláírta az objektumot), és nem a rendszer egy adott felhasználóját. A digitális aláírások ellenőrzési folyamatának részeként el kell dönteni, hogy melyik Igazolási hatóságban hisz, és mely igazolásokban bízik meg az objektumok aláírásához. Amikor kiválaszt egy megbízható Igazolási hatóságot (CA), azt is kiválaszthatja, hogy megbízhatóak-e az igazolások, amelyeket valaki a megbízható CA által kiadott igazolás segítségével hozott létre. Amikor nem megbízható CA-t választ, akkor vagy nem megbízható igazolásokat választ ki, amelyeket a CA kiad, vagy olyan aláírásokat, amelyeket valaki azokkal az adott igazolásokkal hozott létre.

### **Objektum visszaállítás ellenőrzése (QVFYOBJRST) rendszerváltozó**

Ha aláírás ellenőrzést kíván végrehajtani, akkor az első fontos eldöntendő kérdés az, hogy mennyire fontosak az aláírások a rendszeren visszaállítandó objektumok esetében. Ezt az Objektumaláírások ellenőrzése visszaállítás során (QVFYOBJRST) nevű rendszerváltozóval vezérelheti. A rendszerváltozó alapértéke megengedi az aláíratlan objektumok visszaállítását, míg az aláírt objektumok visszaállítását csak akkor engedi, ha az objektumok érvényes

aláírással rendelkeznek. A rendszer csak akkor tekinti ″aláírtnak″ az objektumot, ha olyan aláírással rendelkezik, amelyet a rendszer megbízhatónak ítél. A rendszer figyelmen kívül hagyja az objektumon lévő egyéb, ″nem megbízható″ aláírásokat, és úgy kezeli az objektumot, mint a nem aláírtakat.

A QVFYOBJRST rendszerváltozó több értéket vehet fel, kezdve az összes aláírás mellőzésétől, egészen az érvényes aláírás megköveteléséig az összes olyan objektum számára, amelyet a rendszer visszaállít. A rendszerváltozó csak a visszaállítás alatt álló végrehajtható objektumokra van hatással, a mentési vagy az integrált fájlrendszerbeli fájlokra nem. Az egyéb rendszerváltozókról többet megtudhat az i5/OS információs központ Rendszerváltozó kereső című részében.

A Digitális igazolás kezelő (DCM) segítségével megvalósíthatja az igazolást és a CA-val kapcsolatos döntéseit, valamint az objektum aláírások ellenőrzéséhez használt igazolások kezelését is. A DCM segítségével aláírhatja az objektumokat és ellenőrizheti az objektum aláírásokat.

#### **Kapcsolódó fogalmak**

"Digitális igazolások objektumok [aláírásához"](#page-44-0) oldalszám: 39 Az i5/OS támogatja az igazolások felhasználását az objektumok digitális aláírására. A digitálisan aláírt objektumok módot adnak arra, hogy ellenőrizze az objektum tartalmának sértetlenségét és eredetének forrását.

#### **Kapcsolódó tájékoztatás**

Rendszerváltozó kereső QVFYOBJRST rendszerváltozó

# **Digitális igazolás kezelő beállítása**

A Digitális igazolás kezelő (DCM) böngésző alapú felhasználói kezelőfelületet nyújt, melynek segítségével kezelheti és beállíthatja a digitális igazolásokat az alkalmazások és a felhasználók számára. A felhasználói kezelőfelület két fő keretre oszlik: a navigációs és a feladat keretre.

A navigációs keret segítségével kiválaszthatja a feladatokat az igazolások vagy az alkalmazások kezeléséhez. Miközben néhány egyedi feladat közvetlenül a fő navigációs kereten jelenik meg, a legtöbb feladat kategóriákba csoportosítva a navigációs kereten található. Például az **Igazolások kezelése** egy feladat kategória, amely különféle egyedi feladatokat tartalmaz, mint például Igazolás megjelenítése, Igazolás megújítása, Igazolás importálása, és így tovább. Ha a navigációs kereten egy elem egynél több feladatot tartalmazó kategóriát jelöl, akkor tőle balra egy nyíl látható. A nyíl jelzi, hogy amikor kiválasztja a kategória hivatkozást, a feladatok bővített listája jelenik meg, ahol választhat, hogy melyik feladatot hajtja végre.

A **Gyors útvonal** kategória kivételével, az összes feladat a navigációs kereten úgynevezett irányított feladat, ami végigvezeti a felhasználót az adott feladat gyors és könnyű végrehajtásához szükséges lépések sorozatán. A Gyors útvonal kategória az igazolás és alkalmazás kezelési funkciók egy fürtjét adja, ami lehetővé teszi a gyakorlott DCM felhasználóknak a kapcsolódó feladatok választékának gyors elérését a központi lapról.

Az igazolás tárolótól (amelyben dolgozik) függ az, hogy milyen feladatok állnak rendelkezésre a navigációs kereten. A navigációs kereten látható kategóriák és a feladatok száma erősen függ azoktól a jogosultságoktól, amelyekkel az System i felhasználói profil rendelkezik. Csak az System i biztonsági felelős vagy az adminisztrátor tudja elérni a CA működtetéséhez, az alkalmazások által használt igazolások kezeléséhez, és az egyéb rendszerszintű műveletekhez tartozó összes feladatot. A biztonsági felelősnek vagy az adminisztrátornak \*SECADM és \*ALLOBJ különleges jogosultságokkal kell rendelkezni a feladatok megtekintéséhez és elvégzéséhez. Az ilyen különleges jogosultsággal nem rendelkező felhasználók csak a felhasználó igazolási funkciókat érhetik el.

Az alábbi témakörök révén tanulmányozhatja DCM konfigurálását, és az igazolások kezelésének elkezdését.

A VeriSign webhely kitűnő forrás, ha még több oktatási anyaghoz kíván jutni a digitális igazolások használatáról Internet környezetben, hogy tovább javítsa a rendszer és a hálózat biztonságát. A VeriSign webhely terjedelmes könyvtárral rendelkezik a digitális igazolások témaköréből, valamint számos egyéb Internet biztonsággal kapcsolatos

tárgykörből. A könyvtárat itt érheti el: [VeriSign](http://digitalid.verisign.com/server/help/hlpIntroID.htm) Help Desk ...

# <span id="page-47-0"></span>**A Digitális igazolás kezelő indítása**

Mielőtt a Digitális igazolás kezelő (DCM) bármely szolgáltatását használhatná, el kell indítania a programot a rendszeren.

Hajtsa végre az alábbi feladatokat, hogy sikeresen el tudja indítani a DCM-et:

1. Telepítse a Digitális igazolás kezelőt.

|

| | |

- 2. Telepítse az IBM HTTP Server for i5/OS rendszert. |
- 3. A System i navigátorral indítsa el a HTTP Server adminisztrációs szerverét: |
	- a. A System i navigátorban bontsa ki a saját **rendszer** → **Hálózat** → **Szerverek** → **TCP/IP** lehetőséget.
	- b. Kattintson a jobb egérgombbal a **HTTP adminisztrálásra**.
	- c. Válassza az **Indítás** elemet.
- 4. Nyisson meg egy webböngészőt és az IBM Systems Director Navigator for i5/OS webkonzol indításához írja be: http://saját\_rendszer\_neve:2001. | |
- 5. Az üdvözlő oldalon kattintson az **i5/OS Feladatok oldal** hivatkozásra. |
- 6. Válassza ki a **Digitális igazolás kezelőt** az i5/OS Feladatlapon található terméklistából a DCM elérése érdekében. |

#### **Kapcsolódó fogalmak**

["Forgatókönyv:](#page-16-0) Igazolások használata a külső hitelesítéshez" oldalszám: 11 A forgatókönyv ismerteti, mikor és hogyan használja az igazolásokat hitelesítési mechanizmusként, hogy megvédje és korlátozza a nyilvános vagy extranet erőforrások elérését a nyilvános felhasználók részéről.

# **Igazolások első beállítása**

A Digitális igazolás kezelő (DCM) baloldali kerete a navigációs keret. A keret segítségével a feladatok széles választékát használhatja fel az igazolások és az alkalmazások kezelésére, amelyek használják őket.

A rendelkezésre álló feladatok attól függnek, hogy milyen igazolás tárolóval (ha van) dolgozik, és felhasználói profiljának milyen jogosultságai vannak. A feladatok többsége csak akkor elérhető, ha \*ALLOBJ és \*SECADM különleges jogosultsága van. Ha DCM segítségével ellenőrzi az objektum aláírásokat, a felhasználói profiljának \*AUDIT különleges jogosultsággal kell rendelkeznie.

Amikor a Digitális igazolás kezelőt (DCM) első alkalommal használja, még nincs igazolás tároló. Következésképpen, amikor kezdetben eléri a DCM-t, a navigációs kereten csak az alábbi feladatokat látja, és ezeket is csak akkor, ha rendelkezik a szükséges különleges jogosultságokkal:

- Felhasználói igazolások kezelése
- Új igazolási tároló létrehozása
- v Igazolási hatóság (CA) létrehozása. (Megjegyzés: Miután a feladatot végrehajtotta egy helyi magán CA létrehozásához, a feladat eltűnik a listából.)
- v CRL helyek kezelése
- LDAP hely kezelése
- PKIX kérés hely kezelése
- v Visszatérés az i5/OS Feladatok oldalra.

Ha már vannak is igazolás tárolók a rendszeren (például a DCM egy korábbi változatáról tér át), a DCM csak korlátozott számú feladatot vagy feladat kategóriát jelenít meg a baloldali navigációs kereten. A DCM által megjelenített feladatok vagy kategóriák attól függnek, hogy milyen igazolás tároló van nyitva, és felhasználói profiljának milyen jogosultságai vannak.

Az igazolások és az alkalmazáskezelési feladatok többségénél először a megfelelő igazolás tárolót kell elérni, mielőtt elkezdene dolgozni. Az adott igazolás tároló megnyitásához kattintson a navigációs kereten az **Igazolás tároló választása** elemre.

<span id="page-48-0"></span>A DCM navigációs keretén találhatja a **Védett kapcsolat** gombot. A gomb segítségével megjelenik egy másik böngésző ablak, amely biztonságos kapcsolatot kezdeményez a Védett socket réteg (SSL) protokoll felhasználásával. A funkció sikeres használatához először konfigurálja az IBM HTTP Server for i5/OS terméket SSL használatra, hogy biztonságos üzemmódban dolgozzon. Azután indítsa el a HTTP szervert biztonságos üzemmódban. Ha nem konfigurálta, és nem indította el a HTTP Server for SSL működését, hibaüzenetet fog látni, és a böngésző nem indítja el a biztonságos szekciót.

### **Első lépések**

Annak ellenére, hogy igazolásokat kíván használni számos, biztonsággal kapcsolatos céllal összhangban, az első teendő attól függ, hogyan kívánja beszerezni az igazolásokat. Két elsődleges útja van annak, ahogy beszerezheti őket, amikor első alkalommal használja a DCM-et. Ez azon alapul, hogy szándékozik-e használni a nyilvános igazolásokat szemben a magán igazolások kiadásával.

#### **Kapcsolódó fogalmak**

"A nyilvános és a magán igazolások [összevetése"](#page-38-0) oldalszám: 33

Használhat nyilvános Igazolási hatóságtól (CA) eredő igazolást, de létrehozhat és működtethet magán CA-t is az igazolások kiadása céljából. Az igazolások beszerzésének módja használatuk módjától függ.

## **Helyi CA létrehozása és működtetése**

A Digitális igazolás kezelő (DCM) segítségével létrehozhatja és működtetheti a saját Helyi CA hatóságát, amellyel magán igazolásokat adhat ki az alkalmazásai számára.

A DCM végigvezeti azon a feladatsoron, amely a CA létrehozásának folyamatát, valamint az alkalmazások számára igazolások kiadását eredményezi. A vezetett feladatsor garantálja, hogy minden olyannal rendelkezzen, ami a digitális igazolások használatának elkezdéséhez kell, s ezáltal az alkalmazások megfelelő konfigurálásával felhasználhatja SSL kapcsolatokhoz, objektumok aláírásához, valamint objektum aláírások ellenőrzéséhez.

**Megjegyzés:** A DCM használata előtt hozza létre és konfigurálja a webszervert, ha az igazolásokat IBM HTTP Server for i5/OS termékkel kívánja használni. Amikor webszervert konfigurál SSL használattal, egy alkalmazás azonosító generálódik a szerver számára. Feltétlenül meg kell jegyezni ezt az alkalmazás azonosítót, hogy a DCM segítségével meg tudja adni, melyik igazolást kell ennek az alkalmazásnak használni az SSL kapcsolathoz.

> Ne állítsa le és ne indítsa újra a szervert addig, amíg a DCM segítségével a szerverhez hozzá nem rendeli az igazolást. Ha leállítja vagy újraindítja az \*ADMIN webszerver példányt, mielőtt hozzárendelné az igazolást, a szerver nem fog elindulni és nem lesz képes hozzárendelni az igazolást a szerverhez a DCM segítségével.

Kövesse az alábbi lépéseket, ha a DCM segítségével helyi CA-t hoz létre és működtet:

- 1. Indítsa el a Digitális igazolás kezelőt. Lásd: DCM [indítása.](#page-47-0)
- 2. A DCM navigációs keretén válassza ki az Igazolási hatóság (CA) létrehozását az űrlapok megjelenítéséhez. Ezek az űrlapok végigvezetik a helyi CA létrehozásának folyamatán, valamint az SSL, objektum aláírás és aláírás ellenőrzés céljára használt digitális igazolások használatának elkezdéséhez szükséges egyéb feladatok végrehajtásán.

**Megjegyzés:** Ha kérdései lennének az adott űrlap kitöltésével kapcsolatban, válassza ki a kérdőjelet (?) a lap tetején az online súgó elérése céljából.

- 3. Töltse ki a teljes űrlapot. Az űrlapok segítségével elvégezheti a működő helyi igazolási hatóság (CA) beállításához szükséges összes feladatot:
	- a. Válassza ki, hogyan tárolja a helyi CA igazolás magánkulcsát. (Ez a lépés csak akkor jön elő, ha telepített IBM Cryptographic Coprocessor kártyával rendelkezik a rendszeren. Ha a rendszer nem rendelkezik titkosító társprocesszorral, a DCM automatikusan a helyi igazolási hatóság (CA) igazolás tárolójába helyezi el az igazolást és annak magánkulcsát.)
	- b. Adja meg a helyi CA azonosítási információit.
- c. Telepítse a helyi CA igazolást a PC-jén vagy a böngészőjében, hogy a szoftver felismerhesse a helyi CA-t és ellenőrizhesse a CA által kiadott igazolásokat.
- d. Válassza ki a helyi CA stratégiai adatait.
- e. Az új helyi CA segítségével adja ki a szerver vagy a kliens igazolást, amelyet alkalmazásai az SSL kapcsolatokhoz használhatnak. (Ha a rendszer rendelkezik telepített IBM Cryptographic Coprocessor kártyával, akkor ennél a lépésnél kiválaszthatja, hogyan tárolja a szerver vagy a kliens igazolás magánkulcsát. Ha a rendszer nem rendelkezik társprocesszorral, a DCM automatikusan a \*SYSTEM igazolás tárolóba helyezi el az igazolást és annak magánkulcsát. A DCM az alfeladat részeként létrehozza a \*SYSTEM igazolás tárolót.)
- f. Válassza ki azokat az alkalmazásokat, amelyek használhatják a szerver vagy a kliens igazolást az SSL kapcsolatokhoz.

**Megjegyzés:** Ha a DCM segítségével előzőleg már létrehozta a \*SYSTEM igazolás tárolót nyilvános Internet CA-tól eredő, SSL kapcsolatokhoz használt igazolások kezelése céljából, akkor nem kell ezt vagy az előző lépést végrehajtani.

- g. Az új Helyi CA segítségével adjon ki egy objektum aláíró igazolást, melyet az alkalmazások használhatnak objektumok digitális aláírására. Az alfeladat létrehozza az \*OBJECTSIGNING igazolás tárolót - ez az a tároló, amelyet az objektum aláíró igazolások kezelésére használ.
- h. Válassza ki azokat az alkalmazásokat, amelyek használhatják az objektum aláíró igazolást, hogy elhelyezhessék a digitális aláírásokat az objektumokon.
	- **Megjegyzés:** Ha a DCM segítségével előzőleg már létrehozta az \*OBJECTSIGNING igazolás tárolót nyilvános Internet CA-tól eredő, objektum aláíró igazolások kezelése céljából, akkor nem kell ezt vagy az előző lépést végrehajtani.
- i. Válassza ki az alkalmazásokat, amelyek megbízhatónak tekintik a helyi CA-t.

Amikor befejezi a feladatot, minden rendelkezésére áll ahhoz, hogy elkezdje az alkalmazások konfigurálását SSL használatához a biztonságos kommunikáció céljából.

Miután konfigurálja az alkalmazásokat, a felhasználók, akik SSL kapcsolaton keresztül érik el az alkalmazásokat, csak a DCM segítségével szerezhetik be a helyi CA igazolás egy példányát. Minden felhasználónak rendelkezni kell az igazolás egy példányával, hogy a felhasználó kliens szoftvere hitelesíteni tudja a szerver azonosságát az SSL egyeztetés folyamatában. A felhasználók a DCM segítségével fájlba másolhatják a helyi CA igazolást, vagy letölthetik böngészőikbe. A kliens szoftvertől (amit a felhasználók az alkalmazás elérésére szolgáló SSL kapcsolat létesítéséhez használnak) függ az, hogy a felhasználók hogyan tárolják a helyi CA igazolást.

A helyi CA segítségével kiadhat igazolásokat a hálózat más System i modellein található alkalmazásoknak is.

Nézze át az alábbi témaköröket, ha többet kíván megtudni arról, hogyan lehet kezelni a felhasználói igazolásokat a DCM segítségével, hogyan szerezhetik be a felhasználók a helyi CA igazolás egy példányát, hogy hitelesíteni tudják a helyi CA által kiadott igazolásokat:

### **Kapcsolódó fogalmak**

"A nyilvános és a magán igazolások [összevetése"](#page-38-0) oldalszám: 33

Használhat nyilvános Igazolási hatóságtól (CA) eredő igazolást, de létrehozhat és működtethet magán CA-t is az igazolások kiadása céljából. Az igazolások beszerzésének módja használatuk módjától függ.

"Digitális igazolások VPN [kapcsolatokhoz"](#page-43-0) oldalszám: 38

A digitális igazolások segítségével létrehozhat System i virtuális magánhálózat (VPN) alapú összeköttetést. A dinamikus VPN összeköttetés mindkét végpontjának hitelesíteni kell a másikat, mielőtt aktívvá válna az összeköttetés.

#### **Kapcsolódó feladatok**

"Helyi CA révén igazolások kiadása más System i [modelleknek"](#page-63-0) oldalszám: 58

A Digitális igazolás kezelő (DCM) segítségével konfigurálhat egy magán helyi CA hatóságot a rendszeren, hogy igazolásokat adhasson ki más System i platformok számára.

#### <span id="page-50-0"></span>["Objektumok](#page-81-0) aláírása" oldalszám: 76

Az objektumok aláírására három különböző módszert használhat. Az objektumok aláírásához írhat egy programot, amely maghívja az Objektum aláírása API-t, használhatja a Digitális igazolás kezelőt (DCM), vagy a System i navigátor Kezelőközpont jellemzőjét a más rendszerekre terjesztett csomagok számára.

#### **Felhasználói igazolások kezelése:**

A Digitális igazolás kezelő (DCM) segítségével beszerezheti az SSL-hez is használható igazolásokat, valamint társíthatja a meglévő igazolásokat a hozzájuk tartozó System i felhasználói profilokkal.

Ha a felhasználók SSL kapcsolaton keresztül érik el a nyilvános vagy a belső szervereket, rendelkezniük kell annak az Igazolási hatóság (CA) igazolásának egy példányával, amely kiadta a szerver igazolását is. Rendelkezniük kell CA igazolással, hogy kliens szoftvereik ellenőrizni tudják a szerver igazolás hitelességét a kapcsolat létesítése céljából. Ha a szerver egy nyilvános CA igazolását használja, akkor a felhasználói szoftvernek már rendelkeznie kell a CA igazolás egy példányával. Következésképpen, sem a DCM adminisztrátornak, sem a felhasználóknak nem kell semmit sem tenni ahhoz, hogy egy SSL szekció résztvevői legyenek. Mindazonáltal, ha a szerver egy helyi CA igazolását használja, akkor a felhasználóknak meg kell szerezniük a helyi CA igazolás egy példányát, mielőtt bármilyen SSL szekciót létesíthetnének a szerverrel.

Ezen túlmenően, ha a szerver alkalmazás támogatja és megköveteli a kliens hitelesítést az igazolások segítségével, akkor a felhasználóknak rendelkezniük kell egy elfogadható felhasználói igazolással ahhoz, hogy elérést kapjanak a szerver által nyújtott erőforrásokhoz. A biztonsági igényektől függően a felhasználók felmutathatnak egy nyilvános Internet CA-tól kapott igazolást, vagy esetleg a helyi CA által kiadott igazolást is. Ha a szerver alkalmazás hozzáférést biztosít az erőforrásokhoz azoknak a belső felhasználóknak, akiknek pillanatnyilag van System i felhasználói profilja, akkor a DCM segítségével hozzárendelheti igazolásaikat felhasználói profiljaikhoz. Ez a társítás garantálja, hogy a felhasználók ugyanazzal a hozzáférésekkel és korlátozásokkal rendelkeznek az erőforrásokhoz, amikor az igazolásokat bemutatva, a felhasználói profil elfogadja vagy visszautasítja.

A Digitális igazolás kezelő (DCM) lehetővé teszi az System i felhasználói profilhoz tartozó igazolások kezelését. Ha van \*SECADM és \*ALLOBJ különleges jogosultsággal bíró felhasználói profilja, kezelheti a felhasználói profilok igazolás hozzárendeléseit saját maga és mások számára. Amikor nincs megnyitva igazolás tároló, vagy amikor a helyi Igazolási hatóság (CA) igazolás tárolója van nyitva, válassza a **Felhasználói igazolások kezelését** a navigációs kereten a megfelelő feladatok elérése céljából. Ha egy eltérő igazolás tároló van nyitva, akkor a felhasználói igazolásra vonatkozó feladatok beépülnek az **Igazolások kezelése** alatt lévő feladatok közé.

\*SECADM és \*ALLOBJ különleges jogosultság nélküli felhasználói profillal rendelkező felhasználók csak saját igazolás hozzárendeléseiket tudják kezelni. Ők válasszák ki a **Felhasználói igazolások kezelését**. Ezáltal elérik azokat a feladatokat, amelyek lehetővé teszik a felhasználói profilokhoz társított igazolások megtekintését, az igazolások eltávolítását a felhasználói profilokból, vagy egy másik CA igazolásának hozzárendelését saját felhasználói profiljaikhoz. A felhasználói profilokra vonatkozó különleges jogosultságoktól függetlenül, a felhasználók beszerezhetnek felhasználói igazolást a helyi CA-tól, ha az **Igazolás létrehozása** feladatot választják ki a fő navigációs kereten.

Az alábbi témakörök nyújtanak tájékoztatást a DCM használatáról, a felhasználói igazolások létrehozásáról és kezeléséről:

#### **Kapcsolódó feladatok**

"A magán CA igazolás másolatának [beszerezése"](#page-54-0) oldalszám: 49

Amikor Védett socket réteg (SSL) kapcsolatot használó szerverhez kap hozzáférést, a szerver egy igazolást mutat fel a kliens szoftvernek az azonosság ellenőrzése céljából. A kliens szoftvernek ellenőriznie kell a szerver igazolását, mielőtt a szerver létrehozhatná a szekciót.

#### *Felhasználói igazolás létrehozása:*

Ha digitális igazolásokat kíván használni a felhasználó hitelesítéshez, akkor a felhasználóknak rendelkezniük kell igazolásokkal. Ha a Digitális igazolás kezelő (DCM) segítségével helyi Igazolási hatóságot (CA) működtet, akkor felhasználhatja ezt a helyi CA-t az igazolások kiadására az egyes felhasználók számára.

Minden egyes felhasználónak el kell érni a DCM-et, hogy beszerezze az igazolást az **Igazolás létrehozása** feladat elvégzésével. Ahhoz, hogy a helyi CA-tól be lehessen szerezni az igazolást, a CA előírásainak meg kell engedni, hogy a CA kiadhasson felhasználói igazolásokat.

Az alábbi lépéseket hajtsa végre ahhoz, hogy az igazolást beszerezze a helyi CA-tól:

- 1. Indítsa el a Digitális igazolás kezelőt. Lásd: DCM [indítása.](#page-47-0)
- 2. A navigációs kereten válassza ki az **Igazolás létrehozását**.
- 3. Válassza ki a **Felhasználói igazolást** a létrehozandó igazolás típusának. Megjelenik egy űrlap, amelyen megadhatja az azonosítási információkat az igazolás számára.
- 4. Töltse ki az űrlapot, és kattintson a **Tovább** gombra.

**Megjegyzés:** Ha kérdései lennének az adott űrlap kitöltésével kapcsolatban, válassza ki a kérdőjelet (**?**) a lap tetején az online súgó elérése céljából.

- 5. Ezen a ponton a DCM a böngészővel dolgozik együtt, hogy létrehozza a magán és a nyilvános kulcsot az igazolás számára. A böngésző megjeleníthet egy olyan ablakot, amely végigvezeti ezen a folyamaton. Kövesse a böngésző feladatokra vonatkozó utasításait. Miután a böngésző előállítja a kulcsokat, egy megerősítés lap jelenik meg, amely azt jelzi, hogy a DCM létrehozta az igazolást.
- 6. Telepítse az új igazolást a böngésző szoftverbe. A böngésző megjeleníthet egy olyan ablakot, amely végigvezeti ezen a folyamaton. Kövesse a feladat elvégzéséhez adott böngésző utasításokat.
- 7. Kattintson az **OK** gombra a feladat befejezéséhez.

A feldolgozás közben a Digitális igazolás kezelő automatikusan társítja az igazolást az System i felhasználói profillal.

Ha egy másik CA-tól akar igazolást a kliens hitelesítéshez, hogy ugyanolyan jogosultságokkal rendelkezzenek, mint a felhasználói profiljaik, a felhasználó a DCM segítségével hozzárendelheti az igazolásokat felhasználói profiljaikhoz.

#### **Kapcsolódó fogalmak**

"A nyilvános és a magán igazolások [összevetése"](#page-38-0) oldalszám: 33

Használhat nyilvános Igazolási hatóságtól (CA) eredő igazolást, de létrehozhat és működtethet magán CA-t is az igazolások kiadása céljából. Az igazolások beszerzésének módja használatuk módjától függ.

#### **Kapcsolódó feladatok**

"Felhasználói igazolás hozzárendelése"

Hozzárendelheti saját felhasználói igazolását i5/OS felhasználói profiljához vagy más azonosítójához. Az igazolás származhat egy másik rendszer helyi CA hatóságától, vagy egy jólismert Internet CA hatóságtól. Mielőtt hozzárendelné az igazolást a felhasználói azonosítóhoz, a szervernek ismernie kell a kibocsátó CA-t (megbízható CA-ként), és az igazolás nem lehet még összetársítva egyetlen felhasználói profillal vagy egyéb felhasználói azonosítóval sem a rendszeren.

"A magán CA igazolás másolatának [beszerezése"](#page-54-0) oldalszám: 49

Amikor Védett socket réteg (SSL) kapcsolatot használó szerverhez kap hozzáférést, a szerver egy igazolást mutat fel a kliens szoftvernek az azonosság ellenőrzése céljából. A kliens szoftvernek ellenőriznie kell a szerver igazolását, mielőtt a szerver létrehozhatná a szekciót.

#### *Felhasználói igazolás hozzárendelése:*

Hozzárendelheti saját felhasználói igazolását i5/OS felhasználói profiljához vagy más azonosítójához. Az igazolás származhat egy másik rendszer helyi CA hatóságától, vagy egy jólismert Internet CA hatóságtól. Mielőtt hozzárendelné az igazolást a felhasználói azonosítóhoz, a szervernek ismernie kell a kibocsátó CA-t (megbízható CA-ként), és az igazolás nem lehet még összetársítva egyetlen felhasználói profillal vagy egyéb felhasználói azonosítóval sem a rendszeren.

Néhány felhasználónak lehet külső Igazolási hatóságtól (CA) és másik iSeries rendszeren lévő belső helyi CA-tól származó igazolása, amelyeket adminisztrátorként elérhetővé akar tenni a Digitális igazolás kezelő (DCM) számára. Ez lehetővé teszi a felhasználóknak, hogy az ilyen igazolásaikat (amelyek leggyakrabban kliens hitelesítéshez

használatosak) a DCM programmal kezeljék. A **Felhasználói igazolás hozzárendelése** feladat eljárást biztosít arra, hogy a felhasználó létrehozhasson DCM hozzárendelést külső CA-tól beszerzett igazolásra.

Amikor a felhasználó hozzárendel egy igazolást, a DCM a lehetséges két mód közül az egyik módon kezeli a hozzárendelt igazolást:

- v Az igazolást helyben tárolja a System i szerveren a felhasználó profiljával együtt. Amikor az LDAP hely nincs megadva a DCM számára, a **Felhasználói igazolás hozzárendelése** feladat lehetővé teszi a felhasználónak, hogy hozzárendeljen egy külső igazolást az i5/OS felhasználói profilhoz. Az igazolás felhasználói profilhoz rendelésével garantálja, hogy az igazolás használható lesz majd olyan alkalmazásokkal a rendszeren, amelyek igazolásokat igényelnek a kliens hitelesítéshez.
- v Az igazolást a Lightweight Directory Access Protocol (LDAP) helyén tárolja az Enterprise Identity Mapping (EIM) funkció számára. Amikor megadja az LDAP helyét, és a System i modellt úgy konfigurálja, hogy az EIM része legyen, akkor a **Felhasználói igazolás hozzárendelése** feladat lehetővé teszi a felhasználónak, hogy a külső igazolás egy példányát a megadott LDAP alkönyvtárban tárolja. A DCM létrehoz egy forrástársítást az EIM-ben is az igazoláshoz. Az igazolás ilyen módon való tárolása lehetővé teszi az EIM adminisztrátornak, hogy érvényes felhasználói azonosításként ismerje fel az igazolást, amely így részese lehet az EIM nyújtotta funkcióknak.
	- **Megjegyzés:** Mielőtt a felhasználó hozzárendelhetne egy igazolást egy felhasználói azonosításhoz az EIM konfigurációban, az EIM szolgáltatást megfelelően konfigurálni kell az adott felhasználóra. Ez az EIM konfigurálás magában foglalja egy EIM azonosító létrehozását a felhasználó számára, valamint egy céltársítás létrehozását az így keletkezett EIM azonosító és a felhasználói profil között. Egyébként a DCM nem tudja létrehozni a megfelelő forrástársítást az EIM azonosítóval az igazolás számára.

A felhasználónak a következő követelményeknek kell eleget tenni a **Felhasználói igazolás hozzárendelése** feladat használatához:

1. Biztonságos szekcióval kell rendelkeznie ahhoz a HTTP szerverhez, amelyiken keresztül eléri a Digitális igazolás kezelőt (DCM).

A szekció biztonságos voltát a DCM eléréséhez használt URL címben lévő portszám határozza meg. Ha a 2001-es portot használta, amely az alapértelmezett érték a DCM eléréséhez, akkor nem biztonságos a szekció. A HTTP szervert is konfigurálni kell az SSL használatára, mielőtt biztonságos szekcióra váltana.

Amikor a felhasználó kiválasztja ezt a feladatot, egy új böngésző ablak jelenik meg. Ha a felhasználó nem rendelkezik biztonságos szekcióval, a DCM kéri, hogy kattintson a **Felhasználói igazolás hozzárendelése** feladatra, hogy egyet elindítson. A DCM utána kezdeményezi a Védett socket réteg (SSL) egyeztetését a felhasználó böngészőjével. Az egyeztetések részeként a böngésző esetleg rákérdezhet a felhasználónál arra, hogy megbízható-e az Igazolási hatóság (CA), amely kiadta a HTTP szervert azonosító igazolást. Ezenkívül a böngésző arra is rákérdezhet a felhasználónál, hogy elfogadja-e magát a szerver igazolását.

2. Biztosítani kell egy igazolást a kliens hitelesítéshez.

A böngésző konfigurációs beállításától függően, a böngésző kérheti az igazolás kiválasztását hitelesítés céljára. Ha a böngészőnek van igazolása olyan CA-tól, amelyet a rendszer elfogad megbízhatónak, akkor a DCM egy külön ablakban megjeleníti az igazolás információit. Ha nincs ilyen elfogadható igazolás, akkor a szerver kérheti, hogy helyette adja meg a felhasználónevet és a jelszót hitelesítés céljából.

3. Legyen egy olyan igazolás a böngészőben, amely még nem volt társítva felhasználói azonosítással a feladatot végrehajtó felhasználó számára. (Vagy, ha a DCM úgy van beállítva, hogy együttműködik az EIM szolgáltatással, a felhasználónak olyan igazolással kell rendelkeznie a böngészőben, amelyet még nem tárolt LDAP helyen a DCM számára.)

Mihelyt létrehozta a biztonságos szekciót, a DCM megpróbálja betölteni a megfelelő igazolást a böngészőből, és így már társíthatja azt a felhasználói azonosítással. Ha a DCM sikeresen beolvas egy vagy több igazolást, megtekintheti az igazolások információit, és kiválaszthatja, hogy melyiket társítja a felhasználói profillal.

Ha a DCM nem jelenít meg igazolást, akkor a felhasználó nem tudott olyan igazolást biztosítani, amelyet a DCM társítani tudna a felhasználói azonosításával. Lehet, hogy a felhasználói igazolásokkal kapcsolatos problémák egyike a felelős. Például, a böngésző által tartalmazott igazolások már társítva vannak a felhasználói azonosításával.

#### **Kapcsolódó feladatok**

<span id="page-53-0"></span>["Felhasználói](#page-50-0) igazolás létrehozása" oldalszám: 45

Ha digitális igazolásokat kíván használni a felhasználó hitelesítéshez, akkor a felhasználóknak rendelkezniük kell igazolásokkal. Ha a Digitális igazolás kezelő (DCM) segítségével helyi Igazolási hatóságot (CA) működtet, akkor felhasználhatja ezt a helyi CA-t az igazolások kiadására az egyes felhasználók számára.

"Felhasználói igazolás [hozzárendelésének](#page-89-0) hibakeresése" oldalszám: 84

Az alábbi lépések segítenek bármilyen probléma elhárításában, amelyet felhasználói igazolás hozzárendelésére tett kísérletei során tapasztalhat a Digitális igazolás kezelőben (DCM).

#### **Kapcsolódó tájékoztatás**

EIM áttekintés

#### *Felhasználói igazolások kezelése lejárat szerint:*

A Digitális igazolás kezelő (DCM) szolgáltatást nyújt az igazolások lejáratának kezelésére, amely lehetővé teszi az adminisztrátoroknak, hogy ellenőrizzék a felhasználói igazolások lejárati dátumait a helyi System i modellen. A DCM felhasználói igazolások lejáratkezelési szolgáltatása és az Enterprise Identity Mapping (EIM) együtt is használható, így az adminisztrátorok a DCM segítségével vállalati szinten tudják ellenőrizni a felhasználói igazolások lejáratát.

Ahhoz, hogy vállalati szinten tudja kihasználni a felhasználói igazolásokra vonatkozó lejáratkezelési szolgáltatást, az EIM megfelelő beállítására van szükség, illetve az EIM-nek tartalmaznia kell a felhasználói igazolásokra vonatkozó, megfelelő leképezési információkat. Ahhoz, hogy ellenőrizni tudja a saját felhasználói profilhoz nem társított felhasználói igazolások lejáratát, \*ALLOBJ és \*SECADM különleges jogosultság szükséges.

Amikor a DCM segítségével lejárati idejük szerint jeleníti meg az igazolásokat, lehetővé válik, hogy gyorsan és könnyen meghatározza, mely igazolások fognak a közeljövőben lejárni, és így ezeket időben meg lehet újítani.

Kövesse az alábbi lépéseket, ha a felhasználói igazolásokat lejáratuk dátuma szerint kívánja megtekinteni és kezelni:

1. Indítsa el a Digitális igazolás kezelőt. Lásd: DCM [indítása.](#page-47-0)

**Megjegyzés:** Ha kérdései lennének az adott űrlap kitöltésével kapcsolatban a DCM használata során, válassza ki a kérdőjelet (**?**) a lap tetején az online súgó elérése céljából.

2. A navigációs kereten válassza a **Felhasználói igazolások kezelését** a feladatlista megjelenítéséhez.

**Megjegyzés:** Ha pillanatnyilag éppen dolgozik az igazolás tárolóval, válassza ki az **Igazolások kezelését** a feladatlista megjelenítéséhez, majd válassza ki a **Lejárat ellenőrzését** és a **Felhasználót**.

- 3. Ha felhasználói profilja \*ALLOBJ és \*SECADM különleges jogosultsággal rendelkezik, kiválaszthatja azt a módszert, amellyel megjelenítheti és kezelheti a felhasználói igazolásokat lejárati dátumuk alapján. (Ha felhasználói profilja nem rendelkezik ilyen jogosultságokkal, a DCM bekéri a lejárati idő tartományát, ahogy a következő lépések ismertetik.) A következők egyikét választhatja:
	- v **Felhasználói profil** olyan felhasználói igazolásokat jeleníthet meg és kezelhet, amelyek i5/OS felhasználói profilhoz társulnak. Adja meg a **Felhasználói profil nevét** és kattintson a **Tovább** gombra.

**Megjegyzés:** Saját felhasználói profiltól eltérő profilt is megadhat, de csak akkor, ha \*ALLOBJ és \*SECADM különleges jogosultsággal rendelkezik.

- v **Összes felhasználói igazolás** az összes felhasználói azonosításhoz társított felhasználói igazolások megjelenítése és kezelése.
- 4. A **Lejárati dátumtartomány napokban (1-365)** mezőre írja be a napok számát, amelyekre meg akarja jeleníteni a felhasználói igazolásokat lejárati idejük alapján, és kattintson a **Tovább** gombra. A DCM megjeleníti az összes olyan felhasználói igazolást a megadott felhasználói profilra, amelyek lejárnak a mai napon, illetve a megadott napokon. A DCM megjeleníti azokat a felhasználói igazolásokat is, amelyeknek lejárati dátuma a mai napnál korábbi.
- 5. Válassza ki a kezelendő felhasználói igazolást. Választhatja az igazolás részleteinek megjelenítését, vagy az igazolás eltávolítását a felhasználói azonosítás társításából.
- 6. Amikor befejezi a munkát a listában lévő igazolásokkal, kattintson a **Mégse** gombra a kilépéshez.

#### <span id="page-54-0"></span>**Kapcsolódó feladatok**

"A Digitális igazolások és a Vállalati azonosság leképezés" [oldalszám:](#page-42-0) 37

A Vállalati azonosság leképezés (EIM) és a Digitális igazolás kezelő (DCM) együttes használata révén egy adott igazolást az EIM leképezési művelet bemeneteként kezelhet, amely során az igazolásból ugyanahhoz az EIM azonosítóhoz tartozó felhasználói azonosítás lesz.

["Igazolások](#page-74-0) kezelése lejárat szerint" oldalszám: 69

A Digitális igazolás kezelő (DCM) szolgáltatást nyújt az igazolások lejáratának kezelésére, amely lehetővé teszi az adminisztrátoroknak, hogy kezelhessék a szerver vagy kliens igazolásokat, az objektum aláíró igazolásokat, igazolási hatóság igazolásokat és a felhasználói igazolásokat lejárati dátumaik alapján a helyi rendszeren.

#### **Kapcsolódó tájékoztatás**

EIM áttekintés

#### **API segítségével igazolások programozott kiadása System i-től eltérő felhasználóknak:**

A helyi CA kiadhat magán igazolásokat a felhasználóknak anélkül, hogy az igazolás társítva lenne System i felhasználói profillal.

- A Felhasználói igazolási kérés előállítása és aláírása (QYCUGSUC) API és a Felhasználói igazolási kérés aláírása |
- (QYCUSUC) API lehetővé teszik igazolások kiadását nem System i felhasználók számára is. A System i felhasználói |

profil és az igazolás társításának számos előnye van, különösen amikor belső felhasználókat vesz figyelembe. |

Mindazonáltal, ezek a korlátozások és követelmények csökkentik a helyi CA használatának praktikusságát, amikor |

nagyszámú felhasználónak kell kiadni felhasználói igazolásokat, és különösen akkor, ha nem akarja, hogy az adott |

felhasználóknak legyen System i felhasználói profilja. Ha nem akar felhasználói profilt adni ezeknek a |

felhasználóknak, kérje meg őket, hogy vegyenek igazolást egy jólismert CA-tól. Erre szükség van, ha igazolások révén |

akarja hitelesíteni a felhasználókat az alkalmazások számára. |

Ez a két API kezelőfelületet nyújt ahhoz, hogy helyi CA igazolás által aláírt felhasználói igazolásokat hozhasson létre tetszőleges felhasználói névhez. Az ilyen igazolás nem tartozik felhasználói profilhoz. A felhasználónak nem szükséges a DCM-et üzemeltető rendszer felhasználójának lenni, és a DCM-re sincs szüksége az igazolás létrehozásához.

Két API van (egy-egy az uralkodó böngésző programok számára), amelyet hívhat, amikor a Net.Data segítségével létrehoz programot az igazolások kiadásához. A létrehozott alkalmazásnak grafikus felhasználói kezelőfelületű (GUI) programot kell biztosítani a felhasználói igazolás létrehozásához, valamint a megfelelő API hívásához, amely a helyi CA segítségével aláírja az igazolást.

#### **Kapcsolódó fogalmak**

"A nyilvános és a magán igazolások [összevetése"](#page-38-0) oldalszám: 33

Használhat nyilvános Igazolási hatóságtól (CA) eredő igazolást, de létrehozhat és működtethet magán CA-t is az igazolások kiadása céljából. Az igazolások beszerzésének módja használatuk módjától függ.

"Digitális igazolások felhasználói [hitelesítéshez"](#page-41-0) oldalszám: 36

Hagyományosan, a felhasználók felhasználónév és jelszó alapján kapnak hozzáférést az erőforrásokhoz az alkalmazástól vagy a rendszertől. A digitális igazolásokkal tovább növelheti a rendszer biztonságát (a felhasználó nevek és a jelszavak helyett), amivel hitelesítheti és felhatalmazhatja a számos szerver alkalmazás és a felhasználók közötti szekciókat.

#### **Kapcsolódó tájékoztatás**

Felhasználói igazolási kérés előállítása és aláírása (QYCUGSUC) API

Felhasználói igazolási kérés aláírása (QYCUSUC) API

#### **A magán CA igazolás másolatának beszerezése:**

Amikor Védett socket réteg (SSL) kapcsolatot használó szerverhez kap hozzáférést, a szerver egy igazolást mutat fel a kliens szoftvernek az azonosság ellenőrzése céljából. A kliens szoftvernek ellenőriznie kell a szerver igazolását, mielőtt a szerver létrehozhatná a szekciót.

<span id="page-55-0"></span>Ahhoz, hogy a kliens szoftver ellenőrizni tudja a szerver igazolását, rendelkeznie kell a szerver igazolását kiadó Igazolási hatóságra (CA) vonatkozó igazolás egy, helyben tárolt példányával. Ha a szerver egy nyilvános Internet CA igazolását használja, akkor a böngészőnek vagy más egyéb kliens szoftvernek már rendelkeznie kell a CA igazolás egy példányával. Ha azonban a szerver egy helyi magán CA által kibocsátott igazolást mutat fel, akkor be kell szerezni a helyi CA igazolás egy példányát a Digitális igazolás kezelő (DCM) segítségével.

A DCM segítségével letöltheti a helyi CA igazolást közvetlenül a böngészőjébe, vagy egy fájlba másolhatja olyan módon, hogy a többi kliens szoftver elérhesse és használhassa azt. Ha böngészőt és más alkalmazásokat is használ a biztonságos kommunikációhoz, esetleg mindkét módszert használni kell a helyi CA igazolás telepítéséhez. Ha mindkét módszert használja, akkor először a böngészőbe telepítse az igazolást, csak azután másolja és illessze egy fájlba.

Ha a szerver alkalmazás megköveteli, hogy hitelesítse magát a helyi CA által kiadott igazolás bemutatásával, töltse le a helyi CA igazolást a böngészőbe, mielőtt kéri a felhasználói hitelesítést a helyi CA-tól.

Hajtsa végre az alábbi lépéseket ahhoz, hogy a DCM beszerezze a helyi CA igazolás egy példányát:

- 1. Indítsa el a Digitális igazolás kezelőt. Lásd: DCM [indítása.](#page-47-0)
- 2. A navigációs kereten válassza ki a **Helyi CA igazolás telepítése saját PC-re** feladatot, amely révén megjelenik egy lap, ahol letöltheti a helyi CA igazolást a böngészőjébe, vagy letárolhatja egy fájlba a rendszeren.
- 3. Válassza ki a helyi CA igazolás megszerzésének módszerét.
	- a. Válassza az **Igazolás telepítését**, hogy megbízható gyökérként letöltse a helyi CA igazolást a böngészőjébe. Ez garantálja azt, hogy a böngésző biztonságos kommunikációs szekciókat létesíthet azokkal a szerverekkel, amelyek ugyancsak az adott CA igazolását használják. A böngésző program ablakok sorát jeleníti meg, amelyek segítik a telepítés végrehajtását.
	- b. Válassza az **Igazolás másolása és beillesztése** feladatot, hogy megjelenjen az a lap, amely tartalmazza a helyi CA igazolás speciálisan kódolt példányát. A lapon látható szöveges objektumot másolja a vágólapra. Később ezt az információt egy fájlba fogja beilleszteni. Ezt a fájlt a PC segédprogramja (mint például MKKF vagy IKEYMAN) használja, hogy tárolja a kliens programok által használt igazolásokat a PC-n. Mielőtt a kliens alkalmazások felismerhetnék és használhatnák a helyi CA igazolást hitelesítéshez, konfigurálni kell az alkalmazásokat, hogy megbízható gyökérként felismerjék az igazolást. Kövesse az utasításokat, hogy az alkalmazások alkalmasak legyenek a fájl használatára.
- 4. Kattintson az **OK** gombra, hogy visszatérjen a Digitális igazolás kezelő honlapjára.

### **Kapcsolódó fogalmak**

["Felhasználói](#page-50-0) igazolások kezelése" oldalszám: 45

A Digitális igazolás kezelő (DCM) segítségével beszerezheti az SSL-hez is használható igazolásokat, valamint társíthatja a meglévő igazolásokat a hozzájuk tartozó System i felhasználói profilokkal.

### **Kapcsolódó feladatok**

["Felhasználói](#page-50-0) igazolás létrehozása" oldalszám: 45

Ha digitális igazolásokat kíván használni a felhasználó hitelesítéshez, akkor a felhasználóknak rendelkezniük kell igazolásokkal. Ha a Digitális igazolás kezelő (DCM) segítségével helyi Igazolási hatóságot (CA) működtet, akkor felhasználhatja ezt a helyi CA-t az igazolások kiadására az egyes felhasználók számára.

## **Nyilvános Internet CA igazolások kezelése**

Amikor a Digitális igazolás kezelő (DCM) segítségével kezeli a nyilvános Internet CA igazolásokat, először létre kell hozni az igazolás tárolót. Az igazolás tároló egy speciális kulcs adatbázis fájl, amelyet a DCM használ a digitális igazolások és a hozzájuk tartozó magánkulcsok tárolására.

Miután gondosan átnézte biztonsági igényeit és irányelveit, úgy döntött, hogy nyilvános Internetes Igazolási hatóságtól (CA) - mint például VeriSign - származó igazolásokat kíván használni. Például, nyilvános webhelyet működtet, és Védett socket réteg (SSL) protokollal biztonságos kommunikációs szekciót kíván létrehozni, hogy bizonyos tranzakciók magánjellegét megőrizze. Mivel a webhely rendelkezésre áll az általános nyilvánosság számára, olyan igazolásokat akar használni, hogy a legtöbb Web böngésző gyorsan felismerje.

Vagy például, alkalmazásokat fejleszt külső ügyfelek számára, és nyilvános igazolásokat akar felhasználni az alkalmazási csomagok digitális aláírásához. Az alkalmazási csomagok aláírása révén az ügyfelek bizonyosak lehetnek abban, hogy a csomag a vállalatától érkezett, és a továbbítás alatt jogosulatlan fél nem változtatta meg a programot. Nyilvános igazolást kíván használni, hogy az ügyfelek könnyen és olcsón ellenőrizhessék a csomagon lévő digitális aláírást. Az igazolással ellenőrizheti is az aláírást, mielőtt kiküldi a csomagot az ügyfeleknek.

Az ilyen nyilvános igazolásokat és alkalmazásokat központilag kezelheti a DCM irányított feladatsoraival. Felhasználhatja őket SSL kapcsolatok létesítéséhez, objektumok aláírásához, illetve az objektumokon lévő digitális aláírások ellenőrzéséhez.

#### **Nyilvános igazolások kezelése**

Amikor a DCM segítségével kezeli a nyilvános Internet CA igazolásokat, először létre kell hozni az igazolás tárolót. Az igazolás tároló egy speciális kulcs adatbázis fájl, amelyet a DCM használ a digitális igazolások és a hozzájuk tartozó magánkulcsok tárolására. A DCM lehetővé teszi az igazolás tárolók több típusának (amelyet a bennük tárolt igazolások típusa határoz meg) létrehozását és kezelését.

Az igazolás tároló (amelyet létrehoz) típusa, az igazolások kezeléséhez szükséges további lépések, valamint az őket használó alkalmazások attól függnek, hogyan tervezi meg az igazolások használatát.

**Megjegyzés:** A DCM lehetővé teszi a Public Key Infrastructure for X.509 (PKIX) Igazolási hatóságtól beszerzett igazolások kezelését.

Olvassa át az alábbi témaköröket, ha kíváncsi arra, hogyan hozza létre a DCM a megfelelő igazolás tárolót, hogyan kezeli az alkalmazásokhoz használt nyilvános Internet igazolásokat:

### **Kapcsolódó fogalmak**

"A nyilvános és a magán igazolások [összevetése"](#page-38-0) oldalszám: 33 Használhat nyilvános Igazolási hatóságtól (CA) eredő igazolást, de létrehozhat és működtethet magán CA-t is az igazolások kiadása céljából. Az igazolások beszerzésének módja használatuk módjától függ.

"Digitális igazolások VPN [kapcsolatokhoz"](#page-43-0) oldalszám: 38

A digitális igazolások segítségével létrehozhat System i virtuális magánhálózat (VPN) alapú összeköttetést. A dinamikus VPN összeköttetés mindkét végpontjának hitelesíteni kell a másikat, mielőtt aktívvá válna az összeköttetés.

#### **Kapcsolódó feladatok**

"PKIX CA kérési helyének kezelése" [oldalszám:](#page-79-0) 74

A Public Key Infrastructure for X.509 (PKIX) Igazolási hatóság (CA) egy olyan CA, amely az igazolásokat a legújabb Internet X.509 szabványok alapján adja ki, megvalósítva ezáltal a nyilvános kulcs infrastruktúráját.

#### **Nyilvános Internet igazolások kezelése SSL kommunikációs szekciókhoz:**

A Digitális igazolás kezelő (DCM) segítségével kezelheti az alkalmazásokhoz használt nyilvános Internet igazolásokat, amelyekkel biztonságos kommunikációs szekciókat hozhat létre a Védett socket réteg (SSL) bevonásával.

Ha nem használja fel a DCM-et a saját helyi Igazolási hatóság (CA) működtetéséhez, akkor először hozza létre a megfelelő igazolás tárolót, hogy kezelni tudja az SSL használatához szükséges nyilvános igazolásokat. Ez a \*SYSTEM igazolás tároló lesz. Amikor létrehoz egy igazolás tárolót, a DCM végigvezeti az igazoláskérő információ létrehozási folyamatán, amelyet el kell juttatni a nyilvános CA számára, hogy megkapja az igazolást.

Kövesse az alábbi lépéseket, ha a DCM segítségével kezeli és használja a nyilvános Internet igazolásokat úgy, hogy az alkalmazások létre tudjanak hozni SSL kommunikációs szekciókat:

- 1. Indítsa el a Digitális igazolás kezelőt. Lásd: DCM [indítása.](#page-47-0)
- 2. A DCM navigációs keretén válassza ki az **Új igazolás tároló létrehozását** a feladat elindításához, és töltse ki az űrlapok sorozatát. Ezek az űrlapok végigvezetik az igazolás tároló és egy igazolás (amit az alkalmazások használhatnak SSL szekciókhoz) létrehozási folyamatán.
	- **Megjegyzés:** Ha kérdései lennének az adott űrlap kitöltésével kapcsolatban, válassza ki a kérdőjelet (**?**) a lap tetején az online súgó elérése céljából.
- 3. A létrehozandó igazolás tárolónak válassza ki a **\*SYSTEM** beállítást, és kattintson a **Tovább** gombra.
- 4. Válassza ki az **Igen** választ arra, hogy a \*SYSTEM igazolás tároló létrehozásának részeként hozzon-e létre igazolást, majd kattintson a **Tovább** gombra.
- 5. Válassza a **VeriSign vagy egyéb Internet Igazolási hatóságot (CA)** az új igazolás aláírójának, és kattintson a **Tovább** gombra, hogy megjelenítse az űrlapot, amelyen megadhatja az új igazolás azonosító információit.
	- **Megjegyzés:** Ha a rendszer rendelkezik telepített IBM Cryptographic Coprocessor elemmel, a DCM lehetővé teszi annak eldöntését, hogyan tárolja az igazoláshoz tartozó magánkulcsot. Ha a rendszer nem rendelkezik társprocesszorral, a DCM automatikusan a \*SYSTEM igazolás tárolóba helyezi el a magánkulcsot. Ha segítségre van szüksége a magánkulcs tárolási módjának eldöntéséhez, olvassa el a DCM online súgóját.
- 6. Töltse ki az űrlapot, és kattintson a **Tovább** gombra a jóváhagyási oldal megjelenítéséhez. Ez a jóváhagyási oldal megjeleníti az igazoláskérési adatokat, amelyeket eljuttatott a nyilvános Igazolási hatósághoz (CA), ami kiadta az igazolást. Az Igazolás aláírási kérés (CSR) adatok a nyilvános kulcsból és egyéb információkból állnak, amelyeket megadott az új igazolás számára.
- 7. Gondosan másolja majd illessze be a CSR adatokat az igazoláskérési űrlapra, vagy egy külön fájlba, amelyet a nyilvános CA megkövetel az igazolás kéréséhez. Az összes CSR adatra szükség van, beleértve a Kezdés (Begin) és az Új igazoláskérés vége (End New Certificate Request) sorokat is. Ha kilép a lapról, az adatok elvesznek, és nem tudja helyreállítani őket. Küldje el a jelentkezési lapot vagy a fájlt az adott CA számára, amelyet kiválasztott arra, hogy kiadja és aláírja az igazolását.

**Megjegyzés:** Meg kell várni, amíg a CA visszaküldi az aláírt, komplett igazolást, mielőtt befejezné az eljárást.

Ahhoz, hogy az igazolásokat HTTP Server for iSeries termékkel használja, hozzon létre és konfiguráljon egy webszervert, mielőtt a DCM segítségével kezelné az aláírt, komplett igazolást. Amikor webszervert konfigurál SSL használattal, egy alkalmazás azonosító generálódik a szerver számára. Feltétlenül meg kell jegyezni ezt az alkalmazás azonosítót, hogy a DCM segítségével meg tudja adni, melyik igazolást kell ennek az alkalmazásnak használni az SSL kapcsolathoz.

Ne állítsa le és ne indítsa újra a szervert addig, amíg a DCM segítségével a szerverhez hozzá nem rendeli az aláírt, komplett igazolást. Ha leállítja vagy újraindítja az \*ADMIN webszerver példányt, mielőtt hozzárendelné az igazolást, a szerver nem fog elindulni és nem tudja hozzárendelni az igazolást a szerverhez a DCM segítségével.

- 8. Miután a nyilvános CA visszaküldi az aláírt igazolást, indítsa el a DCM-et.
- 9. A navigációs kereten kattintson az **Igazolás tároló választása**, majd a **\*SYSTEM** elemre, az igazolás tároló megnyitása céljából.
- 10. Amikor az Igazolás tároló és jelszó lap megjelenik, adja meg a jelszót, amelyet a létrehozáskor adott meg az igazolás tárolóra, és kattintson a **Tovább** gombra.
- 11. Miután frissül a navigációs keret, válassza az **Igazolások kezelését** a feladatlista megjelenítéséhez.
- 12. A feladatlistából válassza az **Igazolás importálását**, ami révén elkezdődik az aláírt igazolás importálási folyamata a \*SYSTEM igazolás tárolóba. Miután befejezte az igazolás importálását, kijelölheti azokat az alkalmazásokat, amelyeknek használni kell az igazolást az SSL kommunikációhoz.
- 13. A navigációs kereten válassza az **Alkalmazások kezelését** a feladatlista megjelenítéséhez.
- 14. A feladatlistán válassza az **Igazolás hozzárendelés frissítését**, hogy megjelenjenek azok az SSL képes alkalmazások, amelyekhez hozzárendelhet igazolást.
- 15. Válasszon ki egy alkalmazást a listából, és kattintson az **Igazolás hozzárendelés frissítésére**.
- 16. Válassza ki az importált igazolást, és kattintson az **Új igazolás hozzárendelésére**. A DCM egy megerősítő üzenetet ad ki, amely szerint az igazolás kiválasztása megtörtént az alkalmazás számára.
	- **Megjegyzés:** Egyes SSL képes alkalmazások támogatják az igazoláson alapuló kliens hitelesítést. Ha azt akarja, hogy egy ilyen alkalmazás képes legyen az igazolások hitelesítésére az erőforrásokhoz való hozzáférés előtt, adja meg a [megbízható](#page-73-0) CA-k listáját az alkalmazás számára. Ez biztosítja azt, hogy az alkalmazás csak azokat az igazolásokat fogja érvényesíteni, amelyeket a megadott listán

szereplő CA adott ki. Ha a felhasználó vagy a kliens alkalmazás olyan CA-tól kapott igazolást mutat be, amelyik nincs megadva a megbízható CA-k listáján, az alkalmazás nem fogja azt elfogadni érvényes hitelesítés alapjául.

<span id="page-58-0"></span>Amikor befejezi a feladatot, minden rendelkezésére áll ahhoz, hogy elkezdje az alkalmazások konfigurálását SSL használatához a biztonságos kommunikáció céljából. Mielőtt a felhasználók elérhetnék ezeket az alkalmazásokat SSL szekcióból, rendelkezniük kell a szerver igazolást kiadó CA-ra vonatkozó CA igazolás példányával. Ha az igazolás egy jólismert Internet CA-tól ered, a felhasználók kliens szoftverei már lehet, hogy rendelkeznek a szükséges CA igazolás egy példányával. Ha a felhasználóknak be kell szerezni a CA igazolást, menjenek a CA webhelyére, és kövessék az ott megjelenő utasításokat.

#### **Nyilvános Internet igazolások kezelése objektumok aláírásához:**

A Digitális igazolás kezelő (DCM) segítségével kezelheti a nyilvános Internet igazolásokat, az objektumok digitális aláírásához.

Ha nem használja fel a DCM-et a saját helyi Igazolási hatóság (CA) működtetéséhez, akkor először hozza létre a megfelelő igazolás tárolót, hogy kezelni tudja a dokumentumok aláírásához szükséges nyilvános igazolásokat. Ez az \*OBJECTSIGNING igazolás tároló lesz. Amikor létrehoz egy igazolás tárolót, a DCM végigvezeti az igazoláskérő információ létrehozási folyamatán, amelyet el kell juttatni a nyilvános Internet CA számára, hogy megkapja az igazolást.

Ahhoz, hogy az igazolást objektumok aláírásához lehessen használni, meg kell adni egy alkalmazás azonosítót (ID). Ez az alkalmazás azonosító vezérli, hogy mennyi jogosultság kell valakinek ahhoz, hogy aláírhasson egy objektumot egy adott igazolással, valamint egy másik hozzáférés vezérlési szintet is szolgáltat azon túl, amit a DCM. Alapértelmezés szerint az alkalmazás definíciója megköveteli a felhasználótól az \*ALLOBJ különleges jogosultságot ahhoz, hogy az alkalmazás igazolásával aláírhasson objektumokat. (Mindazonáltal, megváltoztathatja az alkalmazás azonosító által igényelt jogosultságot a System i navigátor segítségével.)

Hajtsa végre az alábbi feladatokat, ha a DCM segítségével kezeli és használja a nyilvános Internet igazolásokat objektumok aláírásához:

- 1. Indítsa el a Digitális igazolás kezelőt. Lásd: DCM [indítása.](#page-47-0)
- 2. A DCM baloldali navigációs keretén válassza ki az **Új igazolás tároló létrehozását** a feladat elindításához, és töltse ki az űrlapokat. Ezek az űrlapok végigvezetik az igazolás tároló és az igazolás (amit objektumok aláírásához használhat) létrehozási folyamatán.

**Megjegyzés:** Ha kérdései lennének az adott űrlap kitöltésével kapcsolatban, válassza ki a kérdőjelet (**?**) a lap tetején az online súgó elérése céljából.

- 3. A létrehozandó igazolás tárolónak válassza ki az **\*OBJECTSIGNING** beállítást, és kattintson a **Tovább** gombra.
- 4. Válassza ki az **Igen** választ arra, hogy az igazolás tároló létrehozásának részeként hozzon-e létre igazolást, majd kattintson a **Tovább** gombra.
- 5. Válassza a **VeriSign vagy egyéb Internet Igazolási hatóságot (CA)** az új igazolás aláírójának, és kattintson a **Tovább** gombra. Megjelenik egy űrlap, amelyen megadhatja az új igazolás azonosító információit.
- 6. Töltse ki az űrlapot, és kattintson a **Tovább** gombra a jóváhagyási oldal megjelenítéséhez. Ez a jóváhagyási oldal megjeleníti az igazoláskérési adatokat, amelyeket eljuttatott a nyilvános Igazolási hatósághoz (CA), ami kiadta az igazolást. Az Igazolás aláírási kérés (CSR) adatok a nyilvános kulcsból és egyéb információkból állnak, amelyeket megadott az új igazolás számára.
- 7. Gondosan másolja majd illessze be a CSR adatokat az igazoláskérési űrlapra, vagy egy külön fájlba, amelyet a nyilvános CA megkövetel az igazolás kéréséhez. Az összes CSR adatra szükség van, beleértve a Kezdés (Begin) és az Új igazoláskérés vége (End New Certificate Request) sorokat is. Ha kilép a lapról, az adatok elvesznek, és nem tudja helyreállítani őket. Küldje el a jelentkezési lapot vagy a fájlt az adott CA számára, amelyet kiválasztott arra, hogy kiadja és aláírja az igazolását.

**Megjegyzés:** Meg kell várni, amíg a CA visszaküldi az aláírt, komplett igazolást, mielőtt befejezné az eljárást.

- 8. Miután a nyilvános CA visszaküldi az aláírt igazolást, indítsa el a DCM-et.
- 9. A baloldali navigációs kereten kattintson az **Igazolás tároló választására**, majd válassza ki a megnyitandó **\*OBJECTSIGNING** igazolás tárolót.
- 10. Amikor az Igazolás tároló és jelszó lap megjelenik, adja meg a jelszót, amelyet a létrehozáskor adott meg az igazolás tárolóra, és kattintson a **Tovább** gombra.
- 11. A navigációs kereten válassza az **Igazolások kezelését** a feladatlista megjelenítéséhez.
- 12. A feladatlistából válassza az **Igazolás importálását**, ami révén elkezdődik az aláírt igazolás importálási folyamata a \*OBJECTSIGNING igazolás tárolóba. Miután befejezte az igazolás importálását, létrehozhat egy alkalmazás definíciót ahhoz, hogy az igazolás segítségével objektumokat írjon alá.
- 13. Miután frissül a baloldali navigációs keret, válassza az **Alkalmazások kezelését** a feladatlista megjelenítéséhez.
- 14. A feladatlistából válassza az **Alkalmazás hozzáadását**, hogy elkezdődjön az objektum aláíró alkalmazás definíció létrehozásának folyamata, ami révén az igazolás segítségével objektumokat írhat alá.
- 15. Töltse ki az űrlapot, hogy meghatározza az objektum aláíró alkalmazást, és kattintson a **Hozzáadás** gombra. Ez az alkalmazás definíció nem írja le ugyan az aktuális alkalmazást, viszont leírja azokat az objektum típusokat, amelyeket tervei szerint aláír a speciális igazolással. Az űrlap kitöltéséhez használja az online súgót.
- 16. Kattintson az **OK** gombra, hogy nyugtázza az alkalmazás definíció jóváhagyást kérő üzenetét, és megjelenjen az Alkalmazások kezelése feladatlista.
- 17. A feladatlistán válassza az **Igazolás hozzárendelés frissítését** és kattintson a **Tovább** gombra, hogy megjelenjenek azok az objektum aláíró alkalmazás azonosítók (ID), amelyekhez hozzárendelhet igazolást.
- 18. Válasszon ki egy alkalmazás azonosítót a listából, és kattintson az **Igazolás hozzárendelés frissítésére**.
- 19. Válassza ki az importált igazolást, és kattintson az **Új igazolás hozzárendelésére**.

Amikor befejezi a feladatokat, minden rendelkezésére áll ahhoz, hogy elkezdje az objektumok aláírását, hogy azok sérthetetlenségét garantálja.

Amikor aláírt objektumokat terjeszt, az objektumokat fogadóknak OS/400 V5R1 vagy újabb DCM változatot kell használni az objektumokon lévő aláírás érvényesítéséhez, hogy bizonyosak legyenek abban, az adatok nem változtak, és ellenőrizni tudják a küldő azonosságát. A fogadónak rendelkeznie kell az aláírás ellenőrző igazolás egy példányával ahhoz, hogy érvényesítse (ellenőrizze) az aláírást. Az aláírt objektumok részeként mellékelnie kell az igazolás egy példányát.

A fogadónak rendelkeznie kell a CA igazolás egy példányával, mégpedig arra a CA-ra vonatkozóan, amelyik által kiadott igazolást használja az objektum aláírásához. Ha egy jólismert Internet CA-tól eredő igazolással írja alá az objektumokat, a fogadónál lévő DCM verziója már rendelkezhet a szükséges CA igazolás egy példányával. Mindazonáltal, küldje el a CA igazolás egy példányát az aláírt objektummal egyetemben, ha úgy gondolja, hogy a fogadó esetleg még sem rendelkezik vele. Például, a helyi CA igazolás egy példányát küldje el, ha az objektumokat a helyi magán CA által kiadott igazolással írta alá. Biztonsági okokból egy külön csomagban küldje el a CA igazolást, vagy nyilvánosan tegye elérhetővé a CA igazolást azoknak, akiknek szükségük van rá.

#### **Kapcsolódó fogalmak**

"Digitális igazolások objektumok [aláírásához"](#page-44-0) oldalszám: 39

Az i5/OS támogatja az igazolások felhasználását az objektumok digitális aláírására. A digitálisan aláírt objektumok módot adnak arra, hogy ellenőrizze az objektum tartalmának sértetlenségét és eredetének forrását.

#### **Kapcsolódó feladatok**

"Objektum aláírások [ellenőrzése"](#page-82-0) oldalszám: 77

A Digitális igazolás kezelő (DCM) segítségével ellenőrizheti az objektumokon lévő digitális aláírások hitelességét. Amikor ellenőrzi az aláírást, győződjön meg arról, hogy az objektum adatai nem változtak meg azóta, hogy az objektum tulajdonosa aláírta az objektumot.

#### ["Objektumok](#page-81-0) aláírása" oldalszám: 76

Az objektumok aláírására három különböző módszert használhat. Az objektumok aláírásához írhat egy programot, amely maghívja az Objektum aláírása API-t, használhatja a Digitális igazolás kezelőt (DCM), vagy a System i navigátor Kezelőközpont jellemzőjét a más rendszerekre terjesztett csomagok számára.

#### <span id="page-60-0"></span>**Igazolások kezelése objektum aláírások ellenőrzéséhez:**

Az objektum aláírásához az igazolás magánkulcsát használja, amellyel így létrehozza az aláírást. Amikor elküldi az aláírt objektumot másoknak, annak az igazolásnak egy példányát is vele kell küldeni, amellyel az objektumot aláírta.

Ezt megteheti, ha a DCM segítségével aláírás ellenőrző igazolásként exportálja az objektum aláíró igazolást (az igazolás magánkulcsa nélkül). Az aláírás ellenőrző igazolást exportálhatja egy fájlba, amelyet azután másoknak elküldhet. Vagy, ha ellenőrizni akarja a létrehozott aláírásokat, exportálja az aláírás ellenőrző igazolást a \*SIGNATUREVERIFICATION igazolás tárolóba.

Ahhoz, hogy érvényesnek tekinthesse az objektumon lévő aláírást, rendelkeznie kell annak az igazolásnak egy példányával, amellyel az objektumot aláírták. Az aláírási igazolás nyilvános kulcsát használja, amelyet maga az igazolás tartalmaz, hogy megvizsgálja és ellenőrizze a megfelelő magánkulccsal létrehozott aláírást. Ennek következtében, mielőtt ellenőrizni tudná egy objektum aláírását, meg kell szerezni az aláírási igazolás egy példányát attól, aki küldte az aláírt objektumokat.

Rendelkeznie kell az Igazolási hatóság (CA) igazolásának egy példányával is, még pedig arra a CA-ra vonatkozóan, amelyik által kiadott igazolással írták alá az objektumot. A CA igazolással ellenőrizheti az objektum aláírásához használt igazolás hitelességét. A DCM rendelkezik a közismert CA hatóságok CA igazolásainak egy-egy példányával. Ha azonban az objektum egy másik nyilvános CA vagy egy helyi magán CA által kibocsátott igazolással lett aláírva, akkor be kell szerezni a CA igazolás egy példányát, mielőtt ellenőrizni tudná az objektum aláírását.

Ahhoz, hogy a DCM segítségével ellenőrizze az objektum aláírásokat, először hozza létre a megfelelő igazolás tárolót (ez a \*SIGNATUREVERIFICATION), amely révén a szükséges aláírás ellenőrző igazolásokat kezeli. Amikor létrehozza ezt az igazolás tárolót, a DCM automatikusan ″benépesíti″ a legjobban ismert nyilvános CA hatóságok igazolásainak egy-egy példányával.

**Megjegyzés:** Ha fel akar készülni az aláírások ellenőrzésére, amelyeket saját objektum aláíró igazolásaival hozott létre, akkor létre kell hozni a \*SIGNATUREVERIFICATION igazolás tárolót, és másolja át az igazolásokat az \*OBJECTSIGNING igazolás tárolóból az előbbibe. Ez még akkor is így igaz, ha az aláírás ellenőrzést az \*OBJECTSIGNING igazolás tárolón belül kívánja végrehajtani.

Hajtsa végre az alábbi feladatokat, ha a DCM segítségével kezeli az aláírás ellenőrző igazolásokat:

- 1. Indítsa el a Digitális igazolás kezelőt. Lásd: DCM [indítása.](#page-47-0)
- 2. A DCM baloldali navigációs keretén válassza ki az **Új igazolás tároló létrehozását** a feladat elindításához, és töltse ki az űrlapokat.

**Megjegyzés:** Ha kérdései lennének az adott űrlap kitöltésével kapcsolatban, válassza ki a kérdőjelet (**?**) a lap tetején az online súgó elérése céljából.

- 3. A létrehozandó igazolás tárolónak válassza ki az **\*SIGNATUREVERIFICATION** beállítást, és kattintson a **Tovább** gombra.
	- **Megjegyzés:** Ha létezik az \*OBJECTSIGNING igazolás tároló, akkor ennél a pontnál a DCM kéri annak megadását, hogy átmásolja-e az objektum aláíró igazolásokat az új igazolás tárolóba, mint aláírás ellenőrző igazolások. Ha a meglévő objektum aláíró igazolásokat kívánja használni az aláírások ellenőrzéséhez, válassza ki az **Igen** választ, és kattintson a **Tovább** gombra. Ismernie kell az \*OBJECTSIGNING igazolás tárolóhoz tartozó jelszót ahhoz, hogy átmásolja belőle az igazolásokat.
- 4. Adjon meg egy jelszót az új igazolás tárolóra, és kattintson a **Tovább** gombra, hogy létrehozza az igazolás tárolót. Megjelenik a megerősítő oldal, ami jelzi, hogy az igazolás tároló létrehozása sikeresen megtörtént. Ettől kezdve a tároló segítségével kezelheti és használhatja az igazolásokat az objektum aláírások ellenőrzéséhez.
	- **Megjegyzés:** Ha úgy hozta létre ezt a tárolót, hogy ellenőrizze a saját maga által aláírt objektumokon lévő aláírásokat, akkor ezt leállíttathatja. Amint létrehozza az új objektum aláíró igazolásokat, exportálja őket az \*OBJECTSIGNING igazolás tárolóból ebbe az igazolás tárolóba. Ha nem exportálja őket, nem tudja ellenőrizni azokat az aláírásokat, amelyeket saját maga készített velük. Ha úgy hozta létre

ezt az igazolás tárolót, hogy ellenőrizni tudja a más forrásokból kapott objektumok aláírásait, akkor folytassa ezzel az eljárással, hogy importálni tudja a szükséges igazolásokat az igazolás tárolóba.

- 5. A navigációs kereten kattintson az **Igazolás tároló választása**, majd a **\*SIGNATUREVERIFICATION** elemre, az igazolás tároló megnyitása céljából.
- 6. Amikor az Igazolás tároló és jelszó lap megjelenik, adja meg a jelszót, amelyet a létrehozáskor adott meg az igazolás tárolóra, és kattintson a **Tovább** gombra.
- 7. Miután frissül a navigációs keret, válassza az **Igazolások kezelését** a feladatlista megjelenítéséhez.
- 8. A feladatlistából válassza az **Igazolás importálását**. A feladat végigvezet az igazolások importálásának folyamatán, amely révén a szükséges igazolások az igazolás tárolóba kerülnek, hogy ellenőrizni tudja a kapott objektumok aláírásait.
- 9. Válassza ki az importálni kívánt igazolástípust. Válassza ki az **Aláírás ellenőrzést**, hogy importálja az aláírt objektumokkal kapott igazolást, és fejezze be az importálási feladatot.
	- **Megjegyzés:** Ha az igazolás tároló még nem tartalmazza a CA igazolás egy példányát, még pedig arra a CA-ra vonatkozóan, amelyik kiadta az aláírás ellenőrző igazolást, akkor *először* a CA igazolást kell importálni. Hibaüzenetet kaphat az aláírás ellenőrző igazolás importálásakor, ha előzőleg nem importálta a CA igazolást.

Ettől kezdve használhatja az igazolásokat az objektum aláírások ellenőrzéséhez.

#### **Kapcsolódó fogalmak**

"Digitális igazolások objektumok [aláírásához"](#page-44-0) oldalszám: 39

Az i5/OS támogatja az igazolások felhasználását az objektumok digitális aláírására. A digitálisan aláírt objektumok módot adnak arra, hogy ellenőrizze az objektum tartalmának sértetlenségét és eredetének forrását.

### **Kapcsolódó feladatok**

"Objektum aláírások [ellenőrzése"](#page-82-0) oldalszám: 77

A Digitális igazolás kezelő (DCM) segítségével ellenőrizheti az objektumokon lévő digitális aláírások hitelességét. Amikor ellenőrzi az aláírást, győződjön meg arról, hogy az objektum adatai nem változtak meg azóta, hogy az objektum tulajdonosa aláírta az objektumot.

# **Meglévő igazolás megújítása**

A Digitális igazolás kezelő (DCM) igazolás megújítási eljárása változik az igazolást kiadó Igazolási hatóság (CA) típusa szerint.

Helyi CA vagy Internet CA újíthatja meg az igazolást.

## **Igazolás megújítása helyi CA segítségével**

Ha helyi CA segítségével írja alá a megújított igazolást, a DCM felhasználja azokat az információkat, amelyeket megad az új igazolás létrehozásához az aktuális igazolás tárolóban, és megtartja az előző igazolást.

Kövesse az alábbi lépéseket, ha az igazolás megújítása helyi CA révén történik:

- 1. A navigációs kereten kattintson az **Igazolás tároló választására**, majd válassza ki azt az igazolás tárolót, amely tárolja a megújítani kívánt igazolást.
- 2. A navigációs kereten válassza ki az **Igazolások kezelését**.
- 3. A navigációs kereten válassza ki az **Igazolás megújítását**.
- 4. Válassza ki a megújítani kívánt igazolást, és kattintson a **Megújítás** gombra.
- 5. Válassza ki a **helyi igazolási hatóságot (CA)**, és kattintson a **Tovább** gombra.
- 6. Töltse ki az Igazolás azonosító űrlapot. Kötelezően meg kell változtatni az **Új igazolási címke** mezőt, de a többi mező maradhat változatlanul.
- 7. Válassza ki azokat az alkalmazásokat, amelyeket a megújított igazolással akar használni, és kattintson a **Tovább** gombra, hogy befejezze az igazolás megújítását.

**Megjegyzés:** Alkalmazás kiválasztása nem kötelező az igazolás használatához.

## **Igazolás megújítása Internet CA segítségével**

Ha jólismert Internet CA adja ki az igazolást, kétféleképpen is kezelheti az igazolás megújítását.

Megújíthatja az igazolást közvetlenül az Internet CA segítségével, majd az így megújított igazolást beimportálhatja a fájlból, amelyben megkapta az aláíró CA hatóságtól. A másik lehetőség az igazolás megújítására, hogy a DCM segítségével létrehoz egy új, nyilvános-magán kulcspárt, valamint egy Igazolás aláírási kérelmet (CSR) hozzá, amelyeket azután elküld az Internet CA hatósághoz, hogy beszerezzen egy új igazolást. Amikor visszakapja a kérdéses igazolást a CA hatóságtól, befejezheti a megújítási folyamatot.

#### **Internet CA hatóságtól közvetlenül beszerzett igazolás importálása és megújítása:**

Az Internet CA hatóságtól közvetlenül beszerzett igazolás importálásához és megújításához kövesse ezeket a lépéseket:

1. A navigációs kereten kattintson az **Igazolás tároló választására**, majd válassza ki azt az igazolás tárolót, amely tárolja a megújítani kívánt igazolást.

**Megjegyzés:** Kattintson a kérdőjelre ("?") bármelyik panelon, hogy válaszoljon a panel kitöltéséhez szükséges további kérdésekre.

- 2. A navigációs kereten válassza ki az **Igazolások kezelését**.
- 3. A navigációs kereten kattintson az **Igazolás megújítására**.
- 4. Válassza ki a megújítani kívánt igazolást, és kattintson a **Megújítás** gombra.
- 5. Válassza ki a **VeriSign** vagy más egyéb **Internet igazolási hatóságot (CA)**, és kattintson a **Tovább** gombra.
- 6. Válassza ki a **Nem - Megújított, aláírt igazolás importálása meglévő fájlból** opciót.
- 7. Hajtsa végre a feladatlistát az igazolás importálásához. Amikor azt választotta, hogy az igazolást közvetlenül a kiadó CA segítségével újítja meg, a CA egy fájlban küldi vissza a megújított igazolást. Figyeljen oda, hogy helyes és teljes útvonalat adjon meg az igazolás tárolásához a szerveren, amikor importálja a fájlt. A megújított igazolást tartalmazó fájl bármely integrált fájlrendszerbeli (IFS) alkönyvtárban lehet.
- 8. Kattintson az **OK** gombra a feladat befejezéséhez.

#### **Igazolás megújítása új nyilvános-magán kulcspár és CSR létrehozásával:**

Ha az igazolást az Internet CA segítségével, új nyilvános-magán kulcspár és CSR létrehozásával kívánja megoldani, kövesse ezeket a lépéseket:

1. A navigációs kereten kattintson az **Igazolás tároló választására**, majd válassza ki azt az igazolás tárolót, amely tárolja a megújítani kívánt igazolást.

**Megjegyzés:** Kattintson a kérdőjelre ("?") bármelyik panelon, hogy válaszoljon a panel kitöltéséhez szükséges további kérdésekre.

- 2. A navigációs kereten válassza ki az **Igazolások kezelését**.
- 3. A navigációs kereten kattintson az **Igazolás megújítására**.
- 4. Válassza ki a megújítani kívánt igazolást, és kattintson a **Megújítás** gombra.
- 5. Válassza ki a **VeriSign** vagy más egyéb **Internet igazolási hatóságot (CA)**, és kattintson a **Tovább** gombra.
- 6. Kattintson az **Igen - Új kulcspár létrehozása az igazoláshoz és kattintás a Tovább gombra** opcióra.
- 7. Töltse ki az Igazolás azonosító űrlapot. Kötelezően meg kell változtatni az Új igazolási címke mezőt, de a többi mező maradhat változatlanul. Megjegyzés: Kattintson a kérdőjelre ("?") bármelyik panelon, hogy válaszoljon a panel kitöltéséhez szükséges további kérdésekre.
- 8. Kattintson az **OK** gombra a feladat befejezéséhez.

## **Igazolás importálása**

A DCM-et használhatja olyan igazolások importálására, amelyek fájlokban találhatók a rendszeren. Az igazolást egy másik szerverről is importálhatja, ami által nem kell újra előállítani az adott szerveren.

<span id="page-63-0"></span>Például, az A rendszeren helyi CA hatósággal állítja elő az igazolást a kiskereskedelmi webalkalmazás számára az SSL kapcsolatok kezdeményezéséhez. Az üzletmenet jelentősen megnőtt az utóbbi időben, és egy új System i modellt (B rendszer) telepített, hogy gazdája legyen az igen foglalt kiskereskedelmi alkalmazás több példányának. Azt szeretné, hogy az alkalmazás összes példánya azonos igazolást használjon az azonosításhoz, valamint az SSL kapcsolatok kezdeményezéséhez. Következésképpen, dönthet úgy, hogy inkább importálja a helyi CA igazolást és a szerver igazolást az A rendszerről a B rendszerre, mintsem az A rendszer helyi CA felhasználásával hozzon létre egy új, eltérő igazolást, amelyet aztán a B rendszer használna.

Az igazolást az alábbi módon importálhatja DCM segítségével:

- 1. A baloldali navigációs kereten kattintson az **Igazolás tároló választására**, majd válassza ki az igazolás tárolót, ahová importálni szeretné az igazolást. Az igazolás tároló (ahová az igazolást importálja) csak olyan igazolásokat tartalmazhat, amelyeknek típusa megegyezik a másik rendszeren kiexportált igazolás típusával. Például, ha szerver igazolást (típus) importál, akkor olyan igazolás tárolóba importálja, amely szerver igazolásokat (mint például \*SYSTEM vagy Egyéb rendszer igazolás tároló) tartalmaz.
- 2. A navigációs kereten válassza ki az **Igazolások kezelését**.
- 3. A navigációs kereten válassza ki az **Igazolás importálását**.
- 4. Válassza ki az importálni kívánt igazolás típusát, majd kattintson a **Tovább** gombra. Az importálandó igazolás típusának meg kell egyeznie az exportált igazolás típusával. Például, ha szerver igazolást exportált, akkor az importáláskor is ezt válassza ki.
	- **Megjegyzés:** Amikor a DCM pkcs12 formátumban exportálja ki az igazolást, a kiadó CA is benne van a kiexportált igazolásláncban, minek következtében automatikusan importálásra kerül, amikor a DCM importálja magát az igazolást az igazolás tárolóba. Azonban, ha az igazolás nem pkcs12 formátumban lett exportálva, és nincs CA igazolás abban az igazolás tárolóban, ahová importál, akkor az igazolás importálása előtt be kell importálni a kiadó CA igazolását.
- 5. Hajtsa végre a feladatlistát az igazolás importálásához. Amikor importálja az igazolást, ellenőrizze, hogy helyes és teljes útvonalat adott meg az igazolás tárolásához a szerveren.

# **Digitális igazolás kezelő felügyelete**

Miután konfigurálta a Digitális igazolás kezelőt (DCM), számos igazoláskezelési feladat van, amelyeket végre kell hajtani.

Az alábbi témakörök nyújtanak tájékoztatást arról, hogyan kezelheti a digitális igazolásokat a DCM segítségével:

# **Helyi CA révén igazolások kiadása más System i modelleknek**

A Digitális igazolás kezelő (DCM) segítségével konfigurálhat egy magán helyi CA hatóságot a rendszeren, hogy igazolásokat adhasson ki más System i platformok számára.

Lehet, hogy már használ egy helyi magán Igazolási hatóságot (CA) a hálózat egyik rendszerén. Most ki akarja terjeszteni a helyi CA használatát a hálózat egy másik rendszerére is. Például azt szeretné, hogy a meglévő helyi CA szerver vagy kliens igazolásokat adjon ki egy másik rendszeren található alkalmazásnak SSL kommunikációs szekciók használatához. Illetve, a helyi CA-tól eredő igazolásokat felhasználhatja másik szerveren tárolt objektumok aláírására is.

Ezt a célt a Digitális igazolás kezelő használatával érheti el. Néhány feladatot a helyi CA-t üzemeltető rendszeren hajt végre, míg másokat a másik rendszeren (másodlagos), amely üzemelteti azokat az alkalmazásokat, melyekhez igazolást kíván kiadni. Ezt a másodlagos rendszert hívják célrendszernek. A célrendszeren végrehajtandó feladatok az adott rendszer kibocsátás szintjétől függnek.

**Megjegyzés:** Probléma merülhet fel, ha azon a rendszeren, amelyen helyi CA-t üzemeltet, olyan kriptográfiai lehetőséget biztosító terméket használ, amely erősebb titkosítást nyújt a célrendszernél. Amikor exportálja az igazolást (annak magánkulcsával), a rendszer titkosítja a fájlt, hogy védje tartalmát. Ha a rendszer erősebb rejtjelező terméket használ, mint a célrendszer, akkor a célrendszer nem tudja

| | |  $\,$   $\,$   $\,$  visszafejteni a fájlt az importálási folyamat során. Következésképpen, az import meghiúsulhat, illetve az igazolás esetleg nem lesz használható SSL szekciók létesítéséhez. Ez még akkor is igaz, ha olyan kulcsméretet használ az új igazoláshoz, amely megfelel a célrendszeren használt titkosítási terméknek.

A helyi CA segítségével kiadhat igazolásokat más rendszereknek, ahol az igazolásokkal objektumokat írhat alá, vagy lehetnek olyan alkalmazások, amelyek SSL szekciók létesítéséhez használják. Amikor helyi CA révén igazolást hoz létre másik rendszer számára, a DCM által létrehozott fájlok tartalmazzák a helyi CA igazolás egy példányát, valamint számos nyilvános Internet CA igazolásának példányait.

A DCM-ben végrehajtandó feladatok kicsit változhatnak a helyi CA által kiadott igazolás típusától, valamint a célrendszer változatszintjétől és feltételeitől függően.

#### **Magán igazolások kiadása másik System i modell használatára**

| | |

> Hajtsa végre az alábbi lépéseket a helyi CA-t üzemeltető rendszeren, ha a helyi CA segítségével igazolásokat ad ki egy másik rendszeren való használatra:

- 1. Indítsa el a Digitális igazolás kezelőt. Lásd: DCM [indítása.](#page-47-0)
- 2. A navigációs kereten válassza ki az **Igazolások létrehozása** opciót az igazolás típusok listájának megjelenítéséhez, amit a helyi CA felhasználhat az igazolás létrehozásához.
	- **Megjegyzés:** A feladat befejezéséhez nem kell megnyitni igazolás tárolót. Ezek az utasítások feltételezik, hogy nem a megadott igazolás tárolóban dolgozik, hanem a helyi Igazolási hatóság (CA) igazolás tárolójában. A feladatok végrehajtása előtt a helyi CA-nak létezni kell az adott rendszeren. Ha kérdései lennének az adott űrlap kitöltésével kapcsolatban, válassza ki a kérdőjelet (**?**) a lap tetején az online súgó elérése céljából.
- 3. Válassza ki a helyi CA által kiadásra kerülő igazolás típusát, majd kattintson a **Tovább** gombra a feladat elindításához, és töltse ki az űrlapokat.
- 4. Válassza ki a **szerver vagy kliens igazolás létrehozását másik System i rendszernek** (SSL szekciókhoz), vagy az **objektum aláíró igazolást másik System i rendszernek** (egy másik rendszeren való használatra).
- 5. Töltse ki az űrlapot, és kattintson a **Tovább** gombra a jóváhagyási oldal megjelenítéséhez.
	- **Megjegyzés:** Ha a célrendszeren van \*OBJECTSIGNING vagy \*SYSTEM nevű igazolás tároló, feltétlenül egyedi címkét és fájlnevet adjon meg az igazolásnak. Ha egyedi igazolás címkét és fájlnevet ad meg, könnyen importálni tudja az igazolást a célrendszeren meglévő igazolás tárolóba. A jóváhagyó oldal megjeleníti a DCM segítségével a célrendszer számára létrehozott fájlok neveit. A DCM a célrendszer megadott kibocsátási szintje alapján hozza létre a fájlokat. A DCM automatikusan elhelyezi a helyi CA igazolás egy példányát a fájlokba.

A DCM saját igazolás tárolójában hozza létre az új igazolásokat. Két fájlt állít elő: egy igazolás tároló fájlt (.KDB kiterjesztéssel), és egy kérés fájlt (.RDB kiterjesztéssel).

6. Fájlátviteli protokollal (FTP) vagy más módszerrel juttathatja el a fájlokat a célrendszerhez.

#### **Kapcsolódó fogalmak**

"DCM adatok mentési és helyreállítási [szempontjai"](#page-36-0) oldalszám: 31

A titkosított kulcs adatbázis jelszavait (amelyekkel eléri az igazolás tárolókat) a Digitális igazolás kezelő (DCM) tárolja vagy egy speciális biztonsági fájlban elrejtve a rendszeren találhatók. Amikor a DCM segítségével létrehoz egy igazolás tárolót a rendszeren, a DCM automatikusan elrejti a jelszót. Bizonyos esetekben azonban manuálisan meg kell győződnie arról, hogy a DCM valóban elrejtette-e az igazolás tárolók elérésére szolgáló jelszavakat.

"A nyilvános és a magán igazolások [összevetése"](#page-38-0) oldalszám: 33

Használhat nyilvános Igazolási hatóságtól (CA) eredő igazolást, de létrehozhat és működtethet magán CA-t is az igazolások kiadása céljából. Az igazolások beszerzésének módja használatuk módjától függ.

#### **Kapcsolódó feladatok**

"Helyi CA létrehozása és [működtetése"](#page-48-0) oldalszám: 43

A Digitális igazolás kezelő (DCM) segítségével létrehozhatja és működtetheti a saját Helyi CA hatóságát, amellyel magán igazolásokat adhat ki az alkalmazásai számára.

### **Magán igazolás használata SSL-hez**

A Digitális igazolás kezelő (DCM) \*SYSTEM igazolás tárolójában lévő igazolásokat az alkalmazások használják SSL szekciók létesítéséhez. Ha az SSL szekciók létesítésére szolgáló igazolások kezeléséhez sohasem használt DCM-et a célrendszeren, akkor ez az igazolás tároló nem található meg a célrendszeren.

A helyi igazolási hatóság (CA) gazdarendszerén létrehozott és a célrendszernek átküldött igazolás tároló fájlok használatára vonatkozó feladatok aszerint változnak, hogy létezik-e a \*SYSTEM igazolás tároló. Ha a \*SYSTEM igazolás tároló nem létezik, akkor az átvitt igazolás fájlok azt jelentik, hogy létre kell hozni a \*SYSTEM igazolás tárolót. Ha a \*SYSTEM igazolás tároló nem létezik a célrendszeren, [használja](#page-66-0) az átvitt fájlokat Más rendszer igazolás [tárolójaként,](#page-66-0) illetve importálja az átvitt fájlokat a meglévő [\\*SYSTEM](#page-67-0) igazolás tárolóba.

#### **\*SYSTEM igazolás tároló nem létezik:**

Ha a \*SYSTEM igazolás tároló nem létezik a rendszeren, amelyen használni akarja az átvitt igazolás tároló fájlokat, akkor az átvitt igazolás fájlokat \*SYSTEM igazolás tárolóként használhatja. Kövesse az alábbi lépéseket a \*SYSTEM igazolás tároló létrehozásához, valamint az igazolás fájlok célrendszeren való használatához:

- 1. Bizonyosodjon meg arról, hogy a helyi CA-t üzemeltető rendszeren létrehozott igazolás tároló fájlok (két fájl: egyik .KDB, másik .RDB kiterjesztésű) a /QIBM/USERDATA/ICSS/CERT/SERVER alkönyvtárban vannak.
- 2. Amint az átvitt igazolás fájlok a /QIBM/USERDATA/ICSS/CERT/SERVER alkönyvtárban vannak, nevezze át őket DEFAULT.KDB és DEFAULT.RDB névre. Azzal, hogy a fájlokat átnevezi a megfelelő alkönyvtárban, olyan komponenseket hoz létre, amelyek a \*SYSTEM igazolás tárolót alkotják a célrendszer számára. Az igazolás tároló fájlok már tartalmazzák több nyilvános Internet CA igazolásának egy másolatát. Mindezt, valamint a helyi CA igazolást a DCM adta hozzá az igazolás tároló fájlokhoz a létrehozás során.

### **Figyelem:** Ha a célrendszeren megtalálhatók a DEFAULT.KDB és a DEFAULT.RDB fájlok a

- /QIBM/USERDATA/ICSS/CERT/SERVER alkönyvtárban, akkor a \*SYSTEM igazolás tároló pillanatnyilag létezik az adott célrendszeren. Következésképpen, nem kell átnevezni az átvitt fájlokat a javaslatnak megfelelően. Az alapértelmezett fájlok felülírása problémákat okoz, amikor a DCM-et, az átvitt igazolás tárolót és annak tartalmát használja. Helyette bizonyosodjon meg, hogy egyedi nevük van, és az átvitt igazolás tárolót **Más rendszer igazolás tárolójaként** használja. Ha a fájlokat Más rendszer igazolás tárolójaként használja, akkor nem tudja megadni a DCM segítségével, hogy mely alkalmazások használják az igazolásokat.
- 3. DCM [indítása.](#page-47-0) Meg kell változtatni az átvitt fájlok átnevezésével létrehozott \*SYSTEM igazolás tárolóra vonatkozó jelszót. A jelszó módosítása lehetővé teszi, hogy a DCM tárolja az új jelszót, és ezáltal a DCM összes igazoláskezelési funkciója használható legyen az igazolás tárolóban.
- 4. A navigációs kereten kattintson az **Igazolás tároló választása**, majd a **\*SYSTEM** elemre, az igazolás tároló megnyitása céljából.
- 5. Amikor az Igazolás tároló és jelszó lap megjelenik, adja meg a jelszót, amelyet a hoszt rendszeren adott meg az igazolás tárolónak, amikor létrehozta az igazolást a célrendszer számára, és kattintson a **Tovább** gombra.
- 6. A navigációs kereten válassza ki az **Igazolás tároló kezelése**, majd a **Jelszó módosítása** feladatokat a listából. Töltse ki az űrlapot az igazolás tároló jelszavának megváltoztatásához. Miután megváltoztatja a jelszót, újra meg kell nyitni az igazolás tárolót ahhoz, hogy kezelni tudja a benne levő igazolásokat. Utána megadhatja, hogy mely alkalmazások használjanak igazolást az SSL szekciókhoz.
- 7. A navigációs kereten kattintson az **Igazolás tároló választása**, majd a **\*SYSTEM** elemre, az igazolás tároló megnyitása céljából.
- 8. Amikor az **Igazolás tároló és jelszó** lap megjelenik, adja meg az új jelszót, majd kattintson a **Tovább** gombra.
- 9. Miután frissül a navigációs keret, válassza az **Igazolások kezelését** a navigációs keretben a feladatlista megjelenítéséhez.
- 10. A feladatlistán válassza az **Igazolás hozzárendelése** feladatot az aktuális igazolás tárolóban lévő igazolások listájának megjelenítéséhez.
- <span id="page-66-0"></span>11. Válassza ki a *hoszt* rendszeren létrehozott igazolást, és kattintson az **Alkalmazásokhoz rendelés** feladatra, hogy megjelenjen az SSL kapcsolatra felkészített alkalmazások listája, amelyekhez hozzárendelheti az igazolást.
- 12. Válassza ki az alkalmazásokat, amelyek használni fogják az igazolást az SSL szekciókhoz, és kattintson a **Tovább** gombra. A DCM egy megerősítő üzenetet ad ki, amely szerint az igazolás kiválasztása megtörtént az alkalmazások számára.
	- **Megjegyzés:** Egyes SSL képes alkalmazások támogatják az igazoláson alapuló kliens hitelesítést. Az ilyen támogatással rendelkező alkalmazás képes az igazolások hitelesítésére az erőforrásokhoz való hozzáférés előtt. Következésképpen, meg kell határozni a [megbízható](#page-73-0) CA-k listáját az alkalmazás számára. Ez biztosítja azt, hogy az alkalmazás csak azokat az igazolásokat fogja érvényesíteni, amelyeket a megadott listán szereplő CA adott ki. Ha a felhasználó vagy a kliens alkalmazás olyan CA-tól kapott igazolást mutat be, amelyik nincs megadva a megbízható CA-k listáján, az alkalmazás nem fogja azt elfogadni érvényes hitelesítés alapjául.

A fenti feladatok végrehajtásával a célrendszeren lévő alkalmazások használni tudják a helyi CA által kiadott igazolásokat más rendszeren. Azonban, mielőtt használhatnák az adott alkalmazások az SSL kapcsolatokat, konfigurálja az alkalmazásokat az SSL használatához.

Mielőtt a felhasználó elérhetné a kiválasztott alkalmazásokat az SSL kapcsolaton keresztül, a felhasználó a DCM segítségével beszerzi a helyi CA igazolás egy [példányát](#page-54-0) a hoszt rendszertől. A helyi CA igazolást egy fájlba kell átmásolni a felhasználó PC-jére, vagy le kell tölteni a felhasználó böngészőjébe, az SSL képes alkalmazás követelményeitől függően.

#### **\*SYSTEM igazolás tároló létezik - fájlok használata Más rendszer igazolásaként:**

Ha a célrendszeren már van \*SYSTEM igazolás tároló, akkor döntse el, hogyan kezeli a célrendszerre átvitt igazolás fájlokat. Választhatja azt, hogy az átvitt igazolás fájlokat **Más rendszer igazolás tárolójaként** használja. Választhatja azt is, hogy [importálja](#page-67-0) a magán igazolást és a neki megfelelő helyi CA igazolást a meglévő \*SYSTEM igazolás tárolóba.

Ezek a tárolók valójában felhasználó által megadott másodlagos igazolás tárolók az SSL igazolások számára. Felhasználó által írt SSL képes alkalmazásoknak (amelyek nem használnak DCM API-kat az alkalmazás azonosító regisztráltatásához) szánt igazolások számára hozhatja létre és használhatja. Az Egyéb rendszer igazolás tároló nevű opció lehetővé teszi az igazolások kezelését olyan alkalmazások számára, amelyeket az SSL\_Init API használatára írtak, hogy az SSL szekciók létesítéséhez szükséges igazolások programozottan elérhetők és használhatók legyenek. Ez az API lehetővé teszi az alkalmazásnak, hogy az igazolás tárolóhoz rendelt alapértelmezett igazolást használja, és ne azt, amelyet a felhasználó kifejezetten megadott.

Az IBM System i alkalmazások (és számos más szoftverfejlesztő alkalmazása) csak a \*SYSTEM igazolás tárolóban őrzött igazolásokat tudják használni. Ha úgy dönt, hogy az átvitt fájlokat Más rendszer igazolás tárolójaként használja, akkor nem tudja megadni a DCM segítségével, hogy mely alkalmazások használják az igazolásokat SSL szekcióhoz. Következésképpen, a szabványos System i SSL kapcsolatra felkészített alkalmazásokat nem lehet konfigurálni az adott igazolás használatára. Ha az igazolást fel akarja használni a System i alkalmazásokhoz, először importálja az igazolást az átvitt igazolás tároló fájlokból a \*SYSTEM igazolás tárolóba.

Kövesse az alábbi lépéseket, ha az átvitt igazolás fájlokat Más rendszer igazolás tárolójaként kívánja elérni és kezelni:

- 1. DCM [indítása.](#page-47-0)
- 2. A navigációs kereten kattintson az **Igazolás tároló választása** elemre, majd válassza ki a **Más rendszer igazolás tárolóját**, mint megnyitandó igazolás tárolót.
- 3. Amikor az Igazolás tároló és jelszó lap megjelenik, adja meg az igazolás tároló fájl teljes elérési útvonalát és nevét (az egyik .KDB kiterjesztésű), amelyet átvitt a hoszt rendszerről. Adja meg a jelszót, amelyet a *hoszt* rendszeren adott meg az igazolás tárolónak, amikor igazolást hozott létre a célrendszer számára, és kattintson a **Tovább** gombra.
- 4. A navigációs kereten válassza ki az **Igazolás tároló kezelése**, majd a **Jelszó módosítása** feladatokat a listából. Töltse ki az űrlapot az igazolás tároló jelszavának megváltoztatásához.

<span id="page-67-0"></span>**Megjegyzés:** Ne felejtse el kiválasztani az **Automatikus bejelentkezés** opciót, amikor megváltoztatja az igazolás tároló jelszavát. Az opció használata biztosítja azt, hogy a DCM tárolja az új jelszót, és ezáltal a DCM összes igazoláskezelési funkciója használható legyen az új tárolóban.

Miután megváltoztatja a jelszót, újra meg kell nyitni az igazolás tárolót ahhoz, hogy kezelni tudja a benne levő igazolásokat. Azután megadhatja, hogy a tárolóban lévő igazolás alapértelmezett igazolásként használatos-e.

- 5. A navigációs kereten kattintson az **Igazolás tároló választása** elemre, majd válassza a **Más rendszer igazolás tárolóját**, mint megnyitandó igazolás tárolót.
- 6. Amikor az **Igazolás tároló és jelszó** lap megjelenik, adja meg az igazolás tároló fájl teljes elérési útvonalát és nevét, az új jelszót, és kattintson a **Tovább** gombra.
- 7. Miután a navigációs keret frissül, válassza ki az **Igazolás tároló kezelése**, majd az **Alapértelmezett igazolás beállítása** feladatokat a listából.

Most, hogy létrehozta és konfigurálta a Más rendszer igazolás tárolóját, az SSL\_Init API-t alkalmazó bármely alkalmazás használhatja a benne tárolt igazolást SSL szekció létesítéséhez.

#### *\*SYSTEM igazolás tároló létezik - meglévő \*SYSTEM igazolás tárolóban lévő igazolások használata:*

A rendszer egy meglévő \*SYSTEM igazolás tárolójában található (átvitt) igazolás tároló fájlokban lévő igazolásokat szintén használhatja. Ehhez importálni kell az igazolásokat az igazolás tároló fájlokból a meglévő \*SYSTEM igazolás tárolóba. Azonban, az igazolásokat nem lehet közvetlenül importálni a .KDB és az .RDB fájlokból, mivel a formátumuk nem olyan, amelyet a DCM import funkciója felismerhetne vagy használhatna. Ahhoz, hogy használhassa az átvitt igazolásokat egy meglévő \*SYSTEM igazolás tárolóból, a fájlokat Más rendszer igazolás tárolójaként nyissa meg, majd exportálja őket a \*SYSTEM igazolás tárolóba.

Hajtsa végre az alábbi lépéseket a célrendszeren, hogy exportálja az igazolásokat az igazolás tároló fájlokból a \*SYSTEM igazolás tárolóba:

- 1. DCM [indítása.](#page-47-0)
- 2. A navigációs kereten kattintson az **Igazolás tároló választása** elemre, majd adja meg a **Más rendszer igazolás tárolóját**, mint megnyitandó igazolás tárolót.
- 3. Amikor az Igazolás tároló és jelszó lap megjelenik, adja meg az igazolás tároló fájl teljes elérési útvonalát és nevét (az egyik .KDB kiterjesztésű), amelyet átvitt a hoszt rendszerről. Adja meg a jelszót, amelyet a *hoszt* rendszeren adott meg az igazolás tárolónak, amikor igazolást hozott létre a célrendszer számára, és kattintson a **Tovább** gombra.
- 4. A navigációs kereten válassza ki az **Igazolás tároló kezelése**, majd a **Jelszó módosítása** feladatokat a listából. Töltse ki az űrlapot az igazolás tároló jelszavának megváltoztatásához. Miután megváltoztatja a jelszót, újra meg kell nyitni az igazolás tárolót ahhoz, hogy kezelni tudja a benne levő igazolásokat.
	- **Megjegyzés:** Ne felejtse el kiválasztani az **Automatikus bejelentkezés** opciót, amikor megváltoztatja az igazolás tároló jelszavát. Az opció használata biztosítja azt, hogy a DCM tárolja az új jelszót, és ezáltal a DCM összes igazoláskezelési funkciója használható legyen az új tárolóban. Ha nem változtatja meg a jelszót és nem választja ki az Automatikus bejelentkezést, hibákkal számolhat, amikor az igazolásokat exportálja innen a \*SYSTEM igazolás tárolóba.
- 5. A navigációs kereten kattintson az **Igazolás tároló választása** elemre, majd válassza a **Más rendszer igazolás tárolóját**, mint megnyitandó igazolás tárolót.
- 6. Amikor az **Igazolás tároló és jelszó** lap megjelenik, adja meg az igazolás tároló fájl teljes elérési útvonalát és nevét, az új jelszót, és kattintson a **Tovább** gombra.
- 7. Miután frissül a navigációs keret, válassza az **Igazolások kezelését** a navigációs keretben a feladatlista megjelenítéséhez, majd válassza az **Igazolás exportálását**.
- 8. Válassza az **Igazolási hatóságot (CA)** az exportálásra szánt igazolás típusának, és kattintson a **Tovább** gombra.
	- **Megjegyzés:** A helyi CA igazolást exportálja az igazolás tárolóba, mielőtt szerver vagy kliens igazolást exportálna ugyanoda. Ha először szerver vagy kliens igazolást exportál, hibajelzést kaphat, mivel a helyi CA igazolás nem található az igazolás tárolóban.
- 9. Válassza ki az exportálandó helyi CA igazolást, és kattintson az **Exportálás** gombra.
- 10. Válassza ki az exportált igazolás célpontját jelentő **Igazolás tárolót**, és kattintson a **Tovább** gombra.
- 11. Írja be a \*SYSTEM igazolás tárolót célként, adja meg a \*SYSTEM tároló jelszavát, és kattintson a **Tovább** gombra. A megjelenő üzenet az igazolás sikeres exportálását jelzi, vagy hiba információkat közöl, ha az exportálási folyamat meghiúsult.
- 12. Most exportálhatja a szerver vagy kliens igazolást a \*SYSTEM igazolás tárolóba. Válassza újra az **Igazolás exportálása** feladatot.
- 13. Válassza a **Szerver vagy kliens** lehetőséget az exportálásra szánt igazolás típusának, és kattintson a **Tovább** gombra.
- 14. Válassza ki a megfelelő, exportálandó szerver vagy kliens igazolást, és kattintson az **Export** gombra.
- 15. Válassza ki az exportált igazolás célpontját jelentő **Igazolás tárolót**, és kattintson a **Tovább** gombra.
- 16. Írja be a \*SYSTEM igazolás tárolót célként, adja meg a \*SYSTEM tároló jelszavát, és kattintson a **Tovább** gombra. A megjelenő üzenet az igazolás sikeres exportálását jelzi, vagy hiba információkat közöl, ha az exportálási folyamat meghiúsult.
- 17. Most hozzárendelheti az igazolást az alkalmazásokhoz SSL kapcsolat céljából. Kattintson az **Igazolás tároló választása**, majd a **\*SYSTEM** elemre, az igazolás tároló megnyitása céljából.
- 18. Amikor az Igazolás tároló és jelszó lap megjelenik, adja meg a jelszót a \*SYSTEM igazolás tárolóhoz, és kattintson a **Tovább** gombra.
- 19. Miután frissül a navigációs keret, válassza az **Igazolások kezelését** a feladatlista megjelenítéséhez.
- 20. A feladatlistán válassza az **Igazolás hozzárendelése** feladatot az aktuális igazolás tárolóban lévő igazolások listájának megjelenítéséhez.
- 21. Válassza ki a *hoszt* rendszeren létrehozott igazolást, és kattintson az **Alkalmazásokhoz rendelés** feladatra, hogy megjelenjen az SSL kapcsolatra felkészített alkalmazások listája, amelyekhez hozzárendelheti az igazolást.
- 22. Válassza ki az alkalmazásokat, amelyek használni fogják az igazolást az SSL szekciókhoz, és kattintson a **Tovább** gombra. A DCM egy megerősítő üzenetet ad ki, amely szerint az igazolás kiválasztása megtörtént az alkalmazások számára.
	- **Megjegyzés:** Egyes SSL képes alkalmazások támogatják az igazoláson alapuló kliens hitelesítést. Az ilyen támogatással rendelkező alkalmazás képes az igazolások hitelesítésére az erőforrásokhoz való hozzáférés előtt. Következésképpen, meg kell határozni a [megbízható](#page-73-0) CA-k listáját az alkalmazás számára. Ez biztosítja azt, hogy az alkalmazás csak azokat az igazolásokat fogja érvényesíteni, amelyeket a megadott listán szereplő CA adott ki. Ha a felhasználó vagy a kliens alkalmazás olyan CA-tól kapott igazolást mutat be, amelyik nincs megadva a megbízható CA-k listáján, az alkalmazás nem fogja azt elfogadni érvényes hitelesítés alapjául.

A fenti feladatok végrehajtásával a célrendszeren lévő alkalmazások használni tudják a helyi CA által kiadott igazolásokat más rendszeren. Azonban, mielőtt használhatnák az adott alkalmazások az SSL kapcsolatokat, konfigurálja az alkalmazásokat az SSL használatához.

Mielőtt a felhasználó elérhetné a kiválasztott alkalmazásokat az SSL kapcsolaton keresztül, a felhasználó a DCM segítségével beszerzi a helyi CA igazolás egy [példányát](#page-54-0) a hoszt rendszertől. A helyi CA igazolást egy fájlba kell átmásolni a felhasználó PC-jére, vagy le kell tölteni a felhasználó böngészőjébe, az SSL képes alkalmazás követelményeitől függően.

### **Magán igazolás használata objektumok aláírására a célrendszeren**

A Digitális igazolás kezelő (DCM) \*OBJECTSIGNING igazolás tárolójában lévő igazolásokat objektumok aláírására használhatja és kezelheti. Ha az objektumok aláírására szolgáló igazolások kezeléséhez sohasem használt DCM-et a célrendszeren, akkor ennek az igazolás tárolónak nem kell a célrendszeren lenni.

A helyi CA hoszt rendszerén létrehozott és a célrendszernek átküldött igazolás tároló fájlok használatához elvégzendő feladatok aszerint változnak, hogy létezik-e az \*OBJECTSIGNING igazolás tároló. Ha az \*OBJECTSIGNING

igazolás tároló nem létezik, akkor az átvitt igazolás fájlok azt jelentik, hogy létre kell hozni az \*OBJECTSIGNING igazolás tárolót. Ha az \*OBJECTSIGNING igazolás tároló létezik a [célrendszeren,](#page-70-0) akkor importálja ide az átvitt igazolásokat.

#### **\*OBJECTSIGNING igazolás tároló nem létezik:**

A helyi CA hoszt rendszerén létrehozott igazolás tároló fájlok használatához elvégzendő feladatok aszerint változnak, hogy használt-e valaha is DCM-et a célrendszeren objektum aláíró igazolások kezeléséhez.

Kövesse az alábbi lépéseket, ha nincs \*OBJECTSIGNING igazolás tároló a célrendszeren, ahol az átvitt igazolás tároló fájlok találhatók:

- 1. Bizonyosodjon meg arról, hogy a helyi CA-t üzemeltető rendszeren létrehozott igazolás tároló fájlok (két fájl: egyik .KDB, másik .RDB kiterjesztésű) a /QIBM/USERDATA/ICSS/CERT/SIGNING alkönyvtárban vannak.
- 2. Amint az átvitt igazolás fájlok a /QIBM/USERDATA/ICSS/CERT/SIGNING alkönyvtárban vannak, nevezze át őket SGNOBJ.KDB és SGNOBJ.RDB névre, ha szükséges. Azzal, hogy a fájlokat átnevezi a megfelelő alkönyvtárban, olyan komponenseket hoz létre, amelyek az \*OBJECTSIGNING igazolás tárolót alkotják a célrendszer számára. Az igazolás tároló fájlok már tartalmazzák több nyilvános Internet CA igazolásának egy másolatát. Mindezt, valamint a helyi CA igazolást a DCM adta hozzá az igazolás tároló fájlokhoz a létrehozás során.
	- **Figyelem:** Ha a célrendszeren megtalálhatók az SGNOBJ.KDB és az SGNOBJ.RDB fájlok a /QIBM/USERDATA/ICSS/CERT/SIGNING alkönyvtárban, akkor az \*OBJECTSIGNING igazolás tároló pillanatnyilag létezik az adott célrendszeren. Következésképpen, nem kell átnevezni az átvitt fájlokat a javaslatnak megfelelően. Az alapértelmezett objektum aláíró fájlok felülírása problémákat okoz, amikor a DCM-et, az átvitt igazolás tárolót és annak tartalmát használja. Amikor az [\\*OBJECTSIGNING](#page-70-0) igazolás tároló már létezik, egy másik eljárással kell bevinni az igazolásokat a meglévő igazolás tárolóba.
- 3. DCM [indítása.](#page-47-0) Meg kell változtatni az \*OBJECTSIGNING igazolás tárolóra vonatkozó jelszót. A jelszó módosítása lehetővé teszi, hogy a DCM tárolja az új jelszót, és ezáltal a DCM összes igazoláskezelési funkciója használható legyen az igazolás tárolóban.
- 4. A navigációs kereten kattintson az **Igazolás tároló választására**, majd válassza ki a megnyitandó **\*OBJECTSIGNING** igazolás tárolót.
- 5. Amikor a jelszó lap megjelenik, adja meg a jelszót, amelyet a hoszt rendszeren történt létrehozáskor adott meg az igazolás tárolóra, és kattintson a **Tovább** gombra.
- 6. A navigációs kereten válassza ki az **Igazolás tároló kezelése**, majd a **Jelszó módosítása** feladatokat a listából. Töltse ki az űrlapot az igazolás tároló jelszavának megváltoztatásához. Miután megváltoztatja a jelszót, újra meg kell nyitni az igazolás tárolót ahhoz, hogy kezelni tudja a benne levő igazolásokat. Utána létrehozhat alkalmazás definíciót, hogy az igazolás segítségével objektumokat írjon alá.
- 7. Az igazolás tároló ismételt megnyitása után válassza az **Alkalmazások kezelését** a navigációs keretben a feladatlista megjelenítéséhez.
- 8. A feladatlistából válassza az **Alkalmazás hozzáadását**, hogy elkezdődjön az objektum aláíró alkalmazás definíció létrehozásának folyamata, ami révén az igazolás segítségével objektumokat írhat alá.
- 9. Töltse ki az űrlapot, hogy meghatározza az objektum aláíró alkalmazást, és kattintson a **Hozzáadás** gombra. Ez az alkalmazás definíció nem írja le ugyan az aktuális alkalmazást, viszont leírja azokat az objektum típusokat, amelyeket tervei szerint aláír a speciális igazolással. Az űrlap kitöltéséhez használja az online súgót.
- 10. Kattintson az **OK** gombra, hogy nyugtázza az alkalmazás definíció jóváhagyást kérő üzenetét, és megjelenjen az **Alkalmazások kezelése** feladatlista.
- 11. A feladatlistán válassza az **Igazolás hozzárendelés frissítését**, hogy megjelenjenek azok az objektum aláíró alkalmazás azonosítók (ID), amelyekhez hozzárendelhet igazolást.
- 12. Válasszon ki egy alkalmazás azonosítót a listából, és kattintson az **Igazolás hozzárendelés frissítésére**.
- 13. Válassza ki a hoszt rendszeren lévő helyi CA által létrehozott igazolást, és kattintson az **Új igazolás hozzárendelésére**.

<span id="page-70-0"></span>Amikor befejezi a feladatokat, minden rendelkezésére áll ahhoz, hogy elkezdje az [objektumok](#page-81-0) aláírását, hogy azok sérthetetlenségét garantálja.

Amikor aláírt objektumokat terjeszt, az objektumokat fogadóknak olyan DCM változatot kell használni az objektumokon lévő aláírás [érvényesítéséhez,](#page-82-0) hogy bizonyosak legyenek abban, az adatok nem változtak, és ellenőrizni tudják a küldő azonosságát. A fogadónak rendelkeznie kell az aláírás ellenőrző igazolás egy példányával ahhoz, hogy érvényesítse (ellenőrizze) az aláírást. Az aláírt objektumok részeként mellékelnie kell az igazolás egy példányát.

A fogadónak rendelkeznie kell a CA igazolás egy példányával, mégpedig arra a CA-ra vonatkozóan, amelyik által kiadott igazolást használja az objektum aláírásához. Ha egy jólismert Internet CA-tól eredő igazolással írja alá az objektumokat, a fogadónál lévő DCM verziójának már rendelkeznie kell a szükséges CA igazolás egy példányával. Mindazonáltal, küldje el a CA igazolás egy példányát (egy külön csomagban) az aláírt objektummal egyetemben, ha szükséges. Például, a helyi CA igazolás egy példányát küldje el, ha az objektumokat a helyi CA által kiadott igazolással írta alá. Biztonsági okokból egy külön csomagban küldje el a CA igazolást, vagy nyilvánosan tegye elérhetővé a CA igazolást azoknak, akiknek szükségük van rá.

#### **\*OBJECTSIGNING igazolás tároló létezik:**

A rendszer egy meglévő \*OBJECTSIGNING igazolás tárolójában található (átvitt) igazolás tároló fájlokban lévő igazolásokat szintén használhatja. Ehhez importálni kell az igazolásokat az igazolás tároló fájlokból a meglévő \*OBJECTSIGNING igazolás tárolóba. Azonban, az igazolásokat nem lehet közvetlenül importálni a .KDB és az .RDB fájlokból, mivel a formátumuk nem olyan, amelyet a DCM import funkciója felismerhetne vagy használhatna. Az igazolásokat hozzáadhatja a meglévő \*OBJECTSIGNING igazolás tárolóhoz, ha Más rendszer igazolás tárolójaként nyitja meg az átvitt fájlokat a célrendszeren. Az igazolásokat azután közvetlenül exportálhatja az \*OBJECTSIGNING igazolás tárolóba. Az objektum aláíró igazolás mellett exportálja a helyi CA igazolást is az átvitt fájlokból.

Hajtsa végre az alábbi lépéseket a célrendszeren, hogy exportálja az igazolásokat az igazolás tároló fájlokból közvetlenül az \*OBJECTSIGNING igazolás tárolóba:

- 1. DCM [indítása.](#page-47-0)
- 2. A navigációs kereten kattintson az **Igazolás tároló választása** elemre, majd adja meg a **Más rendszer igazolás tárolóját**, mint megnyitandó igazolás tárolót.
- 3. Amikor az Igazolás tároló és jelszó lap megjelenik, adja meg az igazolás tároló fájlok teljes elérési útvonalát és nevét. Adja meg a jelszót, amelyet a hoszt rendszeren használt a létrehozásukkor, és kattintson a **Tovább** gombra.
- 4. A navigációs kereten válassza ki az **Igazolás tároló kezelése**, majd a **Jelszó módosítása** feladatokat a listából. Töltse ki az űrlapot az igazolás tároló jelszavának megváltoztatásához.
	- **Megjegyzés:** Ne felejtse el kiválasztani az **Automatikus bejelentkezés** opciót, amikor megváltoztatja az igazolás tároló jelszavát. Az opció használata biztosítja azt, hogy a DCM tárolja az új jelszót, és ezáltal a DCM összes igazoláskezelési funkciója használható legyen az új tárolóban. Ha nem változtatja meg a jelszót és nem választja ki az Automatikus bejelentkezést, hibákkal számolhat, amikor az igazolásokat exportálja innen a \*OBJECTSIGNING igazolás tárolóba.

Miután megváltoztatja a jelszót, újra meg kell nyitni az igazolás tárolót ahhoz, hogy kezelni tudja a benne levő igazolásokat.

- 5. A navigációs kereten kattintson az **Igazolás tároló választása** elemre, majd válassza a **Más rendszer igazolás tárolóját**, mint megnyitandó igazolás tárolót.
- 6. Amikor az Igazolás tároló és jelszó lap megjelenik, adja meg az igazolás tároló fájl teljes elérési útvonalát és nevét, az új jelszót, és kattintson a **Tovább** gombra.
- 7. Miután frissül a navigációs keret, válassza az **Igazolások kezelését** a navigációs keretben a feladatlista megjelenítéséhez, majd válassza az **Igazolás exportálását**.
- 8. Válassza az **Igazolási hatóságot (CA)** az exportálásra szánt igazolás típusának, és kattintson a **Tovább** gombra.

**Megjegyzés:** A feladat leírása során feltételezzük, hogy a Más rendszer igazolás tárolójával való munka során szerver vagy kliens igazolásokkal dolgozik. Ez azért van, mert ez az igazolás tároló típus van

kijelölve másodlagos tárolónak a \*SYSTEM igazolás tárolóhoz. Azonban, ha itt használja az exportálási funkciót, a legegyszerűbben hozzáadhatja az átvitt fájlokban lévő igazolásokat a meglévő \*OBJECTSIGNING igazolás tárolóhoz.

9. Válassza ki az exportálandó helyi CA igazolást, és kattintson az **Exportálás** gombra.

**Megjegyzés:** A helyi CA igazolást exportálja az igazolás tárolóba, mielőtt objektum aláíró igazolást exportálna ugyanoda. Ha először objektum aláíró igazolást exportál, hibajelzést kaphat, mivel a helyi CA igazolás nem található az igazolás tárolóban.

- 10. Válassza ki az exportált igazolás célpontját jelentő **Igazolás tárolót**, és kattintson a **Tovább** gombra.
- 11. Írja be az \*OBJECTSIGNING igazolás tárolót célként, adja meg az \*OBJECTSIGNING igazolás tároló jelszavát, és kattintson a **Tovább** gombra.
- 12. Most exportálhatja az objektum aláíró igazolást az \*OBJECTSIGNING igazolás tárolóba. Válassza újra az **Igazolás exportálása** feladatot.
- 13. Válassza a **Szerver vagy kliens** lehetőséget az exportálásra szánt igazolás típusának, és kattintson a **Tovább** gombra.
- 14. Válassza ki a megfelelő exportálandó igazolást, és kattintson az **Export** gombra.
- 15. Válassza ki az exportált igazolás célpontját jelentő **Igazolás tárolót**, és kattintson a **Tovább** gombra.
- 16. Írja be az \*OBJECTSIGNING igazolás tárolót célként, adja meg az \*OBJECTSIGNING igazolás tároló jelszavát, és kattintson a **Tovább** gombra. A megjelenő üzenet az igazolás sikeres exportálását jelzi, vagy hiba információkat közöl, ha az exportálási folyamat meghiúsult.

**Megjegyzés:** Ahhoz, hogy az igazolást objektumok aláírásához lehessen használni, rendelje hozzá az [igazolást](#page-76-0) egy objektum aláíró alkalmazáshoz.

## **Alkalmazások kezelése a Digitális igazolás kezelőben**

A Digitális igazolás kezelő (((DCM) lehetővé teszi alkalmazás-meghatározások létrehozását és egy alkalmazás igazolás-hozzárendelésének kezelését. Megbízható CA listákat is megadhat, amelyeket az alkalmazások az igazolások elfogadásának alapjaként kezelnek a kliens hitelesítésben.

A DCM segítségével különféle kezelési feladatokat hajthat végre Védett socket réteg (SSL) támogatással rendelkező és objektum aláíró alkalmazásokon. Például kezelheti, hogy alkalmazásai mely igazolásokat használhatják SSL kommunikációs szekcióhoz. Az alkalmazás típusa és az igazolás tároló (amelyben dolgozik) alapján a végrehajtható alkalmazáskezelési feladatok változóak. Az alkalmazásokat csak a \*SYSTEM vagy az \*OBJECTSIGNING igazolás tárolóból kezelheti.

Míg a DCM által nyújtott alkalmazáskezelési feladatok többsége könnyen megismerhető, egy kevés részük kevésbé ismert marad. Az alábbi témakörök adnak további tájékoztatást ezekről a feladatokról:

#### **Kapcsolódó fogalmak**

["Alkalmazás](#page-14-0) definíciók" oldalszám: 9

A Digitális igazolás kezelő (DCM) lehetővé teszi az alkalmazás definíciók kezelését, amelyek SSL konfigurációkkal és objektumaláírással működnek majd.

### **Alkalmazás definíció létrehozása**

A Digitális igazolás kezelőben (DCM) két fajta alkalmazás definícióval dolgozhat: SSL protokollt használó szerver vagy kliens alkalmazások számára készült alkalmazás definíciókkal, valamint objektumok aláírásához készült definíciókkal.

Ahhoz, hogy a DCM kész legyen az SSL alkalmazás definíciókkal és igazolásaikkal való munkára, az alkalmazást regisztrálni kell a DCM segítségével, mint alkalmazás definíciót, amely egyedi alkalmazás azonosítóval rendelkezik. Az alkalmazás fejlesztők API (QSYRGAP, QsyRegisterAppForCertUse) segítségével regisztrálják az SSL képes alkalmazásokat, hogy az alkalmazás azonosító automatikusan létrejöjjön a DCM-ben. Az összes IBM System i SSL képes alkalmazás regisztrációja a DCM segítségével történik, s így az igazolást is könnyedén hozzájuk rendelheti, hogy SSL szekciót tudjanak létesíteni. Az írt és a vásárolt alkalmazások számára is megadhat alkalmazás definíciót, és
<span id="page-72-0"></span>létrehozhat hozzá alkalmazás azonosítót magán a DCM-en belül. A \*SYSTEM igazolás tárolóban kell dolgoznia, amikor SSL alkalmazás definíciót hoz létre kliens- vagy szerver alkalmazások számára.

Ahhoz, hogy az igazolást objektumok aláírásához lehessen használni, először meg kell adni egy alkalmazást, amelyre az igazolást használja. Az SSL alkalmazás definícióval ellentétben, az objektum aláíró alkalmazás nem írja le a valódi alkalmazást. Helyette, a létrehozott alkalmazás definíció írja le az aláírni kívánt objektumcsoport típusát. Az \*OBJECTSIGNING igazolás tárolóban kell dolgoznia, amikor objektum aláíró alkalmazás definíciót hoz létre.

Kövesse az alábbi lépéseket az alkalmazás definíció létrehozásához:

- 1. Indítsa el a Digitális igazolás kezelőt. Lásd: DCM [indítása.](#page-47-0)
- 2. Kattintson az **Igazolás tároló választására**, majd válassza ki a megfelelő igazolás tárolót. (Az alkalmazás definíciótól - amit létrehoz - függően ez lehet a \*SYSTEM vagy az \*OBJECTSIGNING igazolás tároló.)

**Megjegyzés:** Ha kérdései lennének az adott űrlap kitöltésével kapcsolatban, válassza ki a kérdőjelet (**?**) a lap tetején az online súgó elérése céljából.

- 3. Amikor az Igazolás tároló és jelszó lap megjelenik, adja meg a jelszót, amelyet a létrehozáskor adott meg az igazolás tárolóra, és kattintson a **Tovább** gombra.
- 4. A navigációs kereten válassza az **Alkalmazások kezelését** a feladatlista megjelenítéséhez.
- 5. Válassza ki az **Alkalmazás hozzáadását** a feladatlistából, hogy megjelenítse az alkalmazás megadására szolgáló űrlapot.

**Megjegyzés:** Ha a \*SYSTEM igazolás tárolóban dolgozik, a DCM kérni fogja annak megadását, hogy a szerver vagy a kliens alkalmazás definíciót akarja-e hozzáadással bővíteni.

6. Töltse ki az űrlapot, és kattintson a **Hozzáadásra**. Az alkalmazás definícióra megadható információk változóak, függően az alkalmazás típusától, amelyet definiál. Ha éppen szerver alkalmazást definiál, megadhatja, hogy az alkalmazás használhat-e igazolásokat a kliens hitelesítéshez, és hogy szükség van-e kliens hitelesítésre. Azt is megadhatja, hogy az alkalmazásnak kötelező-e használni a megbízható CA-k listáját az igazolások hitelesítéséhez.

### **Kapcsolódó fogalmak**

["Alkalmazás](#page-14-0) definíciók" oldalszám: 9

A Digitális igazolás kezelő (DCM) lehetővé teszi az alkalmazás definíciók kezelését, amelyek SSL konfigurációkkal és objektumaláírással működnek majd.

#### **Kapcsolódó tájékoztatás**

QSYRGAP, QsyRegisterAppForCertUse API

## **Igazolás hozzárendelés kezelése alkalmazáshoz**

A Digitális igazolás kezelővel (DCM) kell hozzárendelni az igazolást az alkalmazáshoz, mielőtt az alkalmazás végrehajtana valamilyen biztonságos funkciót, mint például Védett socket réteg (SSL) szekció vagy objektum aláírás.

Kövesse az alábbi lépéseket, ha igazolást akar hozzárendelni egy alkalmazáshoz, vagy ha az alkalmazásra vonatkozó igazolás hozzárendelést kívánja megváltoztatni:

- 1. Indítsa el a Digitális igazolás kezelőt. Lásd: DCM [indítása.](#page-47-0)
- 2. Kattintson az **Igazolás tároló választására**, majd válassza ki a megfelelő igazolás tárolót. (Az alkalmazás típusától - amelyhez egy igazolást rendel hozzá - függően ez lehet a \*SYSTEM vagy az \*OBJECTSIGNING igazolás tároló.)

**Megjegyzés:** Ha kérdései lennének az adott űrlap kitöltésével kapcsolatban, válassza ki a kérdőjelet (**?**) a lap tetején az online súgó elérése céljából.

- 3. Amikor az Igazolás tároló és jelszó lap megjelenik, adja meg a jelszót, amelyet a létrehozáskor adott meg az igazolás tárolóra, és kattintson a **Tovább** gombra.
- 4. A navigációs kereten válassza az **Alkalmazások kezelését** a feladatlista megjelenítéséhez.
- 5. Ha a \*SYSTEM igazolás tárolóban van, válassza ki a kezelni kívánt alkalmazástípust. (Értelemszerűen válassza a **Szerver** vagy a **Kliens** alkalmazást.)
- 6. A feladatlistán válassza az **Igazolás hozzárendelés frissítését**, hogy megjelenjenek azok az alkalmazások, amelyekhez hozzárendelhet igazolást.
- 7. Válasszon ki egy alkalmazást a listából, és kattintson az **Igazolás hozzárendelés frissítésére** azon igazolások megjelenítéséhez, amelyeket hozzárendelhet az adott alkalmazáshoz.
- 8. Válasszon ki egy igazolást a listából, és kattintson az **Új igazolás hozzárendelésére**. A DCM egy megerősítő üzenetet ad ki, amely szerint az igazolás kiválasztása megtörtént az alkalmazás számára.
	- **Megjegyzés:** Ha olyan SSL képes alkalmazáshoz rendel hozzá igazolást, amelyik támogatja az igazolás felhasználását kliens hitelesítés céljára, adja meg a megbízható CA-k listáját az alkalmazás számára. Ez biztosítja azt, hogy az alkalmazás csak azokat az igazolásokat fogja érvényesíteni, amelyeket a megadott listán szereplő CA adott ki. Ha a felhasználó vagy a kliens alkalmazás olyan CA-tól kapott igazolást mutat be, amelyik nincs megadva a megbízható CA-k listáján, az alkalmazás nem fogja azt elfogadni érvényes hitelesítés alapjául.

Amikor eltávolítja vagy megváltoztatja egy alkalmazás igazolását, az alkalmazás vagy felismeri vagy nem a változást, ha az alkalmazás éppen fut, miközben megváltoztatja az igazolás hozzárendelést. Például, az System i Access for Windows szerverek automatikusan alkalmazzák az igazolás változtatásokat, amelyeket végez. Azonban lehet, hogy le kell állítani és el kell indítani a Telnet szervereket (IBM HTTP Server for i5/OS vagy más alkalmazások), mielőtt az alkalmazásokra érvényesülne az igazolásokban végrehajtott változtatások.

#### **Kapcsolódó feladatok**

"CRL helyek kezelése" [oldalszám:](#page-76-0) 71

A Digitális igazolás kezelő (DCM) lehetővé teszi, hogy az igazolás ellenőrzési eljárás részeként meghatározza és kezelje egy adott Igazolási hatóság (CA) Igazolás visszavonási listájának (CRL) helyét.

"Igazolás hozzárendelése az [alkalmazásokhoz"](#page-76-0) oldalszám: 71

A Digitális igazolás kezelő (DCM) lehetővé teszi, hogy gyorsan és könnyedén hozzárendelje az igazolást több alkalmazáshoz is. Csak a \*SYSTEM vagy az \*OBJECTSIGNING igazolás tárolóból rendelhet hozzá igazolást több alkalmazáshoz.

## **Megbízható CA lista megadása alkalmazáshoz**

Az olyan alkalmazások esetén, amelyek támogatják az igazolások felhasználását kliens hitelesítéshez Védett socket réteg (SSL) szekció alatt, meg kell határozni, hogy elfogadja-e az igazolást az azonosság érvényes ellenőrzésének eszközéül. Az igazolás hitelesítésének egyik kritériuma, amelyet az alkalmazás használ, hogy az alkalmazás megbízik-e az Igazolási hatóságban (CA), amely kiadta az igazolást.

A Digitális igazolás kezelő (DCM) segítségével megadhatja, hogy az alkalmazás melyik CA hatóságban bízhat meg, amikor kliens hitelesítést végez az igazolások révén. Az alkalmazások által megbízhatónak ítélt CA hatóságokat a megbízható CA listán keresztül kezelheti.

Mielőtt meghatározhatná az alkalmazásra vonatkozó megbízható CA listát, bizonyos feltételeknek meg kell felelni:

- v Az alkalmazásnak támogatni kell az igazolások használatát kliens hitelesítéshez.
- v Az alkalmazás definíciójában meg kell adni, hogy használja-e az alkalmazás a megbízható CA listát.

Ha az alkalmazás definíciója azt jelzi, hogy az alkalmazás használja a megbízható CA listát, akkor először meg kell adni a listát, mielőtt az alkalmazás sikeresen végrehajthatna kliens hitelesítést. Ez biztosítja azt, hogy az alkalmazás csak azokat az igazolásokat fogja érvényesíteni, amelyeket a megadott listán szereplő CA adott ki. Ha a felhasználó vagy a kliens alkalmazás olyan CA-tól kapott igazolást mutat be, amelyik nincs megadva a megbízható CA-k listáján, az alkalmazás nem fogja azt elfogadni érvényes hitelesítés alapjául.

Amikor felvesz egy CA-t a megbízhatók listájába egy adott alkalmazás számára, győződjön meg arról, hogy a CA szintén engedélyezve van.

Kövesse az alábbi lépéseket, ha megbízható CA listát ad meg egy alkalmazáshoz:

- 1. Indítsa el a Digitális igazolás kezelőt. Lásd: DCM [indítása.](#page-47-0)
- 2. Kattintson az **Igazolás tároló választása**, majd a **\*SYSTEM** elemre, az igazolás tároló megnyitása céljából.

**Megjegyzés:** Ha kérdései lennének az adott űrlap kitöltésével kapcsolatban, válassza ki a kérdőjelet (**?**) a lap tetején az online súgó elérése céljából.

- 3. Amikor az Igazolás tároló és jelszó lap megjelenik, adja meg a jelszót, amelyet a létrehozáskor adott meg az igazolás tárolóra, és kattintson a **Tovább** gombra.
- 4. A navigációs kereten válassza az **Alkalmazások kezelését** a feladatlista megjelenítéséhez.
- 5. A feladatlistából válassza a **Megbízható CA lista megadását**.
- 6. Válassza ki az alkalmazás típusát (szerver vagy kliens), amelyre meg akarja adni a listát, és kattintson a **Tovább** gombra.
- 7. Válasszon ki egy alkalmazást a listából, és kattintson a **Tovább** gombra azon CA igazolások megjelenítéséhez, amelyeket a lista megadásához használhat fel.
- 8. Válassza ki azokat a CA-kat, amelyeket megbízhatónak ítél az alkalmazás számára, és kattintson az **OK** gombra. A DCM egy megerősítő üzenetet ad ki a listára kerültek kiválasztásáról.

**Megjegyzés:** A listáról kiválaszthat egyedi CA-kat, de azt is megadhatja, hogy az alkalmazás tekintse megbízhatónak a listában lévő összes CA-t, vagy egyet sem. Mielőtt a listához adná a CA igazolást, módjában áll megtekinteni vagy ellenőrizni.

### **Kapcsolódó fogalmak**

"Digitális igazolások VPN [kapcsolatokhoz"](#page-43-0) oldalszám: 38

A digitális igazolások segítségével létrehozhat System i virtuális magánhálózat (VPN) alapú összeköttetést. A dinamikus VPN összeköttetés mindkét végpontjának hitelesíteni kell a másikat, mielőtt aktívvá válna az összeköttetés.

# **Igazolások kezelése lejárat szerint**

A Digitális igazolás kezelő (DCM) szolgáltatást nyújt az igazolások lejáratának kezelésére, amely lehetővé teszi az | adminisztrátoroknak, hogy kezelhessék a szerver vagy kliens igazolásokat, az objektum aláíró igazolásokat, igazolási |

hatóság igazolásokat és a felhasználói igazolásokat lejárati dátumaik alapján a helyi rendszeren. |

**Megjegyzés:** Ha beállítja a DCM és a Vállalati azonosság leképezés (EIM) együttműködését, vállalati szinten kezelheti a felhasználói igazolásokat lejárati dátumuk szerint.

Amikor a DCM segítségével lejárati idejük szerint jeleníti meg az igazolásokat, lehetővé válik, hogy gyorsan és könnyen meghatározza, mely igazolások fognak a közeljövőben lejárni, és így ezeket időben meg lehet újítani.

**Megjegyzés:** Mivel az aláírás ellenőrző igazolásokkal még akkor is ellenőrizheti az objektum aláírásokat, amikor már lejárt, a DCM nem ellenőrzi az ilyen igazolások lejárati dátumát.

Kövesse az alábbi lépéseket, ha a szerver vagy kliens igazolásokat, illetve objektum aláíró igazolásokat lejáratuk dátuma szerint kívánja megtekinteni és kezelni:

- 1. Indítsa el a Digitális igazolás kezelőt. Ha a DCM még nincs telepítve, akkor lásd: DCM [indítása.](#page-47-0) |
	- 2. A navigációs kereten kattintson az **Igazolás tároló kiválasztására**, és válassza ki a megnyitandó **\*OBJECTSIGNING** vagy **\*SYSTEM** igazolás tárolót.

**Megjegyzés:** Ha kérdései lennének az adott űrlap kitöltésével kapcsolatban a DCM használata során, válassza ki a kérdőjelet (**?**) a lap tetején az online súgó elérése céljából.

- 3. Írja be az igazolás tárolóra vonatkozó jelszót, és kattintson a **Tovább** gombra.
- 4. Miután frissül a navigációs keret, válassza az **Igazolások kezelését** a feladatlista megjelenítéséhez.
- 5. A feladatok listájából válassza a **Lejárat ellenőrzését**.
- 6. Válassza ki az ellenőrizni kívánt igazolástípust. |
- **Megjegyzés:** A szerver vagy kliens igazolások lejáratának ellenőrzéséhez a \*SYSTEM vagy Egyéb rendszer igazolástárolóban kell lennie. Az objektumaláírási igazolások lejáratának ellenőrzéséhez a \*OBJECTSIGNING igazolástárolóban kell lennie. Az igazolási hatóság igazolások lejárata bármely | | |

igazolástárolóban ellenőrizhető kivéve a Helyi igazolási hatóság igazolástárolóban. A felhasználói igazolások lejárata bármely igazolástárolóban ellenőrizhető. Az egyedülálló Helyi igazolási hatóság igazolás lejáratának meghatározásához meg kell tekintenie azt.

- 7. A **Lejárati dátumtartomány napokban (1-365)** mezőre írja be a napok számát, amelyekre meg akarja jeleníteni az igazolásokat lejárati idejük alapján, és kattintson a **Tovább** gombra. A DCM megjeleníti az összes olyan igazolást, amelyek lejárnak a mai és a megadott napok száma alapján esedékes napokon. A DCM megjeleníti azokat az igazolásokat is, amelyeknek lejárati dátuma a mai napnál korábbi.
- 8. Válassza ki a kezelni kívánt igazolást. Választhatja az igazolás részleteinek megjelenítését, az igazolás törlését vagy megújítását.
- 9. Amikor befejezi a munkát a listában lévő igazolásokkal, kattintson a **Mégse** gombra a kilépéshez.

#### **Kapcsolódó feladatok**

| | |

["Felhasználói](#page-53-0) igazolások kezelése lejárat szerint" oldalszám: 48

A Digitális igazolás kezelő (DCM) szolgáltatást nyújt az igazolások lejáratának kezelésére, amely lehetővé teszi az adminisztrátoroknak, hogy ellenőrizzék a felhasználói igazolások lejárati dátumait a helyi System i modellen. A DCM felhasználói igazolások lejáratkezelési szolgáltatása és az Enterprise Identity Mapping (EIM) együtt is használható, így az adminisztrátorok a DCM segítségével vállalati szinten tudják ellenőrizni a felhasználói igazolások lejáratát.

## **Igazolások és alkalmazások ellenőrzése**

A Digitális igazolás kezelő (DCM) segítségével ellenőrizheti az egyedi igazolásokat, vagy az őket használó alkalmazásokat. A DCM által ellenőrzött dolgok listája egy kicsit különbözik attól függően, hogy igazolást vagy alkalmazást ellenőriz-e.

#### **Alkalmazás ellenőrzés**

Az alkalmazás definíció DCM révén történő ellenőrzésével megakadályozhatja az igazolással kapcsolatos problémákat, amikor az alkalmazás igazolást igénylő funkciókat hajt végre. Az ilyen problémák megakadályozhatják, hogy az alkalmazás sikeresen részt vegyen a Védett socket réteg (SSL) szekcióban, vagy hogy sikeresen aláírjon objektumokat.

Amikor egy alkalmazást ellenőriz, a DCM megvizsgálja az alkalmazáshoz rendelt igazolást, és megbizonyosodik arról, hogy a hozzárendelt igazolás érvényes-e. Továbbá, a DCM ellenőrzi azt, hogy az alkalmazás konfigurálva van-e a megbízható Igazolási hatóságok (CA) listájának használatára, és a lista tartalmaz-e legalább egy CA igazolást. Utána ellenőrzi, hogy az alkalmazás megbízható CA listájában szereplő CA igazolások érvényesek-e. Ha az alkalmazás definíció azt jelöli ki, hogy Igazolás visszavonási lista (CRL) feldolgozás történjen, és a CRL helye meg van adva a CA-ra vonatkozóan, a DCM ellenőrzi a CRL-t is az ellenőrzési folyamat részeként.

#### **Igazolás ellenőrzés**

Amikor egy igazolást ellenőriz, a DCM megvizsgálja az igazolásra vonatkozó adatokat, hogy megbizonyosodjon az igazolás hitelességéről és érvényességéről. Az igazolás ellenőrzése biztosítja, hogy az igazolást biztonságos kommunikációhoz vagy objektumok aláírásához használó alkalmazások ne ütközzenek hibába, amikor használják az igazolást.

Az ellenőrzési folyamat részeként a DCM ellenőrzi, hogy nem járt-e le a kiválasztott igazolás. A DCM azt is ellenőrzi, hogy nincs-e az igazolás felsorolva az Igazolás visszavonási listában (CRL), ha létezik CRL hely az igazolást kiadó CA-ra vonatkozóan. Továbbá, a DCM ellenőrzi, hogy a kiadó CA igazolása az aktuális igazolás tárolóban van-e, valamint engedélyezve van-e és ezáltal megbízható-e a CA igazolás. Ha az igazolásnak van magánkulcsa (például szerver, kliens és objektum aláíró igazolás), a DCM ellenőrzi a nyilvános - magánkulcs párt is, hogy megegyeznek-e. Másrészt, a DCM titkosítja az adatokat nyilvános kulccsal, majd ellenőrzi, hogy visszafejthetők-e magánkulccsal.

#### **Kapcsolódó fogalmak**

"Igazolás [visszavonási](#page-11-0) lista helyek" oldalszám: 6

Az Igazolás visszavonási lista (CRL) olyan fájl, amely felsorolja egy adott Igazolási hatóság (CA) összes érvénytelen és visszavont igazolását.

<span id="page-76-0"></span>["Ellenőrzés"](#page-15-0) oldalszám: 10

A Digitális igazolás kezelő (DCM) feladatokat nyújt az igazolás vagy az alkalmazás különféle tulajdonságainak ellenőrzéséhez, amelyekkel mindegyiküknek rendelkezni kell.

## **Igazolás hozzárendelése az alkalmazásokhoz**

A Digitális igazolás kezelő (DCM) lehetővé teszi, hogy gyorsan és könnyedén hozzárendelje az igazolást több alkalmazáshoz is. Csak a \*SYSTEM vagy az \*OBJECTSIGNING igazolás tárolóból rendelhet hozzá igazolást több alkalmazáshoz.

Kövesse az alábbi lépéseket, amikor igazolásokat rendel hozzá egy vagy több alkalmazáshoz:

- 1. Indítsa el a Digitális igazolás kezelőt. Lásd: DCM [indítása.](#page-47-0)
- 2. A navigációs kereten kattintson az **Igazolás tároló kiválasztására**, és válassza ki a megnyitandó **\*OBJECTSIGNING** vagy **\*SYSTEM** igazolás tárolót.

**Megjegyzés:** Ha kérdései lennének az adott űrlap kitöltésével kapcsolatban a DCM használata során, válassza ki a kérdőjelet (**?**) a lap tetején az online súgó elérése céljából.

- 3. Írja be az igazolás tárolóra vonatkozó jelszót, és kattintson a **Tovább** gombra.
- 4. Miután frissül a navigációs keret, válassza az **Igazolások kezelését** a feladatlista megjelenítéséhez.
- 5. A feladatlistán válassza az **Igazolás hozzárendelése** feladatot az aktuális igazolás tárolóban lévő igazolások listájának megjelenítéséhez.
- 6. Válassza ki az igazolást a listából, és kattintson a **Hozzárendelés alkalmazásokhoz** feladatra, hogy megjelenítse az aktuális igazolás tárolóhoz tartozó alkalmazás definíciók listáját.
- 7. Válasszon ki egy vagy több alkalmazást a listából, és kattintson a **Tovább** gombra. A lapon vagy egy nyugtázó üzenet jelenik meg a hozzárendelés kiválasztásáról, vagy egy hibaüzenet, ha probléma fordult elő.

#### **Kapcsolódó feladatok**

"Igazolás hozzárendelés kezelése [alkalmazáshoz"](#page-72-0) oldalszám: 67

A Digitális igazolás kezelővel (DCM) kell hozzárendelni az igazolást az alkalmazáshoz, mielőtt az alkalmazás végrehajtana valamilyen biztonságos funkciót, mint például Védett socket réteg (SSL) szekció vagy objektum aláírás.

# **CRL helyek kezelése**

A Digitális igazolás kezelő (DCM) lehetővé teszi, hogy az igazolás ellenőrzési eljárás részeként meghatározza és kezelje egy adott Igazolási hatóság (CA) Igazolás visszavonási listájának (CRL) helyét.

A CRL feldolgozást igénylő DCM vagy alkalmazás a CRL segítségével meghatározhatja, hogy az adott igazolást kiadó CA visszavonta-e az igazolás érvényességét. Amikor meghatározza az adott CA-ra vonatkozó CRL helyét, az alkalmazások - amelyek támogatják az igazolás használatát kliens hitelesítéshez - elérik a CRL listát.

Az olyan alkalmazások, amelyek támogatják az igazolások felhasználását kliens hitelesítéshez, végre tudják hajtani a CRL feldolgozást, ami még szigorúbb igazolás hitelesítést jelent, és amit az azonosság érvényes ellenőrzési módszerének tekintenek. Mielőtt az alkalmazás használhatná a megadott CRL listát az igazolás ellenőrzési eljárás részeként, a DCM alkalmazás definícióban meg kell követelni, hogy az alkalmazás hajtsa végre a CRL feldolgozást.

### **A CRL működése**

Amikor a DCM segítségével ellenőrzi az igazolást vagy az alkalmazást, a DCM végrehajtja a CRL feldolgozást az ellenőrzési folyamat alapértelmezett részeként. Ha nincs megadva CRL hely az igazolást kibocsátó CA-ra vonatkozóan, a DCM nem tudja végrehajtani a CRL ellenőrzést. Azonban a DCM megkísérli az igazolás egyéb fontos információit ellenőrizni, például, hogy az adott igazoláson lévő CA aláírás érvényes-e, vagy hogy az igazolást kiadó CA megbízható-e.

#### **CRL hely megadása**

Kövesse az alábbi lépéseket, amikor egy adott CA-ra vonatkozó CRL helyét határozza meg:

- 1. Indítsa el a Digitális igazolás kezelőt. Lásd: DCM [indítása.](#page-47-0)
- 2. A navigációs kereten válassza a **CRL helyek kezelését** a feladatlista megjelenítéséhez.

**Megjegyzés:** Ha kérdései lennének az adott űrlap kitöltésével kapcsolatban, válassza ki a kérdőjelet (**?**) a lap tetején az online súgó elérése céljából.

- 3. Válassza ki a **CRL hely hozzáadását** a feladatlistából. Az így megjelenő űrlapon leírhatja a CRL helyét, valamint azt, hogyan érheti el a helyet a DCM vagy az alkalmazás.
- 4. Töltse ki az űrlapot, és kattintson az **OK** gombra. Egy egyedi nevet kell adni a CRL helynek, azonosítani kell a CRL-t befogadó LDAP szervert, és összeköttetési információkat kell biztosítani, amelyek leírják az LDAP szerver elérésének módját. Most a CRL hely definíciót kell társítani az adott CA-val.
- 5. A navigációs kereten válassza az **Igazolások kezelését** a feladatlista megjelenítéséhez.
- 6. A feladatlistából válassza a **CRL hely hozzárendelések frissítését** a CA igazolások listájának megjelenítéséhez.
- 7. Válassza ki azt a CA igazolást a listából, amelyhez hozzá kívánja rendelni a létrehozott CRL hely definíciót, és kattintson a **CRL hely hozzárendelés frissítésére**. Megjelenik a CRL helyek listája.
- 8. Válassza ki azt a CRL helyet a listából, amelyet társítani kíván a CA-val, és kattintson a **Hozzárendelés frissítésére**. A lap tetején egy üzenet tájékoztatja, hogy a CRL hely hozzárendelése megtörtént az Igazolási hatóság (CA) igazolásához.
- **Megjegyzés:** Ha névtelenül kíván kapcsolódni az LDAP szerverhez CRL feldolgozás céljából, akkor a címtárszerver webes adminisztrációs eszközét kell használni. Válassza ki a ″Séma kezelése″ feladatot, amellyel változtassa meg az igazolás biztonsági osztályát (ismert hozzáférési osztályként is), valamint a hatóság tulajdonságát (″kritikusról″ ″normálra″), és hagyja üresen a **Bejelentkezési név** és a **Jelszó** mezőket.

Amint az adott CA megadott CRL hellyel rendelkezik, a DCM vagy a többi alkalmazás felhasználhatja a CRL feldolgozás folyamán. Azonban, mielőtt a CRL feldolgozás működne, a Címtár szolgáltató szervernek tartalmazni kell a megfelelő CRL-t. Valamint konfigurálni kell a Címtár (LDAP) szervert és a kliens alkalmazásokat is az SSL használatához, és rendelje hozzá az igazolást az alkalmazáshoz a DCM segítségével.

#### **Kapcsolódó fogalmak**

"Igazolás [visszavonási](#page-11-0) lista helyek" oldalszám: 6

Az Igazolás visszavonási lista (CRL) olyan fájl, amely felsorolja egy adott Igazolási hatóság (CA) összes érvénytelen és visszavont igazolását.

#### **Kapcsolódó feladatok**

"Igazolás hozzárendelés kezelése [alkalmazáshoz"](#page-72-0) oldalszám: 67

A Digitális igazolás kezelővel (DCM) kell hozzárendelni az igazolást az alkalmazáshoz, mielőtt az alkalmazás végrehajtana valamilyen biztonságos funkciót, mint például Védett socket réteg (SSL) szekció vagy objektum aláírás.

#### **Kapcsolódó tájékoztatás**

IBM Directory Server for iSeries (LDAP)

SSL engedélyezése a Címtárszerveren

## **Igazolási kulcsok tárolása egy IBM Cryptographic Coprocessor kártyán**

Ha telepítette az IBM Cryptographic Coprocessor kártyát a rendszeren, a társprocesszor segítségével még biztonságosabb tárolást nyújthat az igazolások magánkulcsainak. A társprocesszor révén tárolhatja a szerver-, a kliens vagy a Helyi igazolási hatóság (CA) igazolásának magánkulcsát.

Nem használhatja fel a felhasználói igazolás magánkulcsának tárolására, mivel azt a felhasználó rendszerén kell tárolni. Jelenleg az objektum aláíró igazolás magánkulcsát sem tárolhatja a társprocesszor felhasználásával.

A társprocesszorral kétféleképpen tárolhatja az igazolás magánkulcsát:

v Az igazolás magánkulcsának tárolása közvetlenül a társprocesszorban magában.

v Az igazolás magánkulcsának titkosítása a társprocesszor mester kulcsával, és tárolása egy speciális kulcsfájlban.

Ezt a kulcstárolási opciót az igazolás létrehozási vagy megújítási folyamatának részeként választhatja ki. Ha társprocesszorral tárolja az igazolás magánkulcsát, megváltoztathatja a társprocesszor eszköz hozzárendelését az adott kulcsra vonatkozóan.

Ahhoz, hogy a társprocesszort magánkulcs tárolására használja, mindenképpen indítsa el (vary on) a társprocesszort a Digitális igazolás kezelő (DCM) használata előtt. Ellenkező esetben a DCM nem ajánlja fel a tárolási opció kiválaszthatóságát az igazolás létrehozási és megújítási folyamata során.

Ha létrehoz vagy megújít szerver vagy kliens igazolást, válassza ki a magánkulcs tárolására vonatkozó opciót, miután kiválasztotta az aktuális igazolást aláíró CA típusát. Ha létrehoz vagy megújít Helyi CA-t, válassza ki a magánkulcs tárolására vonatkozó opciót a folyamat első lépéseként.

#### **Kapcsolódó fogalmak**

"IBM [Cryptographic](#page-14-0) Coprocessors for System i" oldalszám: 9

A titkosító társprocesszor olyan javított titkosítási szolgáltatásokat nyújt, amelyek garantálják a titoktartást és az épséget a biztonságos e-business alkalmazások fejlesztéséhez.

#### **Kapcsolódó tájékoztatás**

Kriptográfia áttekintés

### **Az igazolás magánkulcsának titkosítása a társprocesszor mester kulcsával**

Az igazolás magánkulcsához való hozzáférés még erőteljesebb védelme érdekében választhatja azt, hogy az IBM Cryptographic Coprocessor mester kulcsával titkosítja az igazolás magánkulcsát, és eltárolja egy speciális kulcsfájlba. Ezt a kulcstárolási opciót az igazolás létrehozásának vagy megújításának részeként választhatja ki a Digitális igazolás kezelőben (DCM).

Mielőtt sikeresen használná ezt az opciót, az IBM Cryptographic Coprocessor konfigurációs (webes) kezelőfelületével hozza létre a megfelelő kulcstárolási fájlt. A társprocesszor konfigurációs kezelőfelületén társítsa össze a kulcstárolási fájlt a használni kívánt társprocesszor eszközleírásával. A társprocesszor konfigurációs kezelőfelületét a System i Feladatlapjáról érheti el.

Ha a rendszer egynél több telepített és elindított társprocesszor eszközzel rendelkezik, választhatja azt, hogy megosztja az igazolás magánkulcsát több eszköz között. Ahhoz, hogy a magánkulcsot megossza az eszközleírások számára, az összes eszköznek ugyanazzal a mester kulccsal kell rendelkeznie. Ugyanazon mesterkulcs több eszközhöz történő eljuttatásának folyamatát *klónozásnak* hívják. A kulcs megosztása az eszközök között lehetővé teszi, hogy használja a Védett socket réteg (SSL) terhelési kiegyensúlyozást, ami javítja a védett szekciók teljesítményét.

Kövesse az alábbi lépéseket a **Kulcs tárolási hely kiválasztása** laptól kezdve, ha a társprocesszor mesterkulcsával titkosítja az igazolás magánkulcsát, és egy speciális kulcstároló fájlban őrzi:

- 1. Válassza ki a **Hardver titkosítás** tárolási opcióként.
- 2. Kattintson a **Tovább** gombra. Hatására megjelenik a **Titkosítási eszközleírás kiválasztása** lap.
- 3. Az eszközlistából válasszon ki egyet, amelyet az igazolás magánkulcsának titkosítására kíván felhasználni.
- 4. Kattintson a **Tovább** gombra. Ha egynél több telepített és elindított társprocesszor eszköze van, a **További titkosítási eszközleírás kiválasztása** lap jelenik meg.

**Megjegyzés:** Ha nincs több rendelkezésre álló társprocesszor eszköze, a DCM a végrehajtás alatt álló feladattal folytatja a lap megjelenítését, mint például a létrehozásra vagy megújításra kerülő igazolás azonosító információival.

5. Az eszközlistából válasszon ki egy vagy több eszközleírást, amelyek között meg kívánja osztani az igazolás magánkulcsát.

**Megjegyzés:** A kiválasztott eszközleírásoknak ugyanazzal a mesterkulccsal kell rendelkezniük, mint az előző lapon kiválasztott eszköznek. A 4758 Cryptographic Coprocessor konfigurációs kezelőfelületén elérhető Mesterkulcs ellenőrzés nevű feladat segítségével ellenőrizheti, hogy azonos-e az eszközök mesterkulcsa. A társprocesszor konfigurációs kezelőfelületét az IBM Systems Director Navigator for i5/OS webkonzolról érheti el.

6. Kattintson a **Tovább** gombra. A DCM a végrehajtás alatt álló feladattal folytatja a lap megjelenítését, mint például a létrehozásra vagy megújításra kerülő igazolás azonosító információival.

### **Kapcsolódó tájékoztatás**

### Kriptográfia áttekintés

IBM Systems Director Navigator for i5/OS kezelése

# **PKIX CA kérési helyének kezelése**

A Public Key Infrastructure for X.509 (PKIX) Igazolási hatóság (CA) egy olyan CA, amely az igazolásokat a legújabb Internet X.509 szabványok alapján adja ki, megvalósítva ezáltal a nyilvános kulcs infrastruktúráját.

A PKIX CA szigorúbb azonosítást követel meg az igazolás kiadása előtt. Általában megköveteli a kérelmezőtől, hogy biztosítsa az azonosság ellenőrzését a Regisztrációs hatóságon (RA) keresztül. Miután a kérelmező megadja az RA által ellenőrzési célból kért adatokat, az RA hitelesíti a kérelmező kilétét. A CA által kialakított eljárástól függően vagy az RA vagy a kérelmező benyújtja a hitelesített jelentkezési lapot a megfelelő CA-nak. Ahogy ezek a szabványok egyre szélesebb körben terjednek, a PKIX előírások szerinti CA-k is egyre jobban elérhetőkké válnak. Feltétlenül vizsgálja meg a PKIX szerinti CA használatát, ha biztonsági igényei az erőforrások szigorú hozzáférés vezérlését igénylik, amelyeket az SSL kapcsolatot használó alkalmazásai nyújtanak a felhasználóknak. Például, a Lotus Domino nyújt ilyen PKIX CA-t nyilvános használatra.

Ha úgy dönt, hogy PKIX CA adja ki az igazolásokat az alkalmazások számára, a Digitális igazolás kezelővel (DCM) kezelheti az ilyen igazolásokat. A DCM segítségével URL-t konfigurálhat a PKIX CA számára. Ha így konfigurálja a Digitális igazolás kezelőt (DCM), akkor PKIX CA lesz az aláírt igazolások megszerzési módja.

Ha a DCM segítségével akarja kezelni a PKIX CA-tól származó igazolásokat, akkor az alábbi lépések útján úgy kell konfigurálni a DCM-t, hogy az használja a CA helyet:

- 1. Indítsa el a Digitális igazolás kezelőt. Lásd: DCM [indítása.](#page-47-0)
- 2. A navigációs kereten válassza ki a **PKIX kérési hely kezelését**, hogy megjelenítse az űrlapot, amely lehetővé teszi az URL megadását a PKIX CA vagy a hozzátartozó RA számára.
- 3. Írja be az igazolás kéréshez használni kívánt PKIX CA teljesen megadott URL címét, például: http://www.thawte.com, és kattintson a **Hozzáadásra**. Az URL hozzáadása úgy konfigurálja a DCM-et, hogy a PKIX CA az aláírt igazolások megszerzésének egyik módja lesz.

Miután hozzáadja a PKIX CA kérési helyet, a DCM hozzáadja a PKIX CA-t a lehetséges CA típusokhoz, amelyek közül kiválaszthatja, hogy melyik adja ki az igazolást az **Igazolás létrehozása** feladatban.

**Megjegyzés:** A PKIX szabványokat a Request For Comments (RFC) 2560 körvonalazza.

### **Kapcsolódó fogalmak**

["Nyilvános](#page-55-0) Internet CA igazolások kezelése" oldalszám: 50

Amikor a Digitális igazolás kezelő (DCM) segítségével kezeli a nyilvános Internet CA igazolásokat, először létre kell hozni az igazolás tárolót. Az igazolás tároló egy speciális kulcs adatbázis fájl, amelyet a DCM használ a digitális igazolások és a hozzájuk tartozó magánkulcsok tárolására.

# **LDAP helyek kezelése felhasználó igazolások számára**

A DCM segítségével tárolhat felhasználói igazolásokat a Lightweight Directory Access Protocol (LDAP) szerver alkönyvtárában, kiterjesztve ezzel a Vállalati azonosság leképezés funkciót a felhasználói igazolások kezelésére is.

A Digitális igazolás kezelő (DCM) alapértelmezés szerint az i5/OS felhasználói profilokkal együtt tárolja a helyi igazolási hatóság (CA) által kiadott felhasználói igazolásokat. Azonban lehetőség van arra, hogy együtt konfigurálja a Digitális igazolás kezelőt (DCM) és a Vállalati azonosság leképezést (EIM). Vagyis, amikor a helyi igazolási hatóság (CA) kiadja a felhasználói igazolásokat, nyilvános példányuk a Lightweight Directory Access Protocol (LDAP) szerver egy megadott alkönyvtárában lesz tárolva. Az EIM és a DCM egyesített konfigurációja lehetővé teszi, hogy a felhasználói igazolásokat egy LDAP alkönyvtárban tárolja, mivel így az igazolások jobban készen állnak más alkalmazások számára is. Ez az egyesített konfiguráció lehetővé teszi azt is, hogy az EIM segítségével felhasználói azonosítás gyanánt kezelje a felhasználói igazolásokat a vállalaton belül.

**Megjegyzés:** Ha azt akarja, hogy a felhasználó egy másik CA-tól származó igazolást tároljon az LDAP alkönyvtárban, a felhasználónak végre kell hajtani a **Felhasználói igazolás hozzárendelése** feladatot.

Az EIM egy olyan eServer technológia, amely révén kezelheti a felhasználói azonosításokat a vállalatán belül, beleértve a i5/OS felhasználói profilokat és felhasználói igazolásokat is. Ha az EIM funkcióval kívánja kezelni a felhasználói igazolásokat, el kell végezni az alábbi EIM beállítási feladatokat, mielőtt bármilyen DCM konfigurálási feladatot végrehajtana:

- 1. Az EIM beállításához használja az **EIM konfigurációs** varázslót a System i navigátorban.
- 2. Hozzon létre X.509 bejegyzést az EIM tartományban, amelyet az igazolás társításhoz fog használni.
- 3. Válassza ki a Tulajdonságok menü Mappa konfigurálás opcióját az EIP tartományban, és írja be az X.509 bejegyzés nevét.
- 4. Hozzon létre EIM azonosítót minden olyan felhasználónak, aki az EIM résztvevője lesz.
- 5. Hozzon létre céltársítást az egyes EIM azonosítók és az adott felhasználók helyi i5/OS regisztrációjában lévő felhasználói profiljai között. Ehhez használja a helyi i5/OS felhasználói regisztrációra vonatkozó EIM regisztrációs nevet, amelyet az **EIM konfigurációs** varázslóban adott meg.

Miután végzett a szükséges EIM konfigurálási feladatokkal, hajtsa végre a következő feladatokat az EIM és a DCM együttes konfigurálásának befejezéséhez:

- 1. A DCM **LDAP hely kezelése** feladatban adja meg az LDAP alkönyvtárat, ahová a DCM tárolja a helyi CA által létrehozott felhasználói igazolást. Az LDAP helynek nem szükséges a helyi System i modellen lenni, sőt nem kell az EIM által használt LDAP szerveren sem lenni. Amikor beállítja az LDAP helyet a DCM-ben, a DCM a megadott LDAP alkönyvtárba helyezi el a helyi CA által kiadott összes felhasználói igazolást. A DCM ugyancsak az LDAP helyen tárolja a **Felhasználói igazolás hozzárendelése** feladat által feldolgozott felhasználói igazolásokat, és nem a felhasználói profilokkal együtt.
- 2. Futtassa a **Felhasználói igazolások konvertálása** (CVTUSRCERT) parancsot. Hatására átkerülnek a meglévő felhasználói igazolások a megfelelő LDAP alkönyvtárba. Azonban, a parancs csak azokat a felhasználói igazolásokat másolja át, amelyek rendelkeztek az EIM azonosító és a felhasználói profil között létrehozott céltársítással. A parancs létrehoz azután egy forrástársítást az igazolás és a hozzátartozó EIM azonosító között. A parancs az igazolás megkülönböztető nevét (DN), a kiadó DN adatát, valamint ezek részeit (az igazolás nyilvános kulcsával egyetemben) használja fel a felhasználó azonosítási nevének meghatározására a forrástársítás során.
- **Megjegyzés:** Ha névtelenül kíván kapcsolódni az LDAP szerverhez CRL feldolgozás céljából, akkor a címtárszerver webes adminisztrációs eszközét kell használni. Válassza ki a ″Séma kezelése″ feladatot, amellyel változtassa meg az igazolás biztonsági osztályát (ismert hozzáférési osztályként is), valamint a hatóság tulajdonságát (″kritikusról″ ″normálra″), és hagyja üresen a **Bejelentkezési név** és a **Jelszó** mezőket.

#### **Kapcsolódó feladatok**

"A Digitális igazolások és a Vállalati azonosság leképezés" [oldalszám:](#page-42-0) 37

A Vállalati azonosság leképezés (EIM) és a Digitális igazolás kezelő (DCM) együttes használata révén egy adott igazolást az EIM leképezési művelet bemeneteként kezelhet, amely során az igazolásból ugyanahhoz az EIM azonosítóhoz tartozó felhasználói azonosítás lesz.

#### **Kapcsolódó tájékoztatás**

Felhasználói igazolás átalakítása (CVTUSRCERT) parancs

Vállalati azonosság leképezés (EIM)

# **Objektumok aláírása**

Az objektumok aláírására három különböző módszert használhat. Az objektumok aláírásához írhat egy programot, amely maghívja az Objektum aláírása API-t, használhatja a Digitális igazolás kezelőt (DCM), vagy a System i navigátor Kezelőközpont jellemzőjét a más rendszerekre terjesztett csomagok számára.

A DCM-ben kezelt igazolásokkal bármilyen objektumot aláírhat, amelyet a rendszer integrált fájlrendszerében tárol, kivéve a könyvtárban tárolt objektumokat. Csak azokat az objektumokat írhatja alá, amelyeket a QSYS.LIB fájlrendszer tartalmazza: \*PGM, \*SRVPGM, \*MODULE, \*SQLPKG és \*FILE (csak mentési fájl). Parancs (\*CMD) objektumokat is aláírhat. Más rendszereken tárolt objektumokat nem írhat alá.

Az objektumokat aláírhatja nyilvános Internet Igazolási hatóságtól (CA) vásárolt igazolással, vagy saját helyi CA hatósággal DCM-ben létrehozott igazolással. Az igazolások aláírásának folyamata ugyanaz, függetlenül attól, hogy nyilvános vagy saját igazolást használ-e.

### **Objektum aláírás előfeltételei**

Mielőtt használná a DCM-et (vagy az Objektum aláíró API-t) az objektumok aláírásához, győződjön meg arról, hogy eleget tesz bizonyos előfeltételeknek:

- v Létre kell hozni az \*OBJECTSIGNING igazolás tárolót a helyi CA létrehozási vagy a Nyilvános Internet CA-tól származó objektum aláíró igazolások kezelési folyamatának részeként.
- v Az \*OBJECTSIGNING igazolás tárolónak legalább egy igazolást tartalmaznia kell, amelyet vagy a helyi CA segítségével hozott létre, vagy egy nyilvános Internet CA-tól szerzett be.
- v Az objektumok aláírásához létre kell hozni egy objektum aláíró alkalmazás [definícióját.](#page-71-0)
- v Hozzá kell rendelni egy [igazolást](#page-76-0) az objektum aláíró alkalmazáshoz, amelyet az objektumok aláírásához kíván felhasználni.

### **DCM használata objektumok aláírásához**

Kövesse az alábbi lépéseket, ha a DCM segítségével egy vagy több objektumot ír alá:

- 1. Indítsa el a Digitális igazolás kezelőt. Lásd: DCM [indítása.](#page-47-0)
- 2. A navigációs kereten kattintson az **Igazolás tároló választására**, majd válassza ki a megnyitandó **\*OBJECTSIGNING** igazolás tárolót.

**Megjegyzés:** Ha kérdései lennének az adott űrlap kitöltésével kapcsolatban a DCM használata során, válassza ki a kérdőjelet (**?**) a lap tetején az online súgó elérése céljából.

- 3. Írja be az \*OBJECTSIGNING igazolás tárolóra vonatkozó jelszót, és kattintson a **Továbbb** gombra.
- 4. Miután frissül a navigációs keret, válassza az **Aláírható objektumok kezelését** a feladatlista megjelenítéséhez.
- 5. A feladatlistán válassza az **Objektum aláírása** feladatot az objektumok aláírásához használt alkalmazás definíciók listájának megjelenítéséhez.
- 6. Válassza ki az alkalmazást, és kattintson az **Objektum aláírására**, melynek hatására megjelenik egy űrlap, ahol megadhatja az aláírni kívánt objektumok helyét.

**Megjegyzés:** Ha a kiválasztott alkalmazáshoz nincs hozzárendelve igazolás, akkor nem használhatja fel az objektum aláírására. Először az **Alkalmazások kezelése** alatt található **Igazolás hozzárendelés frissítése** feladatot kell végrehajtani, ha igazolást akar hozzárendelni az alkalmazás definícióhoz.

- 7. Az előbukkanó mezőbe írja be az aláírni szándékozott objektum vagy objektum könyvtár teljesen megadott útvonalnevét, és kattintson a **Tovább** gombra. Vagy írja be az alkönyvtár nevét, és kattintson a **Tallóz** gombra a könyvtár tartalmának megtekintéséhez, hogy kiválaszthassa az aláírásra szánt objektumokat.
	- **Megjegyzés:** Az objektum nevét per (slash) jellel kell kezdeni, vagy hibára számíthat. Bizonyos helyettesítő karaktereket is használhat az aláírásra szánt alkönyvtár egy részének leírására. Ilyen karakter a csillag (**\***), amely ″bármennyi karaktert is jelenthet″, és a kérdőjel (**?**), amely ″bármilyen egyetlen karaktert jelent″. Például, az adott alkönyvtár összes objektumának aláírásához gépelje be az /alkönyvtár/\*

kifejezést. Az adott alkönyvtár összes programjának aláírásához gépelje be a /QSYS.LIB/ QGPL.LIB/\*.PGM kifejezést. Az ilyen helyettesítő karaktereket csak az elérési útvonalnév utolsó részében használhatja, például az /alkönyvtár\*/fájlnév hibaüzenetet eredményez. Ha a Tallóz funkcióval kívánja megtekinteni a könyvtár vagy a katalógus tartalmának listáját, a helyettesítő karaktert az elérési útvonalnév részeként kell beírni, mielőtt rákattintana a **Tallóz** gombra.

- 8. Válassza ki a feldolgozási beállításokat, amelyeket alkalmazni akar a kiválasztott objektum vagy objektumok aláírásánál, és kattintson a **Tovább** gombra.
	- **Megjegyzés:** Ha úgy dönt, hogy vár a feladat eredményére, az eredményfájl közvetlenül a böngészőben jelenik meg. Az aktuális feladat eredménye az eredményfájl végéhez van hozzáfűzve. Következésképpen, a fájl tartalmazhatja korábbi feladatok eredményeit is, az aktuális feladatok eredményein túlmenően. A fájl dátum mezője révén határozhatja meg, hogy a fájl mely sorai tartoznak az aktuális feladathoz. A dátum mező YYYYMMDD formátumú. A fájl első mezője lehet üzenet azonosító (ha hiba történt az objektum feldolgozása közben) vagy dátum mező (a feladat feldolgozását jelző dátum).
- 9. Adja meg a fájl teljes elérési útvonalát és nevét, amelyet az objektum aláíró művelet eredményeinek tárolására használ, majd kattintson a **Tovább** gombra. Vagy írja be az alkönyvtár helyét, és kattintson a **Tallóz** gombra a könyvtár tartalmának megtekintéséhez, hogy kiválaszthassa a feladat eredményeinek tárolására szolgáló fájlt. A megjelenő üzenet azt jelzi, hogy az objektumok aláírására szolgáló feladat elküldésre került. A feladat eredményeinek megtekintéséhez nézze meg a **QOBJSGNBAT** feladatot a naplóban.

#### **Kapcsolódó feladatok**

"Helyi CA létrehozása és [működtetése"](#page-48-0) oldalszám: 43

A Digitális igazolás kezelő (DCM) segítségével létrehozhatja és működtetheti a saját Helyi CA hatóságát, amellyel magán igazolásokat adhat ki az alkalmazásai számára.

"Nyilvános Internet igazolások kezelése objektumok [aláírásához"](#page-58-0) oldalszám: 53 A Digitális igazolás kezelő (DCM) segítségével kezelheti a nyilvános Internet igazolásokat, az objektumok digitális aláírásához.

#### **Kapcsolódó tájékoztatás**

Objektum aláírása API

Forgatókönyv: Objektumok aláírása a System i navigátor Kezelőközpontjával

Forgatókönyv: Objektumok aláírása és aláírások ellenőrzése DCM segítségével

## **Objektum aláírások ellenőrzése**

A Digitális igazolás kezelő (DCM) segítségével ellenőrizheti az objektumokon lévő digitális aláírások hitelességét. Amikor ellenőrzi az aláírást, győződjön meg arról, hogy az objektum adatai nem változtak meg azóta, hogy az objektum tulajdonosa aláírta az objektumot.

#### **Az aláírás ellenőrzés előfeltételei**

Mielőtt használná a DCM-et az objektumokon található aláírások ellenőrzéséhez, győződjön meg arról, hogy eleget tesz bizonyos előfeltételeknek:

- v Létrehozta a \*SIGNATUREVERIFICATION igazolás tárolót az aláírás ellenőrző igazolások kezeléséhez.
	- **Megjegyzés:** Aláírás ellenőrzést hajthat végre az \*OBJECTSIGNING igazolás tárolóban azokban az esetekben, amikor ugyanazon a rendszeren aláírt objektumok aláírását ellenőrzi. Az aláírások ellenőrzéséhez végrehajtott lépések (a DCM-ben) egyformák mindegyik igazolás tároló esetén. Azonban, a \*SIGNATUREVERIFICATION igazolás tárolónak léteznie kell, és tartalmaznia kell az objektumot aláíró igazolás egy példányát még akkor is, ha aláírás ellenőrzést hajt végre és az \*OBJECTSIGNING igazolás tárolóban dolgozik.
- v A \*SIGNATUREVERIFICATION igazolás tároló tartalmazza az objektumot aláíró igazolás egy példányát.
- v A \*SIGNATUREVERIFICATION igazolás tároló tartalmazza a CA igazolás egy példányát, amely kiadta az objektumokat aláíró igazolást.

#### **DCM használata objektumok aláírásának ellenőrzéséhez**

Kövesse az alábbi lépéseket, ha a DCM segítségével ellenőrzi az objektum aláírásokat:

- 1. Indítsa el a Digitális igazolás kezelőt. Lásd: DCM [indítása.](#page-47-0)
- 2. A navigációs kereten kattintson az **Igazolás tároló választása**, majd a **\*SIGNATUREVERIFICATION** elemre, az igazolás tároló megnyitása céljából.

**Megjegyzés:** Ha kérdései lennének az adott űrlap kitöltésével kapcsolatban a DCM használata során, válassza ki a kérdőjelet (**?**) a lap tetején az online súgó elérése céljából.

- 3. Írja be a \*SIGNATUREVERIFICATION igazolás tárolóra vonatkozó jelszót, és kattintson a **Tovább** gombra.
- 4. Miután frissül a navigációs keret, válassza az **Aláírható objektumok kezelését** a feladatlista megjelenítéséhez.
- 5. A feladatok listájából válassza ki az **Objektum aláírások ellenőrzését**, hogy megadja azoknak az objektumoknak a helyét, amelyeknél ellenőrizni kívánja az aláírásokat.
- 6. Az előbukkanó mezőbe írja be az objektum vagy az objektumok könyvtárának teljesen megadott útvonalnevét, amelyeknél ellenőrizni kívánja az aláírást, és kattintson a **Tovább** gombra. Vagy írja be az alkönyvtár helyét, és kattintson a **Tallóz** gombra a könyvtár tartalmának megtekintéséhez, hogy kiválaszthassa az aláírás ellenőrzésre szánt objektumokat.
	- **Megjegyzés:** Bizonyos helyettesítő karaktereket is használhat az ellenőrzésre szánt alkönyvtár egy részének leírására. Ilyen karakter a csillag (**\***), amely ″bármennyi karaktert is jelenthet″, és a kérdőjel (**?**), amely ″bármilyen egyetlen karaktert jelent″. Például, az adott alkönyvtár összes objektumának aláírásához gépelje be az /alkönyvtár/\* kifejezést. Az adott alkönyvtár összes programjának aláírásához gépelje be a /QSYS.LIB/QGPL.LIB/\*.PGM kifejezést. Az ilyen helyettesítő karaktereket csak az elérési útvonalnév utolsó részében használhatja, például az /alkönyvtár\*/fájlnév hibaüzenetet eredményez. Ha a Tallóz funkcióval kívánja megtekinteni a könyvtár vagy a katalógus tartalmának listáját, a helyettesítő karaktert az elérési útvonalnév részeként kell beírni, mielőtt rákattintana a **Tallóz** gombra.
- 7. Válassza ki a feldolgozási beállításokat, amelyeket alkalmazni akar a kiválasztott objektum vagy objektumok aláírásának ellenőrzéséhez, és kattintson a **Tovább** gombra.
	- **Megjegyzés:** Ha úgy dönt, hogy vár a feladat eredményére, az eredményfájl közvetlenül a böngészőben jelenik meg. Az aktuális feladat eredménye az eredményfájl végéhez van hozzáfűzve. Következésképpen, a fájl tartalmazhatja korábbi feladatok eredményeit is, az aktuális feladatok eredményein túlmenően. A fájl dátum mezője révén határozhatja meg, hogy a fájl mely sorai tartoznak az aktuális feladathoz. A dátum mező YYYYMMDD formátumú. A fájl első mezője lehet üzenet azonosító (ha hiba történt az objektum feldolgozása közben) vagy dátum mező (a feladat feldolgozását jelző dátum).
- 8. Adja meg a fájl teljes elérési útvonalát és nevét, amelyet az aláírás ellenőrző művelet eredményeinek tárolására használ, majd kattintson a **Tovább** gombra. Vagy írja be az alkönyvtár helyét, és kattintson a **Tallóz** gombra a könyvtár tartalmának megtekintéséhez, hogy kiválaszthassa a feladat eredményeinek tárolására szolgáló fájlt. A megjelenő üzenet azt jelzi, hogy az objektumok aláírásának ellenőrzésére szolgáló feladat elküldésre került. A feladat eredményeinek megtekintéséhez nézze meg a **QOBJSGNBAT** feladatot a naplóban.

A DCM segítségével megnézheti az objektumot aláíró igazolás információit. Ez lehetővé teszi az objektum kezelése előtt annak meghatározását, hogy az objektum megbízható forrásból származik-e.

#### **Kapcsolódó fogalmak**

"Digitális igazolások objektumok [aláírásához"](#page-44-0) oldalszám: 39

Az i5/OS támogatja az igazolások felhasználását az objektumok digitális aláírására. A digitálisan aláírt objektumok módot adnak arra, hogy ellenőrizze az objektum tartalmának sértetlenségét és eredetének forrását.

### **Kapcsolódó feladatok**

"Nyilvános Internet igazolások kezelése objektumok [aláírásához"](#page-58-0) oldalszám: 53

A Digitális igazolás kezelő (DCM) segítségével kezelheti a nyilvános Internet igazolásokat, az objektumok digitális aláírásához.

"Igazolások kezelése objektum aláírások [ellenőrzéséhez"](#page-60-0) oldalszám: 55

Az objektum aláírásához az igazolás magánkulcsát használja, amellyel így létrehozza az aláírást. Amikor elküldi az aláírt objektumot másoknak, annak az igazolásnak egy példányát is vele kell küldeni, amellyel az objektumot aláírta.

# **Digitális igazolás kezelő hibaelhárítása**

Az alábbi hibaelhárítási módszerek segíthetnek megoldani a Digitális igazolás kezelő (DCM) konfigurálása és használata során tapasztalható alapvető problémákat.

Amikor dolgozik a Digitális igazolás kezelővel és igazolásokkal, számíthat olyan problémákra, amelyek megakadályozzák feladatai és céljai teljesítésében. Az általános hibák és problémák többsége, amelyekkel találkozhat, besorolhatók a következő kategóriákba:

# **Jelszavak és általános problémák hibakeresése**

A következő táblázat hasznos információkkal szolgál néhány jellemző jelszó probléma és egyéb általános problémák hibakereséséről, amelyekkel a Digitális igazolás kezelő (DCM) használata során találkozhat.

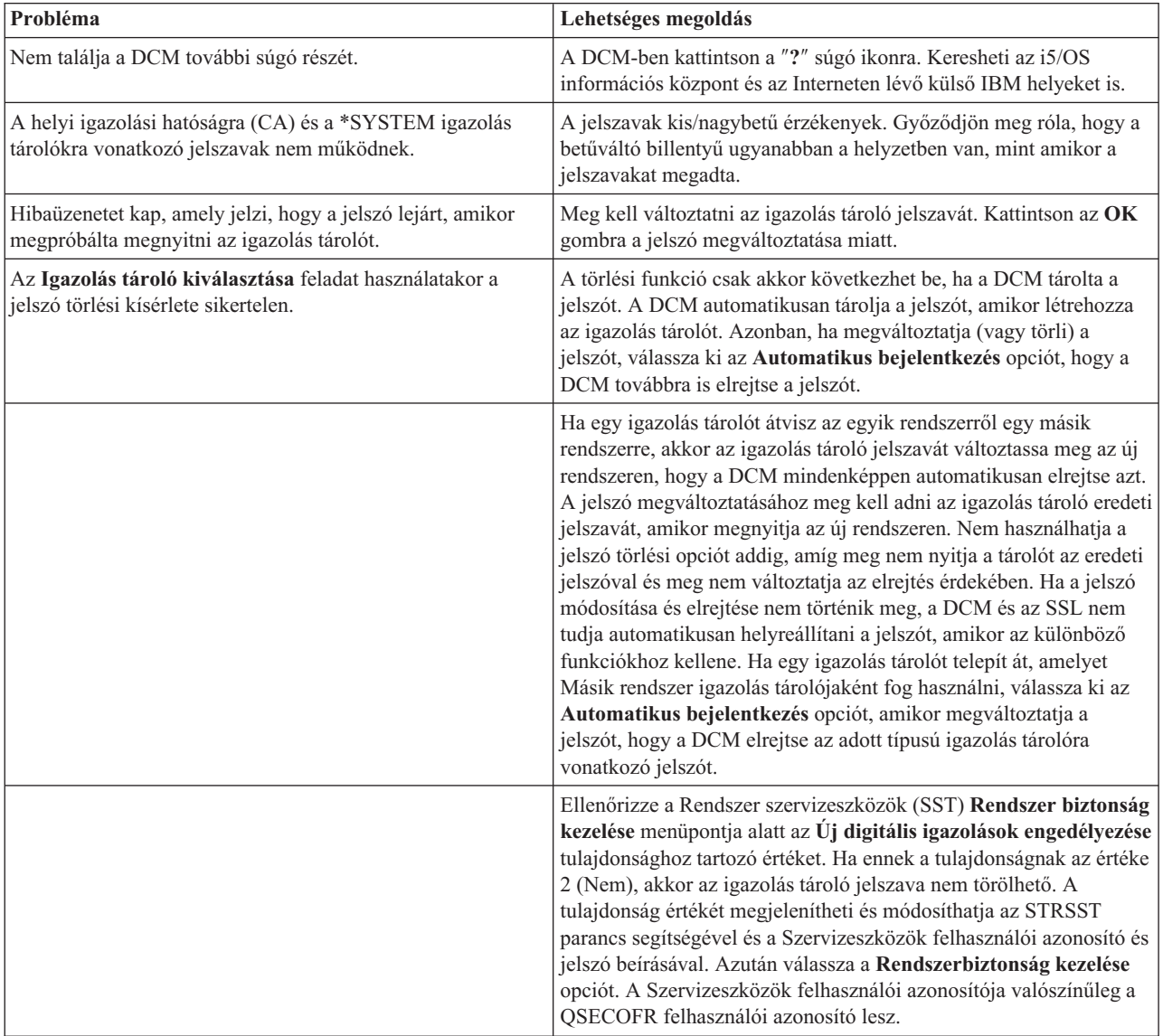

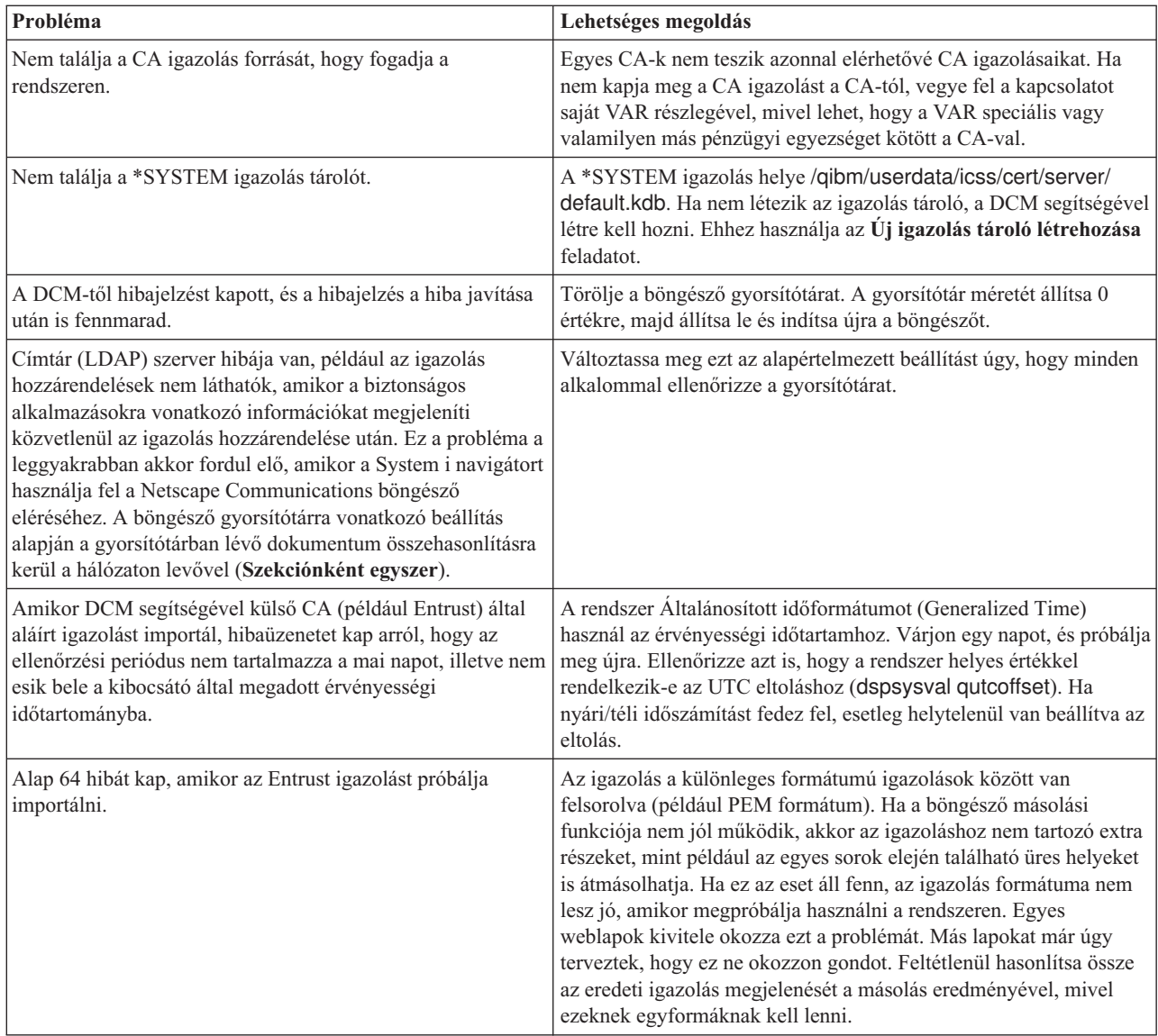

# **Igazolás tároló és kulcs adatbázis problémák hibakeresése**

A következő táblázat hasznos információkkal szolgál az igazolás tároló és a kulcs adatbázis néhány olyan általános problémájának hibakereséséről, amelyekkel a Digitális igazolás kezelő (DCM) használata során találkozhat.

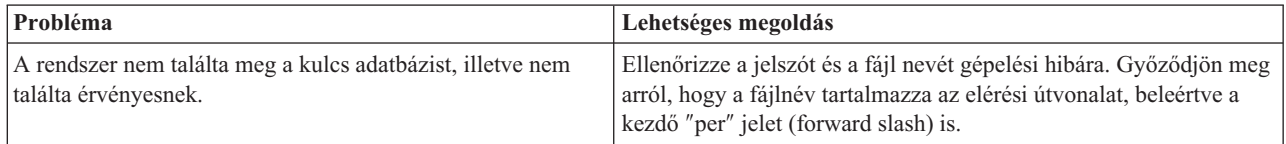

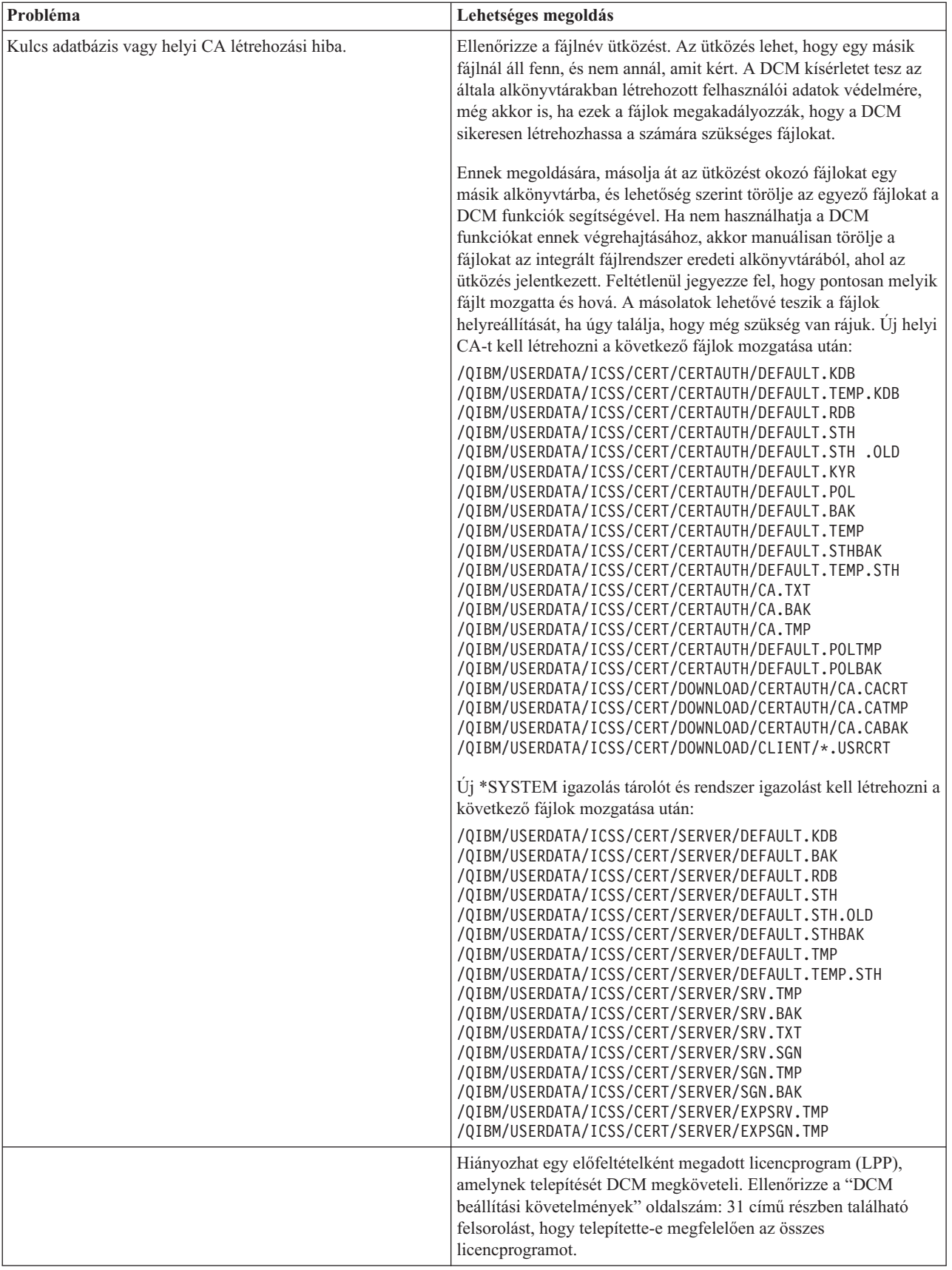

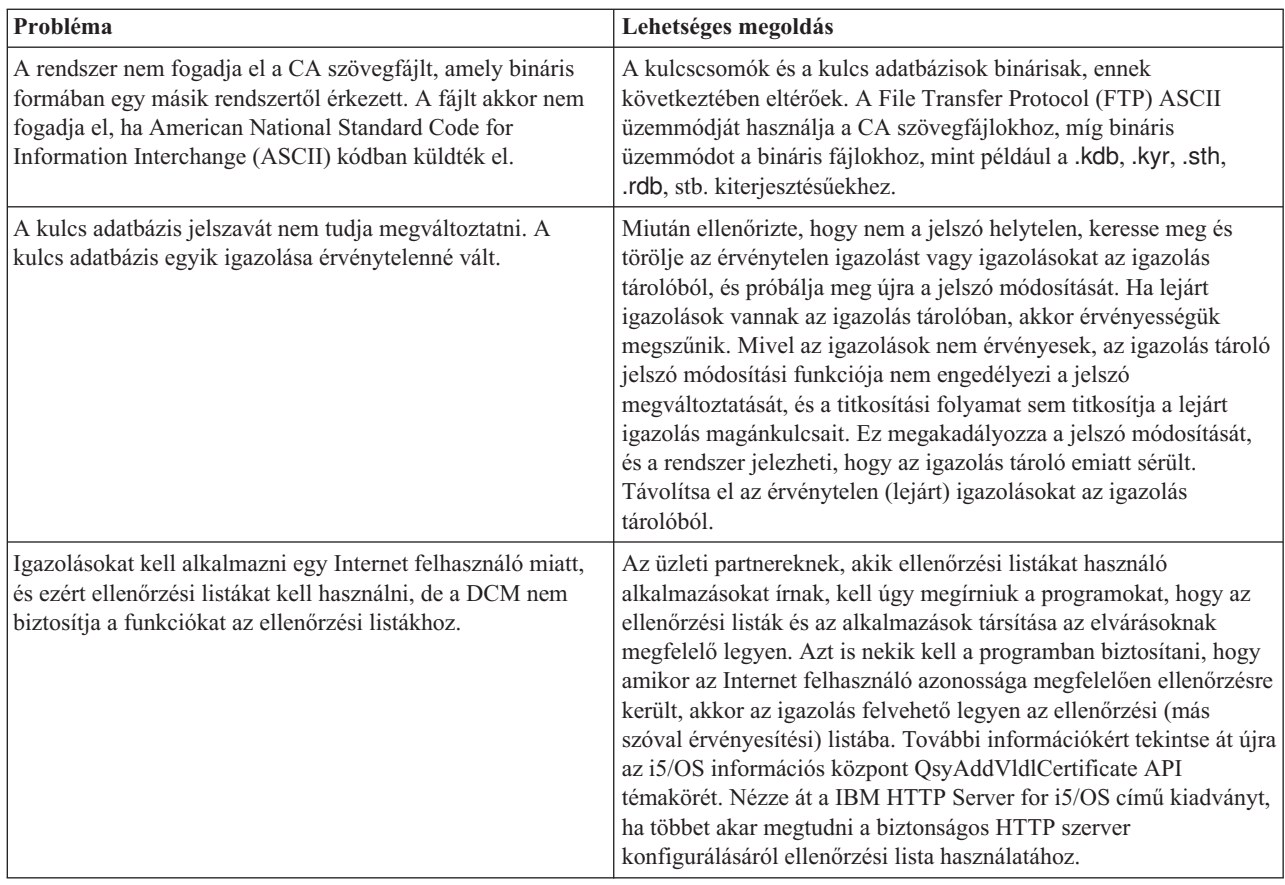

# **Böngésző problémák hibakeresése**

A következő táblázat hasznos információkkal szolgál a böngészővel kapcsolatos, néhány olyan általános probléma hibakereséséről, amelyekkel a Digitális igazolás kezelő (DCM) használata során találkozhat.

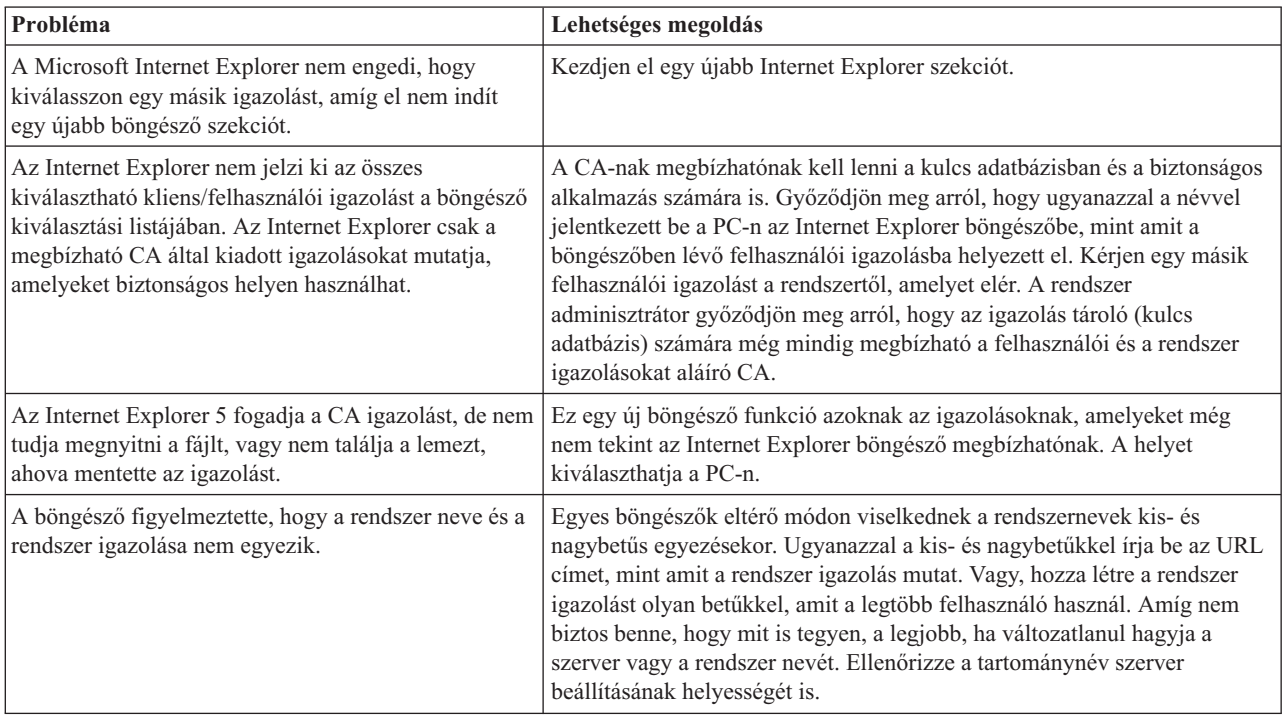

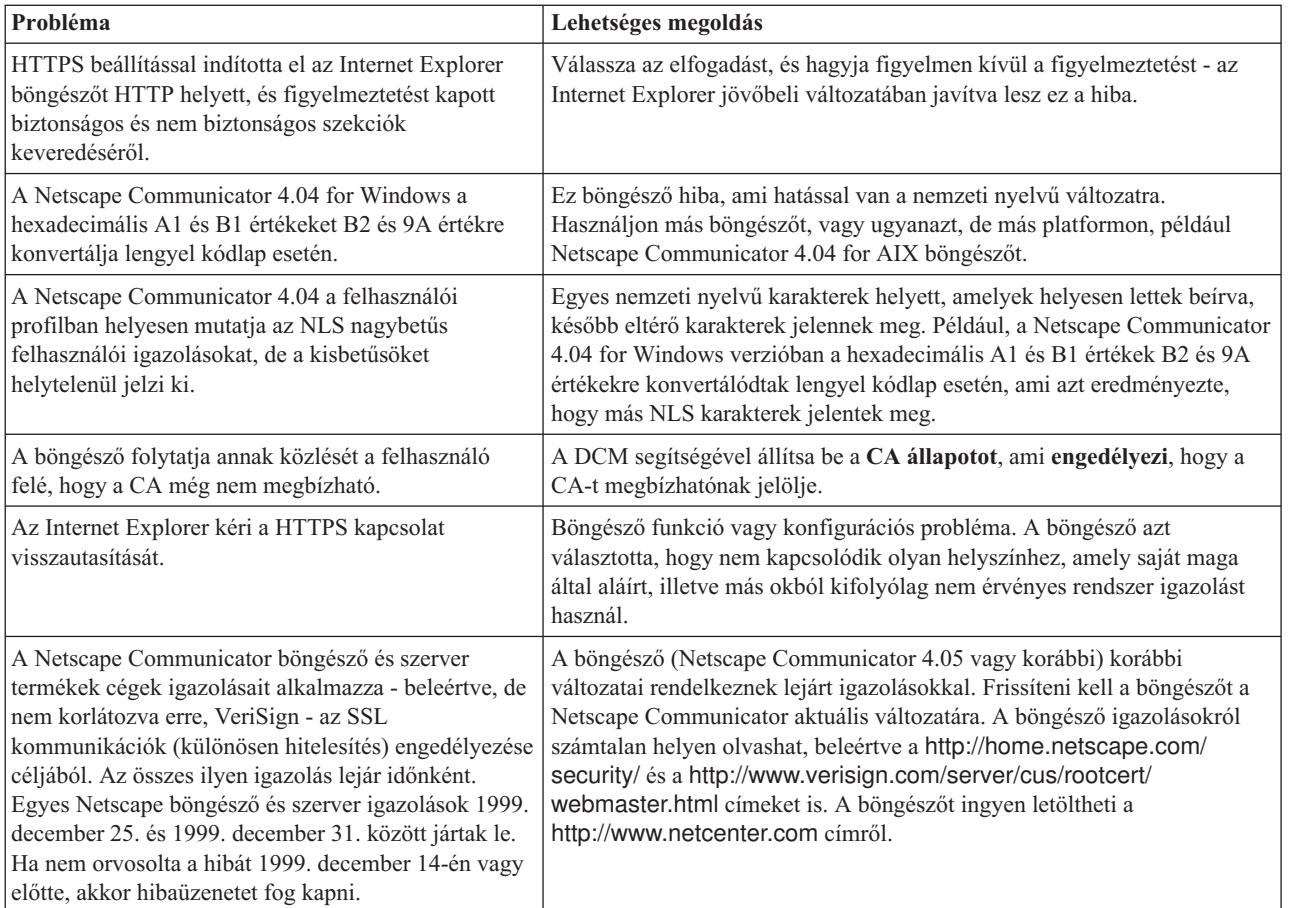

# **HTTP Server for i5/OS problémák elhárítása**

A következő táblázat hasznos információkkal szolgál a HTTP Serverrel kapcsolatos problémák elhárításához, amelyekkel a Digitális igazolás kezelő (DCM) használata során találkozhat.

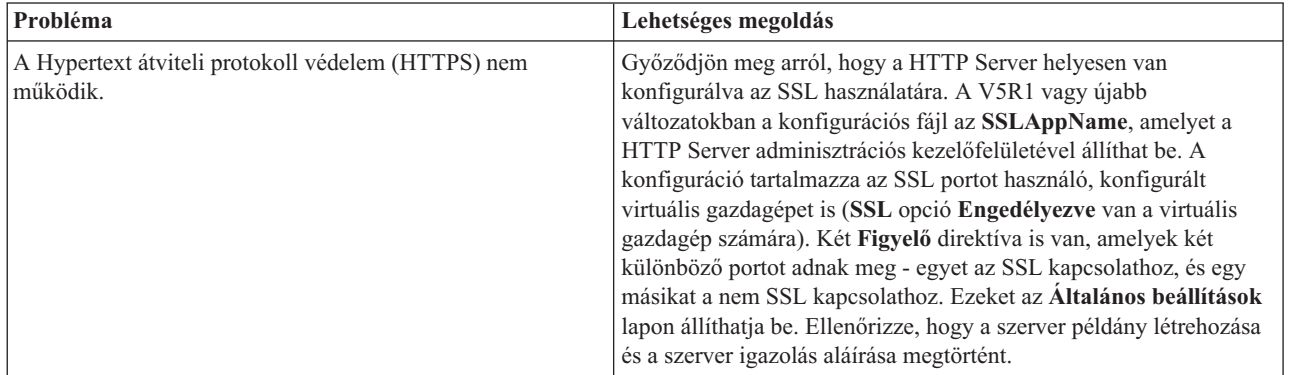

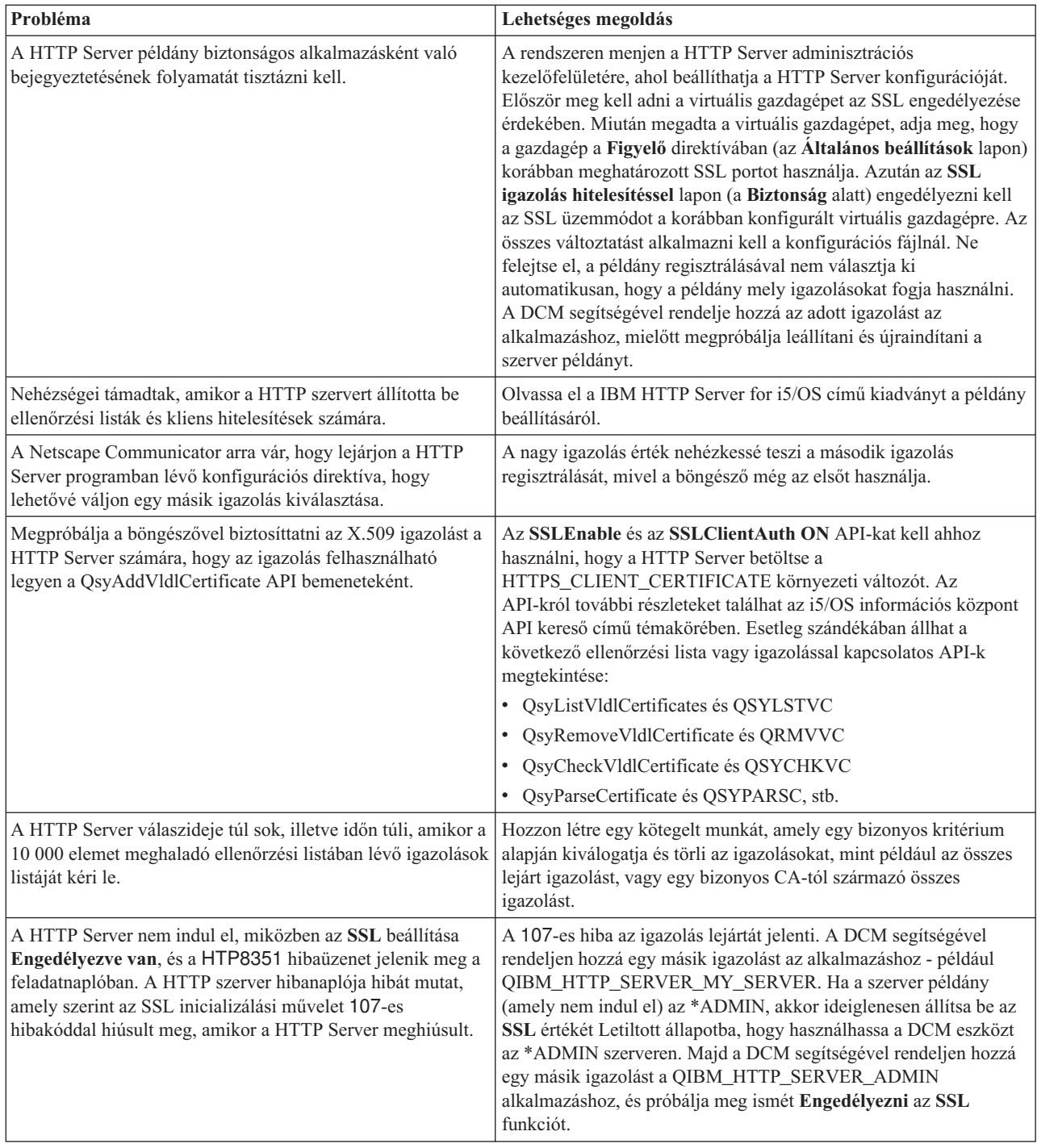

# **Felhasználói igazolás hozzárendelésének hibakeresése**

Az alábbi lépések segítenek bármilyen probléma elhárításában, amelyet felhasználói igazolás hozzárendelésére tett kísérletei során tapasztalhat a Digitális igazolás kezelőben (DCM).

A **Felhasználói igazolás hozzárendelése** feladat használatakor a Digitális igazolás kezelő (DCM) megjeleníti az igazolás információit, hogy jóváhagyja azokat az igazolás regisztrálása előtt. Ha a DCM nem tudja megjeleníteni az igazolást, a problémát az alábbi esetek egyike okozhatja:

- 1. A böngésző nem kérte, hogy válasszon ki egy igazolást a szervernek való bemutatásra. Ez akkor fordulhat elő, ha a böngésző gyorsítótárában az előző igazolás van (egy másik szerver eléréséből). Próbálja meg törölni a böngésző gyorsítótárát, és ismételje meg a feladatot. A böngésző kérni fogja az igazolás kiválasztását.
- 2. Megtörténhet, hogy éppen úgy konfigurálja a böngészőjét, hogy az nem jeleníti meg a választéklistát, és a böngésző csak egy igazolást tartalmaz a szerver által megbízhatónak ítélt CA-k listájában található Igazolási hatóságtól (CA). Ellenőrizze a böngésző beállításait, és módosítsa szükség esetén. A böngésző azután kérni fogja az igazolás kiválasztását. Ha nem tud olyan igazolást felmutatni, amely a szerver által megbízhatónak ítélt CA-tól származik, nem tudja hozzárendelni az igazolást. Keresse meg a DCM adminisztrátorát.
- 3. A regisztráltatni kívánt igazolást már regisztráltatta a DCM segítségével.
- 4. Az Igazolási hatóság, amely kiadta az igazolást, nincs kijelölve megbízhatónak a kérdéses rendszer vagy alkalmazás számára. Ennek következtében, az igazolás, amit bemutat, nem érvényes. Keresse meg a rendszeradminisztrátort, hogy meghatározza, az igazolást kiadó CA helyes-e. Ha a CA helyes, a rendszeradminisztrátornak esetleg **importálni** kell a CA igazolást a \*SYSTEM igazolás tárolóba. Vagy a **CA állapot beállítása** feladat végrehajtásával az adminisztrátor engedélyezheti, hogy a CA megbízható legyen a rendszeren, így korrigálva a problémát.
- 5. Nincs igazolás a regisztráltatáshoz. Ellenőrizheti a felhasználói igazolásokat a böngészőben, hogy ez okozza-e a problémát.
- 6. Az igazolás, amit regisztráltatni próbál, lejárt vagy nem komplett. Vagy meg kell újítani az igazolást, vagy lépjen kapcsolatba a kiadó CA-val a probléma megoldása érdekében.
- 7. Az IBM HTTP Server for i5/OS helytelenül van beállítva az igazolás regisztrálásához, amelyet SSL és kliens hitelesítés segítségével a biztonságos Adminisztrációs (\*ADMIN) szerver példányon végez. Ha az eddigi hibakeresési tanácsok nem segítenek, keresse meg a rendszeradminisztrátort a probléma jelentése céljából.

A **felhasználói igazolás hozzárendeléséhez** SSL szekcióval kell csatlakozni a Digitális igazolás kezelőhöz (DCM). Ha nem használ SSL protokollt, amikor a **Felhasználói igazolás hozzárendelése** feladatot választja ki, a DCM egy üzenetet ad ki arról, hogy SSL protokollt kell használnia. Az üzenet egy gombot tartalmaz, amely révén SSL protokollal csatlakozhat a DCM-hez. Ha az üzenet gomb nélkül jelenik meg, jelezze a problémát a rendszeradminisztrátornak. A webszervert lehet, hogy újra kell indítani ahhoz, hogy az SSL használatára vonatkozó konfigurációs direktívák aktivizálva legyenek.

### **Kapcsolódó feladatok**

"Felhasználói igazolás [hozzárendelése"](#page-51-0) oldalszám: 46

Hozzárendelheti saját felhasználói igazolását i5/OS felhasználói profiljához vagy más azonosítójához. Az igazolás származhat egy másik rendszer helyi CA hatóságától, vagy egy jólismert Internet CA hatóságtól. Mielőtt hozzárendelné az igazolást a felhasználói azonosítóhoz, a szervernek ismernie kell a kibocsátó CA-t (megbízható CA-ként), és az igazolás nem lehet még összetársítva egyetlen felhasználói profillal vagy egyéb felhasználói azonosítóval sem a rendszeren.

# **A DCM-hez kapcsolódó információk**

Az IBM Redbooks kiadványok és webhelyek, amelyek a Digitális igazolás kezelő (DCM) témakörgyűjteményhez kapcsolódó információkat tartalmaznak. A PDF fájlokat megtekintheti vagy kinyomtathatja.

## **IBM Redbook kiadványok**

- IBM eServer iSeries Wired Network Security: OS/400 V5R1 DCM and Cryptographic [Enhancements](http://www.redbooks.ibm.com/abstracts/sg246168.html)
- AS/400 Internet Security: Developing a Digital Certificate [Infrastructure](http://www.redbooks.ibm.com/abstracts/sg245659.html)

## **Weboldalak**

v **[VeriSign](http://digitalid.verisign.com/server/help/hlpIntroID.htm) Help Desk webhely** Ez a webhely terjedelmes könyvtárral rendelkezik a digitális igazolások témaköréből, valamint az egyéb Internet biztonsággal kapcsolatos tárgykörből.

**RFC Index [Search](http://www.rfc-editor.org/rfcsearch.html) Ez a webhely a Request for Comments (RFC) kereshető tárolóhelye. Az RFC-k leírják a** digitális igazolások használatához kapcsolódó Internet protokollok - mint például SSL, PKIX és mások szabványait.

# **. Nyilatkozatok**

Ezek az információk az Egyesült Államokban forgalmazott termékekre és szolgáltatásokra vonatkoznak.

Az IBM lehet, hogy nem ajánlja az ebben a dokumentációban tárgyalt termékeket, szolgáltatásokat vagy kiegészítőket más országokban. Kérjen tanácsot a helyi IBM képviselettől az adott területen pillanatnyilag rendelkezésre álló termékekről és szolgáltatásokról. Bármely hivatkozás IBM termékre, programra vagy szolgáltatásra nem szándékozik azt állítani vagy sugallni, hogy csak az az IBM termék, program vagy szolgáltatás alkalmazható. Bármely funkcionálisan azonos termék, program vagy szolgáltatás, amely nem sérti az IBM érvényes szellemi tulajdonával kapcsolatos jogokat, használható helyette. A nem IBM termékek, programok és szolgáltatások működésének megítélése és ellenőrzése természetesen a felhasználó felelőssége.

Az IBM-nek lehetnek szabadalmai, vagy szabadalmi intézés alatt álló alkalmazásai, amelyek fedik az ebben a dokumentumban leírt témákat. Ennek a dokumentumnak az átadása azonban nem jelenti ezen szabadalmak licencjogának átadását is. Licencjog iránti kéréseit írásban az alábbi címre küldje:

IBM Director of Licensing IBM Corporation North Castle Drive Armonk, NY 10504-1785 U.S.A.

Ha duplabyte-os (DBCS) információkkal kapcsolatban van szüksége licencre, akkor lépjen kapcsolatba saját országában az IBM szellemi tulajdon osztályával, vagy írjon a következő címre:

IBM World Trade Asia Corporation Licensing 2-31 Roppongi 3-chome, Minato-ku Tokyo 106-0032, Japan

**A következő bekezdés nem vonatkozik az Egyesült Királyságra, valamint azokra az országokra, amelyeknek jogi szabályozása ellentétes a bekezdés tartalmával:** AZ INTERNATIONAL BUSINESS MACHINES CORPORATION JELEN KIADVÁNYT "ÖNMAGÁBAN", BÁRMIFÉLE KIFEJEZETT VAGY VÉLELMEZETT GARANCIA NÉLKÜL ADJA KÖZRE, IDEÉRTVE, DE NEM KIZÁRÓLAG A JOGSÉRTÉS KIZÁRÁSÁRA, A KERESKEDELMI ÉRTÉKESÍTHETŐSÉGRE ÉS BIZONYOS CÉLRA VALÓ ALKALMASSÁGRA VONATKOZÓ VÉLELMEZETT GARANCIÁT. Bizonyos államok nem engedélyezik egyes tranzakciók kifejezett vagy vélelmezett garanciáinak kizárását, így elképzelhető, hogy az előző bekezdés Önre nem vonatkozik.

Jelen dokumentum tartalmazhat technikai, illetve szerkesztési hibákat. Az itt található információk bizonyos időnként módosításra kerülnek; a módosításokat a kiadvány új kiadásai tartalmazzák. Az IBM mindennemű értesítés nélkül fejlesztheti és/vagy módosíthatja a kiadványban tárgyalt termékeket és/vagy programokat.

A könyvben a nem IBM webhelyekre történő hivatkozások csupán kényelmi célokat szolgálnak, és semmilyen módon sem kívánják azt a látszatot kelteni, hogy az IBM jóváhagyná ezeket a webhelyeket. Az ilyen webhelyeken található anyagok nem képezik az adott IBM termék dokumentációjának részét, így ezek használata csak saját felelősségre történhet.

Az IBM legjobb belátása szerint bármilyen formában felhasználhatja és továbbadhatja a felhasználóktól származó információkat anélkül, hogy a felhasználó felé ebből bármilyen kötelezettsége származna.

A programlicenc azon birtokosainak, akik információkat kívánnak szerezni a programról (i) a függetlenül létrehozott programok vagy más programok (beleértve ezt a programot is) közti információcseréhez, illetve (ii) a kicserélt információk kölcsönös használatához, fel kell venniük a kapcsolatot az alábbi címmel:

#### IBM Corporation

Software Interoperability Coordinator, Department YBWA 3605 Highway 52 N Rochester, MN 55901 U.S.A.

Az ilyen információk bizonyos feltételek és kikötések mellett állnak rendelkezésre, ideértve azokat az eseteket is, amikor ez díjfizetéssel jár.

1 A dokumentumban tárgyalt licencprogramokat és a hozzájuk tartozó licenc anyagokat az IBM az IBM Vásárlói megállapodás, az IBM Nemzetközi programlicenc szerződés, az IBM Gépi kódra vonatkozó licencszerződés vagy a | felek azonos tartalmú megállapodása alapján biztosítja. |

A dokumentumban található teljesítményadatok ellenőrzött környezetben kerültek meghatározásra. Ennek következtében a más működési körülmények között kapott adatok jelentősen különbözhetnek a dokumentumban megadottaktól. Egyes mérések fejlesztői szintű rendszereken kerültek végrehajtásra, így nincs garancia arra, hogy ezek a mérések azonosak az általánosan hozzáférhető rendszerek esetében is. Továbbá bizonyos mérések következtetés útján kerültek becslésre. A tényleges értékek eltérhetnek. A dokumentum felhasználóinak ellenőrizni kell az adatok alkalmazhatóságát az adott környezetben.

Az IBM jövőbeli tevékenységére vagy szándékaira vonatkozó állításokat az IBM mindennemű értesítés nélkül módosíthatja, azok csak célokat jelentenek.

Az IBM termékekre vonatkozóan megadott árak ajánlott kiskereskedelmi árak, amelyek előzetes bejelentés nélkül változhatnak. A forgalmazók árai különbözőek lehetnek.

Az információk között példaként napi üzleti tevékenységekhez kapcsolódó jelentések és adatok lehetnek. A valóságot a lehető legjobban megközelítő illusztráláshoz a példákban egyének, vállalatok, márkák és termékek nevei szerepelnek. Minden ilyen név a képzelet szüleménye, és valódi üzleti vállalkozások neveivel és címeivel való bármilyen hasonlóságuk teljes egészében a véletlen műve.

Szerzői jogi licenc:

|

Jelen dokumentáció forrásnyelvű példa alkalmazásokat tartalmazhat, amelyek a programozási technikák bemutatására szolgálnak a különböző működési környezetekben. A példaprogramokat tetszőleges formában, az IBM-nek való díjfizetés nélkül másolhatja, módosíthatja és terjesztheti fejlesztési, használati, marketing célból, illetve olyan alkalmazási programok terjesztése céljából, amelyek megfelelnek azon operációs rendszer alkalmazásprogram illesztőjének, ahol a példaprogramot írta. A példák nem kerültek minden körülmények között tesztelésre. Az IBM így nem tudja garantálni a megbízhatóságukat, szervizelhetőségüket, de még a programok funkcióit sem.

A példaprogramok minden példányának, illetve a belőlük készített összes származtatott munkának tartalmaznia kell az alábbi szerzői jogi nyilatkozatot:

© (cégnév) (évszám). A kód bizonyos részei az IBM Corp. példaprogramjaiból származnak. © Copyright IBM Corp. (évszám vay évszámok). Minden jog fenntartva.

Ha az információkat elektronikus formában tekinti meg, akkor elképzelhető, hogy a fotók és színes ábrák nem jelennek meg.

## **Programozási felületre vonatkozó információk**

A Digitális igazolás kezelő kiadványai leírnak olyan programozási csatolókat, amelyek révén a felhasználó írhat programokat az IBM i5/OS kiszolgálásához.

# **Védjegyek**

A következő kifejezések az International Business Machines Corporation védjegyei az Egyesült Államokban és/vagy más országokban:

- AIX |
- AS/400 |
- Domino |
- eServer |
- i5/OS |
- IBM |
- iSeries |
- Lotus |
- Net.Data |
- OS/400 |
- Redbooks |
- System i |

Az Adobe, az Adobe logó, a PostScript és a PostScript logó az Adobe Systems Incorporated védjegyei vagy bejegyzett | védjegyei az Egyesült Államokban és/vagy más országokban. |

A Microsoft, a Windows és a Windows embléma a Microsoft Corporation védjegye az Egyesült Államokban és/vagy más országokban.

Egyéb cég-, termék- és szolgáltatásnevek mások áru-, vagy szolgáltatási védjegyei lehetnek.

# **Feltételek**

A kiadványok használata az alábbi feltételek és kikötések alapján lehetséges.

**Személyes használat:** A kiadványok másolhatók személyes, nem kereskedelmi célú használatra, de valamennyi tulajdonosi feljegyzést meg kell tartani. Az IBM kifejezett engedélye nélkül nem szabad a kiadványokat vagy azok részeit terjeszteni, megjeleníteni, illetve belőlük származó munkát készíteni.

**Kereskedelmi használat:** A kiadványok másolhatók, terjeszthetők és megjeleníthetők, de kizárólag a vállalaton belül, és csak az összes tulajdonosi feljegyzés megtartásával. Az IBM kifejezett hozzájárulása nélkül nem készíthetők olyan munkák, amelyek a kiadványokból származnak, továbbá nem másolhatók, nem terjeszthetők és nem jeleníthetők meg, még részben sem, a vállalaton kívül.

A jelen engedélyben foglalt, kifejezetten megadott hozzájáruláson túlmenően a kiadványokra, illetve a bennük található információkra, adatokra, szoftverekre vagy egyéb szellemi tulajdonra semmilyen más kifejezett vagy vélelmezett engedély nem vonatkozik.

Az IBM fenntartja magának a jogot, hogy jelen engedélyeket saját belátása szerint bármikor visszavonja, ha úgy ítéli meg, hogy a kiadványokat az IBM érdekeit sértő módon használják fel, vagy a fenti útmutatásokat nem megfelelően követik.

Jelen információk kizárólag valamennyi vonatkozó törvény és előírás betartásával tölthetők le, exportálhatók és reexportálhatók, beleértve az Egyesült Államok exportra vonatkozó törvényeit és előírásait is.

AZ IBM A KIADVÁNYOK TARTALMÁRA VONATKOZÓAN SEMMIFÉLE GARANCIÁT NEM NYÚJT. A KIADVÁNYOK ″ÖNMAGUKBAN″, BÁRMIFÉLE KIFEJEZETT VAGY VÉLELMEZETT GARANCIA VÁLLALÁSA NÉLKÜL KERÜLNEK KÖZREADÁSRA, IDEÉRTVE, DE NEM KIZÁRÓLAG A KERESKEDELMI ÉRTÉKESÍTHETŐSÉGRE, A SZABÁLYOSSÁGRA ÉS AZ ADOTT CÉLRA VALÓ ALKALMASSÁGRA VONATKOZÓ VÉLELMEZETT GARANCIÁKAT IS.

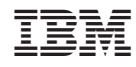

Nyomtatva Dániában